**Mai '89** 5. Jahrgang

# **Magazin für alle AMSTRAD CPC und PC**

 $\color{red}\blacklozenge$ 

# Alien Attack

DM 6.- ÖS 50 SF 6.-ISSN 0936-1650

Werner Rätz

Turno Passais.o

Spielhallenklassiker jetzt zum Abtippen

# **Grafik im Text**

**O** Integration mit **WordStar auf dem CPC** 

# **Sound per CPC**

**O** Neue Serie für **Programmierer** 

**Statistik Star Programm in Basic2 für Amstrad PC**  $\bigodot$ 

## **VORMALS**

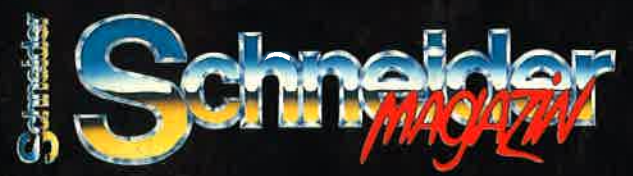

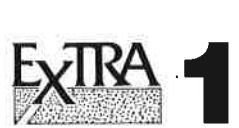

(Pascal) Turbo Draw (Zeichenprogramm) Apfelmännchen Show Pic Tools Pascal Lister Keyboard und Graphiktools Dateiverwaltung Treiber für NLQ 401

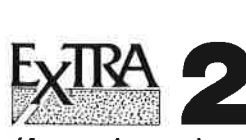

(Anwendungen) Kl (Expertensystem) **PCtexter** 

(Textprogramm) Videocassettenverwaltung

Dateiverwaltung

Filter Berechnen (Elektronische **Schaltungen** berechnen)

Extra 1 und 2 sind in Ausgabe 3/89 ausführlich besprochen

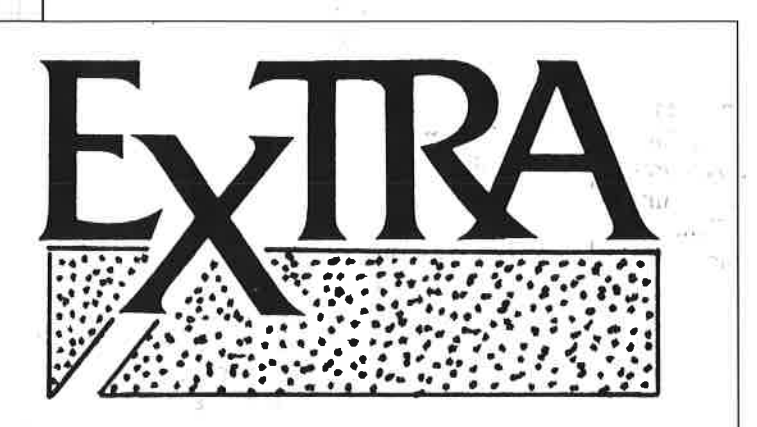

Unter dem Titel "Extra" veröffentlicht **COMPUTER** partner herausragende Programme, die zur Veröffentlichung eingereicht wurden, aber aus Platzgründen nicht abgedruckt werden können. "Extra" bietet den Autoren professioneller Software die Möglichkeit, ihre Programme zu veröffentlichen und bereichert damit den CPO-Software-Markt um nützliche Anwendungen und Utilities. Für nur 20.- DM pro Diskette erhalten Sie Spitzenprogramme für lhren cPc!

Zum Bestellen verwenden Sie bitte den Bestellschein auf Seite 15.

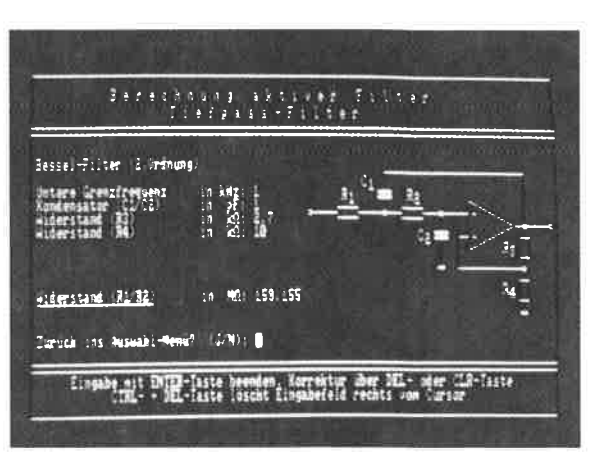

Nicht nur das Programm "Filter" bietet professionelle<br>Bildschirmgestaltung

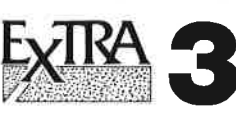

- TEXTass WordStar ähnliches Programm mit Punktkommandos und vielen Funktionen. Nutzt voll die zweiten 64KB des 6128
- TEXTshop Textverarbeitung mit Wordwrap und Silbentrennung
- CHARED Zeichensatzeditor mit Programmzeilenerzeugung; Steuerung über Menü<br>und Cursortasten
- SCED<sub>AX</sub> Texteditor für CP/Mplus. WordStar-<br>kompatibel und tausendmal besser als ED.COM. FullScreen Editor mit allem Komfort. Auch für Assemblerfreaks zum Eingeben von Quelltext geeignet.
- V-KARTEI Komfortable Vereinsverwaltung für nahezu 1000 Mitgliedern. Nutzt voll die zweiten 64KB des CPC 6128. Voll menügesteuert.

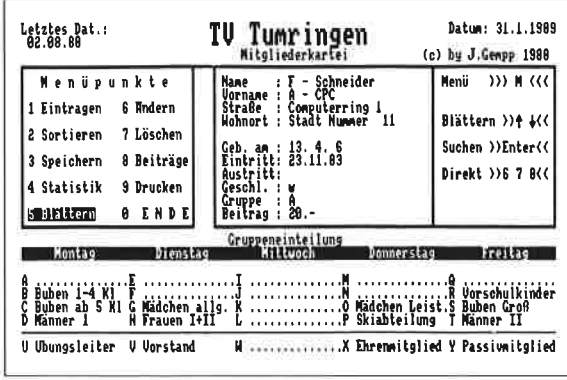

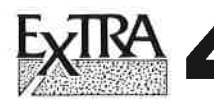

Business: Spiel um Angebot und Nachfrage bis zu <sup>5</sup>Spieler

Pecunia: Wirtschaftsspiel. Leiten Sie eine Firma

Rid of

the Enemy: Erobern Sie die Welt Euro- Es gilt, den Warentransport durch ganz spedition: Europa zu koordinieren

Präsident von<br>Scandalia: Ein Spiel für um Putsch und Attentat

Extra 3 und 4 sind ausführlich in dieser Ausgabe besprochen.

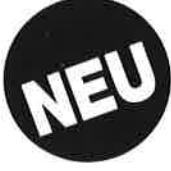

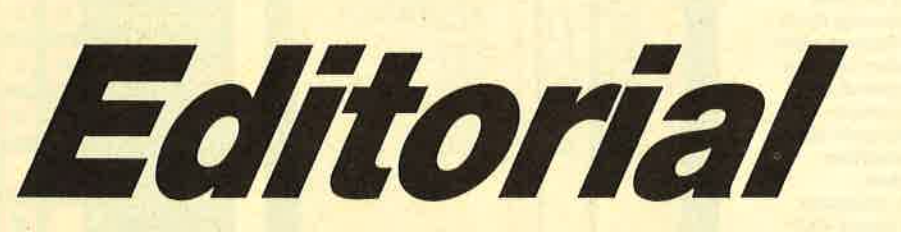

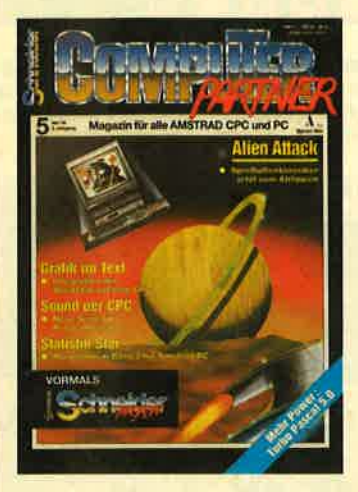

leider müssen Sie in dieser Ausgabe auf das bekannte Gesicht und die gewohnte Ansprache verzichten. Wegen Krankheit fallen die Ihnen hoffentlich unentbehrlich gewordenen Reflexionen aus, die H. H. Fischer über den Computermarkt im Allgemeinen und den CPC sowie die Seele seiner Benutzer im Besonderen allmonatlich anstellt. Wir wünschen ihm von dieser Stelle schnelle Genesung, damit das Leben wieder seinen gewohnten Gang und das Editorial sein bewährtes Gesicht bekommt.

Den Spaß an der Lektüre der neuen Ausgabe von GOMPU-TERpartner sollte Ihnen das aber nicht völlig nehmen. Denn wir haben uns bemüht, wieder spannende Lektüre über neue Produkte und anregende Tips und Listings zusammenzustellen.

Wie immer liegt der Schwerpunkt der Berichterstattung über neue Hard- und Software im PC-Bereich, da der CPC zwar bei den Anwendern nicht aber bei den Herstellern von Hard- und Software noch hoch im Kurs steht. Das hat natürlich auch die CeBIT bestätigt. Auf dem kleinen Rundgang, den wir in dieser Ausgabe nachvollziehen, kommt

Liebe Leser, dieser Computer jedenfalls nicht vor. Sensationen hat unser Mitarbeiter übrigens auch ansonsten kaum entdecken können.

> Also befassen wir uns mit Bewährtem, wie beispielsweise dem Klassiker "Turbo-Pascal", der mit der neuen Version noch ein ganzes Stück verbessert worden ist. Ein anderer Klassiker ist "WordStar", nach wie vor eines der verbreitetsten Textverarbeitungsprogramme auf den CPCs. Daß diesem Programm durchaus noch neue Seiten abzugewinnen sind, zeigt ein findiger Programmierer, der mit einem Zusatzprogramm "WordStar" grafikfähig macht.

Nach ebenfalls bewährtem Rezept sind die Listings auch in dieser Ausgabe Schwerpunkt. Bieten sie doch gerade Usern mit kleinem Budget die preiswerteste Möglichkeit an Programme zu kommen, die sich mit der gekauften und oft teuren Konkurrenz messen können!

Viel Spaß bei der Lektüre wünscht Ihnen in Vertretung

 $\not\!\!Q$ .

(Robert Kaltenbrunn)

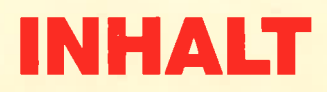

"Turbo Pascal" setzt seinen **Siegeszug fort. Zumindest sind** mit dem neuen Release 5.0 die Voraussetzungen dafür geschaffen worden. Zwar müssen sich Nicht-PC-Besitzer weiterhin mit der **Version 3** begnügen, aber mit der Beschränkung auf MS-Dos

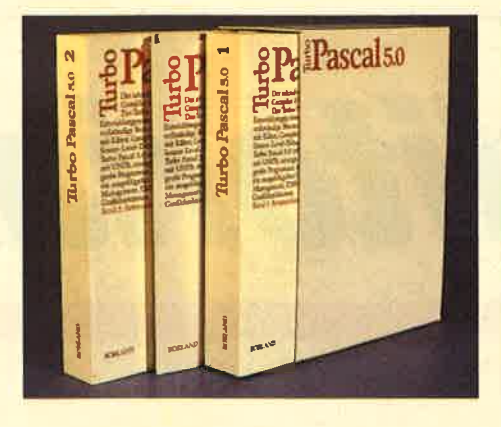

folgt Borland der allgemeinen Marktentwicklung. Die neue Version bietet allerhand Aufsehenerregendes, unter anderem einen integrierten Debugger, der die Fehlersuche erheblich erleichtert. Was sonst geboten wird, erfahren Sie in unserem Bericht ab Seite 10.

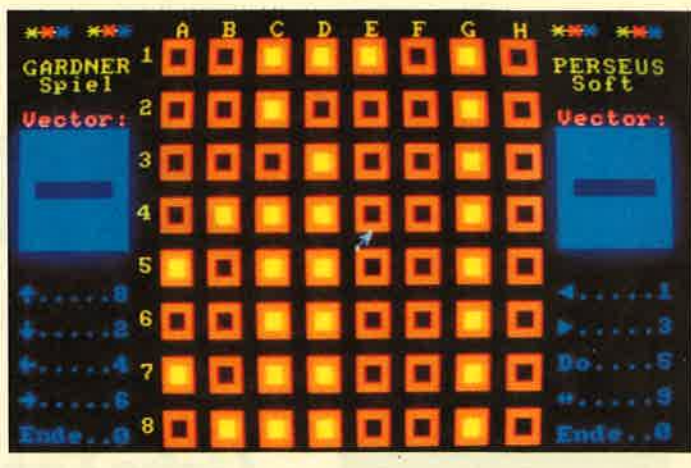

Dieses Spiel erhlelt seinen Namen von seinem Schöpfer: Gardner. Ursprünglich mit Münzen gespielt geht diese strategische Spielerei jetzt kostenlos. Nur das Listung müssen Sie abtippen. Und das finden Sie auf Seite 48.

# **Aliens Attack**

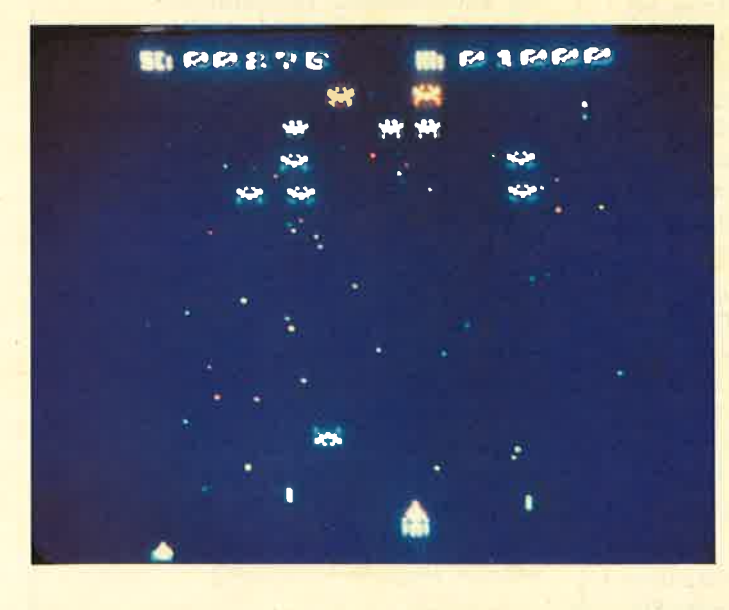

Ballern nach Herzenslust können Spielefans in diesem Spiel. Wieder einmal kommen die Angreifer aus dem Weltraum und versuchen, den Planeten in Besitz zu nehmen. Ob es gelingt, hängt allein von Ihnen ab. Sehen Sie Seite 43.

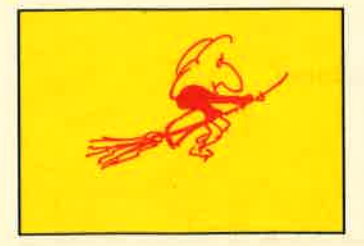

#### "Witchpen" heißt **Hexengriffel und ist ein** Textverarbeitungsprogramm aus der **Schweiz. Was sich** dahinter verbirgt und ob Sie damit hexen können, enthüllt unser Bericht Seite 6.

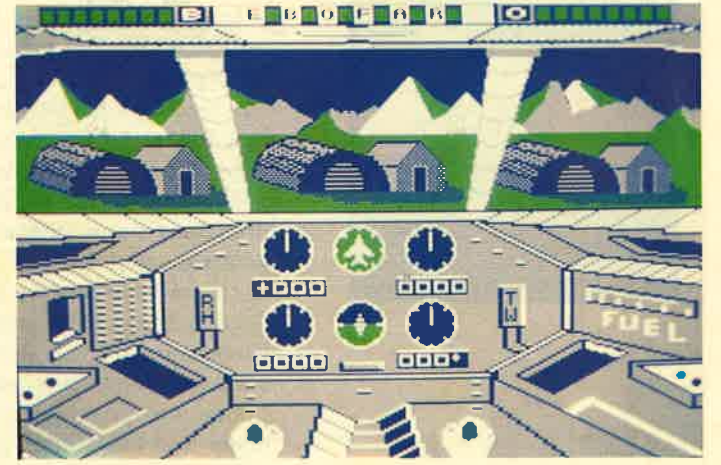

"Infiltrator" war, als es vor zwei Jahren auf den Markt kam, ein erfolgreiches Spiel. Mit einem Hubschrauber fliegt man durch ein feindliches Militärlager auf der Suche nach Dokumenten. Jetzt ist das Spiel als Low-Budget-Ausgabe erschienen. Diese<br>und weitere Neuigkeiten in MEGAMES ab Seite 75.

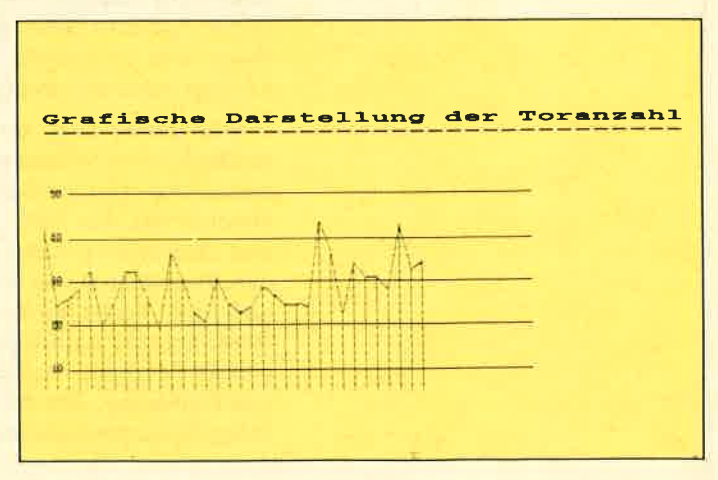

Was lange währt... Jedenfalls ist unsere Fußballverwaltung mit dieser Ausgabe abgeschlossen. Ergänzt um ein leistungsfähiges Statistik-Modul sind Sie jetzt immer gut informiert über Aufsteiger und Absteiger in der Fußball-Bundesliga. Seite 36

# **MAI '89**

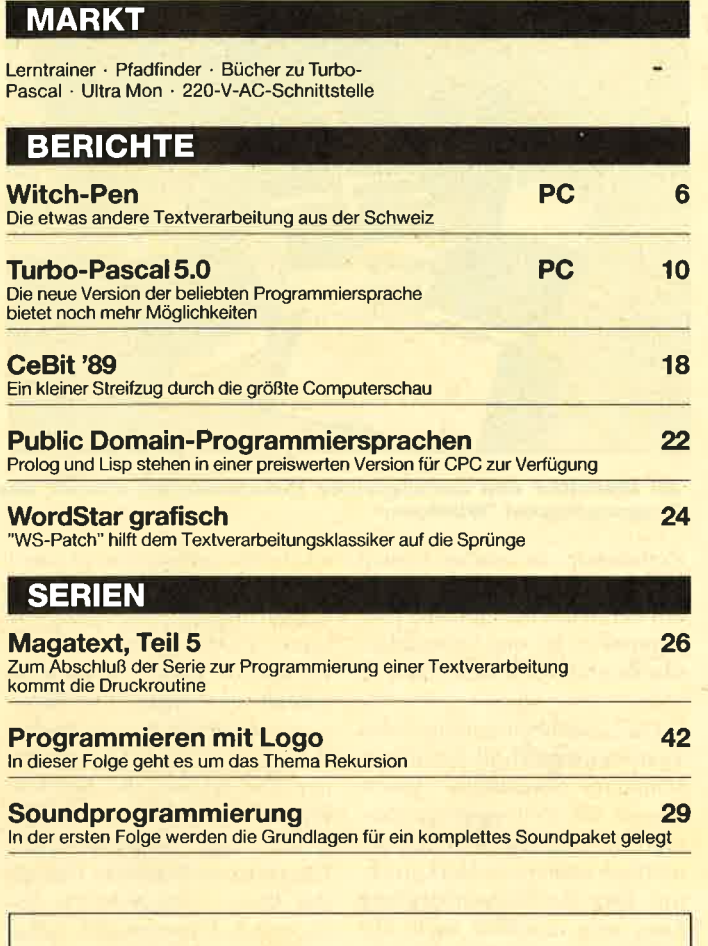

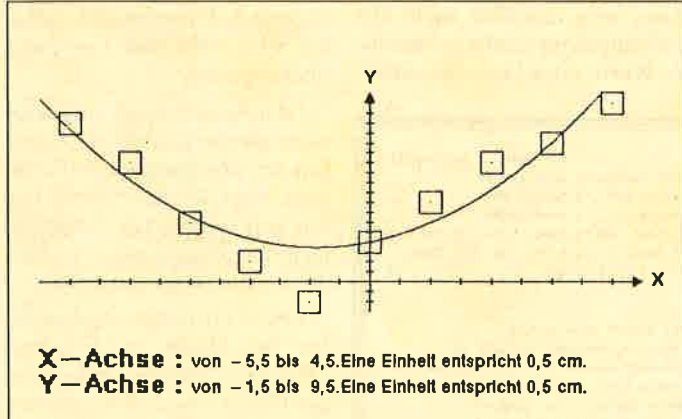

Daß es nicht unbedingt professionelle und teuere Programmpakete sein müssen, beweist unser Programm "Statistik-Star" für statistische Auswertungen und Darstellungen. Seite 60

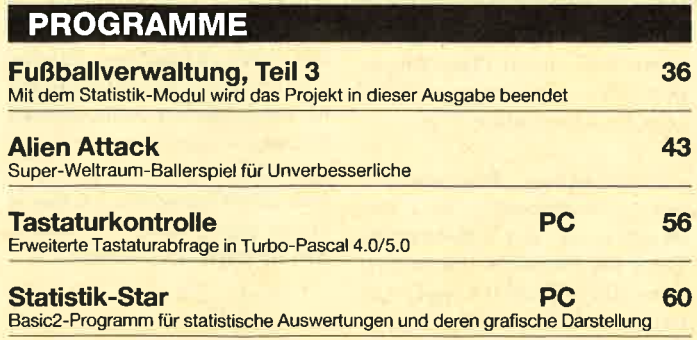

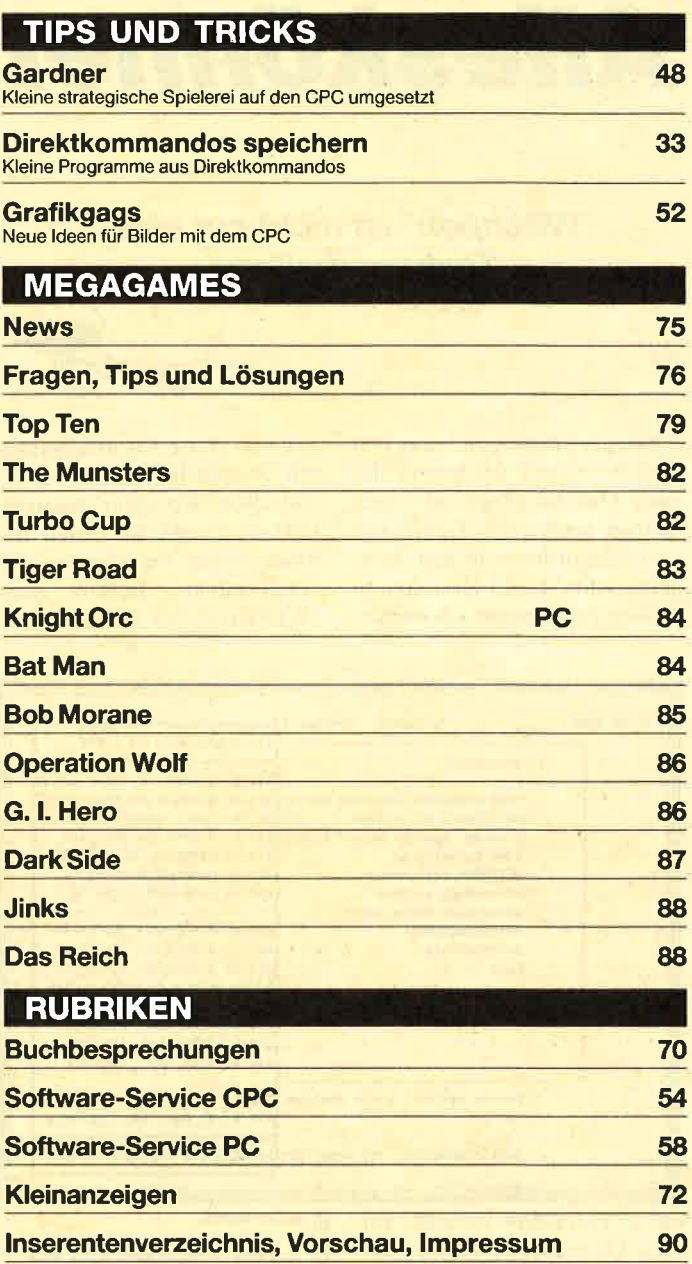

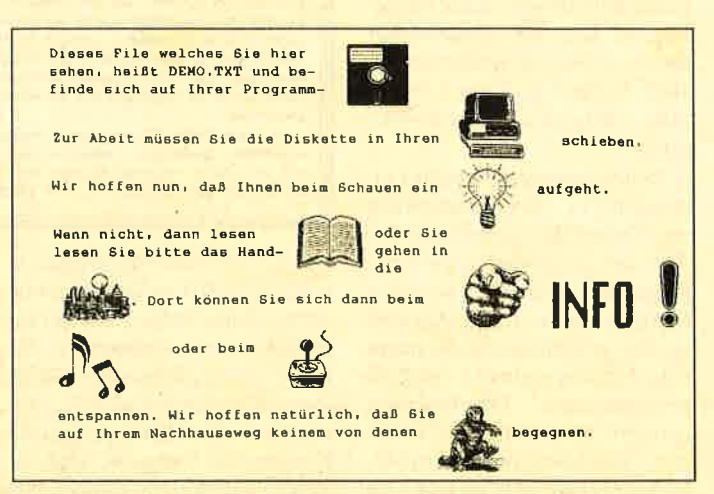

Einem Veteran auf die Sprünge helfen will das Programm "WS-<br>Patch", mit dem die CPC-Version von "WordStar" grafikfähig<br>werden soll. Ob's gelungen ist, lesen Sie Seite 24.

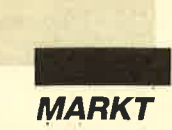

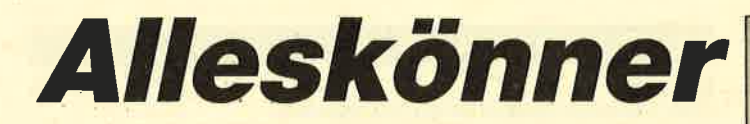

### "Witchpen" ist nicht nur eine Textverarbeitung

Als ich "Witchpen" zum Test erhielt, staunte ich bereits das erste Mal: Man legte mir einen großen schwärzen Kubus mit vier Ringordnern in den Arm. Angesichts der 23 Disketten in diesem Paket wurde ich wieder-

Unter der recht unscheinbaren Oberfläche, welche wie die vom alten "WordStar" aussieht, stecken bereits die ersten Besonderheiten: ein schneller und komfortabler Editor nach "WordStar"-Art und eine lern-

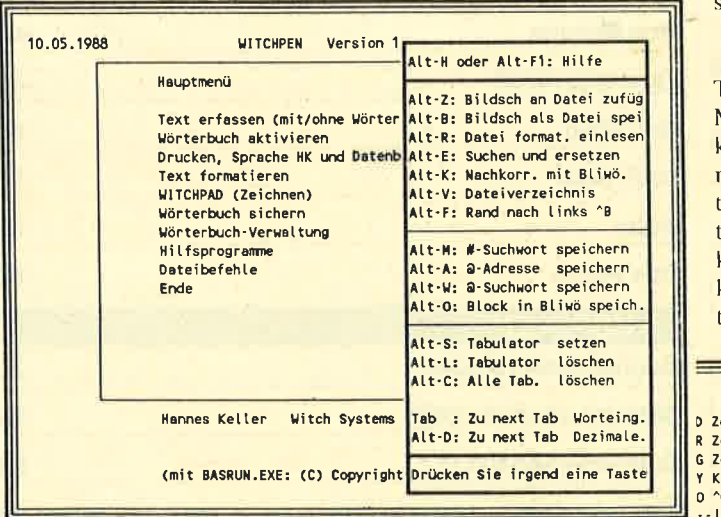

um in Erstaunen versetzt. Bis diese Datenmenge auf die Festplatte kopiert war, hatte ich genügend Zeit, die Handbücher durchzublättern (immerhin ca. 1000 Seiten) und mich etwas über "Witchpen" zu informieren.

Neben bahnbrechenden Leistungen in Textverarbeitung und Datenbankfunktionen findet man gleich noch eine neue Programmiersprache und ein Meta-Betriebssystem. Alles ist in ein gemeinsames Konzept eingebunden und mit freundlich geschriebenen Handbüchern garniert. Neugierig startete ich nun "Witchpen", wählte im Menü das Gewünschte an und kam aus dem Staunen kaum noch heraus

b) Antworten

Zu jedem im Wörterbuch enthaltenen Suchwort gehört eine genaue Instruktion darüber, was der Computer zu tun hat, nachdem das Wort am<br>Bildschirm eingetippt und im Wörterbuch gefunden worden ist. Die Instruktion studente la production de la mondiale de la production de la production de la production de la production de la production de la production de la production de la production de la production de la production de la producti Datenrecord zu lesen und die Datenfelder zeilenweise im Arbeitstext einzufügen. Alle diese Instruktionen werden augenblicklich, noch während Sie schreiben, ausgeführt. Deswegen kann man sie "Blitzbefehle" nennen. Sobald ein Wort durch <Leentaste> oder <Ret> abgeschlossen ist, erfolgt die<br>Ausführung der Instruktion. Dies geschieht schneller als die Tastatur ein

fähige Online-Rechtschreibprüfung. Letztere checkt schon während des Tippens die Orthographie und übernimmt die Groß- und Kleinschreibung. (Sprachhygieniker werden dies zwar beklagen, aber mir hilft die Computerisierung bei solch lästigen Tätigkeiten ungemein!) Ferner findet sich noch eine automatische Silbentrennung am len. Sie ersetzt dann beispielsweise odfc durch Osteodystrophia fibrosa cystica generalisata vom Recklinghausen-Typ.

Eine weitere Besonderheit "Witchpen" ist der von Radebrecher, der selbstständig Texte ins Englische übersetzen kann. Das Resultat klingt zwar ziemlich nach Pidgin-English

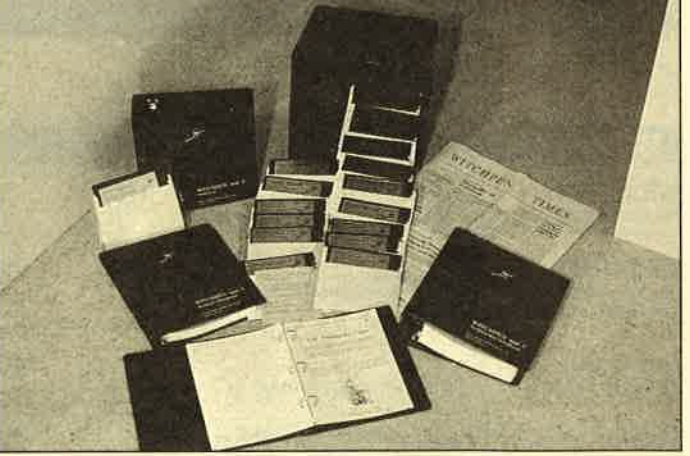

23 Disketten und umfangreiche Dokumentation umfaßt das **Programmpaket "Witchpen"** 

Zeilenende, die endlich einmal entsprechend der Besonderheiten der deutschen Sprache programmiert ist und erstaunlich sauber und treffsicher trennt.

Die Nachbearbeitung des Textes wird durch all dies auf ein Minimum beschränkt. Hinzu commt die Zeitersparnis während des Schreibens durch die euflisch schnelle Fehlerkorrektur. Der Rechtschreibprüfung kann man natürlich auch Abkürzungen für häufig gebrauchte Worte oder Floskeln mittei-

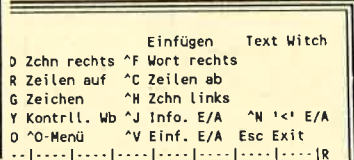

und bedarf einiger semantischer Korrekturen, dafür schlägt aber der verfügbare Wortschatz von rund 250000 Begriffen das Handwörterbuch von Langenscheidt um Längen. Die Wortwahl ist natürlich nicht immer richtig, und dennoch verkürzt der Radebrecher die Bearbeitungszeit eines Textes im Vergleich zur konventionellen Übersetzung drastisch. Gerade das lästige, zeitraubende Suchen nach der pässenden Vokabel wird hier vom Computer übernommen.

"Witchpen" kann allerdings mehr als nur schreiben. Abfragen für die integrierte Datenbank oder Rechenbefehle lassen sich in den Text übernehmen. Die Anweisungen werden dann beim Druck ausgeführt.

Die Formaticrungsbefehle für den Druck werden nach "WordStar"-Manier mit vorangestelltem Ausrufungszeichen im Text integriert, für die Bildschirmdarstellung aber nicht ausgeführt. Die Befehle sind im Vergleich zu den "WordStar"-Kommandos viel "mnemonischer" und deshalb leichter zu behalten. Der Umsteiger weiß das sicher zu schätzen. Es wird eine Unmenge von Druckertreibern mitgeliefert. Sollte sich der benötigte nicht darunter befinden, kann man selbst recht einfach einen speziellen Treiber in einem eigens dafür vorgesehenen Menüpunkt erstellen.

Gerade bei der Druckersteuerung und der Datenbank-

**MARKT** 

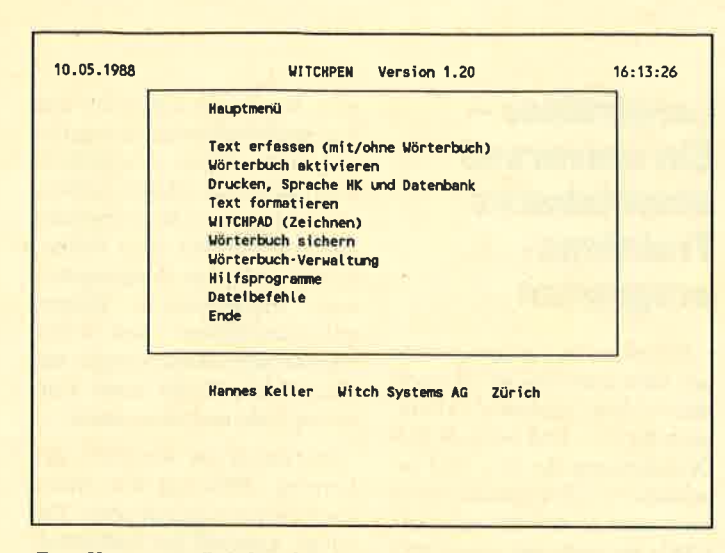

Das Hauptmenü zeigt den vollen Umfang der Leistungen von "Witchpen"

abfrage zeigt sich eine weitere Besonderheit von "Witchpen". Es handelt sich dabei um die im Paket integrierte Programmiersprache HK, die eine brisante Mischung aus Basic und Künstlicher Intelligenz darstellt. Sie zu beherrschen, ist zwar keine Voraussetzung für die Arbeit mit "Witchpen". Sie ermöglicht aber die Automatisierung vieler Arbeitsvorgänge und kann auch unabhängig von der Textverarbeitung für andere Zwecke eingesetzt werden.

Das Erlernen der Struktur und des Befehlssatzes von HK ist nicht sonderlich schwierig. Viele Kommandos tauchen bereits beim Umgang mit der Textverarbeitung auf; der Rest ergibt sich ohne logische Hürden bei der täglichen Arbeit. Beispielprogramme zu HK fin-

 $S: 50$ 

Der Job ASSISTW in<br>Witchpen eröffnet ganz

speichern und einlesen,

es gibt einen sehr kom

fortablen Universalta-

können Sie auf dem

neue Moglichkeiten.

Bildschirm

[.....].....].....[.....]..p...].....[.....].....]...

Fenster

 $z: 8$ 

den sich auf den Disketten. Sie stellen gewissermaßen die ersten Schritte zu einem HK-Programm-Pool dar.

Besonders sollte man auf den Datenimport aus allen verbreiteten Tabellenkalkulationen und Datenbanken hinweisen. Klugerweise arbeitet man aber immer besser mit den in "Witchpen" integrierten Programmen. Gerade die Datenbank "Witchbase" besticht durch ihren ausgefuchsten Aufbau. Sie erlaubt eine bessere Verknüpfung von Tabellen oder Datensätzen als einige Tabellenkalkulationen, die allein schon teurer sind als das gesamte "Witchpen"-Paket.

Als Abfragesprache für die Datenbank dient natürlich HK.

Alt-H oder Alt-F1: Hilfe

Alt.V: Dateiverzeichnis

Alt-Y: Rand nach links ^B

Alt-M: #-Suchwort speichern

Alt-A: 2-Adresse speichern<br>Alt-W: 2-Suchwort speichern

Alt-S: Tabulator setzen Alt-L: Tabulator löschen Alt-C: Alle Tab.

eines "Superkey" Record Alt-E: Suchen und ersetzen

und Play für 10 ver Alt-K: Nachkorr, mit Bliwö.

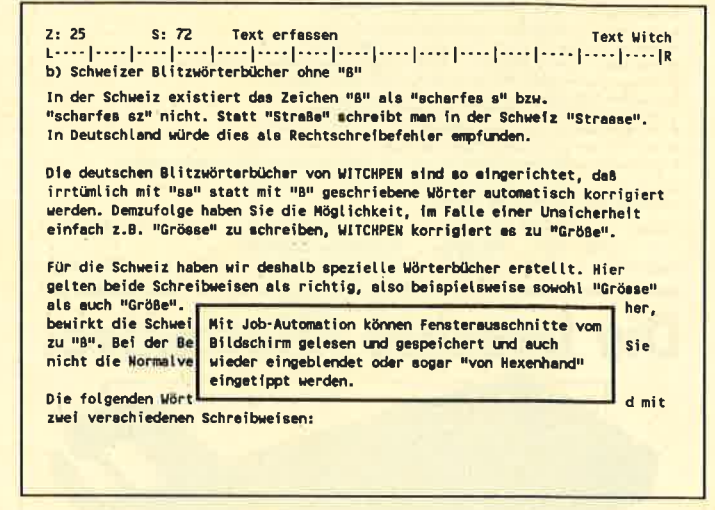

Auch über eine "Cut and Paste"-Funktion verfügt die Textverarbeituna

Hier wirkt sie dann aber doch etwas phlegmatisch. Ich hatte manchmal den Eindruck, mein Turbo-XT sei eingeschlafen. An ihrer Leistungsfähigkeit bleibt jedoch nichts auszusetzen. Hier kann "Witchbase" durchaus mit bekannten Programmen mithalten.

Über das Witch-DOS ist nicht viel zu sagen. Man erhält mit ihm ein Werkzeug zur Programmierung des Betriebssystems, welches über das konventionelle Batchprogramming weit hinausgeht. Die Leute von Witch Systems sprechen zu Recht von einem Autopiloten für das Betriebssystem.

Mit den Programmen im schwarzen Quader ist eine sympathische und leistungsfähige Alternative auf dem Markt, die von unkonventioneller Denkart zeugt und in vielen Merkmalen der Konkurrenz voraus ist. Man denke nur an die Rechtschreibprüfung mit den Blitzwörterbüchern oder die Vernetzung von Texten und Programmen.

Wer bereit ist, den ausgetretenen Pfad konventioneller Software zu verlassen, und sich mit "Witchpen" auf eigene Wege machen will, wird bald die Vorzüge dieses Programmpakets erkennen. Auf jeden Fall ist "Witchpen" eine außerordentlich gelungene Textverarbeitung, die gleich eine ganze Kiste hervorragender Werkzeuge mitbringt. Eine Demodiskette ist für 10.- DM erhältlich.

**Peter Schmidt** 

Selbst am Bildschirm kann man mit diesem Programm Spalten verarbeiten

bulator (auch mit Dezi-

Ersetzen, und im Sinne

schiedene Tastenfolgen.<br>Und Sie können damit

auch mehrspaltig arbei-

Text erfassen

ten ..

Der Grafikeditor erlaubt einen wesentlich vereinfachten Einsatz der IBM-Grafikzeichen

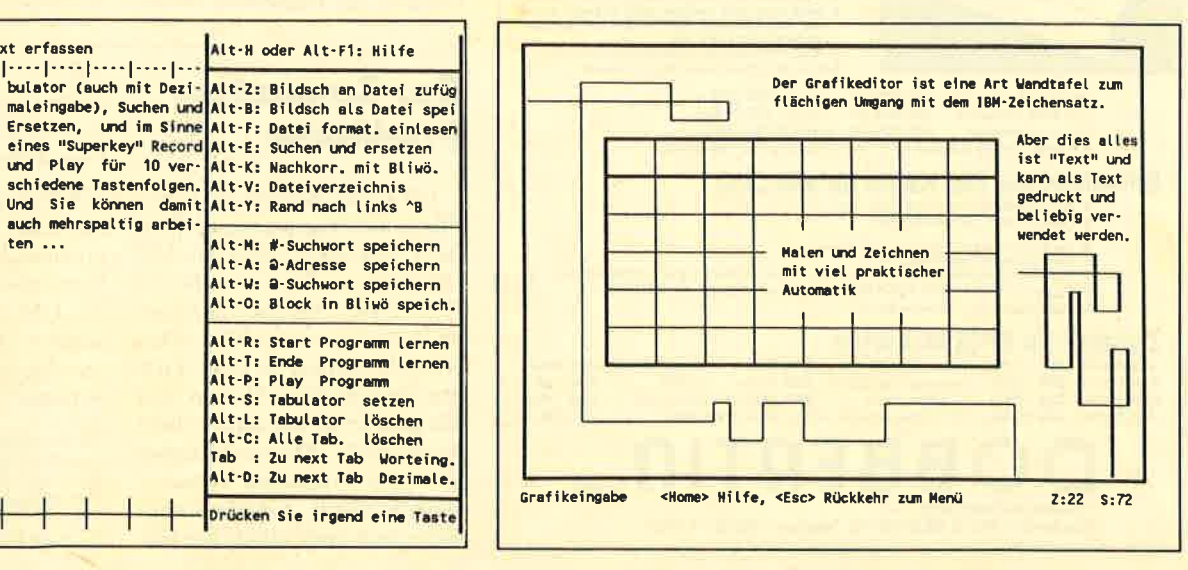

# NEU ★ NEU ★ NEU ★ NEU

## Neue Speichererweiterung für CPC

- ●<br>● RAM-Erweiterung 64, 128, 256 oder 512 K für alle CPCs<br>● alle Versionen nachträglich auf Maximal-Version aufrüstbar
- ontional 2 EPROM-Sockel mit frei wählbarer ROM-Nummer (1-15)
- optional 2 EPROM-Socket mit frel wahlbarer HOM-Nummer (1-1-b)<br>
Platchprogramm für CP/M 2.2 (63 K CP/M). Endlich laufen dBase, Multiplan und WordStar<br>
 Patchprogramm für CP/M Plus, CP/M Plus auch für CPC 464/664<br>
 rese
- 
- 
- 
- To what the Expansions part (kein Eingriff in den Rechner nötig)<br>Anschluß über den Expansionsport (kein Eingriff in den Rechner nötig)<br>geringe Abmessungen (mit Gehäuse: 180 × 83 × 20 mm) durchgeführter Erweiterungsbus
- 

### RAM-Erweiterung mit Software für CP/M 2-2 & CP/M Plus auf 3"-Diskette<br>(wahlweise auch 3,5"- oder 5,25"-Diskette)

64 KByte DM 149,- 128 KByte DM 199,-Preise: ohne RAMs DM 99,-256 KByte DM 299,- 512 KByte DM 449,-<br>Aufpreis für zusätzliche EPROM-Sockel und Software im EPROM DM 49,-

# **Die bessere Alternative:**

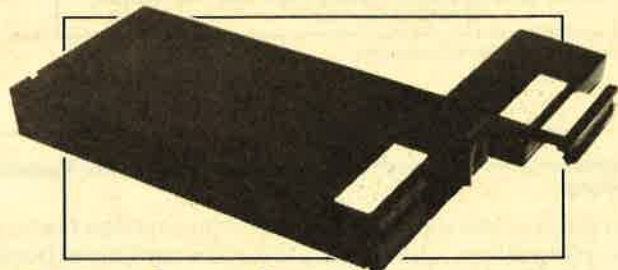

# X-Laufwerk für CPC 464/664/6128

Das X-Laufwerk ist ein Systemlaufwerk, das anstelle eines 3"-Zweltlaufwerks am CPC 664/6128 mit einge-<br>bautem oder am CPC 464 mit zusätzlichem 3"-Controller betrieben wird. Das X-DDOS-Betriebssystem wird<br>zusammen mit einer

- . Die RAM-Belegung ist nahezu 100% kompatibel zu AMSDOS.
- Lie kann softwaremäßig zwischen X-DDOS und AMSDOS umgeschaltet werden.<br>
 Es kann softwaremäßig zwischen X-DDOS und AMSDOS umgeschaltet werden.<br>
 Das Kopieren der Systemspuren ist auch unter Basic möglich. Es werden An
- 
- · Die 224-KByte-EPROM-Karte hat bei installiertem X-DDOS noch eine Restkapazität von 208 KByte.
- Damit X-DDOS auch in beliebigen anderen EPROM-Karten lauffähig ist, wurde völlig auf eine
- Als LOW-COST-Losung beim CPC 464 kann das X-DDOS-EPROM auch einzeln bezogen und direkt

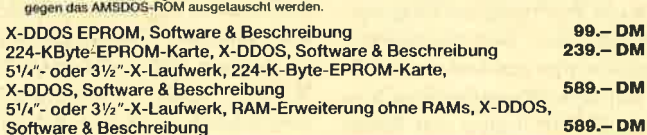

**EPROM TOTA** 

#### Universeller EPROM-Programmer 4003 für Schneider

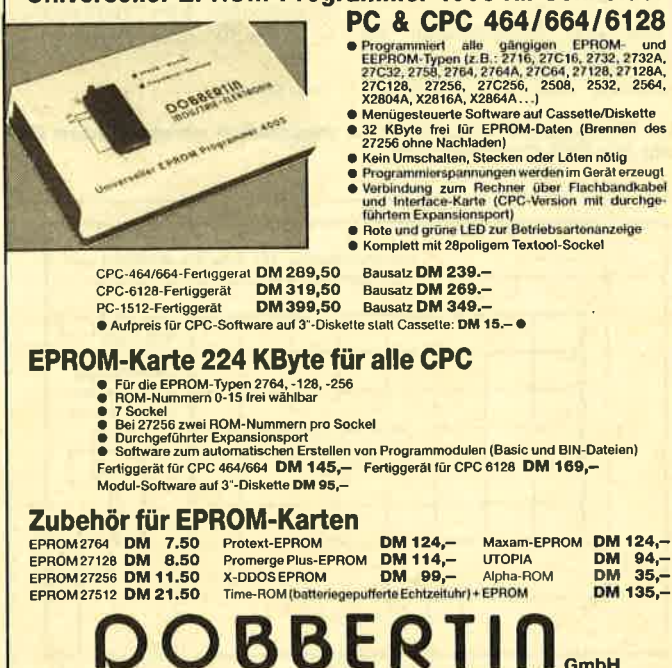

### Lerntrainer-**Ein universell** einsetzbares **Trainings**programm

Dieses neue Lernprogramm von Düsi-Software ist als Komplettversion inklusive Handbuch für 79.– DM oder als PD-Demofassung für 10.- DM er-Erfreulicherweise hältlich. kann man es sowohl auf einer 5,25"- als auch auf einer  $3,5"$ -Diskette beziehen; das gewünschte Format ist bei der Bestellung anzugeben.

Das Handbuch umfaßt nur 12 Seiten, enthält aber alle notwendigen Informationen zu Arbeitsweise und Leistungsumfang. Sämtliche aktuell wählbaren Funktionen und die zugehörigen Tasten werden stets am Bildschirm angezeigt, so daß man die Anleitung eigentlich gar nicht benötigt. Alle Funktionen lassen sich mit Ein-Tasten-Drücken erreichen und umschalten. Diese komfortable Bedienerführung ist ein großes Plus von "Lerntrainer".

Einen weiteren Vorteil nimmt man anfangs gar nicht so recht wahr, wenn man liest, man könne mit dem Programm jeden Lernstoff üben, der sich in zwei bis sechs Bereiche unterteilen läßt. Nach Wahl des Punktes Maske erstellen darf man bis zu sechs Fenster definieren, ihre Position am Bildschirm festle-

### **Der Computer-Pfadfinder**

Für Leute, die sich die vielen Pfade und Programmnamen auf ihrer Festplatte nicht merken können. bieten FASTDIR.EXE und S.EXE eine wirkungsvolle Hilfe. Man übergibt einfach an FASTDIR den gewünschten Namen und das Laufwerk, auf dem gesucht werden soll. Diesen Vorgang führt das Programm vollautomatisch durch. S.EXE startet dann auch noch gleich das Ge-

DM 135 .-

gen, ihre Länge einstellen und die zugehörige Beschriftung frei eingeben. Diese Variabilität überrascht und erlaubt zahlreiche Übungen, z.B. lateinische Hauptwörter mit allen Fällen, Verben mit den Beugungsformen, mathematische Körper mit Oberflächen- und Volumenformeln, Bundesländer mit Hauptstadt, Größe sowie Einwohnerzahl und vieles mehr.

Herzstück ist natürlich der Lernteil. Hier hat der Autor noch einmal zugeschlagen. Zufällige Auswahl der Reihenfolge, beliebiges Festlegen der zu fragenden Felder, Löschen richtiger Antworten und Wiederholung des nicht gewußten Lernstoffes sind ebenso integriert wie die offene Lernzeit bei Falschantworten und ihrer Verbesserung. Besser geht es wohl nicht. Selbstverständlich läßt sich natürlich ein bestimmter Lernstoff eingeben und korrigieren sowie laden und speichern.

Das Programm hat mich durch seine durchdachte Konzeption und die konsequente Umsetzung wirklich überzeugt. Beim Preis von 79. – DM sollte man bedenken, daß man ja nicht ein einzelnes Programm kauft, sondern den Grundstock zu einer ganzen Reihe verschiedenartigster Trainer.

Bezugsquelle: **Firma Daniel Schwinn** Meisenweg 6<br>7073 Lorch

**Berthold Freier** 

fundene. Zusätzlich kann man Optionen für das aufzurufende Programm mitteilen.

Besonders erfreulich ist die Tatsache, daß die beiden Programme als Public Domain im Vertrieb sind und nicht mehr als 5.- DM als Gebühr erhoben werden dürfen. Interessenten wenden sich bitte an folgende Adresse:

TK Datentechnik und PD-Software **Thomas Krippleber** Schillerstr. 6 7608 Willstätt

**Berthold Freier** 

Brahmsstraße 9, 6835 Brühl, Telefon 0 62 02 / 7 14 17

Industrie-Elektronik

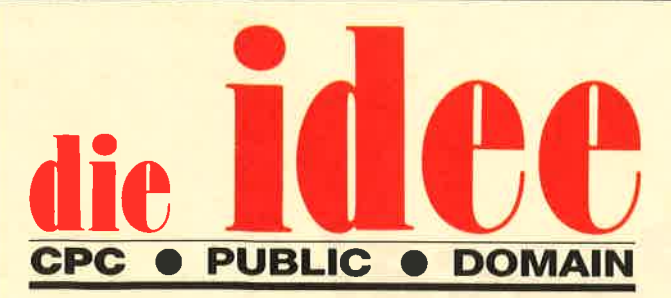

# DM 25.-

### ie Diskette

Bei Public Domain besteht die Idee darin, guten Programmen zu einer weiteren Verbreitung zu verhelfen. COMPUTER*partner* (ehemals Schneider Magazin) will diesen Gedanken fördern, indem CPC-Programme, die interessierte Leser zur Verfügung stellen, auf diesem Weg veröffentlicht werden.

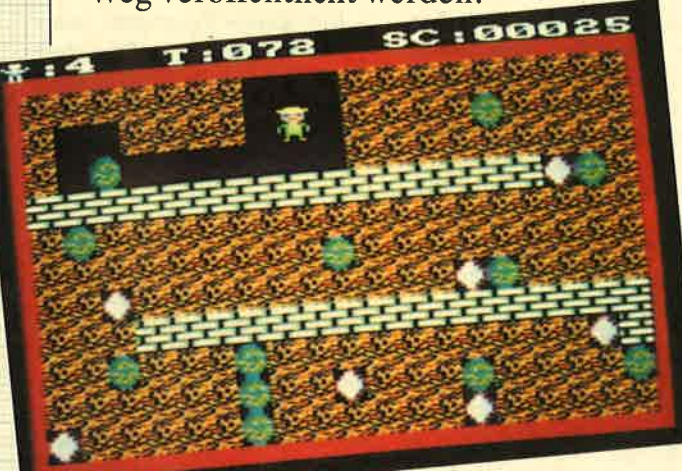

Mad Miner bietet Unterhaltung (Idee Nr. 6)

"Antares", das Grafikadventure auf ID Nr. 4

#### **ID Nr. 1**

#### Anwenderprogramme

Biorhythmus · Dateiverwaltung · Diskettenmonitor • Maschinenspra-<br>chemonitor • Schallplattendatei • Vo-Rabeltrainer Cashanpianenaguel Vo-<br>
für Turbo-Pascal

#### Spiele

15er: Das klassische Verschiebespiel O Grufti: Pacman in neuer Umgebung<br>Hölzer: Wer nimmt das letzte Holz? *Hotgerta:* Werminited as letzte Hotz ?<br>
Hospital: Der Alltag der Kranken-<br>
schwester • Nimm: Ein Nimm-Spiel<br>
mit Herz • Schütze: Üben Sie sich als<br>
Artillerist! • Tonne: Sind Sie ge-<br>
schickter als Ihr CPC?

#### **Utilities**

Grafik-Demo: Faszinierende Grafik auf dem Grünmonitor & Kurzge-<br>schichten-Generator: Der Computer erzählt <sup>6</sup> Starter: Programme komfortabel starten

## **ID Nr. 2**

#### Anwenderprogramme

Haushaltsführung · Bundesligatabelle · Diskettenverwaltung · Diskmonitor ● Disktool 5.14 ● Globus: Entfernungen nach Breiten und Längen • Nie-<br>meyer: Statistik im Griff • Taschenrechner · Sonnensystem: Daten und Darstellung

#### Spiele

Agentenjagd: spannendes Adventure<br>● Ernie: Geschicklichkeit auf der Pyramide *Pyramide*: Management-<br>spiel *Rätselgenerator*: erstellt Buchstabenquadrate *Solitär: Steckspiel*<br>auf dem CPC *e WordHangman*: Computerspielklassiker

#### ID Nr. 3

#### Anwenderprogramme

Bodywish: Normalgewicht, Sollener-Bodywish: Normalgewicht, Sollener-<br>giebedarf, Streßtest • Gewicht: The Körpergewicht, grafisch kontrolliert<br>
Chromergewicht, grafisch kontrolliert<br>
• Finantzmanager: Kontenverwaltung<br>
mit Balkengrafik • Mini-Brief: Kleine<br>

#### **Utilities**

Cas-Check: Cassetten-Header untersuchen O Funktionstasten: Funktionstasten<br>tasten-Vorbelegung mit Anleitung O<br>Disk-Header: Header von Disk-Files<br>anzeigen O Drucker-Init.: Epson LXanzelgen *v Drucker-rmit.*: Epson LA-<br>800 initialisieren, mit Pull-down-Me-<br>nüs *C Kopierer*: Files auf Diskette zie-<br>hen (mit Header-Anzeige) *C Lauf-*<br>*schrift:* MC-Routine mit Demo

#### Spiele

Burg: Burg verteidigen  $\bullet$  Canyon of<br>Canons: Kampfspiel (2 Spieler)  $\bullet$ <br>Geldautomat: Geldspielautomatensimulation  $\bullet$  Lander: Notlandung<br>im Urwald  $\bullet$  Line: Ahnlich Tron<br>(1 Spieler)  $\bullet$  MAZE: Das bekannte<br>3D-Labyrint

mit Hindernissen und Geisterumtriemit Hindernissen und Geisterumtne-<br>ben  $\bullet$  *Poker:* Was wird das wohl<br>sein?!  $\bullet$  *Solitair:* Das bekannte Brett-<br>spiel  $\bullet$  *Titan:* Raumschifflandung<br>nach allen Regeln der Kunst  $\bullet$  *Yaht-*<br>zee: Auch alls Kniffel beka zee: National National Details<br>
le: Die Höhlen von Mihrn, ein Textad-<br>
venture O Karten: 2 Spiele in einem,<br>
17+4 und Memory O Superstory: Ein<br>
Reporter auf der Suche, Textadventure mit Grafik

#### **ID Nr. 4**

#### Spiele

Aids: Die Jagd nach dem Serum O Antares: Kampf gegen die Wobbels<br>Crazy Brick: Break Out im Luxusformat und mit Editor für den 664/6128 • Damestein: Mit einem Zug alle Stei-<br>ne vom Brett? • Labyrinth: Unsichtne vom Brett / C Labyrinin: Unsicht-<br>bare Türen und Gänge; die Uhr läuft<br>C Luna: Gefangen auf dem Mond O<br>Rocklaby: Mit Bomben gegen Käfer O<br>Schiffe versenken: Grafisch schön gestaltet und leicht zu bedienen O Solitär: In zweifacher Version mit Anlei-<br>tung O Thunderbold: Sie und Ihr Flugzeug und die Zeitbombe O Vier ge winnt: Das bekannte Spiel

#### **ID Nr. 5**

Anwenderprogramme Apfelmännchen: Für MODE 1 und 0 mit tollem Bewegungseffekt und Titel-<br>bilderzeugung  $\bullet$  Badinerie von J. S.<br>Bach  $\bullet$  Banjo-Melodien  $\bullet$  Erweiterung zu Text-Basic (siehe SM 5/87) Formular: Postvordrucke ausfüllen<br>(vom Fachmann) • Mini-Textverar-<br>beitung • Vokabeltrainer • Zwei interruptgesteuerte Musikstücke (u.a. Oxygene) O Zwei Lösungswege für Laby-<br>rinth (siehe SM 9/87)

#### Spiele

Grips: Eine Memory-Version<br>
Guardians: 10000 Levels und jede<br>
Menge Feinde sind zu bewähligen<br>
Mission T1: Tolles Labyrinth aus Bay-<br>
ern O Othello: Ein Brettspiel (2 Spie-<br>
ler oder gegen Computer)

#### **Utilities**

● Cassetten-/Disketten-Inhalt ● CLS<br>spezial ● Deutsche Fehlermeldungen<br>für Basic 1.0 ● Diskettenmonitor:<br>Auch für vortex-RAM-Erweiterung ● Diskettenverzeichnis: Liest Directories ein O Disketten-RSX (Format, Attribut ....) • Konventierer: Profimat-<br>Files in ASCII-Files • Ready-Modus-<br>Patch für den CPC 464

#### **ID Nr. 6**

#### **Tips & Tricks**

Hilfe, mein Spiel läuft nicht mehr!<br>Umbau Competition Pro

#### Spiele

Ball Cracker *O Drinks O Elfmeter*<br>Drama *O Mad Miner O Raumflug* O Wortspielerein

#### **RSX-Erweiterungen**

Mani RSX <sup>O</sup> Turtle Grafik RSX <sup>O</sup><br>Window RSX

#### Anwendungen

Fernrohr V. 0.7 O Ranglisten (Tennis)<br>O Spiele Datei O USA Dauer (für Briefmarkenfans) O Videofix (Videodatei)

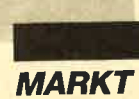

# Turbo Pascal

#### Hervorstechende Neuerung ist der integrierte Debugger. Aber auch darüber hinaus hat Turbo 5.0 noch einiges zu bieten.

Nur etwa ein Jahr hatten die Programmierer Zeit, sich an den neuen Errungenschaften von Turbo Pascal 4.0 zu erfreuen, und schon steht ihnen die nächste Stufe in Form der Version 5.0 ins Haus. Wir wollen untersuchen, was sich geändert hat, und lhnen damit die Entscheidung der Frage erleichtern, ob ein Aufstieg lohnenswert ist.

Die wichtigste Neüerung bei Turbo Pascal 4.0 war wohl die Einführung des Unit-Konzeptes, mit dessen Hilfe man seine Programme modular gliedern kann. Zugleich fiel damit auch die oft hinderliche Grenze von 64 KByte für Programm und Daten weg. Endlich konnte man beide Bereiche nach Belieben gestalten und mußte nicht auf den gewünschten (und erforderlichen) Komfort verzichten, nur weil die Speicheraufteilung enge Grenzen setzte. Dafür fielen die Overlays weg.

Zweitwichtigste Neuerung war die komfortable Entwicklungsumgebung, in der man sich mit Pull-down-Menüs, Funktionstasten und einer kontextabhängigen Hilfestellung schnell zurechtfand und jederzeit Zugriff auf wichtige Informationen besaß. Hinzu kam dann noch eine Reihe von Spracherweiterungen, wobei die neuen Datentypen sowie die reichhaltigen Grafikmöglichkeiten sich besonderer Beliebtheit erfreuen. Von vielen unbemerkt, aber sehr wirkungsvoll arbeitet auch der Linker, der den Speicherbedarf automatisch auf das unbedingt notwendige Maß reduziert.

Turbo-Pascal 4.0 fand positive Aufnahme. Dies schlug sich in vielen Büchern, Listings und Zusätzen nieder.

Wenn man nun die Prospekte zur neuen Version 5.0 betrachtet, so scheint es sich auf den er sten Blick lediglich um das Hin zufügen folgender neuer Teile zu handeln:

- voll in die Entwicklungsum gebung integrierter Debug ger
- Overlay-Manager, der zum großen Teil selbständig die benötigten Operationen ein bindet
- Emulator, der die Funktion des Coprozessors über nimmt, sofern dieser nicht hardwaremäßig vorhanden ist
- 

- 
- 

Zwei neue PunkteimMenü weisen bereite auf die wesentlichen Neuerungen bei<br>"Turbo Pascal 5.0" hin.

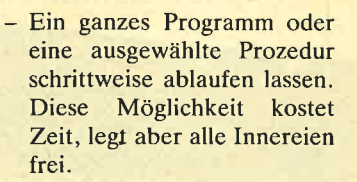

et, so scheint es sich auf den er<br>
Etien Bichte leigtich um das Hin- licher Sicherheit interlation. eine ausgewählte Prozedur<br>
Infigen folgender meur Teile Die Wahrscheinlichkeit ihres schrittweise ablaufen lassen.<br>
1. auf bung integriert; mit der Betäti gung weniger Tasten ist nun die ganze Arbeit vollbracht.

> Über ein Menü wählt man die gewünschten Aktionen aus. (Die vorhandenen OPtionen dürften auch den meisten Profis reichen.) Ich will hier allerdings nicht verschweigen, daß auch der beste Debugger das eigentli-

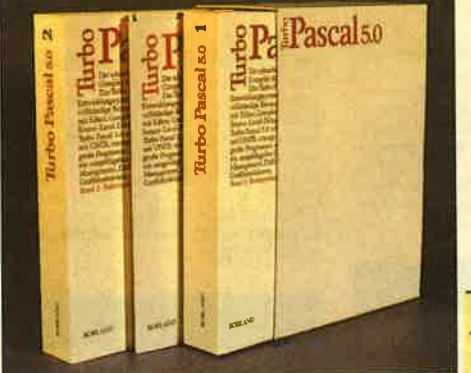

#### ten Speicherbereichs

- Zulassung konstanter Ausdrücke
- Prozeduren und Funktionen dürfen als Typen verwendet werden.
- Bei der Implementation einer Unit wird eine eigene USES- Klausel benutzt.
- Da sicherlich vielen diese Neuerungen in der vorgestell ten Form wenig sagen, wollen wir sie nun im einzelnen nä her erklären.

#### Der Debugger

lm eigentlichen Wortsinn handelt es sich hier um einen "Entwanzer". Unter Wanzen oder Bugs versteht man in der

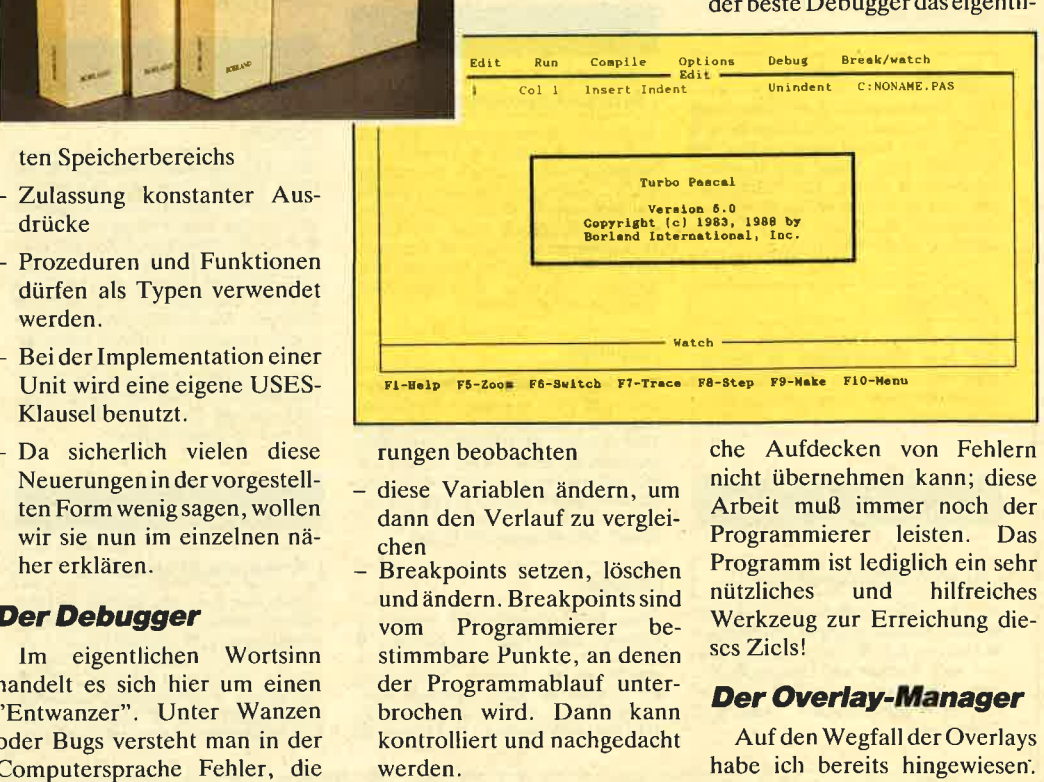

- 
- 

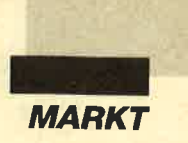

Viele Anwender empfinden es als Nachteil, daß diese Variante der Speicheraufteilung in Turbo Pascal 4.0 nicht möglich ist.

Bei Overlays handelt es sich um Programmteile, die man nur bei Bedarf in den Speicher lädt, also z.B. eine Abspeicherroutine, die während der Bearbeitung nicht benötigt wird und nur Speicherplatz verbraucht. Sie wird lediglich beim Aufruf der entsprechenden Funktion geladen und ausgeführt.

Diese Methode schafft freien Speicherplatz, der ja auch in Zeiten immer größerer Grundausstattungen hin und wieder knapp wird. Dann überlegt man oft, ob man eine weitere wünschenswerte Funktion oder Option noch aufnehmen soll, die nicht jeder Benutzer unbedingt benötigt.

Die Version 5.0 stellt nun die Möglichkeit der nachladbaren Programmteile wieder zur Verfügung. Dies ist auf jeden Fall ein Fortschritt, der nur zu Beginn wie ein Rückschritt aussieht! Jetzt hat es der Programmicrer in der Hand, wie er mit dem Speicherplatz umgeht und ihn aufteilt. Erreicht wird diese Offenheit durch das Zusammenspiel von Compiler-Schaltern und einer für diesen Zweck vorgesehenen Unit.

Besonders gut gefällt mir hier noch die Möglichkeit, einen speziellen Pufferbereich in seiner Größe festzulegen. In ihm lassen sich dann Overlays unterbringen. Sie verbleiben dort so lange für einen direkten Zugriff, bis weitere Teile nachgeladen werden. An dieser Stelle entfernt dann Turbo Pascal automatisch jene Overlays, welche die längste Zeit nicht mehr verwendet wurden. Wer diesen Bereich mit Überlegung einrichtet, kann seinen Programmen zu ungeahnten Geschwindigkeitsvorteilen verhelfen.

#### Der Emulator für den **Coprozessor**

Die Frage nach dem Vorhandensein eines numerischen Coprozessors in ihrem Gerät wer den zumindest die meisten pri vaten PC-Besitzer mit nein be antworten. Hier steht man nun bei Turbo Pascal 4.0 vor einem Problem. Die neuen Datenty pen im REAL-Bereich dürfen nur bei verfügbarem Coprozes sor verwendet werden; es sind dann entsprechende Compiler- Schalter umzustellen. Dies führt dazu, daß man auf die Re chengenauigkeit fast zwangs läufig verzichten muß, wenn das Produkt auf vielen Geräten lauffähig sein soll, also bei spielsweise bei Listings für Zeit schriften oder bei Public-Do main-Software.

Diese drei Felder von Debug dienen zum Arbeiten mit Va riablen

ten. Es werden aber immer mehr Rechner mit erheblich größerem Speicherplatz verkauft oder aufgerüstet. Diesen zusätzlichen Bereich kann man neben seiner häufigen Verwendung als RAM-Disk mit besonders schnellem Zugriff natürlich auch dafür eingerichteten Anwenderprogrammen zur Verfügung stellen.

Die meisten Hersteller benutzen hier ein Verfahren, das unter der Abkürzung EMS bekannt geworden ist. Dabei werden jeweils 16 KByte zugänglich gemacht. Turbo Pascal 5.0 nutzt EMS nun bei der Verwendung von Overlays, die sich durch diese Methode blitzschnell übertragen lassen. Auch der Editor der Entwicklungsumge-

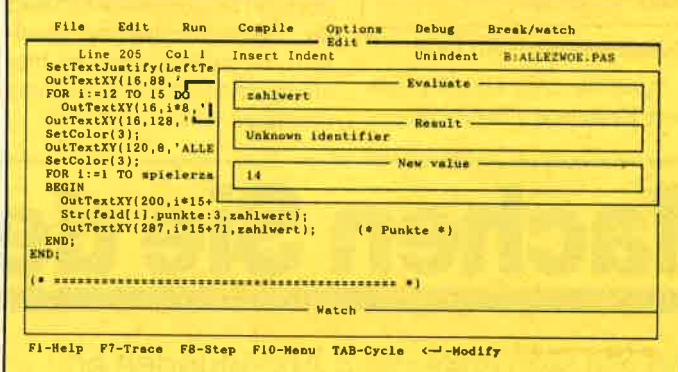

In der neuen Version 5.0 sind solche Schwierigkeiten ausge räumt. Ein vorhandener Copro zessor wird benutzt; wenn er fehlt, bildet Turbo Pascal 5.0 automatisch seine Funktion softwaremäßig nach. Natürlich geht dies auf Kosten der Ar beitsgeschwindigkeit. Aber al les zugleich kann man nun ein mal nicht haben!

Vernünftigerweise ist es mög lich, auf die Nachahmung mit tels Compiler-Schaltern zu ver zichten, solange man keine RE- AL-Typen verwendet. Dies spart Speicherplatz und ver kürzt die Files. Die Entschei dung liegt nun ganz allein beim Programmierer, wem er den Vorrang geben will, der Genauigkeit oder der Geschwindig keit.

#### **EMS-Unterstützung**

MS-DOS kann direkt nur 640

In der neuen Version 5.0 sind bung setzt den eventuell vorsalen and bung setzt den eventuell vorsalen and the Schwierigkeiten ausge-<br>
hadenen EMS-Bereich ein,<br>
räumt. Ein vorhandener Copro- um große Quellcodes sets zu-<br>
fe

Funktion ist noch zusätzlich optimiert, weil der Compiler von sich aus prüft, ob der Wert bereits während der Übersetzung bestimmt werden kann, und ihn gegebenenfalls sofort einsetzt. Schließlich eliminiert auch der Linker noch Variablen, die zwar deklariert, aber nicht benutzt wurden.

#### Prozeduten und Funktionen als Typen

Obwohl im Wirthschen Sprachentwurf für Pascal prozedurale Parameter vorgesehen sind, hat Turbo Pascal bisher immer einen Bogen darum gemacht - ein häufig kritisierter Punkt.

Die Ersteller der neuen Version haben hier ebenfalls Nägel mit Köpfen gemacht. Es sind nicht nur prozedurale Parameter gestattet, man kann auch Prozeduren als Datentypen implementieren. So ist es beispielsweise möglich, Felder von Prozeduren zu definieren und sie anschließend über den entsprechenden Index direkt aufzurufen. Die oftmals fehlerträchtigen Hilfskonstruktionen sind nicht mehr erforderlich. Ebenso kann man einem Datentyp sofort die passende Prozedur zuordnen und beide immer in Verbindung miteinander aufrufen. Genauso darf man natürlich auch mit Funktionen verfahren.

#### Eigene USES-KIausel bei Implementation von Units

Diese neue Möglichkeit schafft auf der einen Seite Klarheit bei der Dokumentation von Units; andererseits ändert sich bei weiteren Importen der Interface-Teil nicht. Somit müssen bei Make nicht alle Module neu übersetzt werden. Dies macht sich bei den übersetzungszeiten als Einsparung deutlich bemerkbar.

#### **Weitere Neuerungen**

Kompletter Zeichensatz bei der Grafik

Darauf wird in der Werbung zwar nicht hingewiesen, dieser

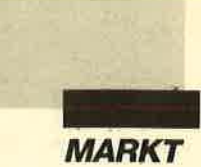

Umstand ist aber sicherlich für Anwender sehr erfreulich, die deutsche Zeichen auch bei der Grafikausgabe benötigen. Die Zeichensätze liegen komplett mit allen Sonderzeichen und den deutschen Umlauten vor.

#### Neue Befehle

Hier wurde einiges hinzugefügt, was vor allem die Arbeit fsplit: Zerlegt einen Dateinamen in die Bestandteile Suchweg, Name und Erweiterung.

fsearch: Durchsucht gleich eine Liste von Verzeichnissen nach der gewünschten Datei.

getenv: Damit kann man nun direkt die Einträge der Environment-Tabelle auslesen.

Weitere Befehle erleichtern die

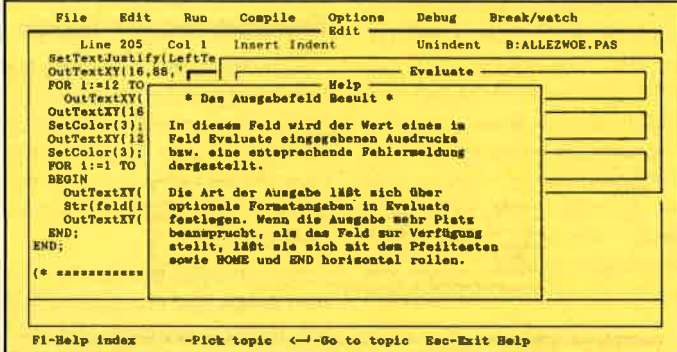

mit Dateien erleichtert:

fexpand: Erweitert einen Dateinamen um den Suchweg.

Zusammenarbeit mit DOS.

Auch die Unit Graph erfuhr eine Reihe von Erweiterungen,

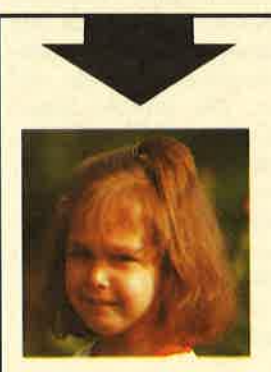

# **Machen Sie den Tes**

überlegen.

deren wichtigste wohl die Öffnung für benutzereigene Treiber sein dürfte. Daneben wurden einige Grafikfunktionen hinzugefügt, welche die Programmierung weiter vereinfa-

Fs ist klar, daß sich die Aufwertung des Programms auch im Preis niederschlagen muß. Turbo Pascal5.0 kostet bei Neuanschaffung 445.- DM. Besitzer der Vorversion 4.0 erhalten ein Updare für 145.- DM. Es dürfte sie allerdings ärgern, daß Besitzer der Version 3.0, die sich bisher nicht zu einem Update entschließen konnten, nun rund 100 DM beim direkten Sprung nach 5.Q sparen! Dabei wurde doch mit den gezahlten Geldern die Weiterentwicklung finanziert. Heimsoeth sollte sich hier eine gerechtere Preisgestaltung

Preisgestaltung

chen.

Sehen Sie sich links die 3 Abbildungen an. Kreuzen Sie an, wie Sie lhr Kind am liebsten sehen würden. Bestimmt haben Sie, da Sie für lhre Kinder nur das Beste wollen, Bild ,,B" angekreuzt.  $R_{\rm b}$ 

 $A \square$ 

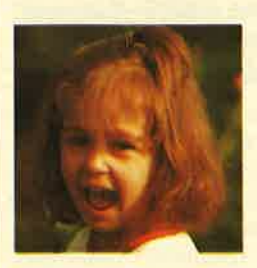

Auswertung

Sicherlich liegt es lhnen auch am Herzen, daß die Sprößlinge eifrig und effektiv lernen und nicht nur stur büffeln.

Der Pädagoge Berthold Freier hat mit den Programmdisketten "Lernen mit Spaß" I und ll ein Lerninstrument geschaffen, das in dieser Art einmalig ist.

 $B<sub>0</sub>$ 

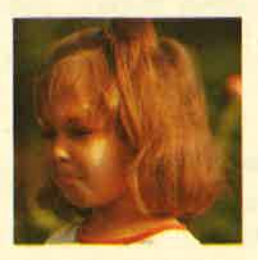

lhre Kinder bekommen Zahlen-, Text- und Farbverständnis vermittelt. Auch das Allgemeinwissen wird ausreichend gefördert.

Für Kinder ab 4 Jahre wird durch "Lernen mit Spaß" I und ll der CPO-Computer zum lehrreichen Freund.

Beide Disketten sind beim Verlag Werner Rätz für je **29. – DM** erhältlich.

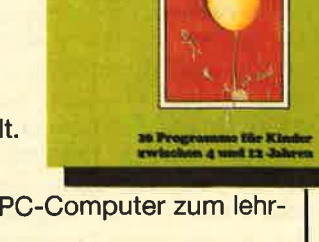

Lernen<br>mit

Spaß

**Zusammenfassung** Turbo Pascal ist in der Version 5.0 mit Sicherheit zu den professionellen programmiersprachen zu rechnen. Es stellt nun alle erforderlichen Teile, Optionen und Funktionen bereit. Gleichzeitig bleibt es durch die komfortable Entwicklungsumgebung und seine leichte Erlernbarkeit ein guter Einstieg

Damit deckt diese Sprache den gesamten Bedarfsbereich ab. Sie kann jedem, der in Pascal programmieren will, empfohlen werden. Sehr vorteilhaft ist außerdem, daß sich alle mit der Version 4.0 erstellten Programme und Routinen unverändert weiterverwenden lassen. Nur die TPU-Units müß man einmal neu kompilieren, um sie den neuen Möglichkeiten zu-

für Anfänger.

gänglich zu machen.

Berthold Freier

#### Bitte den Bestellcoupon auf Seite 15 benutzen!

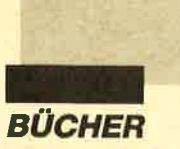

# Neue Bücher zu Turbo Pascal 5,0

Das Erscheinen der Version 5.0 von Turbo Pascal hat auf dcm ohnehin schnellebigen Computer-Büchermarkt Aktivitäten in Form yon Neuerscheinungcn ausgclöst. Leider sind solche Werke oft mit heißer Nadel gcstrickt und entpuppen sich bei nähcrcm Hinschen als nicht lcscnswcrt. Wir haben drei Büchcr für Sie durchgcsehen.

#### Programmieren mit Turbo Pascal

Von Thomas Geise Vcrlag Vogel 280 Sciten, 35.-DM ISBN 3-8023-0190-0

Dcr Untcrtitel dieses Buches lautet: "Vcrsioncn 4.0/5.0 Einstieg-Grafik-Schach". Auch die Wcrbung vcrspricht viel. So liest man z.B.: "Als komplexes Anwcndungsbeispiel wird die Schachprogrammierung behandclt." Dem widerspricht der Autor im Text, wenn er schrcibt. cs solle "nicht um ein spiclfcrtiges und womöglich gutes Schachprogramm gehen". Dcmentsprechend behandelt er dieses Thema auf ganzen l4 Seiten. Geboten werden nur bekannte Grundlagen und Hinweise für den Ausbau, den man selbst vollziehen muß. Das ist dürftig!

Auch die anderen Kapitel

### Fortgeschrittene Pro-<br>grammiertechniken Turbo Pascal S-5

Von Hans-Georg Joepgen Verlag Hanser 426 Seiten, 78.-DM ISBN 3-446-15272-5

In der Reihe PC-professionell wird dieser Band vertrieben, der hohe Erwartungen weckt. Beim Inhaltsverzeichnis geht es dann bunt gemischt durch CP/ M, CP/M Plus und MS-DOS,

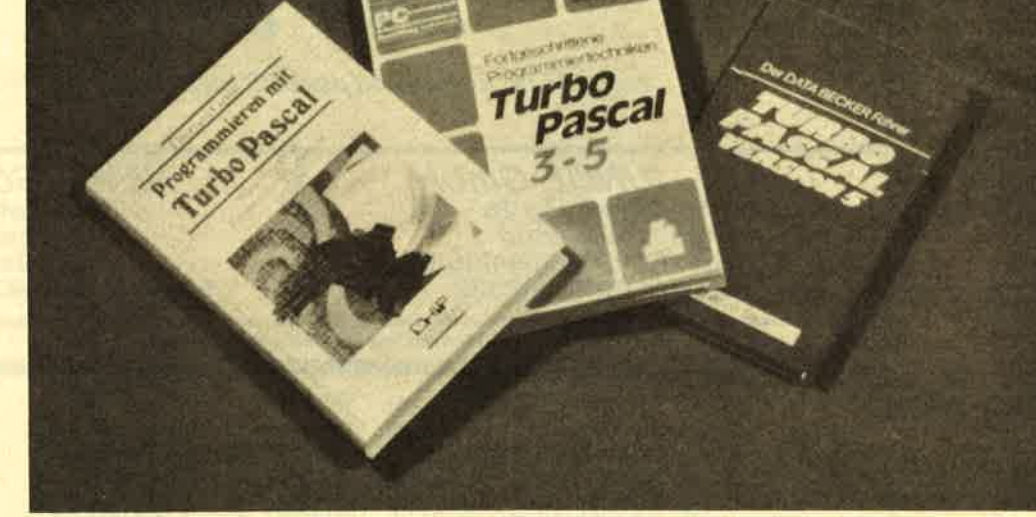

(Einsteigerkurs, Bearbeitung großer Datenmengen, Grafik und Toolboxen) konnten mich keineswegs überzeugen. Bei den Toolboxen sind nur die von Verlagen angebotenen kurz beschrieben; kein einziges Werkzeug wird echt zur Verfügung gestellt. Die Anhänge entsprechen dem Standard. Es gibt viele Pascal- Bücher, die erheblich mehr bieten.

von Standard zu Turbo und wieder zurück. Bereits hier werden viele abwinken. Was soll man schließlich als PC-Besitzer mit Betriebssystemaufrufen anfangen, wenn man über den entsprechenden Rechner gar nicht verfügt? Auch der Daten- und Datenträgeraustausch zwischen diesen Systemen dürfte für die meisten Programmierer uninteressant sein.

Als Praxisprobleme werden Hardware-Modifikationen, Installation und Anderung von Turbo Pascal sowie Arbeitstechniken und Spezialitäten behandelt. Dort findet man eine Sammlung von Praxistips aus den Unterlagen von Borland und internationalen Programmierern. Gewundert hat mich,

#### Data-Becker-Führer Tutbo Pascal **Version 5**

Von Heinz-Josef Bomanns Verlag Data Becker 282 Seiten,29.80 DM rsBN 3-89011-461-X

In der Reihe der Data-Bekker-Führer ist nun auch ein spezielles Bändchen zur Version 5.0 von Turbo Pascal erhältlich. In gewohnter Weise stellt es die Befehle, Prozeduren und Funktionen mit zugehöriger Syntax und den Parametern schnell zur Verfügung. Man muß nur im Inhaltsverzeichnis das Gewünschdaß 25 Seiten dem Begleitmaterial gewidmet sind. Dabei handelt es sich um 12 Disketten mit Programm-Listings, die man zum zehnfachen Buchpreis, nämlich für 780.- DM bestellen kann. Das enthüllt wohl den Zweck des Buches!

te suchen, die angegebene Seite aufschlagen, und schon hat man alle benötigten Informationen vor Augen, gut lesbar und lo gisch gegliedert.

Dieses Buch will nicht als Ein führung dienen, sondern bei der Arbeit auftauchende Unklar heiten sofort beseitigen. Seine Anschaffung lohnt sich für alle, die mit der Programmierspra che Turbo Pascal arbeiten und nicht ständig in dicken Handbü cher wälzen möchten, nur weil sie einen Parameter nicht mehr genau kennen.

Berthold Freier

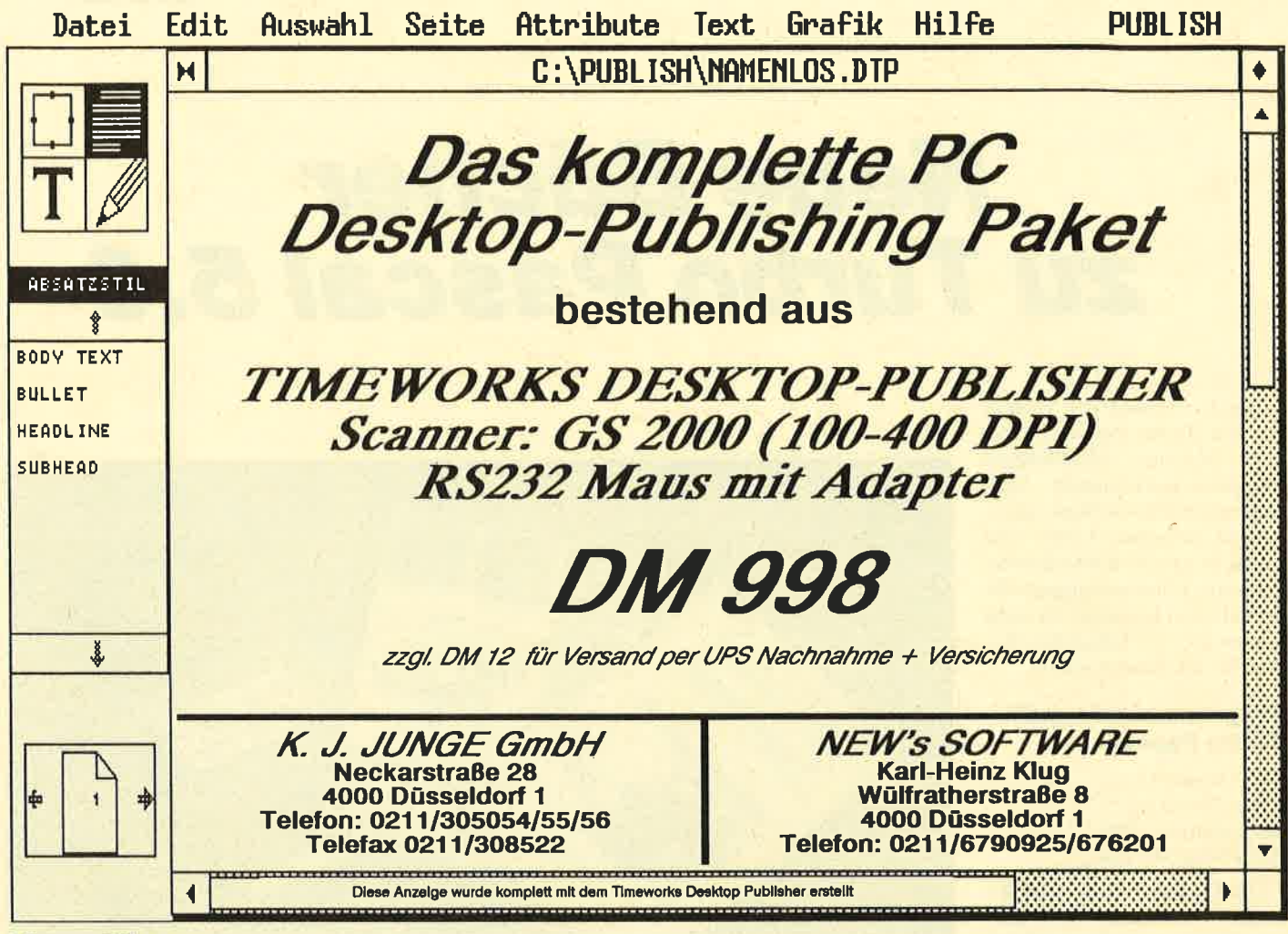

#### **Ultra Mon**

Von dem englischen Software-Haus Bubble Bus stammt das Programmpaket "Ultra Mon" in der Version 3.0 für die Computer der CPC-Reihe. In ciner Plastikhülle erhält man eine 3"-Diskette und ein 38seitiges, englischsprachiges Handbuch. Bei "Ultra Mon" handelt es sich um eine Zusammenfassung nützlicher Anwendungen wie Kopierhilfe, Monitor für Disketten und Cassetten, Disassembler und Diskettendoktor. Anfänger werden wohl zu Beginn noch nicht alle Funktionen voll ausnutzen können, denn in cinigen Bereichen sind Kenntnisse der Z80-Programmierung erforderlich. Aber mit der Zeit steigt man immer tiefer in die Materie ein und kann dann dem CPC sowie den Datenträgern alle Geheimnisse entlocken.

Nach dem Laden erscheint auf dem Bildschirm das Hauptmenü mit einem Ausschnitt aus dem RAM-Speicher, mit Angaben zu den ROMs, Breakpoints und Registern, mit Flag-Zuständen und weiteren Daten. Mittels der Cursor-Pfeile gelangt man weiter. Mit einigen Funktionstasten schaltet man zwischen den Darstellungsarten um. Auch die Ausgabe des gerade angezeigten Bildschirminhalts auf den Drucker ist möglich. Durch Betätigung der ESC-Taste wird die Kommandozeile aufgerufen; dort kann man einen der zahlreichen Befehle eingeben, die in der Anleitung kurz beschrieben sind. Eine Auflistung würde hier zu weit führen. Eines sei aber festgehalten: Sie erfüllen so ziemlich alle Wünsche und Anforderungen an Programme dieser Art.

läßt Der Disassembler Breakpoints, Einzelschrittmodus und Unterprogrammprüfung zu. Hilfe bei versehentlich gelöschten oder beschädigten Dateien leistet der Diskettendoktor, der auch kopieren kann. Mit einigen Tricks kann man damit seine Disketten auch mit einem speziellen Schutz versehen. Im Handbuch sind die Fehlermeldungen aufgelistet und erklärt. Außerdem erhält man hier einen Einblick in Amstrads Firmware-Routinen.

soweit sie die Formate für Disketten und Cassetten sowie den Aufbau der Directory betreffen. Den Abschluß bildet ein Ausblick auf das von den Spectrum-Computern verwendete Format.

Zusammenfassend hleiht festzustellen, daß dieses Utility sehr zu empfehlen ist. Es kann in vielen Situationen zum Helfer werden, den man nicht mehr missen möchte. Allerdings verlangt es bis zu seiner vollkommenen Beherrschung einige Einarbeitungszeit und die Bereitschaft, doch recht tief in die Programmierung der CPCs einzusteigen.

**Berthold Freier** 

### 220-V-AC-**Schnittstelle**

Die 220-V-AC-Schnittstelle von Janto-Elektronik ermöglicht es, neun voneinander unabhängige 220-Volt-Wechselstromverbraucher von einem Rechner ein- bzw. auszuschalten. Das Einsatzgebiet dieser Karte erstreckt sich von der Ansteuerung von Magnetventilen über Lampen und Rolläden-Motoren bis hin zur Schaltung von Alarmanlagen.

Jede Karte besitzt neun Kanäle, die sich getrennt schalten lassen. Die 220-V-AC-Schnittstelle ist in zwei Versionen für Belastungen von 200 oder 1000 Watt pro Kanal lieferbar. Die Verbindung mit dem Rechner erfolgt über die parallele Centronics-Schnittstelle mit einem speziellen Steckadapter. Der Laststromkreis besitzt ein eigenes Netzteil und ist vom Steuerkreis (Rechner) durch Optokoppler galvanisch getrennt. Rückwirkungen vom Last- auf den Steuerkreis sind also nicht zu erwarten. Die einzelnen Verbraucher im Laststromkreis sind durch separate Sicherungen abgesichert.

Da auf der Karte Netzspannungen geführt werden, ist ein Betrieb im Gehäuse unbedingt erforderlich!

H.-P. Schwaneck

# **BESTELLSCHEIN**

#### **Bitte immer** die ganze Seite einsenden!

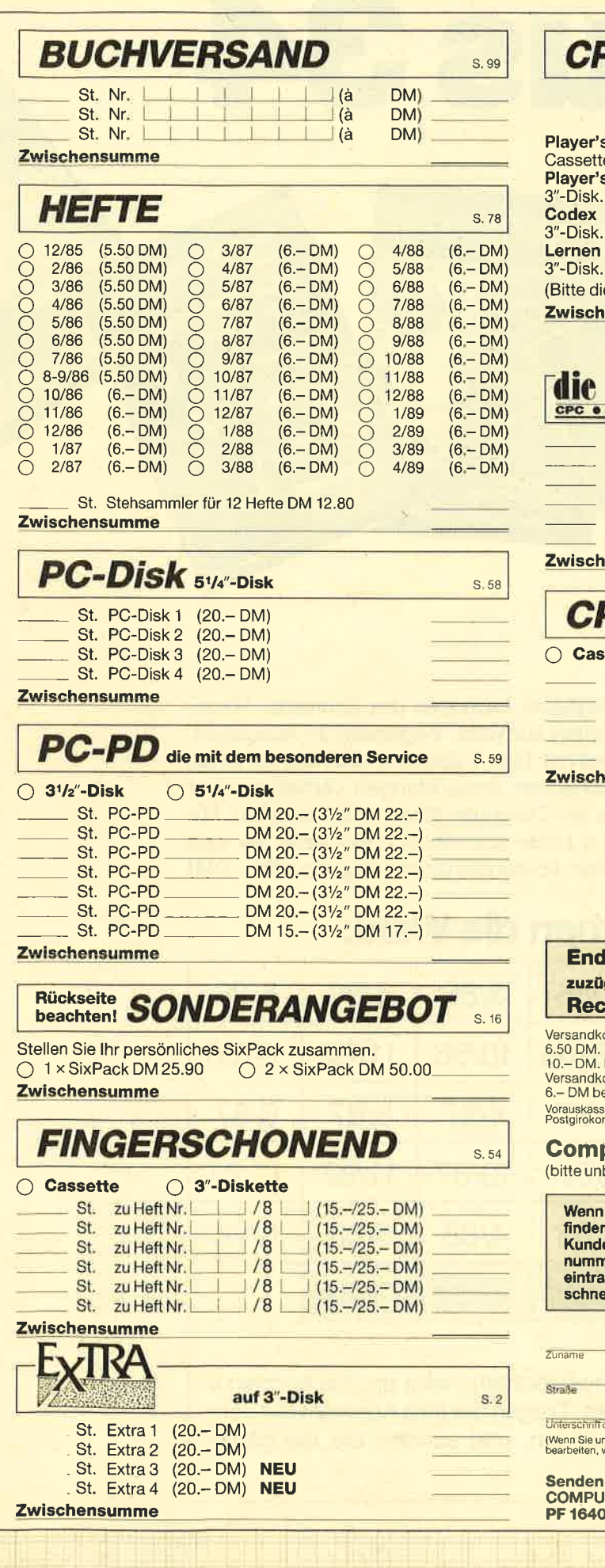

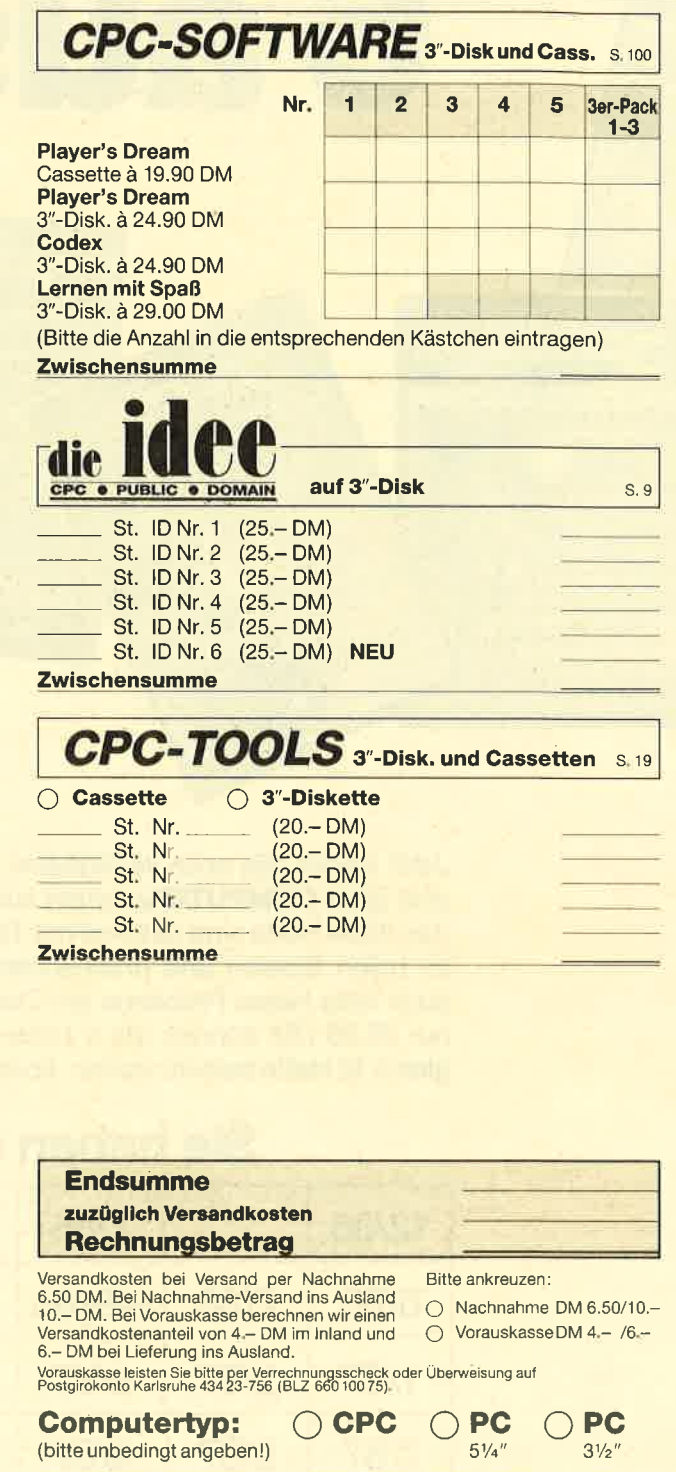

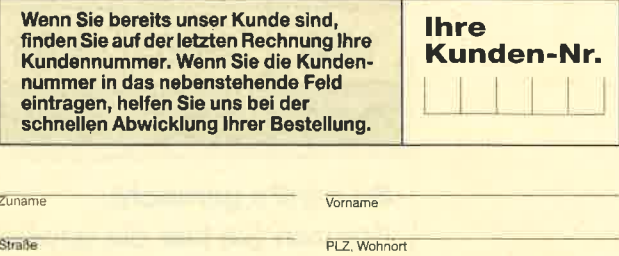

**Datum, Unterschrift des Bestellers** des Erziehungsberechtigten (Datum, Unterschrift des Besteller<br>nter 18 Jahre sind, können wir Ihre Bestellung aus gesetzlichen Gründen nur<br>wenn Ihr Erziehungsberechtigter ebenfalls unterschreibt.)

Sie Ihre Bestellung bitte an: **TERpartner** , 7518 Bretten, Telefon 0 72 52 / 30 58

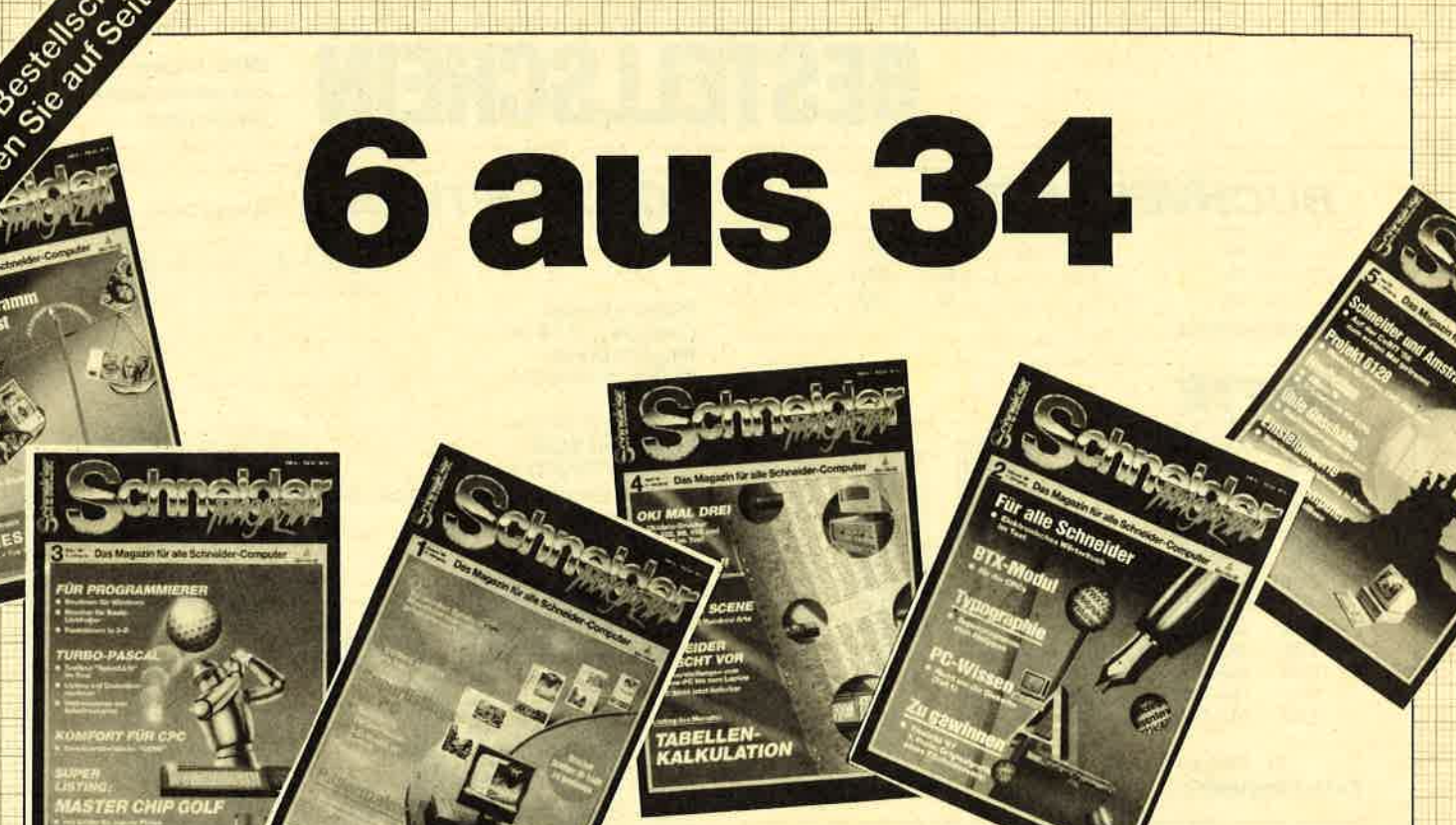

Jetzt stehen alle noch verfügbaren Ausgaben des Schneider Magazins (jetzt COMPUTER*partner*) zur Wahl, insgesamt 34 Ausgaben. Alle diese Hefte sind randvoll mit Tips, Tricks und Listings, die Ihnen zu tollen Spielen und praktischen Anwendungen verhelfen, aber auch viele kleine Probleme am Computer lösen helfen können. Für nur 25,90 DM können Sie 6 Hefte auswählen. Und wenn Sie sich gleich 12 Hefte sichem wollen, kostet das Ganze sogar nur 50,- DM !

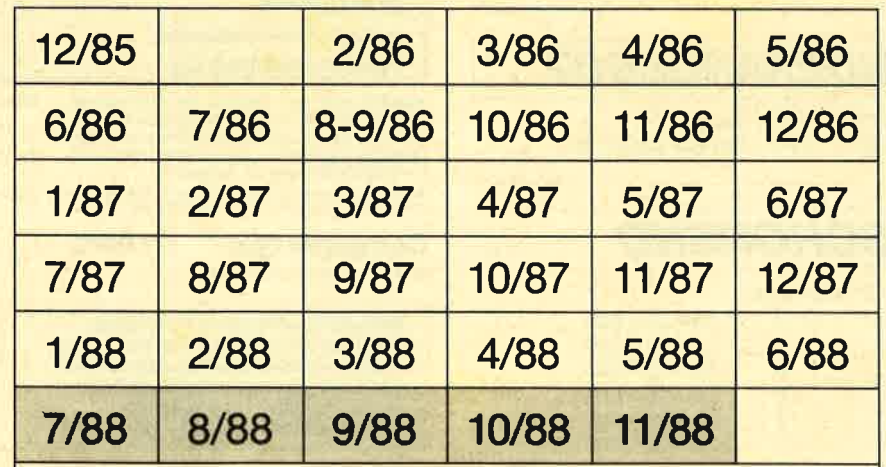

## Sie haben die Wahl:

#### So wird's gemacht:

Kreuzen Sie hier die gewünschten Hefte an. Sie können 6 oder 12 Hefte auswählen. Tragen Sie lhre Auswahl auf dem umseitigen Bestellschein ein, und senden Sie die ganze Seite ein.

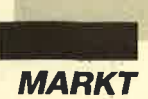

# Flagschiff

#### Dell setzt nicht nur auf geballte Computerpower sondern auch auf kundenfreundlichen Service

Als neues Flaggschiff ihrer Produktpalette hat die Firma Dell jetzt das System 325 vorgestellt, einen mit echten 25 MHz getakteten Rechner auf der Basis des 80386-Prozessors von Intel. Bei ersten Tests in den Vereinigten Staaten ergaben sich für den neuen PC Leistungswerte, die sogar die des anerkannt schnellen 25-MHz-Computers Compag 386/25 durchgehend übertrafen. Die Auslieferung der Rechner begann in Deutschland Ende Januar.

Das Dell-System 325 zeichnet sich durch die 32-Bit-Architektur, den Cache-Controller <sup>82385</sup>sowie den Speicherzugriff im Page-Mode aus. Diese Ausstattung sorgt für einen nahezu waitstatelosen Betrieb und läßt das System bis zu 20% schneller laufen als 386er PCs auf 20- MHz-Basis. Für rechenintensive Anwendungen ist das Systemboard bereits für den Einbau eines mathematischen Coprozessors vorbereitet (Intel <sup>80387</sup>oder Weitek Abakus).

Die Standardkonfiguration umfaßt VGA-Grafik (wahlweise farbig oder monochrom), <sup>4</sup> MByte Hauptspeicher (aufrüstbar auf 16 MByte), einen <sup>32</sup> KByte großen Cache-Speicher in Verbindung mit einem Intel-82385-Cache-Controller, eine ESDI-Festplatte mit wahlweise 90, 150, 322 oder 610 MByte, ein Diskettenlaufwerk, wahlweise 5,25" / 1,2 MByte oder 3,5" I 1,44 MByte, einen 14"- Monitor, ein hochwertiges Keyboard mit 102 Tasten, eine parallele und zwei serielle Schnittstellen, sechs AT- und zwei XT-Steckplätze sowie einen 32-Bit-Steckplatz für das optionale Speichererweiterungsboard,

ferner die Diagnose-Software<br>"Dell System Analyzer". Wie bei allen Dell-Systemen ist durch die Unterstützung eines 8-MHz-Bus nach Industriestandard ein Höchstmaß an Kompa tibilität sichergestellt.

Als Optionen sind eine zweite Festplatte, Tape Streamer, ein weiteres Diskettenlaufwerk

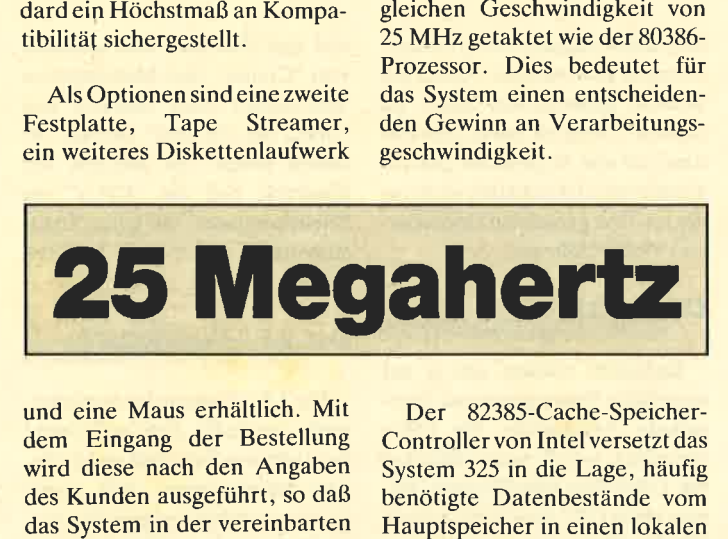

und eine Maus erhältlich. Mit dem Eingang der Bestellung wird diese nach den Angaben des Kunden ausgeführt, so daß

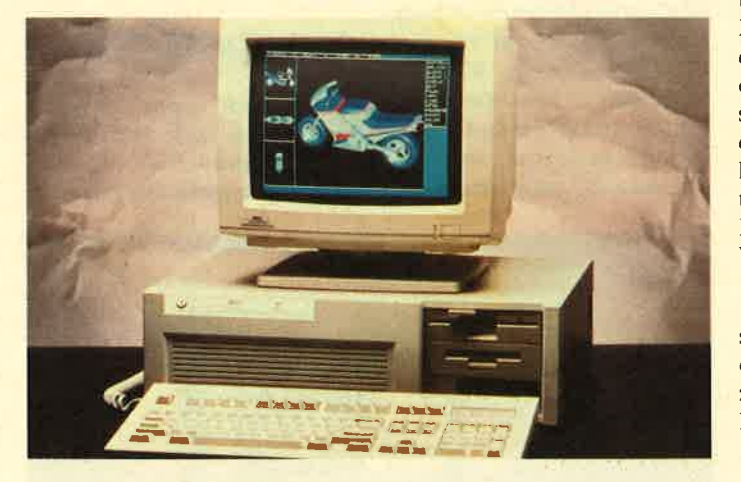

Endkonfiguration noch im Produktionsbereich alle Kontrollen durchläuft. Dieser Service ist ebenso im Preis enthalten wie die bekannten Gewährleistungsbedingungen bei Dell :

- ein Jahr Garantie, einschließlich Teile- und Lohnkosten
- ein Jahr kostenloser Vorort-**Service**
- telefonische Hotline für technische Beratung
- 30 Tage Rückgaberecht ohne Angabe von Gründen

Der bis zu 16 MByte erweiterbare Hauptspeicher ist mit der

Cache-Speicher von 32 KByte zu laden, wo sie mit einer Übertragungsgeschwindigkeit von <sup>25</sup> Nanosekunden ohne Waitstates verfügbar sind. Dadurch wird der Festplattenzugriff derart optimiert, daß der Prozessor <sup>95</sup> bis 99% aller Zugriffe ohne Waitstates ausführen kann.

Die Festplatten mit 90, 150, 322 oder 640 MByte Speicherkapazität weisen eine durchschnittliche Zugriffszeit von nur 18 Millisekunden auf. In Verbindung mit einem ESDI-Controller, der einen Überlagerungsfaktor von 1:1 zuläßt, ermöglichen sie eine Datenaufzeichnung auf aufeinanderfolgenden Plattensektoren, während herkömmliche PC-Laufwerke nur jeden zweiten oder dritten Sektor beschreiben. Somit ist eine maximale Schreibund Leserate gewährleistet. In der möglichen Konfiguration mit zwei Festplattenlaufwerken ä <sup>610</sup>MByte ergibt sich eine Gesamtspeicherkapazität von 1,2 Gigabyte.

Das System 325 von Dell kann unter MS-DOS, DELL-OS/2 und XENIX 386 oder UNIX gefahren werden. Alle diese Betriebssysteme lassen sich gleichzeitig auf die Festplatte laden und wahlweise booten. Dies ist ein einzigartiges Merkmal der von Dell weiterentwickelten OS/2-Version. In der Summe aller Eigenschaften stößt das System 325 deutlich in einen Bereich vor, der noch vor kurzer Zeit wesentlich teureren techisch-wissenschaftlichen Rechnern vom Typ "Graphic Workstation" vorbehalten war.

Dieser Positionierung entspricht auch der Kundenkreis, den Dell mit dem neuen Spitzenmodell ansprechen will. Es handelt sich dabei um professionelle Anwender, die ein Maximum an Rechenleistung für technische Aufgaben im CA-Bereich, für die Verwaltung umfangreicher Datenbanken, für komplexe Aufgaben der Bürokommunikation oder andere rechenintensive Vorgänge benötigen. Nicht zuletzt eignet sich das System 325 durch sein schnelles Antwortverhalten ideal als starker Server in modernen Netzwerkumgebungen.

Weitere Informationen erhalten Sie unter folgender Adresse:

Will & Partner GmbH Im Alten Bahnhof 6072 Dreieichenhain Tel.06103 182077

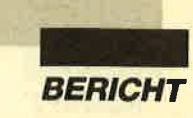

# **Cebit-Time 1989**

**Sensationen blieben aus** 

Vom 8, bis 15. März 1989 war es wieder so weit: In Hannover fand die weltgrößte Computerschau statt, die dieses Jahr mit den Schlagwörtern "Computerszene life" "Branchenlösung", "Telekommunikation", "Technik zum Anfassen", "Hardware", "Neuheiten" und "Software" viele Computeranwender anlockte. Auch wir wollten wissen, welche Neuheiten es gibt und haben uns durch viele Hallen gedrängelt.

#### **Überblick durch Planung**

Schon im Vorfeld der CeBit konnte man vermuten, daß es keine spektakulären Neuerungen geben wird, doch trotzdem zieht es immer wieder viele Computeranwender zum Welt-Zentrum für Büro. Information und Telekommunikation. Wie bei jedem Messebesuch zeigte sich auch bei der CeBit '89 einmal mehr, wie wichtig es ist, im Vorfeld schon einen Plan aufzustellen, der individuelle Angaben über interessante Firmen, Gesprächspartner und letztlich Hallen-sowie Standnummern enthält. Plant man "nur" einen Streifzug mit dem Gedanken, auf interessante Stände zu stoßen und dort dann länger zu verweilen, kann man durch fesselnde Showeinlagen, Preisausschreiben, Programmvorführungen etc. schnell in Zeitnot geraten. Das beinahe 1500 Seiten starke Ausstellungsverzeichnis (Hardware, Software, Zubehör) sollte dabei eine Hilfe sein.

#### Ein kleiner Überblick

Nach einem anstrengenden Messetag haben wir versucht, unterschiedlichste Neuerungen des Hardware-, Software- und Zubehörmarktes aufzulisten, können dabei aber sicherlich keinen Anspruch auf Vollständigkeit erheben, da das Angebot schier unüberschaubar geworden ist. Fassen Sie unseren Messebericht daher als kleinen Überblick mit kurzen Notizen auf und wenden Sie sich für ausführliche Information direkt an die im Text genannten Herstellerund Vertriebsfirmen.

### CPC, ade?

Eigentlich wollten wir ja auf einer Seite Neuerungen und interessante Anwendung für CPCs vorstellen, jedoch waren diese auf der CeBit fast unauffindbar. Sah man einen CPC (und dazu gehörte Glück), dann waren nur "klassische" Anwendungen dieser ausgereiften Heimcomputer zu sehen: Video-Digitalisation, BTX und Spiele. Mit anderen Worten: Für CPC-Anwender war die CeBit'89 nur dann interessant, wenn man auf einen PC umsteigen möchte und sich Überblick über tausende von "Clones" und Markengeräte verschaffen oder einfach den "Stand der Technik" hautnah erfahren wollte. Es entstand der Eindruck, daß die "CPCs" als "Heimcomputer" auf einer "Industriemesse" nichts mehr verloren hätten.

#### Der 3,5 "-Durchbruch

Die 3,5"-Diskette hat es mittlerweile geschafft, sich auf Grund ihrer höheren Kapazität und Stabilität durchzusetzen. Alle neuen Computer haben serienmäßig dieses Diskettenformat integriert.

#### **Kopierer und Telefax**

Neben dem "reinen" Computermarkt waren noch zwei weitere Wachstumsmärkte auf der CeBit deutlich zu spüren: Der Markt der Fotokopiergeräte, auf dem die Hersteller zur Zeit das Spiel treiben "Wer hat den besten Farbkopierer?" und der Telefaxmarkt.

#### **Desktop Publishing**

Das "Lieblingskind" des Vorjahres war in diesem Jahr noch stärker vertreten, will doch jeder Softwareanbieter DTP-Software im Angebot haben. Commodore zeigte hier eine neue Komplettlösung, die aus einem AMIGA 2000 mit 3 MB Speicher, Festplatte, Scanner, postscriptfähigem Laserdrucker und dem Softwarepacket "Professional Page" besteht und mit ihrem fünfstelligen Preis zeigt, daß DTP noch nichts für zu Hause ist. Aber nicht nur DTP-Software, sondern sämtliche Hardware, die dieses Einsatzgebiet braucht (vor allem Scanner und Laserdrucker) hatten Hochkonjunktur und werden (wie nicht anders erwartet) immer günstiger und leistungsfähiger.

#### **Es lebe der PC-Markt**

Wer noch immer nicht der Meinung war, einen IBM-kompatiblen PC zu benötigen, dem zeigte die CeBit, daß vorrangig MS-DOS-Rechner (in Zukunft UNIX sowie OS/2) den Markt bestimmen und ATARI-ST-Computer oder Geräte der AMIGA-Serie als Computer für "Freaks" gedacht / gemacht sind.

Im folgenden nun kurze Informationen zu Neuerungen aus den Gebieten "Hardware" und "Software".

#### **Hardware**

Am Amstrad-Stand wurde die PC-2000 Linie (bereits auf der Orgatechnik in Köln eingeführt) präsentiert. Das Flaggschiff, der PC

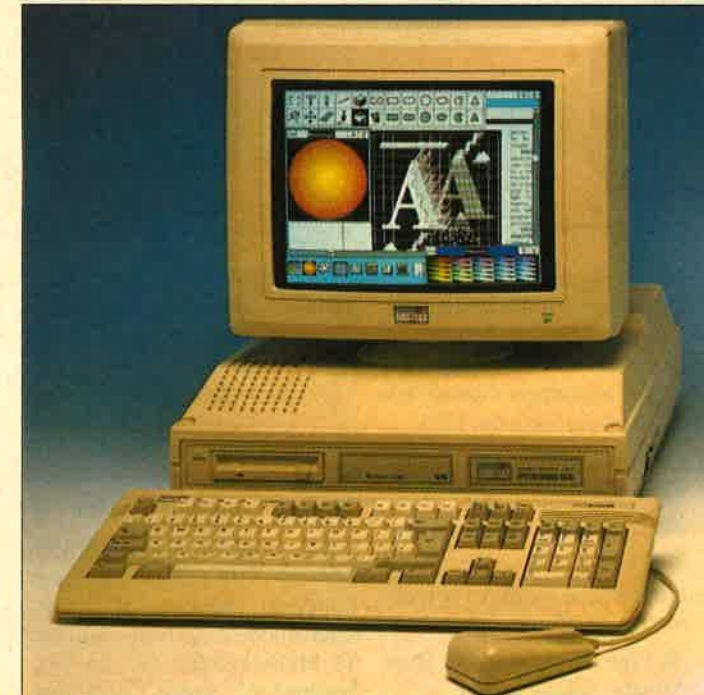

Das Flagschiff von Amstrad, der PC 2386, war nicht mehr nur Ausstellungstück. Mit seiner Auslieferung wird jetzt begonnen.

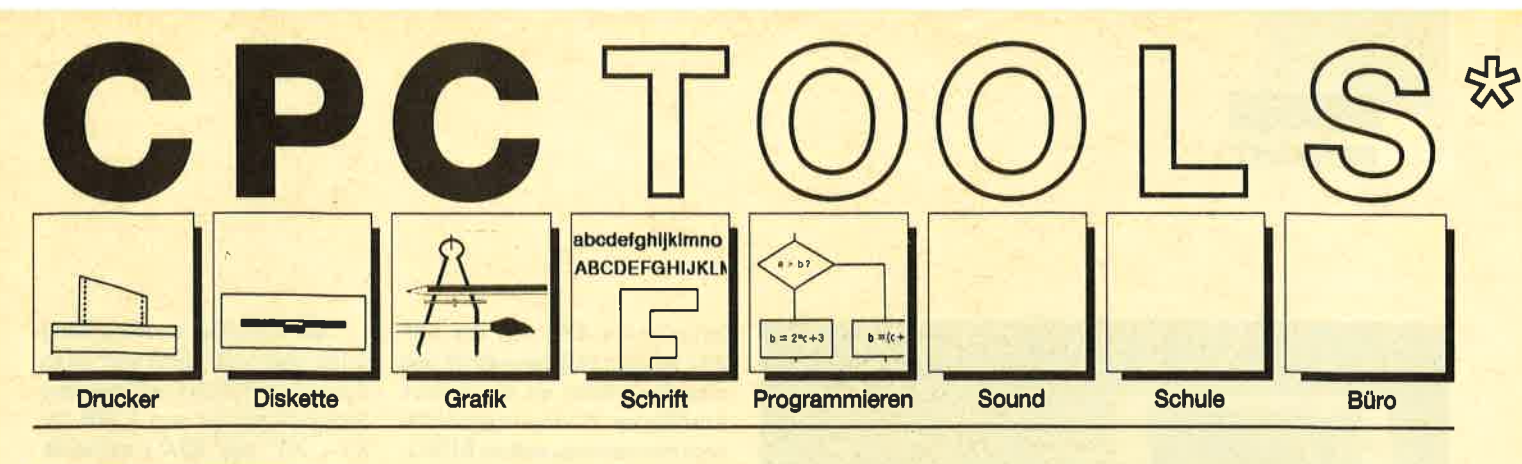

#### Nr. 1: Drucker

Busy Test (2/86), Etiketten Druck (2/86), LIST#8 (2/86), Hidump (4/ 86), Hldump Hilfsprogramm (10/ 86), Hldump neu (1/87), SP.COM (Spooler) (2/87), DMP 2000 Hardcopy (3/87), Gigadump (3/87), F-C-P (4/87), Hardcopy Seikosha GP 500 (4/87), Top Grafik (5/87), DMP 2000 lnitialisierung (6/87), Hardcopy (6/87), NLQ 401 Zeichen (7/87), EBit Treiber (8/87), CP/M Screen Dump (11/87), DIN Hardcopy (12l 87), Superdruck (1/88), Hardcopy für Star STX-80 (2/88), 24 Nadel Hardcopy (s/eg), Sbit PRINT+8 (6/ 88), Hardcopy Turbo Pascal (6/88), Procopy (7/88), Sonderzeichen Lister (9/88), Pattern Copy (9/88).

#### Nr. 2: Diskette

DISC Doktor (1/86), DIR Doktor (2/ 86), Diskmonitor (Disk-RSX) (3/86), CAT-Routine (6/86), CATsuche (11/ 86), UNERASE.COM (3/87), SYS-DISC (5/87), Diskettenparameter (7/871, Fremdlormate (7/87), Kompressor (Exp. 4/88) (8/87), Disketten Fehlererkennung (9/87), CP/M BAS Converter (11/87), Formatieren ohne CP/M 2.2 (12/87), CP/M+ ohne Systemspuren laden (12/87), Extended Diskformat (12/87), CP/ M+ Patch und On/Off (1/88), Disc-X-Basic (2/88), RMD1 (RAM Disk CP/M 2.2) (2/88), Disk-Katalog (2/ 88), CP/M+ Bios abspeichern (3/ 88), Expander (für Kompressor 8/ 87) (4/88), DiskSort (6/88), CP/M Parch (6/88), Disk Labels (6/88), NEWDIR (6/88), Disk Sparer 3.1 (7/ 88), EXIST (7/88), DisDis (9/88), Streamer V2.5 (10/88), CatEd (11/ 88), Autooopy (1 1/88).

#### Nr.3: Graflk

Compressor (12/85), Expander (12/ 85), Screener (RSX für 2 Schirme) (3/86), FQuader (s/86), Window (5/ 86), Quader malen (10/86), Drehbuchstaben (12/86), Fillroutine (1/ 87), Telegrafen Textausgabe (2/87), Multicolor (2/87), Spiralen (4/87), Laufschrift (5/87), MASK (5/87), Softscroll (5/87), Super Painter (6/ 87), Raster (6/87), 4 RSX Befehle (6/ 87), Flackernder Bildschirm (1 1/ 87), Modus 2 (11/87), Sprites (11/ 87), Circle & Spot (12/87), High Score Routine (12187), Magic Scroll 11 2/871, Screen RSX (12/87), Titelbild zeilenweise (2/88), 2 Modi auf einmal (3/88), Window Basic (3/88),<br>Frequenzumschaltung (6/88) Frequenzumschaltung FAST.COM (9/88), MODE.COM (9/ 88), Fensterrahmen (9/88), Grafik-Erweiterung (9/88), BZOOM (10/ 88).

#### Nr. 4: Schrift

Breitschrift (1/86), DIN Tastatur (2/<br>86), Zeichenvergrößerung (2/86), Unzial Schrift (4/86), Sort (5/86), Symbol Editor (10/86), Drehbuchstaben (12186), Telegrafen Textausgabe (2/87), ASCII Sortierung (3/87), F-C-P (4/87), Zeichensatz RSX (7/87), DIN Tastatur und Sortierroutine (7/87), Super Edit 1.1 (7/ 87), NLO 401 Zeichen (7/87), SBit Treiber (8/87), Schrägschrift (11/ 87), Schreibmaschine (12187), Typographie (2/88), Doppelte Zeichendichte (3/88), Doppelte Zeichenhöhe (3/88), Zeichensatz Converter (3/88), 8bit PRINT#8 (6/88), Kursiv Schrift (6/88), Superscript (6/ 88), Sonderzeichen Lister (9/88), Proportionalschrift (1) (11/88), Proportionalschrift (2) Editor (12/88).

### Nr.5: Programmler-<br>sprachen

Extended Basic (1) (1/86), Extended Basic (2) (2/86), ASSO, Label Assembler (6/86), Basic Compiler (8/86), Disassembler (1 0/86), Forth Compiler (1 1/86), Basic-Logo Translator (12/86), Musik Compiler (3/87), Kio-Fox-Assembler (4/87), Text Basic (5/87), GEMlike (Modus 2) (7/87), Fließkomma Compiler (9/ 87), Stack (11/87), Struktur Basic (1 1/88).

#### **Nr. 6: Büro 1**

Kalender (12/85), Datei Verwaltung 0/86), DIN Tastatur (2/86), Etiketten Druck (2/86), CALC (faschenrechner) (3/86), Statistik (4/86), Bücherdatei (5/86), Notizblock (6/86),<br>cherdatei (5/86), Notizblock (6/86),<br>High Term (DFÜ) (10/86), Mini Tex-<br>ter (11/86), ASCII Sortierung (3/87),<br>DIN Tastatur und Sortierroutine (7/<br>87

CPC Orgel (1/86), Digitalisierar (7/ 86), Musik Graphik (8/86), Ticotico (12/86), ENV-ENT Designer (1/87), Menuett (3/87), Musik Compiler (3/ 87), Rocking CPC (7/87), ISLAM (8/ 87), Rocking CPC (2) (8/87), Ragtime (11/87), Menuett (12/87), Sound<br>Machine (12/87), Neue Soundbefehle (12/87), Sound RSX (5/88), Musik Demo Track (11/88), Synthesizer (12/88).

#### Nr. 8: Science

Mathe CPC (3/86), Perioden Sy stem (3/86), INPUT (4/86), Statistik (4/86), Elektra CAD (5/86), 3D Pro zessor (7/86), Fractals (4/87), Para bel (6/87), Sternenhimmel (12/87), Multiplikation (12/87), Turbo Plot (3/88), Multitrainer (5/88), lnverse Sinusfunktion (7/88).

#### Nr. 9: Büro 2

High Term (DFÜ) (10/86), Datei (12/ 86), Haushaltsführung (1/87), Super Edit 1.1 (7/87), TOP Calc (7/87), Girokontoführung (9/87), Buchomat

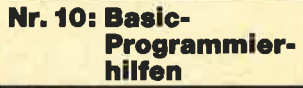

Variablen Dump (12/85) LIST#8 (2/ 86), PROGHELP (2/86), Error-Rou tine (Deutsche Meld.) (4/86), String Suche (4/86), Window Editor (11/ 86), Label Jump (2/87), Strukto (3/ 87), Suche (3/87), Break Utility (4/ 87), MASK (5/87), List & Edit (7/87), XREF (Cross Refenrenzen) (7/87),

kopieren (8/87), Such & Tausch (10/ 87), Edit,zeile (10/87), Break Key (11/87), XAUTO (und PSG) (11/87), High Score Routine (12/87), Basic Monitor (3/88), Tastenpuffer Mani pulationen (4/88), CPC Map (6/88), Label Jump (6/88), Sonderzeichen Lister (9/88), Fensterrahmen (9/88),<br>Crossref (10/88).

## Nr. 7: Sound Nr. 11: Assembler

96), Musik Graphik (8/48), Tacoico Hexmontor (12/85), Saem (12/85), Saem (12/85), Saem (12/86), HEXTasta-<br>12/96), ENV-ENT Designer (1/87), DATA Generator (2/96), BIFIN (12/86), TeCking CPC (7/87), ISCAM(8 (2/36), Mini Mon

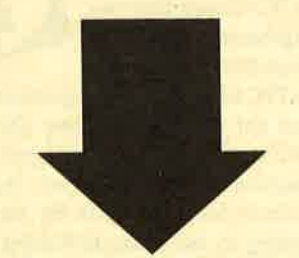

Tools, engl. Werkzeuge. Im Computerbereich versteht man darunter kleine Hilfsmittel, die die Arbeit mit dem Compu-<br>The Theory is ter, z.B. das Programmieren oder bestimmte Anwendungen erleichtern. CPC-Tools sind eine Zusam solcher Hilfen, Tips und Tricks nach Themen gegliedert. So findet jeder Anwender Software, die speziell auf seine Interessen zugeschnitten ist. Alle diese Programme wurden bereits im Schneider Magazin veröffentlicht. Die Nummer des Heftes ist jeweils angegeben.

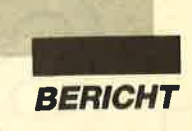

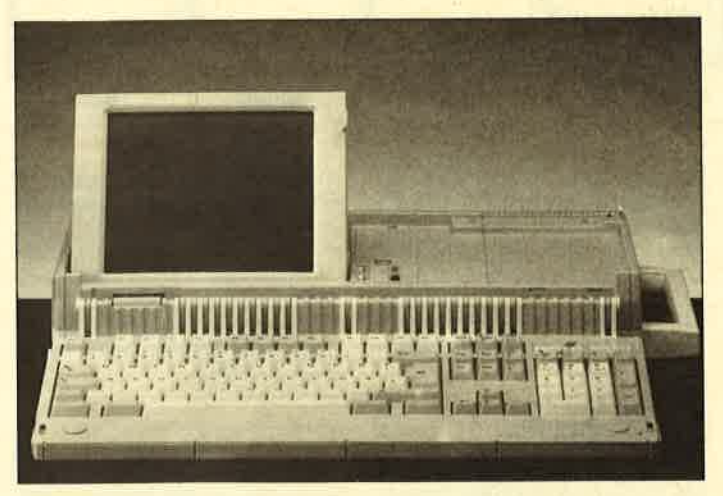

Der tragbare von Amstrad jetzt auch mit Festplatte

2386. zeigte hier mit verschiedenen Anwendungen (CAD, CIM usw.) was er zu leisten vermag. Nach der Messe beginnt man bei Amstrad in Neu-Isenburg bzw.

Mörfelden mit der Auslieferung der 2386er; Mitte April folgt dann die 2286er Reihe. Den PPC 512 (Portable PC) konnte man mit eingebauter Festplatte bewundern, das Modern

des PPC 640 wartet demgegenüber noch auf die Postzulassung. Die CPC's wurden am Rande als Spielcomputer präsentiert, sind sie Amstrad doch hinderlich für den Einstieg in die Business-Computer-Klasse, den die PC-2000-Reihe bringen soll. Es liegt die Vermutung nah, daß die PC 1512/1640-Reihe zum "Personal-Computer" der "Homecomputer-Klasse" gemacht wird.

Atari zeigte neben einem ST-Laptop und neuen ST-Computern einen Taschen-PC. Er trägt den Namen "Folio" und ist trotz kleinster Abmessungen (18x9x2,7 cm (BxHxT)) voll MS-DOS kompatibel. Eingebaut ist ein mit 4,9 MHz getakteter 8088-Prozessor mit 128 KB RAM. Die Tastatur umfaßt 63 Tasten, der Bildschirm ist in das Gehäuse integriert, stellt jedoch nur 8 Zeilen mit 40 Zeichen dar. Als Speichermedium werden "Bee-Cards" in Scheckkartengröße verwendet, die zwischen 32 bis 128 KB Speicherkapazität haben. Das 256 KB große ROM enthält dafür schon vier Programme (Textverarbeitung, Terminal-Programm, Tabellenkalkulation, Terminkalender). Der Verkaufspreis soll bei ca. 800 DM liegen.

Im PC-Bereich präsentierte Atari den PC 4, einen mit 12 MHz getak-

teten 80286, der für knapp  $6000$  — DM neben sämtlichen Standardanschlüssen durch seine VGA-Grafik und 44-MB Wechselfestplatte glänzen kann. Schneider stellte einen 80386-

Tower vor, der in elegantem Design verpackt, Top-Leistungen unter 10.000,- DM bietet. Die PC-Palette von Schneider ist damit vorerst vollständig. Im Telekommunikationsbereich präsentierte man als Weiterentwicklung des Telefax-Gerätes SPF 100 das SPF 200, welches vollautomatisch und schneller arbeitet als die kleinere Ausführung. PC-Einsteiger dürfte noch interessieren, daß der EURO-PC ohne WORKS und Monitor jetzt auch einzeln für 998,- DM erhältlich ist. Die 80286-TOWER-Serie ist ab sofort auch mit Multiscan-Farbmonitor zu haben.

IBM zeigte, daß man weiter auf die Microchannel-Architektur baut: auf dem IBM-Stand waren daher diverse Erweiterungskarten für den Microchannel zu sehen. Einen gesonderten Platz nahm der Softwarebereich ein; hier stellte man besonders Branchenlösungen für mittelständische Unternehmen vor.

Sony bot Einblicke in die Kommunikationsmöglichkeiten der Zukunft. Auf dem als Bildkommunikations-Zentrum benannten Stand zeigte man Systemlösungen für die Bereiche Dialog-Video und Konferenztechnik. Darüber hinaus präsentierte Sony einen UNIX-Computer und neue Möglichkeiten der optischen Speichertechnik. Goupil hob die Leistungsfähigkeit der AT-kompatiblen Minicoputer hervor und präsentierte mit dem G50 einen mit 25 MHz getakteten 386er AT im eleganten, mattschwarzen Towergehäuse, Zu bewundern war außerdem der G100, ein Mehrplatz-PC, der unter dem Betriebsystem **UNIX** arbeitet.

Laser Computer aus Hong Kong zeigte eine neue "Lasertron" High Speed Laser Printer Card" miteiner Speicherkapazität von 8 MB für XT-, AT und PS/2-kompatible Rechner. Der Hauptspeicher von Mitshubishis Laptop MP286L(ATkompatibel, 12 MHz Taktfrequenz) läßt sich auf 2,6 MB aufrüsten. Die französische Firma Soft aus Lyon zeigte ihren "Typstyler", ein vollelektronischer Ganzseitendrucker, der durch das Thermotransferverfahren geräuschlos arbeitet.

Konkurrenz für die Maus stellt der neue Tracking von Chicony aus Hamburg dar. Er muß nicht über den Schreibtisch gefahren werden, sondern wird nur mit den Fingern gerollt. Toshiba liefert immer leistungsfähigere Laptop-Computer. Auf der CeBit waren Prunkstücke der T3100e mit 286er Prozesser sowie Maus und der netzunabhängige T1600 mit LCD-Backlight-Display und EGA-Grafik sowie Erweiterungsschnittstelle.

Itohs neuer 24-Nadeldrucker C-610 erzeugt sein Schriftbild mit 200 cps (Zeichen pro Sekunde) bei 10 cpi Schriftbreite. Die neue Drei-Tasten-Maus von Logitech, München. verarbeitet DOS-Befehle auch mit PS/2-Systemen. Von Cannon stammt der neue Flachbettscanner IX-12F, der in 10

Der PC für die Westentasche kommt von Atari mit dem Namen "Follo"

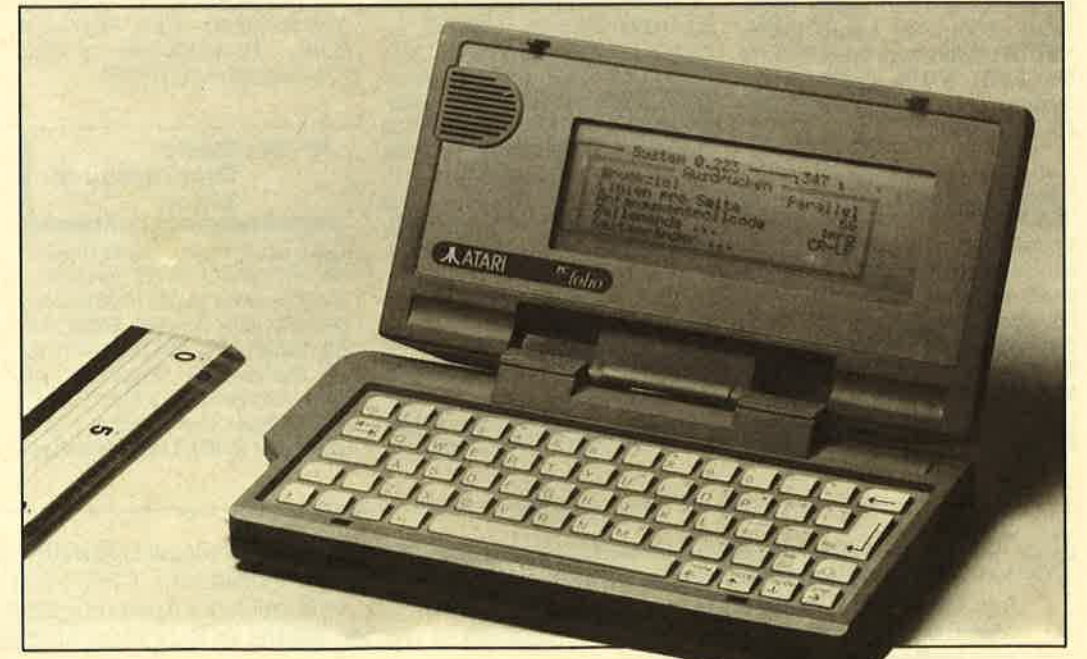

20 COMPUTER partner 5/89

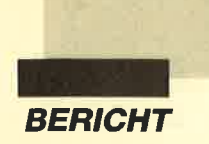

Sekunden eine DIN A4-Seite mit 300 dpi einlesen kann. Der Laserdrucker 6000 von Genicom, Sulbach, arbeitet mit der neuen Beschreibungssprache ACE, löst 400 mal 400 Punkte auf und schafft 8 Seiten pro Minute. Nur zehn Sekunden braucht der HP ScanJet Plus von Macrotron, um in 64 oder 256 Graustufen (frei wählbar) eine Vorlage einzuscannen.

#### **Software**

Bei Microsoft stand vor allem der OS/2-LAN-Manager im Vordergrund. Für PC-Anwender wurden zahlreiche Vorführungen des Betriebssystem PC/MS-DOS 4.02 gemacht, das großen Wert auf Benutzerfreundlichkeit legt. Die deutsche Version von Word 5.0 lag noch nicht vor und wird wahrscheinlich bis zum Herbst auf sich warten lassen. Auf vielen Monitoren konnte man die gesamte, mittlerweile fest etablierte Microsoft-Produktpalette kennenlernen; für zu Hause gab es "Softwarepröbchen". "Powerpoint" heißt das DTP-Programm von Microsoft, dessen neueste Version (2.0) jetzt auch in deutscher Sprache vorliegt.

#### **Star-Division** stellte

sechs neue bzw. stark überarbeitete Programme in Hannover vor: "StarWriter 5.0" ist die neue Version der bekannten Textverarbeitung; "David" heißt eine DBase III Plus kompatible Datenbank; "Business Star 2.0" ist eine Finanz- und Auftragsverwaltung und "Star Planer 2.0" nennt sich die neue, erweiterte Version der Tabellenkalkulation aus dem Hause

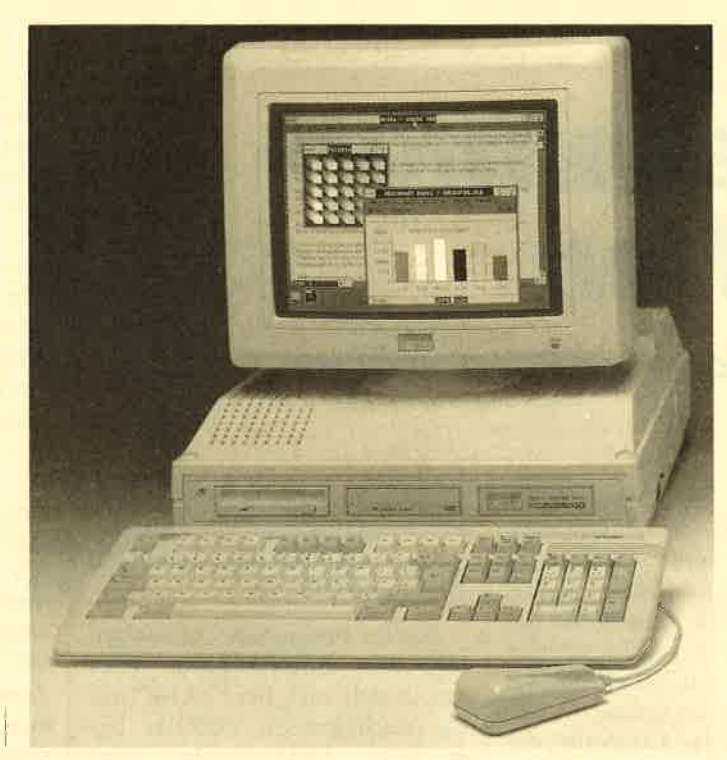

Auch der 286er von Amstrad soll demnächst lieferbar sein.

Star-Division. Mit "Star Manager 2.0" steht dem PC-Benutzer eine umfassende Benutzeroberfläche zur Verfügung. "Laser Star" ist eine völlig neue Druckersteuerung und

> Schriftenverwaltung für HP-Laserjets.

 $B + S$  Multisoft bietet mit Office-Publisher eine Software, die alle Werkzeuge, die früher dem Setzer zur Verfügung standen, für die

Druckvorlagenerstellung im Büro an. Zudem zeigte man wieder erweiterte Versionen von TEX-ASS-WINDOW-PLUS. Nun steht das Modul OPEN FAX zur Verfügung. das mit der Faxkarte von Dr. Neuhaus KG zusammenarbeitet und vollständig in die TEX-ASS-Benutzeroberfläche eingebunden ist.

SPI aus München stellt eine Reihe unterschiedlicher Windows-

Applikationen vor. Hierunter fallen "ComfoTex 2.0", "ComfoBridge", welches Möglichkeiten bietet, DOS und WIN-DOWS miteinander zu verbinden; "ComfoDesk", eine neue grafische Benutzeroberfläche, die Icons benutzt, die denen des Apple Macintosh und Atari ST ähneln, jedoch eine weitaus größere Dateiverwaltung erlauben. Lotus trumpfte mit der Version 3.0 von Lotus "1-2-3" auf. Für Präsentationsgrafiken zeigte man "Freelance 3.0"; zur Strukturierung und Verarbeitung von großen Informationsmengen stellte man "Agenda" vor.

Ashon-Tate lenkte besondere Aufmerksamkeit auf "DBase IV"; ein neues deutsches Entwicklungspacket sowie die LAN-Version von "DBase IV". Daneben wurde Altmeister "Word Star" im 5.0er Gewand vorgeführt. Seit Februar ist die deutsche Version der Textverarbeitung 5.0 von WordPerfekt aus Eschborn im Handel erhältlich. Auch sie zielt, wie soviele Programme, auf das WYSIWYG-Prinzip (Bildschirmdarstellung = Druckausgabe) ab. Das Schlagwort "Connectivity" sollt für weiteres Aufsehen sorgen: Man demonstrierte Word-Perfekt-Kompatibilität zu den verschiedensten Rechnern, vom Laptop und Homecomputer bis zu OS/2 PCs und UNIX-Workstations, weiter zeigte man WordPerfekt 4.2 auf UNIX-Systemen, die 4.2 kompatible Apple-Version und eine Word-Perfekt-Version für Atari ST-Computer.

#### **CeBIT-Time - PC-Time**

Wie die CeBIT deutlich zeigte, vernachläßigt man die weit verbreiteten Homecomputer (C 64, CPC etc.) immer mehr und drängt bzw. überträgt alles in den PC-Bereich, der einen professionellen "Touch" hat. Wer "up to date" sein will, benötigt einen PC oder besser: direkt einen Rechner der AT-Klasse. Wer die Vernunft walten läßt, überprüft jedoch zuerst einmal, was er mit dem Homecomputer nicht machen kann und ernsthaft machen will. PC's-Anbieter wird es immer häufiger geben, PC-Käufer aber nicht so daß Angebot und Nachfrage zu immer günstigeren Preisen auf dem MS-DOS-Sektor tendieren werden.

Mit der CeBIT 1999 wird dann auch der Nadeldrucker ausgediehnt haben, da wir ja alle Laserdrucker für unsere privaten Büros (vollgestopft mit DTP-Paketen, Telefaxgerät, Fotokopierer usw.) brauen, oder etwa nicht?

Markus Pisters

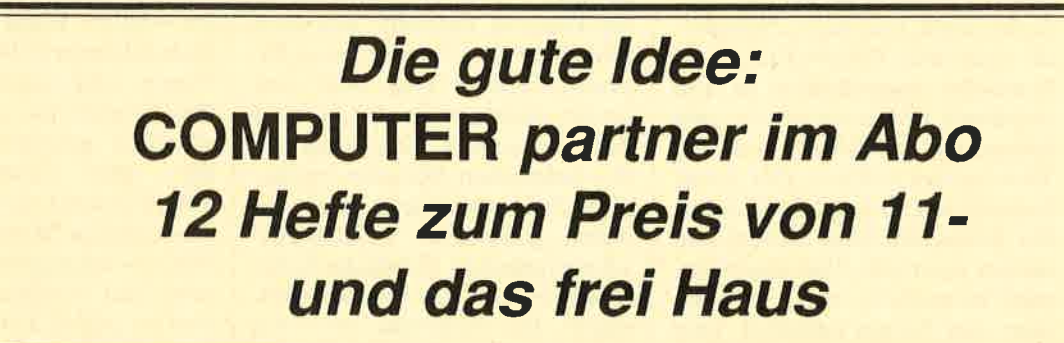

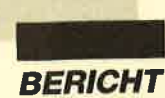

# miersprachen

Public-Domain-Versionen von Prolog und Lisp für Programmierer.

> Weinder hat inzwischen im Zusammen-<br>Anang mit Computern schon einmal von dem Begriff der Künstlichen Intelligenz gehört, die man diesen Maschinen oft andichtet. Auffallenderweise tun dies besonders Leute, die wenig oder gar keine Erfahrung damit besitzen. Aus diesem Grund finde ich es begrüßenswert, daß nun für die CPCs eine Public-Domain-Diskette mit zwei Programmiersprachen aus diesem Bereich auftaucht. Vertrieben wird sie von Martin Kotulla. Zum Preis von nur 30.- DM erhält man in einer Plastikhülle eine 3"- Diskette und eine Bedienungsanleitung im DIN-A5-Format. Letztere ist klein, aber sauber gedruckt und somit gut lesbar. Sie enthält die wichtigsten Daten und Hinweise zu den Programmen.

#### XLisp

Zunächst seien einige grundlegende Eigenschaften der Programmiersprache Lisp erläutert. Lisp (Abkürzung für List Processing Language) entstand um <sup>1970</sup> und wird vor allem im Bereich der Künstlichen Intelligenz eingesetzt. Es handelt sich um eine funktionale, interaktive Sprache, die auf die Verarbeitung von Symbolen zugeschnitten ist. Ein Ausdruck wird eingegeben, vom Interpreter evaluiert und der Wert zurückgeliefert. Die Abarbeitung über einen lnterpreter, der jeden einzelnen Befehl und dessen sämtliche Teilstücke einzeln behandeln muß, verlangsamt den Ablauf natürlich. Lisp greift über die Implementationssprache, in der es selbst geschrie ben wurde, erst auf das Betriebs system und über dieses dann auf BIOS und CPU zu.

Solche Programme benötigen sehr viel Speicherplatz. Dies macht sich auch bei "Xlisp" auf der vorliegenden Diskette be merkbar; Ladeversuche unter normalem CP/M 2.2 enden mit einem Abbruch und der Ausgabe der Fehlermeldung "Bad Load". Erst nach Zuschalten einer Spei chererweiterung und mit einem <sup>63</sup>KByte großen CP/M wird das File ordnungsgemäß in den Spei cher gebracht. Argerlich ist, daß die Anleitung diese Einschrän kung nicht erwähnt.

Nach dem Laden kann die Ar beit beginnen. Die grundlegende Datenstruktur ist eine Liste. De ren erstes Element muß ein aus wertbares Symbol sein. Bei (cdr' (a b c)) handelt es sich bei spielsweise um eine Liste mit cdr als erstem und einer weiteren Li ste ' (a b c) als zweitem Ele ment. Das Kommando cdr gibt den Rest einer Liste zurück, hier also (b c). Dievielen Klammern sind charakteristisch für diese Programmiersprache. Auch ein Befehl wird immer als Liste auf gerufen, wobei sein Name das er ste Element darstellt; den Rest bilden die Operanden. Diese Ei genart verleiht Lisp zwar eine große Ausdruckskraft, bereitet dem Anwender aber aufgrund der polnischen Notation mathe matischer Ausdrücke und der vielen Klammern Verständnis schwierigkeiten. Polnische Nota tion bedeutet, daß der auszufüh rende Rechenbefehl vor den Zahlen steht. So bewirkt z.B. die

Eingabe von  $(+ 3 5)$  die Addition von 3 und 5. Bei der Schachtelung von Befehlen ergibt sich sofort eine Häufung von Klammern, die jeweils Anfang und Ende eines Kommandos angeben. Deshalb wird Lisp auch als<br>Abkürzung von Lots of Insidious Silly Parantheses interpretiert (zu deutsch: viele heimtückische und blödsinnige Klammern).

Lisp und auch "XLisp" erlauben eine große Freiheit bei der äußeren Gestaltung des Quellcodes. Nur die Anzahl der Klammern muß exakt stimmen. Lisp arbeitet mit Befehlen, die als Wörter bezeichnet werden. Der Anwender kann jederzeit selbst neue definieren und dem Sprachschatz hinzufügen. Allerdings schränken solche Erweiterungen die Portabilität auf andere Computer stark ein. Zudem ist eine versehentliche Uberlagerung von Systemfunktionen möglich; dann stürzt das Ganze meist ab. Jedes Wort ist sozusagen ein kleines Programm für sich. Die Grundversion, wie sie auf der Diskette ausgeliefert wird, enthält bereits genügend Wörter für die wichtigsten Funktionen eines Programms. Erst bei spezielleren Problemstellungen muß man selbst aktiv werden. Im Anleitungsheft sind Syntax und Funktion ausreichend erklärt.

"Xlisp" kennt eine ganze Reihe von Variablen, nämlich SYmbole, Objekte, Listen- und Keymap-Knoten, interne Funktionen, Strings, Integer-Zahlen und Dateizeiger. Die Wertzuweisung an Variablen ist in "XLisP" ohne vorherige Typdefinition möglich; die Namen dafür lassen sich frei wählen. Diese beiden Merkmale erinnern an Basic. Boolean-Typen sind auch vorgesehen. Wer bereits mit anderen Hochsprachen gearbeitet hat, muß hier aber umdenken, denn TRUE liefert t als Rückmeldung, alle anderen Werte werden mit NIL zurückgegeben ! Arithmetische und Vergleichsfunktionen sind in großer Zahl und Vielfalt vorhanden und decken alle Be-

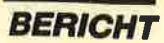

reiche ab. Allerdings sollte man bei der Verwendung der Zeichen aufpassen; sie entspricht nicht dem üblichen Standard. So bewirkt beispielsweise das Prozentzeichen eine Modulo-Berechnung!

Leider bietet die Diskette kein Beispielprogramm. Auch im Anleitungsheft wird nur auf ein Buch als Hilfe hingewiesen. Zum Kennenlernen genügt "Xlisp" aber auf alle Fälle. Wer sich nur wenige Tage damit beschäftigt, wird begeistert sein von der Möglichkeit, daß ein Programm sich selbst entsprechend dem bisherigen Verlauf den neuen Gegebenheiten anpaßt. Beim Umstiegauf größere Systeme lassen sich die gewonnenen Erfahrungen nutzen.

#### E-Prolog

Der Name Prolog ist eine Abkürzung für Programming in Lo- gic. Diese Sprachversion entstand um 1970 und wird vor allem im Bereich der Künstlichen Intelligenz eingesetzt. Auch hier finden wir wieder eine große Freiheit bei der Gestaltung der äußeren Form des Quellcodes. Allerdings unterscheidet "E-Prolog" sehr genau hinsichtlich der Großund Kleinschreibung.

Prolog arbeitet mit sogenannten Prädikaten. Das sind vorgeschriebene Wörter, die bestimmte Funktionen auslösen. Ein Programm besteht nicht aus Variablen, sondern aus Fragen, die sich mit Ja oder Nein beantworten lassen. Prolog bevorzugt hierbei stets den positiven Bescheid. Nachdem die Prädikate definiert und Listen eingegeben wurden, kann man dem System Fragen stellen. Es versucht, diese zu beantworten. Im positiven Fall gibt es "Ja" aus, um sich sofort mit "Mehr?" zu erkundigen, ob es fortfahren soll. Auf diese Weise lassen sich sehr komplexe und große Strukturen schnell durchsuchen. Schwerpunkte von Prolog sind daher Operationen mit Listen und Bäumen sowie Sortier- und Suchstrategien. Zu den bevorzugten Einsatzgebieten dieser Sprache zählt die Entwicklung von Expertensystemen und mustergesteuerten Programmen.

Lobend zu erwähnen ist, daß die Diskette zusätzlich zur eigentlichen Programmiersprache ein Beispiel enthält. So kann sich der Anfänger mit der Arbeitsweise vertraut machen. Schon bald kommt dann der Wunsch nach Ausbau oder Anderung auf. Hier wirkt es sich allerdings einschränkend aus, daß lediglich 13 vordefinierte Prädikate vorhanden sind. Weitere muß man selbst erstellen. Zudem werden wichtige Funktionen wie Cut nicht erklärt, sondern lediglich in einem Beispiel verwendet. Hier hätte mehr Information nicht geschadet.

Zur Einarbeitung empfiehlt Martin Kotulla zwei Bücher. Eines der beiden (von den Autoren Clocksin und Mellish) arbeitet mit einer anderen Syntax als "E-Prolog", so daß man ständig umdenken muß. Zudem benutzt "E-Prolog" nicht die eckigen Klammern, wie das normalerweise bei Prolog der Fall ist, sondern runde. Als Trennzeichen verwendet das Programm das Leerzeichen anstelle der üblichen Kommas. Daher bereitet die Übertragung eines fertigen Listings viel Arbeit, bis endlich alles einwandfrei läuft.

. Prolog arbeitet mit Listen und ist dadurch sehr flexibel, denn Listen lassen sich in ihrer Länge schnell ändern und anpassen. Texte können in Listen umgewandelt werden, wobei letztere dann eben die ASCII-Werte der Buchstaben enthalten. Auch der umgekehrte Vorgang ist möglich. Damit bietet sich diese Programmiersprache gerade für die Arbeit im semantischen Bereich als Ideallösung an. Zahlen kann "E-Prolog" eigentlich gar nicht verarbeiten; lediglich im Bereich von 0 bis 5500 sind einfachste Vergleiche möglich.

#### Fazit

Beide Programme auf dieser Diskette stellen einfache Versionen großer Programmiersprachen dar. Sie unterscheiden sich nicht in der grundlegenden Arbeitsweise, wohl aber in Anzahl und Umfang der Funktionen. Wer sich vor dem Kauf großer Systeme oder einfach aus Interesse einen Einblick in diese Richtung der Programmierung verschaffen möchte, erhält hier zwei brauchbare Ausführungen, die Spaß bereiten und eventuell vor unnützen großen Ausgaben bewahren.

Berthold Freier

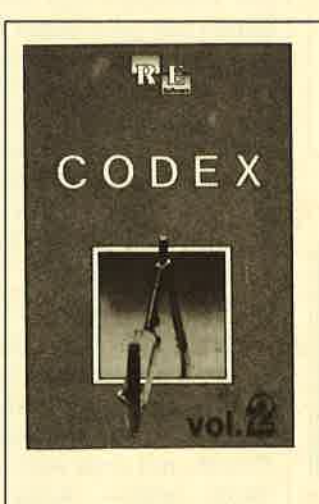

#### DleAuswahl

#### Codex I

Hexmonitor (12/85), Sprites mit Editor (12/85), Datenverwaltung (1/86), DIR-<br>Doctor (Directory-Editor) (2/86), Mini-Monitor (3/86), Bücherdatei (5/86), La-belasseniblor ASSO (6/86), Notizblock (Sideklick) (6/86), Baslc-Compiler (8-9/ 86), Disassembler (10/86) u.a.

#### Codex ll

Softwareuhr (12/85), Datagenerator (2/ 86), Taschehrechner (3/86), Painter (3/ 86), Periodensystem (3/86), Elektro-CAD (5/86), Copy??right!! V2.0 (6/86), 3-D-Prozessor (7/87), Digitalisierer (7/ 86), Tastenklick (8-9/86), Symbol-Editor (10/86), Fast-Routine (1 0/86), DFÜ (10/ 86), Neues HI-Dump (1/87)

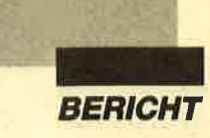

# WordStar wird grafikfähig

"WS-Patch" hilft dem Programm auf die Sprünge

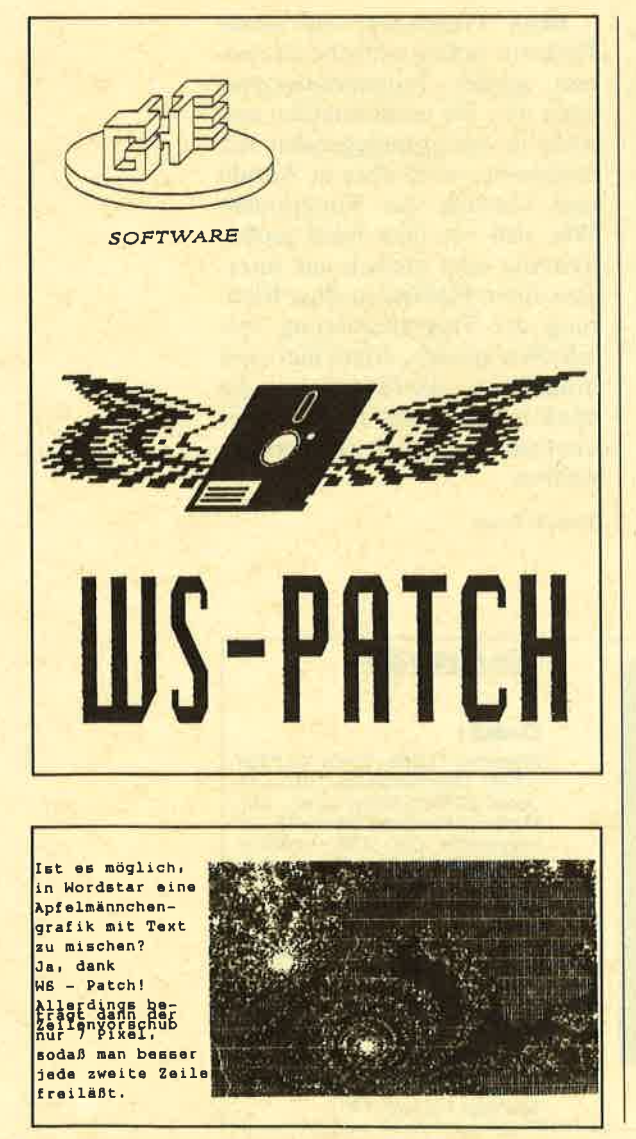

ür die CPC-Rechner ist "WordStar" immer noch ein Standard. Bei einem Vergleich mit den Leistungen modernerer Textverarbeitungsprogramme kommt allerdings Neid auf. Einen bedeutenden Vorteil besitzt "WordStar" aber immer noch: Es läßt sich leicht den jeweiligen Bedürfnissen anpassen. Anleitungen zum Patchen findet man gelegentlich in der Rubrik Tips & Tricks.

Von GHE wird nun ein Programmpaket mit dem Namen "WS-Patch" angeboten, das die Leistungsfähigkeit von "Word-Star" erheblich steigert. Der Käufer erhält ein 80 Seiten starkes Handbuch und zwei 3"-Disketten mit sehr vielen Files. Die Installation ist ganz einfach; man benötigt dazu neben "WordStar" nur einen Teil dieser Files. Man kann sich nämlich entscheiden, ob man beim CPC 464 und 664 mit oder ohne FAST-Routine patchen will. Alles Weitere geht automatisch vor sich. Nun wird WSHYP.COM erzeugt.

Nun stehen folgende Möglichkeiten unmittelbar zur Verfügung: ständige Anzeige des freien Diskettenplatzes, TYPE-Befehl, mit dem man zwischendurch andere Texte ansehen

kann, direkte Seitenanwahl, Hardcopy des aktuellen Bildschirminhalts, Hexadezimalausgabe an den Drucker. Grafiken lassen sich nun in Form von Hexadezimaldaten in Texte einbinden. Das bedeutet, daß eine Grafik auch erst im Druckbild als solche sichtbar wird. Hier sind eben die Grenzen von "WordStar".

Eine Grafik muß zunächst in Form eines binär abgespeicherten Screens vorliegen. Die Aufbereitung geschieht dann mit dem Hilfsprogramm WSPIC in Basic. Dabei ist leider nur MO-DE 2 erlaubt. Mit Hilfe der Cursor-Tasten läßt sich ein Bildausschnitt wählen, der dann in ein \*. INC-File umgewandelt wird. Dies dauert je nach Bildgröße recht lange. In der Testversion (1.5.88) zeigte sich noch ein Fehler. In Zeile 600 mußte die Variable filler durch den Wert 127 ersetzt werden. Wer einen NLQ 401 besitzt, muß außerdem in Zeile 460 die Steuerzeichenfolge 1B4107 in 1B3315 abändern.

In den "WordStar"-Text läßt sich das \*.INC-File mit CTRL-KR an beliebiger Stelle einfügen. Für den Test wurde ein File mit knapp 30 KByte verwendet. Das sind 25 Textzeilen mit jeweils über 1000 Spalten. (Da wird allein das Scrollen zum Abenteuer.) Das Handbuch enthält Tips zum Umgang mit solch langen Werken. Bei einer 3"-Diskette sind die verfügbaren 75 KByte (die \*.BAK-Datei verbraucht dasselbe noch einmal) schnell erreicht. Da die Fehlermeldung "Diskette voll" unter Umständen "WordStar" zum Absturz bringen kann, liegt die Gefahr auf der Hand.

Mit den Programmen WSIN-DEX, FIND und STIWI, jeweils in drei Versionen für 44-KByte-CP/M, 62-KByte-CP/M und CP/ M Plus, können "WordStar"-Texte nachträglich weiter ausgewertet werden. Es lassen sich Inhalts-, Bild- und Stichwortverzeichnisse erstellen. Dazu müssen aber im Text vorher entsprechende Steuerzeichen eingefügt

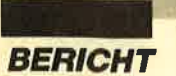

werden. Wer Diplomarbeiten oder Handbücher schreibt, erlebt hier trotzdem eine erhebliche Arbeitserleichterung.

Weitere Programme sollen NLQ-Druck auf nicht dafür ausgelegten Printern ermöglichen.

Dies erfolgt im Grafikmodus und dauert dementsprechend lange. Für normale Anwendungen ist das sicher ungeeignet, zum Experimentieren mit exotischen Schriftzeichen aber ideal. Wer nur einzelne Sonderzeichen braucht, ist mit "PSymbol" aus

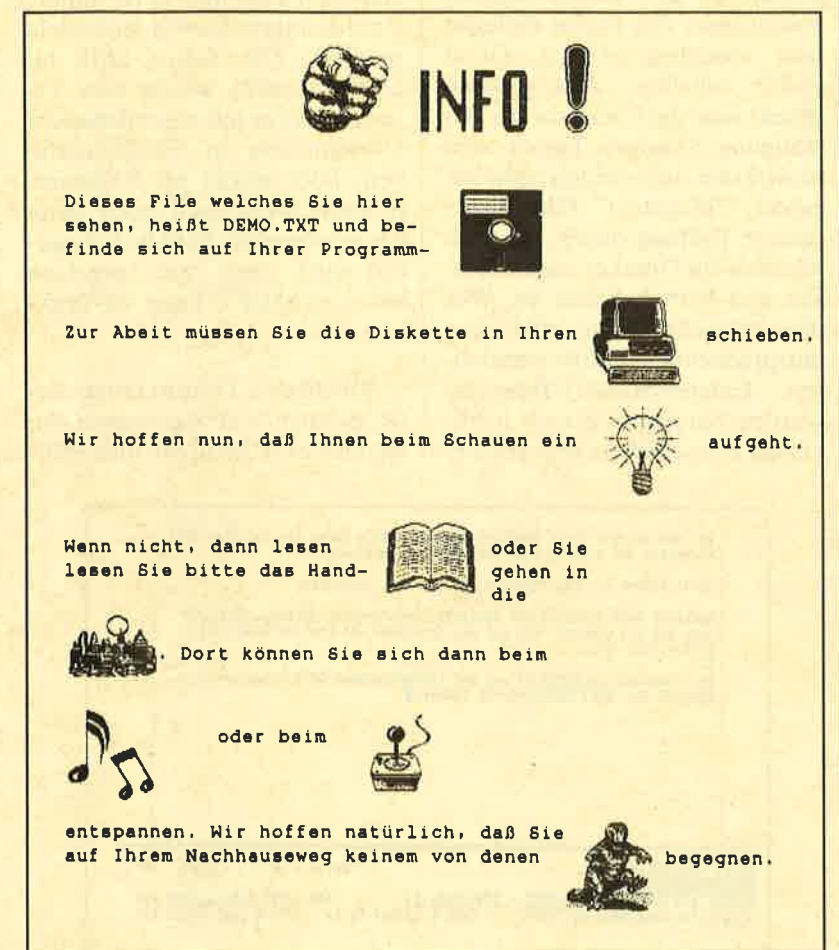

A DEMO.TXT SETTE A TELLE A SPALTE ON THE A SPACE OF THE A STAR AND SERVICE. Diases File welches Sie hier shen, heißt DEMO.TXT und be-

dem Schneider Magazin 7/87 besser bedient. Einfacher haben es Besitzer eines Druckers, der sich mit eigenen Zeichensätzen laden läßt. "WS-Patch" enthält dazu das Programm PLOAD.COM und mehrere Zeichensätze (\*.FON). Es ist hier aber unbedingt nötig, die Druckerschnittstelle des CPC mit dem 8. Bit nachzurüsten. Wie das geschieht, ist im Handbuch beschrieben. Für Spezialisten enthält der Anhang des Handbuchs auch noch eine Liste von Patch-Adressen von WSHYP.

So stellt sich die Grafikeinbindung am **Monitor dar** 

"WS-Patch" bietet also eine Menge an Leistung, so daß der Preis von 99.- DM sicher gerechtfertigt ist. Trotzdem bleiben Einschränkungen die von "WordStar" spürbar. Der Umstieg auf ein anderes Textverarbeitungsprogramm ist deshalb in vielen Fällen vielleicht vorzuziehen.

Gerhard Knapienski

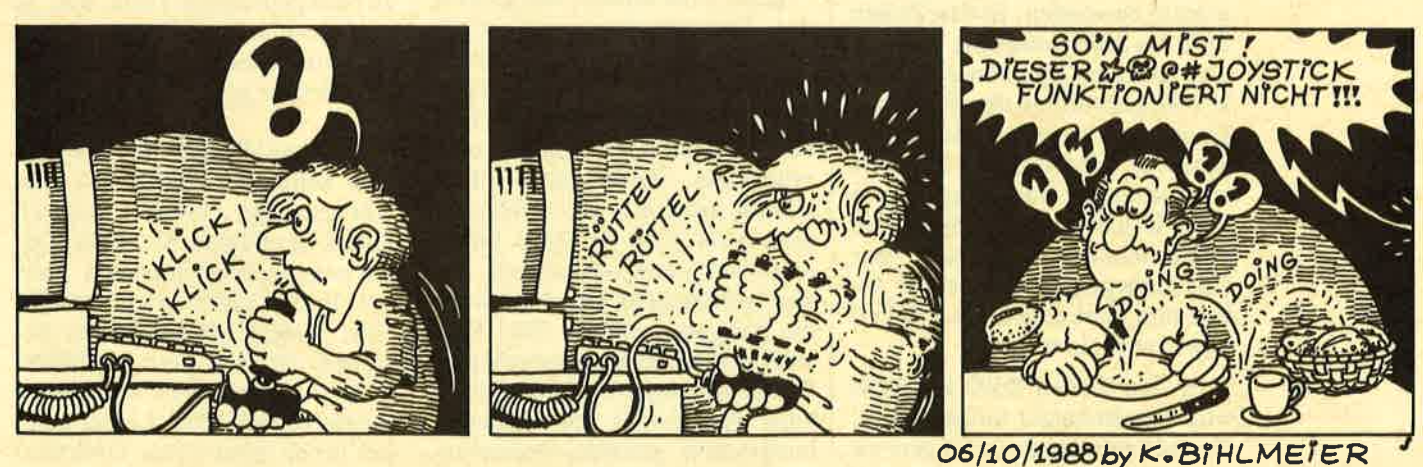

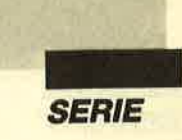

# Es ist geschafft

#### Mit der 5. Folge ist "Magatext" komplett

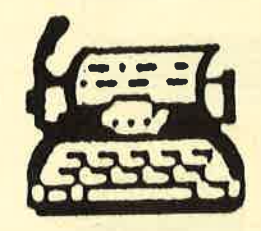

iesmal folgt der letzte Deil unserer Serie zur<br>Programmierung einer<br>Textverarbeitung für die Computer der CPC-Reihe in reinem Locomotive-Basic. Ich gehe davon aus, daß Sie die bisherigen vier Folgen gelesen und die zugehörigen Listings eingegeben haben.

Seit dem letzten Teil können wir Schriftstücke auf einem Datenträger abspeichern und von dort wieder in den Computer laden. Ein echtes Textverarbeitungsprogramm muß aber auch die Möglichkeit bieten, den eingegebenen und bearbeiteten Text auszudrucken. Zwar lassen sich heute bereits Briefe auf elektronischem Wege mittels Datenfernübertragung versenden, jedoch muß der Empfänger dazu eine entsprechende technische Einrichtung besitzen. Natürlich kann man auch Texte auf einer Cassette oder Diskette ablegen und dann diesen Datenträger verschicken. Voraussetzung ist aber ebenfalls eine übereinstimmende Geräteausstattung bei Sender und Empfänger. Sonst kommt es leicht zu Komplikationen. Einen normalen Brief kann dagegen jeder lesen.

Nach diesen Abschweifungen wollen wir uns wieder dem Programm zuwenden. In den Zeilen 2660 bis 3000 finden Sie den Teil Text drucken. Zuerst wird in Zeile 2680 geprüft, ob überhaupt ein Dateiname vergeben und der zugehörige Schriftsatz im Speicher vorhanden ist. Ansonsten wäre ja jeder Druckversuch sinnlos. Die Fehlerbehandlung erfolgt über ein Unterprogramm, dessen Inhalt und Wirkungsweise aus Teil 4 bekannt sein sollten.

In den Zeilen 2690 bis 2750 wird der Benutzer aufgefordert, die nötigen Vorbereitungen zu treffen. Er muß seinen Drucker einschalten, das Papier einlegen und abschließend das Gerät online schalten. Anschließend drückt man die Leertaste zur Bestätigung. Andere Tasten sind unwirksam und werden nicht beachtet. "Magatext" führt keine interne Prüfung durch, ob auch wirklich ein Drucker angeschlossen und betriebsbereit ist. Wer dies wünscht, möge bitte eine entsprechende Routine einarbeiten. Entsprechende Beispiele wurden bereits mehrfach in diversen Zeitschriften abgedruckt.

ständlich sind hier auch andere Zuordnungen denkbar und leicht möglich. Die Zeilen 2810 bis 2830 enthalten wieder eine Tastaturabfrage mit abschließender Umwandlung in Großbuchstaben. Dies erhöht die Bedienerfreundlichkeit, weil auch dann die gewünschte Funktion ausgelöst wird, wenn man vergessen hat, die SHIFT-Taste zu drükken.

Sobald eine Taste betätigt wurde, gelangt das Programm in den Bereich zwischen 2840 und 2870,

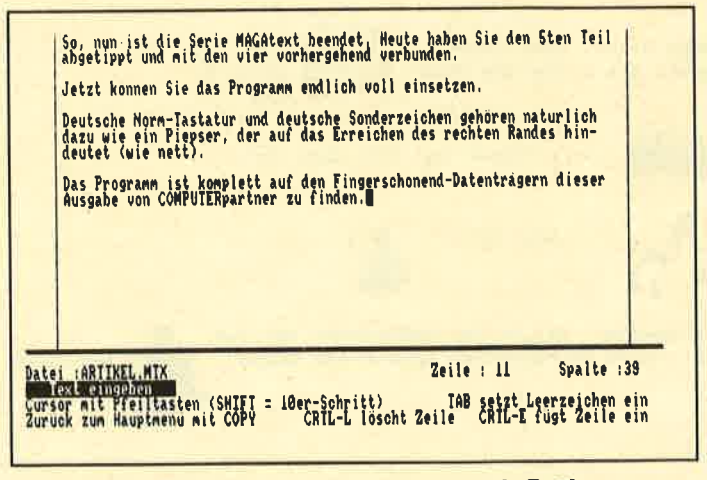

Ein komplettes Textverarbeitungsprogramm in Basic program-<br>miert entstand in unserer Serie

Zeile 2760 enthält den Aufruf des Unterprogramms Endzeile hochziehen, um den Ausdruck auf die tatsächlich beschriebenen Bereiche zu beschränken. Das bedeutet unter Umständen eine erhebliche Zeitersparnis. Der Ablauf sollte aus Teil 4 bekannt sein. Von 2770 bis 2800 findet man ein kleines Untermenü, das vier verschiedene Druckarten für die Ausgabe anbietet. Die Aus wahl erfolgt über entsprechende Buchstabentasten; als Kennung habe ich jeweils die Anfangs buchstaben gewählt. Selbstver-

Je nach gedrückter Taste, d.h., je nach gewünschter Druckart wird die entsprechende ESC-Sequenz zum Printer gesendet.

Achtung! Die Werte gelten für den Schneider NLQ 401. Bei Verwendung eines anderen Druckers müssen Sie diese Zeilen entsprechend anpassen, Falls bei Ihnen mehr oder weniger bzw. andere Möglichkeiten bestehen, ist auch eine Modifizierung des beschriebenen Untermenüs erforderlich. Leider kann ich Ihnen dazu keine konkrete-

I

ren Hinweise geben. Schließlich gibt es bekanntermaßen eine Vielzahl von Druckern, und oft unterscheiden sich die vorgeschriebenen Steuerzeichensequenzen erheblich. Bitte schauen Sie im Handbuch nach. Auch die Serie über Drucker an den CPCs (s. Schneider Magazine 9/88 bis I l/88) kann Ihnen hier eine wertvolle Hilfe sein.

Zeile 2880 schließt beim Drükken einer nicht vorgesehenen Buchstabentaste die Schleife durch einen Rücksprung zum Eingabeteil. In den beiden folgenden Zeilen wird die gerade laufende Aktion im unteren Meldungsfenster ausgegeben.

Von 2910 bis 2990 folgt der eigentliche Ausdruck. Nun wird Zeile für Zeile zu Papier gebracht. Dabei bewirkt die Ausgabe von Leerzeichen in einer Schleife mit dem Grenzwert lirand das exakte Einhalten des dort gesetzten Wertes. Der Text selbst wird mittels CHR\$ mit in Klammern folgendem ASCII-Wert aus dem Textfeld übergeben. Am Zeilenende schickt das Programm die Steuerzeichen l3 und l0 an den Drucker, damit Wagenrücklauf und Zeilenvorschub ordnungsgemäß durchgeführt werden und die nächste Zeile an der richtigen Stelle zu Papier kommt. Sollte der Ausdruck plötzlich mit 2-Zeilen-Abstand erfolgen, können Sie entweder die DlP-Schalter verändern oder die überzählige Steuersequenz aus dem Listing entfernen. Zeile 3000 kehrt auch nach diesem Programmteil wieder ins Hauptmenü zurück.

Nun fehlt nur noch die Funktion Text beenden. Diese besteht lediglich aus einer Sicherheitsabfrage wie beim Löschen. da ja alle nicht auf einem Datenträger abgelegten Texte unwiederbringlich verlorengehen. Nach Druck auf J finden Sie in Zeile 3120 den einzigen (!) Maschinenspracheaufruf im ganzen Programm, nämlich CALL 0. Dieser setzt den CPC total zurück und löscht dabei alle Variablen sowie das komplette Programm. Er ist vergleichbar mit dem Drei-Tasten-Griff ESC-SHIFT-CTRL. Beim Betätigen einer anderen Taste unterbleibt solch ein Reset. Es folgt die normale Rückkehr ins Hauptmenü.

Damit haben wir nun alle Teile beisammen. Sie lassen sich jetzt mit dem MERGE-Befehl zusammenfügen. Das so entstandene Listing speichere ich erst einmal zur Sicherheit ab; dann gebe ich ein RENUM ein. Sie lesen richtig. Ich starte nicht, sondern lasse mein Listing umnumerieren, falls es mit einem gleichmäßigen Zeilenabstand abgedruckt war. Welchen Grund hat dieses Vorgehen? Es wird sofort angezeigt, wenn Zeilen fehlen. Dann erscheint nämlich die Meldung "Undefined line .. in ..". So kann ich sofort kontrollieren, wo was vergessen wurde.

War RENUM erfolgreich, lasse ich mir mit LIST 4590 die letzte Zeile zeigen. Lautet die Antwort "4590 RETURN", so stimmt die Anzahl der Zeilen. Erscheint hingegen "Line does not exist", so habe ich irgendwo Zeilen vergessen oder beim Kopieren aneinandergehängt. In diesem Falle lasse ich mir die mittlere Zeile des Listings zeigen und vergleiche sie mit dem Abdruck. Ist sie korrekt, so liegt der Fehler in der zweiten Hälfte, ansonsten in der ersten. Der entsprechende Teil wird wiederum halbiert usw. Binnen kurzer Zeit ist so der Fehler eingekreist und kann korrigiert werden. Das Ganze geht sicher schneller vor sich, als wenn man auf gut Glück von vorne anfängt und dann in der vorletzten Zeile den Fehler findet!

Nach dieser Kontrolle erfolgt der Start mit RUN. Hoffentlich läuft nun alles wie vorgesehen. Falls doch einmal Fehlfunktionen auftauchen, überlegen Sie bitte zuerst, welcher Programmteil gerade aktiv ist. Diesen und die von dort aufgerufenen Unterprogramme überprüfen Sie anschließend. Sollte das Programm gar abbrechen, lassen Sie sich unmittelbar danach mit PRINT endzeile usw. die Variablen im Direktmodus ausgeben und vergleichen die Rückmeldungen mit den erwarteten Werten. Die Korrektur sollte gelingen, zumal Sie ja den gesamten Aufbau des Listings mitverfolgt haben.

"Magatext" ist somit fertiggestellt. Vielleicht wünscht der eine oder andere aber noch weitere Funktionen. Da wir das Programm in Basic entwickelt haben, dürften lhnen ein Ausbau bzw. Anderungen nicht schwerfallen. Einige Varianten habe ich ja bereits angedeutet. So können Sie beispielsweise die Kombination CTRL-Pfeil hoch mit einem Sprung an den Anfang des Textes belegen, die Textlänge an ein gewünschtes Maß anpassen oder das Unterprogramm Zeile loeschen so weit ausbauen, daß sich auch mehrere Zeilen zugleich löschen lassen. Denkbar sind auch regelrechte Operationen mit ganzen Textblöcken wie Löschen, Verschieben oder Kopieren, der Aufbau einer sogenannten Floskeldatei, die Übernahme von Daten einer Adressendatei für Rundbriefe, die Entwicklung eines Trennalgorithmus, eine<br>Rechtschreibüberprüfung der Rechtschreibüberprüfung Eingaben, die Möglichkeit, beim Ausdruck die Schriftart innerhalb des Textes zu wechseln, usw.

Diese Liste ließe sich beinahe endlos fortsetzen. Ich kann Sie nur zu solchen Ausbauten und Funktionserweiterungen ermutigen. Voraussetzung ist allerdings, daß Sie "Magatext" beherrschen. Es würde mich freueh, wenn ich über gelungene Werke eine Rückmeldung erhielte.

Berthold Freier

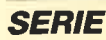

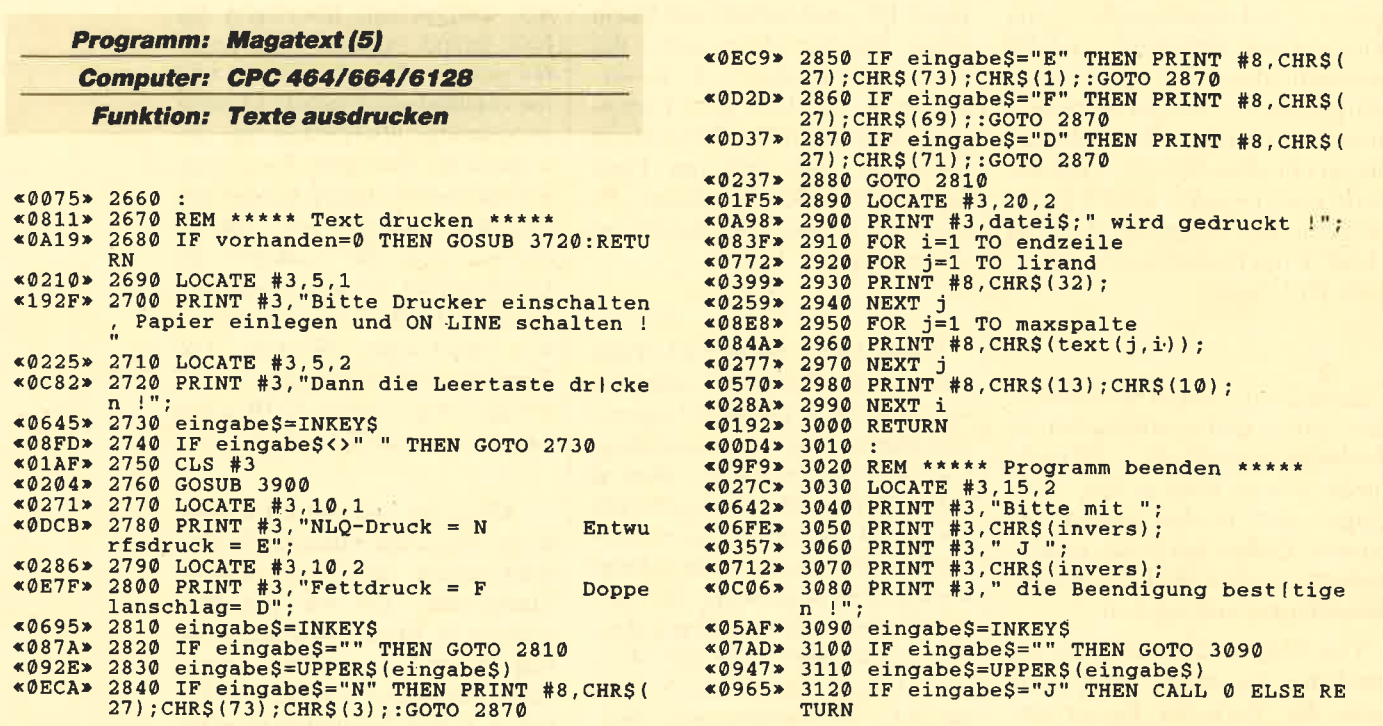

## Der CPC-Prüfsummengenerator

### in COMPUTERpartner

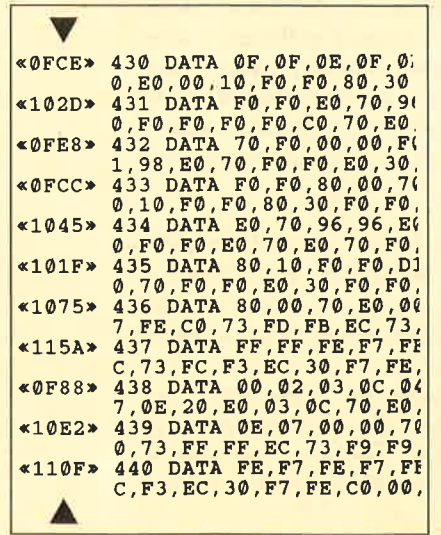

Der Prüfsummengenerator des COMPUTERpartner soll Ihnen helfen, die Listings ohne Tippfehler einzugeben. Die hexadezimale Zahl vor den Zeilennummern ist die Prüfsumme, die das Programm ermittelt und mit der sie leicht feststellen können, ob die Zahl richtig ist. Natürlich dürfen Sie diese Zahl nicht mit eintippen. Zusätzlich sind die Listings immer in einer Breite von 40 Zeichen ausgedruckt. Dies entspricht beim CPC Mode 1, so daß die Kontrolle besonders einfach ist.

Der CPC-Prüfsummengenerator PSG wurde im Schneider Magazin Nr. 11/87 veröffentlicht und ausführlich beschrieben. Das Programm befindet sich aber auch auf jeder Ausgabe des Programmservice "Fingerschonend" ab Heft 11/87.

Wenn man Spiele in Maschinensprache schreibt, ist die Soundprogrammierung recht wichtig. Dabei kann man direkt auf die Hardware des Soundprozessors zugreifen, oder man bedient sich der vielseitigen ROM' Routinen, die zu diesem Zweck zur Verfügung stehen. Hier seien zunächst die Grundlagen der Soundverwaltung erläutert, die für die Programmierung notwendig sind. Dann wollen wir die Routinen des Soundpakets vorstellen.

#### Grundlagen des Soundpakets

Zum Verständnis der Soundvektoren ist eine umfangreiche Erklärung der Grundlagen der Soundverwaltung erforderlich. Sie soll hier nun erfolgen.

Im CPC tut der Soundchip AY 3-8912 von General Instruments seinen Dienst. Er bietet von Natur aus zwar einige Möglichkeiten, aber den CPC-Entwicklern reichten diese nicht aus. Deshalb wird die Hauptarbeit der Tonverwaltung von der Software übernommen. Das kostet zwar Zeit, gestattet jedoch eine wesentlich bessere Tonprogrammierung. Der Tongenerator unterstützt drei Sound-Kanäle, A, B und C. Dabei werden A und C auf einer Stereoanlage nur auf einem Kanal ausgegeben, Kanal B auf beiden.

#### Der Rauschgenerator

Jedem Kanal läßt sich der Rauschgenerator zuschal' ten. Allerdings kann dieser zu einer bestimmten Zeit immer nur das Rauschen einer Frequenz ausgeben. Ist er also mehreren Kanälen gleichzeitig zugeschaltet, dann wird die jeweils letzte Frequenz für das Rauschen gewählt.

#### Mögliche Lautstärken und Tonperioden

Die Lautstärke eines Tons kann einen Wert.zwischen 0 und 15 annehmen. Dabei ist 0 nicht hörbar, 15 am lautesten.

Die Tonhöhe wird nicht durch die Frequenz selektiert, sondern durch die sogenannte Tonperiode. Die' se errechnet sich folgendermaßen aus der Frequenz: Periode  $= 125 000$  / Frequenz

### Mögliche Hüllkurven

Der Soundchip kennt nur die Lautstärkenhüllkurven, welche die Lautstärke eines Tones auf eine gewisse Art und Weise variieren. So läßt sich z.B. ein auf-

und abschwellender Ton erzeugen. Diese Hüllkurven werden für eine realistische Musikdarstellung unbe dingt benötigt. Ihre Möglichkeiten wurden von den CPC-Entwicklern noch erweitert. So kann der Benut zer eine eigene Lautstärkenhüllkurve programmieren. Diese darf bis zu fünf Abschnitte umfassen, wobei es sich um Hardware-, absolute oder relative Software- Abschnitte handeln kann. Ein Hardware-Abschnitt bedeutet, daß eine Hardware-Hüllkurve gewählt wur de. Der folgende Abschnitt sollte einfach eine Weile warten, bis diese so lange wie gewünscht ausgeführt wurde. **DET CREATION IS CONSULTER THE CONSULTER CONSULTER THE CONSULTER CONSULTER CONSULTER CONSULTER THE CONSULTER CONSULTER THE CONSULTER CONSULTER THE CONSULTER CONSULTER THE CONSULTER CONSULTER THE CONSULTER CONSULTER CONSUL** 

Ein absoluter Software-Abschnitt gibt nur eine feste Lautstärke für eine bestimmte Zeit an. Ein relativer ermöglicht es, die Lautstärke in einer gewissen Ge schwindigkeit und für eine gewisse Dauer zu erhöhen oder zu reduzieren.

Die Sound-Software wurde außerdem um die Mög lichkeit der Tonhüllkurven erweitert, die der Sound chip überhaupt nicht unterstützt. Dabei kann die Ton höhe in derselben Art wie die Lautstärke variiert wer den, nämlich durch relative und absolute Software- Abschnitte. Eine Hardware-Tonhüllkurve ist nicht möglich.

Durch Verwendung der Routinen SOUND AMPL ENVELOPE und SOUND TONE ENVELOPE kön nen sowohl 15 Lautstärke- als auch Tonhüllkurven programmiert werden.

#### Tonwarteschlangen

Mit SOUND QUEUE läßt sich ein bestimmter Ton mit oder ohne Verwendung von Hüllkurven in die Tonwarteschlange eines Kanals speichern. Jeder Ka nal hat eine Warteschlange, die bis zu drei Töne auf nehmen kann. Beim Aufruf von SOUND QUEUE wird zunächst geprüft, ob noch Platz in der Warte schlange des jeweiligen Kanals vorhanden ist. Ist dies nicht der Fall, kommt es zum Abbruch der Bearbei tung der Routine. Ansonsten wird der Ton hinten in die Warteschlange eingereiht und dann gespielt, wenn die anderen Töne vor ihm an der Reihe waren.

Dabei gibt es allerdings Ausnahmen. So existieren Töne mit außerordentlicher Priorität. Sie stoppen au genblicklich den aktuellen Ton des Kanals, löschen dessen Warteschlange, kommen ganz vorne in die

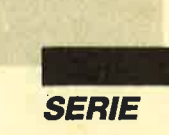

abgespielt. Die zweite Ausnahme hängt mit der Synchronisation von Tönen zusammen, die im nächsten Abschnitt erläutert wird.

#### Synchronisation

Es gibt zwei Mechanismen der Synchronisation von Tönen:

1. Erreicht ein Ton mit einem bestimmten gesetzten Bit den Kopf der Warteschlange seines Kanals, wird er zunächst nicht abgespielt. Stattdessen

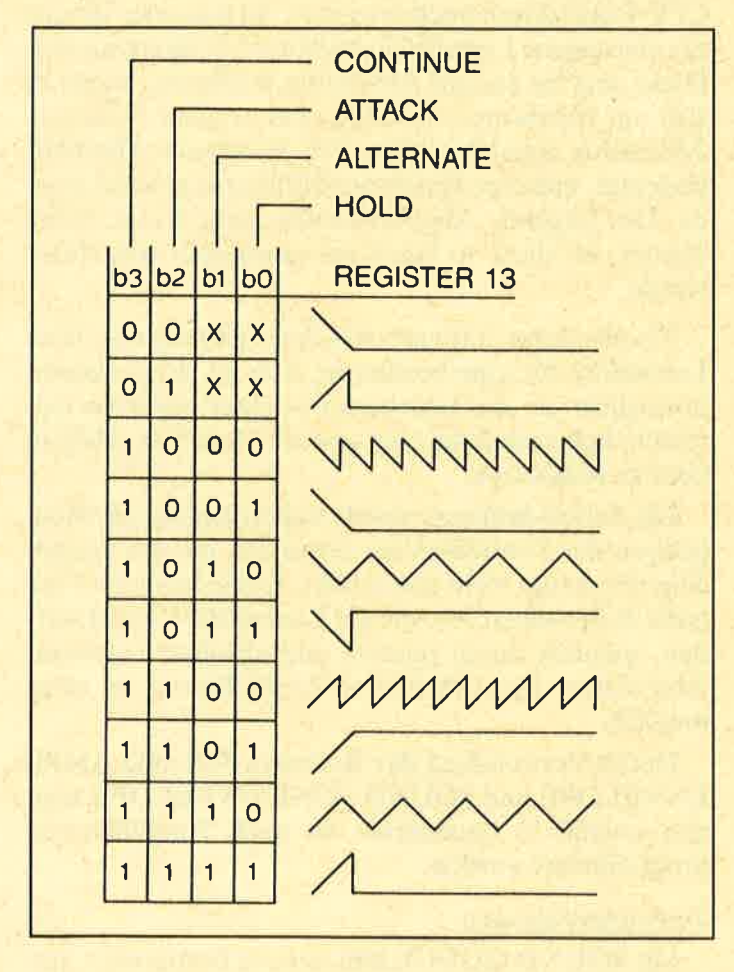

stoppt die Tonausgabe bis zum Aufruf der Routine SOUND RELEASE. So kann man einen Ton zunächst programmieren und ihn dann "anstoßen", wenn dies erforderlich ist.

2. Rendezvous: Manchmal müssen zwei Töne gleichzeitig ausgegeben werden. Dies läßt sich durch die

#### sogenannten Rendezvous-Bits bewerkstelligen.

Nehmen wir an, ein Ton auf Kanal A erreicht den Kopf der Warteschlange und könnte angestoßen werden. Er soll allerdings auf ein Rendezvous mit Kanal C warten. Die Tonverwaltung spielt ihn erst dann, wenn auf C ein Ton den Kopf der Warteschlange erreicht, der ein Rendezvous mit dem Kanal A hat. Eine Ausgabe erfolgt also nur, wenn die Töne beider Kanäle auf ein Rendezvous mit dem entsprechenden anderen Kanal warten.

#### Einfrieren von Tönen

Die gerade aktuellen Töne können durch die Routine SOUND HOLD während ihrer Ausführung angehalten werden. Mit SOUND CONTINUE lassen sie sich exakt an der Stelle der Unterbrechung wieder anstoßen. Daß dies genau dort geschieht, ist allerdings nicht garantiert, wenn gerade eine Hardware-Lautstärkenhüllkurve verwendet wurde. Diese wird nämlich während der Unterbrechungszeit weiter abgearbeitet.

#### Aufbau eines Tonblocks

Töne werden der Soundverwaltung grundsätzlich in sogenannten Tonblöcken übergeben. Diesc umfassen genau neun Bytes, die folgendermaßen angeordnet sind.:

- 
- Byte 0: Tonstatus<br>Byte 1: Lautstärkenhüllkurve<br>Byte 2: Tonhüllkurve<br>Byte 3/4: Tonperiode
- 
- 
- Byte 5: Rauschgeneratorperiode<br>Byte 6: Anfangslautstärke
- 
- Byte 7/8: Dauer bzw. Hüllkurvenwiederholung

Der Tonstatus besagt, auf welchem Kanal dic Ausgabe des Tons erfolgen soll, ob auf ein oder mehrcre Rendezvous gewartet und ob der Ton bis SOUND RELEASE nicht angestoßen werden soll oder ob er erhöhte Priorität besitzt. Ist ein Bit gesetzt, wird jeweils die entsprechende Funktion durchgeführt :

- Bit 0: Tonausgabe auf Kanal A
- Bit 1: Tonausgabe auf Kanal B
- Bit 2: Tonausgabe auf Kanal C
- Bit 3: Rendezvous mit Kanal A
- Bit 4: Rendezvous mit Kanal B
- Bit 5: Rendezvous mit Kanal C
- Bit 6: Ton noch nicht anstoßen
- Bit 7: erhöhte Priorität (sofortige Ausgabe)

Lautstärkenhüllkurven werden mit Werten von l bis 15 selektiert. Die Festsetzung erfolgt mit SOUND AMPL ENVELOPE. Der Wert 0 besagt, daß keine Lautstärkenhüllkurve erwünscht ist und die Lautstärke konstant gehalten werden soll. Analog dazu läuft auch die Bestimmung von Tonhüllkurven ab. Auch hier stehen Werte von 1 bis 15 zur Verfügung. 0 bedeutet einen Verzicht auf eine Tonhüllkurve.

Die Tonperiode hat einen Wertebereich von 1 bis 4095 und gibt die Höhe des Tons an. Ein Wert von 0 besagt, daß kein Ton erzeugt werden soll (für eine bestimmte Zeit, spezifiziert durch Dauer). In Byte 5 ist

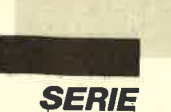

die Periode des Rauschgenerators gespeichert, Diese kann Werte zwischen 1 und 31 annehmen. 0 bedeutet, daß kein Rauschen zugeschaltet werden soll.

Der Begriff der Anfangslautstärke dürfte klar sein. Diese kann durch eine Lautstärkenhüllkurve während der Tonausgabe variiert werden. Der Wert 0 erzeugt einen nicht hörbaren Ton. Die Bytes 7 und 8 geben die Dauer der Tonausgabe an. Steht dort eine Null, wird die Lautstärkenhüllkurve einmal ausgeführt und dann der Ton beendet. Ist dort ein negativer Wert gespeichert, wird die Lautstärkenhüllkurve so oft wiederholt, wie die beiden Bytes dies angeben (1-32768). Bei positiven Werten <sup>&</sup>gt;@ handelt es sich um die Dauer der Tonausgabe in 100stel Sekunden.

Ist die Tondauer kürzer als die Lautstärkenhüllkurve, wird diese beim Erreichen der Tondauer abgebrochen. Ist die Tondauer länger, wird die Endlautstärke bis zum Erreichen der Tondauer beibehalten.

#### Aufbau eines Lautstärkenhüllkurvenblocks

Ein Lautstärkenhüllkurvenblock kann bis zu <sup>16</sup> Bytes umfassen. Byte 0 gibt die Anzahl der Hüllkurvenabschnitte an. Bis zu fünf sind möglich. Beträgt ihre Anzahl 0, so wird der Ton 2 Sekunden auf gleicher Lautstärke gehalten. Die Bytes 1 bis 3 spezifizieren den ersten Abschnitt, die Bytes 4 bis 6 den zweiten usw. Dabei müssen nicht verwendete Abschnitte nicht besetzt werden.

Zu jedem Abschnitt der Hüllkurve gehören also drei Bytes. Ist Bit 7 von Byte 0 gesetzt, handelt es sich um eine Software-Hüllkurve, ansonsten um eine Hardware-Hüllkurve.

Ein Abschnitt einer Software-Hüllkurve ist folgendermaßen aufgebaut:

- Byte 0: Schrittzahl, Bit 7 gesetzt
- Byte 1: Schrittgröße
- Byte2: Pausenlänge

Liegt die Schrittzahl im Bereich von 1 bis 127, so wird die Schrittgröße so oft zur Lautstärke addiert, wie dieser Wert angibt. Dabei wird die neu errechnete Lautstärke jeweils modulo 16 genommen, um nur gültige Werte zu erhalten. Dadurch läßt sich z.B. durch Addition von 15 die Lautstärke bei jedem Schritt um eins senken. Die Pause zwischen zwei Additionen in 100stel Sekunden steht in Byte2.Ist die Schrittzahl @, Byte @ also 128, wird die Schrittgröße als absolute Lautstärke verstanden. Dann folgt nur eine Pause von einer 1O0stel Sekunde. (Anmerkung: Eine Pausenlänge von 0 bedeutet eine von 2561I00 Sekunden.)

Ein Abschnitt einer Hardware-Hüllkurve ist folgendermaßen aufgebaut:

Byte 0: Hüllkurvenform, Bit 7 zurückgesetzt

#### Byte 1: Hüllkurvenperiodendauer

Die Nummern der Hüllkurven und ihr Aussehen zeigt Abbildung 1.

Beim Abschnitt, welcher der Hardware-Hüllkurve folgt, sollte es sich um eine Pause handeln, die lang genug ist, um die Hardware-Hüllkurve im gewünschten Umfang auszuführen.

#### Aufbau eines Tonhüllkurvenblocks

Ein Tonhüllkurvenblock kann bis zu 16 Bytes umfassen. Byte 0 gibt die Anzahl der Hüllkurvenabschnitte an. Bis zu fünf sind möglich. Beträgt ihre Anzahl0, so wird die Tonhöhe nicht verändert. Die Bytes l bis <sup>3</sup> spezifizieren den ersten Abschnitt, die Bytes 4 bis <sup>6</sup> den zweiten usw. Dabei müssen nicht verwendete Abschnitte nicht besetzt werden.

Zu jedem Abschnitt der Hüllkurve gehören also drei Bytes. Sein Aufbau sieht folgendermaßen aus:

Byte 0: Schrittzahl

Byte 1: Schrittgröße

Byte2: Pausenlänge

Liegt die Schrittzahl im Bereich von 0 bis 239, handelt es sich um einen relativen Hüllkurvenabschnitt. Ist Bit '7 gesetzt, wird die Tonhüllkurve nach ihrer Beendigung erneut abgespielt, wenn die Tonausgabe noch nicht abgeschlossen ist. Bei zurückgesetztem Bit <sup>7</sup>wird sie nur einmal abgearbeitet und dann bis zum Ende der Tonausgabe auf konstanter Höhe gehalten. Die Schrittgröße wird so oft zur aktuellen Tonperiode addiert, wie es die Schrittzahl besagt. Die neue Tonperiode wird modulo 4096 genommen, um nur gültige Werte zu erzielen.

Liegt die Schrittzahl im Bereich von 240 bis 255, werden die Bits 0 bis 3 der Schrittzahl als Bits 8 bis <sup>11</sup> und die Schrittgröße als Bits 0 bis 7 der Tonperiode verstanden. Die Tonhöhe wird dann konstant gehalten.

Es folgt bei beiden Arten eine Pause, die Pausenlänge/100 Sekunden lang ist.

#### Die Boutinen der Soundverwaltung

Es folgen nun die Routinen des Soundpakets. Die Vektorentabelle ist folgendermaßen aufgebaut: Links in der obersten Zeile steht die Nummer des Vektors. Die Numerierung beginnt bei jedem Paket wieder bei eins. Rechts daneben finden Sie die hexadezimale Aufrufadresse der Routine, dann ihren englischen Namen. Noch weiter rechts folgt dann eine kurze Funktionsbeschreibung des Vektors.

Unter "Eingabe" sind alle Einsprungregister angegeben, unter "Ausgabe" alle Aussprungregister. Unter "Register" finden Sie alle Register, die durch die

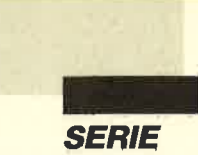

Routine verändert werden. Anschließend folgt schließlich eine genaue Funktionsbeschreibung der Routine.

1, \*BCA7 SOUND RESET Soundpaket-Initialisierung

#### Eingabe: -

Ausgabe: -

Register: HL, DE, BC, AF

Funktion: Initialisierung der Soundverwaltung. Alle Tonwarteschlangep werden gelöscht, alle Töne sofort gestoppt.

#### 2. #BCAA SOUND QUEUE Ton in Schlange einreihen

- Eingabe: HL: Adresse des Tonblocks
- Ausgabe: Wenn der Ton in die Warteschlange eingereiht wurde: Carry-Flag gesetzt. Wenn die Warteschlange voll war: Carry-Flag zurückgesetzt
- Register: HL, DE, BC, AF,IX
- Funktion: Es wird versucht, einen durch den Tonblock spezifizigrten Ton in die Tonwarteschlange einzureihen.

3. #BCAD SOUND CHECK Kanalstatus

Eingabe: A: Kanalspezifikation

- Ausgabe: A: Kanalstatus
- Register: HL, DE, BC, AF
- Funktion: Die Kanalspezifikation geschieht auf folgende Art upd Weise: Ist ein Bit gesetzt, so ist der entsprechende Kanal selektiert. Sind mehrere Bits gesetzt, wird der erste der angewählten Kanäle selektiert. Die Bits 3 bis 7 finden keine Beachtung.

Bit 0: Kanal A

- Bit 1: Kanal B
- Bit 2: Kanal C

Der zurückgegebene Kanalstatus ist folgendermaßen aufgebaut :

Bits 0-2: Anzahl der freien Einträge in der Schlange Bit 3:Kanal wartet auf ein Rendezvous

- mit Kanal A.
	- Bit 4: Kanal wartet auf ein Rendezvous mit Kanal B.
	- Bit 5: Kanal wartet auf ein Rendezvous mit Kanal C.
	- Bit 6: Ton wartet auf Freigabe durch S RELEASE.

#### Bit 7: Der Kanal gibt gerade einen Ton aus

Ein gesetztes Bit bedeutet, daß der entsprechende Sachverhalt zutrifft.

 $4.$   $\#BCB\emptyset$  SOUND ARM EVENT Tonereignis setzen

Eingabe: A: Kanalspezifikation

HL: Adresse des Ereignisblocks

Ausgabe:

Register: HL, DE, BC, AF

Funktion: Der Kanal wird wie bei Routipe 3 spezifiziert. Ist die Warteschlange des entsprechenden Kanals legr, wird ein Ereignis angestoßen, das der Benutzer spezifizieren kann.

> Der Ereignisblock muß vorher mit KL INIT EVENT initialisiert worden sein. Sein Aufbau ist in den Grundlagen zum Betriebssystemkern (KERNAL, KL) beschrieben.

#### 5. **#BCB3 SOUND RELEASE** Töne zulassen

Eingabe: A; Kanalspezifikation

Ausgabe:

- Register: HL, DE, BC, AF, IX
- Funktion: Der Kanal wird wie bei Routine 3 spezifiziert. Es sind allerdings mehrere Kanäle zulässig. Alle Töne, die in den selektierten Kanälen auf ihre Freigabe warten, werden nun angestoßen. Auch durch SOUND HOLD unterbrochene werden wieder gestartet.

6. #BCB6 SOUND HOLD Töne stoppen

Eingabe:  $=$ 

Ausgabe: Wenn mindestens ein Kanal dabei war, einen Ton auszugeben: Carry-Flag gesetzt. Wenn im Augenblick kein Ton ausgegeben wurde: Carry-Flag zurückgesetzt.

Register: HL, BC, AF

Funktion: Alle Töne werden sofort gestoppt. Dies geschieht durch Setzen der Lautstärke 0 in den Soundchip-Registern. Die Töne lassen sich mit SOUND CONTINUE oder SOUND RELFASE wieder fortsetzen.

7. #BCB9 SOUND CONTINUE Töne wieder anstoßen

Eingabe: -

Ausgabe: -

Register: DE, BC, AF,IX

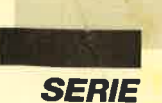

#### Funktion: Alle durch SOUND STOP unterbrochenen Töne werden fortgesetzt.

8. **#BCBC SOUND AMPL ENV Lautstärkenhüllkurve** setzen

- Eingabe: A: Hüllkurvennummer
	- HL: Adresse eines Lautstärkenhüllkurvenblocks
- Ausgabe: Wenn die Hüllkurve gesetzt wurde: Carry-Flag gesetzt. Wenn die Hüllkurvennummer ungültig war: Carry-Flag zurückgesetzt.
- Register: HL, DE, BC, AF
- Funktion: Es wird versucht, eine neue Lautstärkenhüllkurve festzulegen.

9. **#BCBF SOUND TONE ENV** Tonhüllkurve setzen

- Eingabe: A: Hüllkurvennummer HL: Adresse eines Tonhüllkurvenblocks
- Ausgabe Wenn die Hüllkurve gesetzt wurde: Carry-Flag gesetzt. Wenn die Hüllkurvennummer ungültig war: Carry-Flag zurückgesetzt.
- Register: HL, DE, BC, AF

Funktion: Es wird versucht, eine neue Tonhüllkurve festzulegen.

0. **#BCC2 SOUND A ADDRESS Adresse einer Laut**stärkenhüllkurve ermitteln

- Eingabe: A: Hüllkurvennummer
- Ausgabe: Wenn die Hüllkurve gefunden wurde: Carry-Flag gesetzt.
	- HL: Adresse der Lautstärkenhüllkurve

Wenn die Hüllkurvennummer ungültig war: Carry-Flag zurückgesetzt.

Register: HL, DE, BC, AF

Funktion Die Adresse einer Lautstärkenhüllkurve wird ermittelt.

#### 11. **#BCC5 SOUND T ADDRESS** Adresse einer Tonhüllkurve ermitteln

Eingabe: A: Hüllkurvennummer

Ausgabe: Wenn die Hüllkurve gefunden wurde: Carry-Flag gesetzt.

HL: Adresse der Tonhüllkurve

Wenn die Hüllkurvennummer ungültig war: Carry-Flag zurückgesetzt.

- Register: HL, DE, BC, AF
- Funktion: Die Adresse einer Tonhüllkurve wird ermittelt.

## **Direktkommandos** speichern

Folgendes Problem ist sicher allgemein bekannt. Man möchte eine Sammlung eigener Programme an Bekannte weitergeben. Eine Eingabe wie

 $FORi = 1 to 5: LOAD "PRG1": SAVE "B : PRG1"$ : LOAD "PRG2" : SAVE "B : PRG2" : PRINT "Zieldisk wechseln und Taste drücken" : CALL &BB <sup>18</sup>: NEXT

scheitert aber, denn nach jedem LOAD sind alle weiteren Befehle vergessen. Bisher mußte man daher alle Kommandos einzeln nacheinander erteilen. Das hat nun ein Ende. Das Programm "Direkt" schafft Abhilfe. Es leistet zweierlei. Zum einen lassen sich Befehle und Kurzprogramme bis zur Länge einer Basic-Zeile, die sonst nur im Direktmodus möglich waren, für die wiederholte Verwendung speichern. Zum anderen wird der Abbruch nach LOAD abgefangen, so daß in einem Programm die Verarbeitung anderer gelingt.

Sie müssen "Direkt" besonders genau abtippen. Achten Sie darauf, keine zusätzlichen Leerzeiöhen einzugeben. Die jeweils benötigten Befehle werden dann als Zeile 256 hinzugefügt. Diese Nummer muß stimmen! Mittels RUN wird diese Zeile in den puffer für Direktkommandos verschoben und ausgetührt.

Gerhard Knapienski

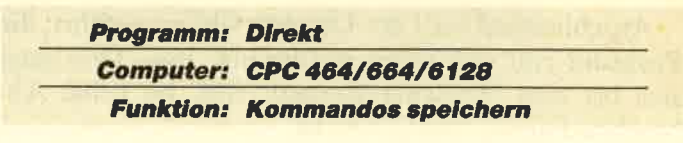

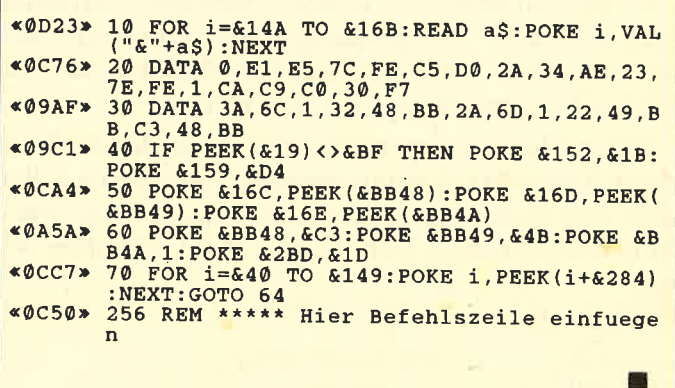

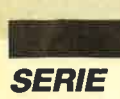

# **Logo-Kurs (Teil 5)**

In dieser Folge möchte ich Sie mit einem wesentlichen Bestandteil von Logo bekanntmachen, mit der Rekursion. Dies soll zunächst an einfachen Zählbeispielen geschehen. Den grafischen Bereich betrachten wir anschließend.

Sehen wir uns nun ein Beispiel an. Wir wollen eine Prozedur schreiben, die ab einer einzugebenden Zahl aufwärts zählt. Dabei beträgt die Schrittweite L.

Wenn Sie die folgende Prozedur z.B. mit AUF <sup>2</sup> aufrufen, geschieht etwas Merkwürdiges. Sie läuft und läuft, bis die Kapazität des Speichers ausgelastet ist.

to AUF:ZAHL pr:ZAHL  $AUF: ZAHL + 1$  $\overline{c}$ 3 4 5 6 172 Out of LOGO stack space

Lassen Sie uns diese Prozedur einmal analysieren:

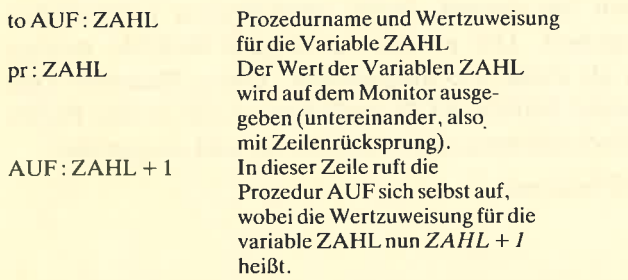

Anschließend wird der Druckbefehl ausgeführt; die Prozedur ruft sich selbst wieder auf, usw. Dies setzt sich bis zum "Speicherüberlauf" fort, da keine Abbruchbedingung angegeben ist.

Beachten Sie bitte eines: Ich habe in den vorangegangenen Folgen immer wieder gezeigt, wie man in einer Prozedur andere verwenden (oder aufrufen) kann. Nun ist es aber auch möglich, daß eine Prozedur sich selbst aufruft. Das ist in unserem Beispiel der Fall. Diesen Vorgang nennen wir Rekursion.

Wir wollen nun unsere rekursive Prozedur AUF mit einer Abbruchbedingung versehen; die Zahlen sollen jetzt aber waagrecht ausgedruckt werden (d.h., ohne Zeilenrücksprung). Den Namen AUF behalten wir bei.

to AUF : ZAHL Ergebnis (mit AUF 5) :<br>if (:ZAHL > 100) [stop] end ......979899100

if (:ZAHL>100) [stop] type:ZAHL 567891011121314L51617..... AUF:ZAHL+1 .........34353637......

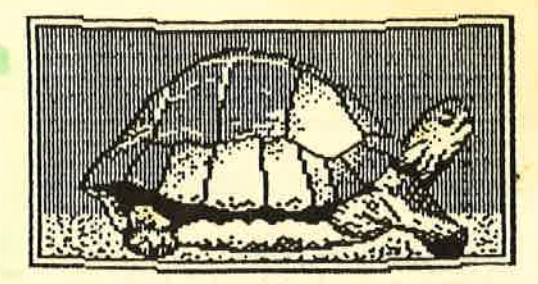

Die Ausgabe ist zwar unübersichtlich, erfüllt aber die vorgegebenen Prozedurbedingungen. Es wurden zwei neue Befehle verwendet, nämlich if und type. Bei if folgt in runden Klammern die Bedingung; in eckigen Klammern steht das, was dann getan wird. type ist das entsprechende Wort für den waagrechten Ausdruck. Dabei wird kein Zeilenrücksprung durchgeführt.

Allerdings haben wir immer noch das direkte Nacheinanderschreiben. Wenden wir nun konsequent den type - Befehl an und benutzen noch die Möglichkeit, die ASCII-Zeichen mit dem Befehl char ASCII-Nunmer darzustellen. Hier eine kleine Probe:

char 65 ergibt A

oder

char 84 ergibt T

Betrachten wir nun wieder unsere Prozedur:

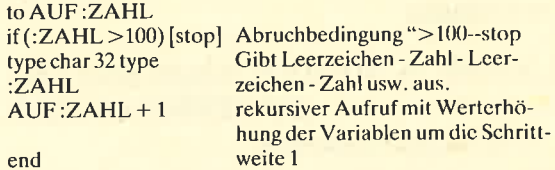

te Prozedur sieht dann folgendermaßen aus:

Als weitere Variation ist eine Variable namens Grenze denkbar, welche die Abbruchbedingung erst mit dem Aufruf der Prozedur installiert. Die geänder-

to AUFGR :ZAHL:GRENZE if (:ZAHL >:GRENZE) [stop] type char 32 type:ZAHL AUFGR:ZAHL + 1 :GRENZE end

Tasten Sie sich auch bei dieser Prozedur zur Speicherkapazität vor. Sie könnten sich z.B. auch alle Vielfachen von 7 ausgeben lassen. Die nachstehende Prozedur leistet dies.

to AUFSIEB :ZAHL :GRENZE  $if$  (:ZAHL > :GRENZE) [stop] AUFSIEB :ZAHL + 7:GRENZE end

Die Zahlenkolonne wird mit dem Aufruf AUFSIEB 7 <sup>210</sup>erzeugt.

Natürlich ist es mitunter notwendig, auch abwärts zu zählen. Dazu dient die Prozedur ABEINS:

to ABEINS :ZAHL if  $(:ZAHL=0)$  [stop] type char 32 type :ZAHL  $ABEINS$ : ZAHL  $-1$ end

COMPUTERpartner 5/89

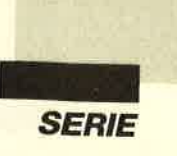

Lassen Sie mich nun den Begriff der Rekursion am letzten Beispiel etwas genauer beschreiben. In der ersten Zeile erhielt die Prozedur die Bezeichnung AB-EINS und der Eingabeparameter den Namen ZAHL. In der zweiten folgt eine Überprüfung, ob der Wert vonZAHI gleich 0 ist. In diesem Fall wird unterbrochen. Die dritte Zeile regelt die Bildschirmausgabe (wenn ZAHL ungleich ist).

In Zeile vier geschieht nun etwas Ungeheuerliches. Von der Prozedur ABEINS wird eine Kopie angelegt, allerdings mit einem um 1 verkleinerten Parameter. Diese wird wie das Original abgearbeitet. Es entsteht also eine Kopie der Kopie, jetzt aber mit einem um <sup>2</sup> verkleinerten Parameter: Dieser Prozeß setzt sich so lange fort, bis die Bedingung in Zeile 2 (Hat der Parameter den Wert 0 ?) erfüllt ist. Ich hoffe, damit wurde das Prinzip der Rekursion verständlich.

Um diesen Begriff im grafischen Bereich zu verdeutlichen, wird gern das Modell der Brownschen Molekularbewegung benutzt. Es handelt sich dabei um die zufällige Bewegung eines kleinen Teilchens, z. B. durch Einfluß von Wärmeenergie. Dazu ist es notwendig, Schrittweite und Drehwinkel der Turtle nur vom Zufall abhängig zu machen. Ich habe mich bei meinem Beispiel auf zwei Maße beschränkt (fd für vorwärts und rt für Drehung nach rechts):

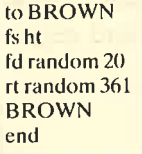

Prozedurname Grafikschirm, unsichtbare Turtle random 20 :Zufallszahl kleiner20 random 361 : Zufallszahl kleiner 361 rekursiver Aufruf Wie Sie feststellen werden, müssen Sie durch Drücken der ESC-Taste den Ablauf unterbrechen.

Streng genommen müßte man die fd-Bewegung auf einen kleineren Zufallswert beschränken (2.B. random 5). Außerdem dauert es schon eine Zeit, bis Sie ein ansehnliches Bildschirmmuster haben.

Auf den ersten Blick könnte der Eindruck entstehen, daß die Rekursion nichts anderes als eine Iteration darstellt, d.h. die wiederholte Ausführung immer gleiche Aktionen. Zur Rekursion gehört aber mehr. Jedoch lassen sich iterative Prozeduren in rekursive umprogrammieren. Hier ein Beispiel dazu:

Quadrat interativ Quadrat rekursiv to ITQUA: KANTE to REQUA: KANTE repeat 4 (fd : KANTE rt 90 fd : KANTE rt 90

end

REdQUA:KANTE end (ohne Abbruchbedingung)

Wir entwickeln aus der rekursiven Quadratprozedur Requa eine Spiralprozedur (zuerst cs für den Grafikschirm).

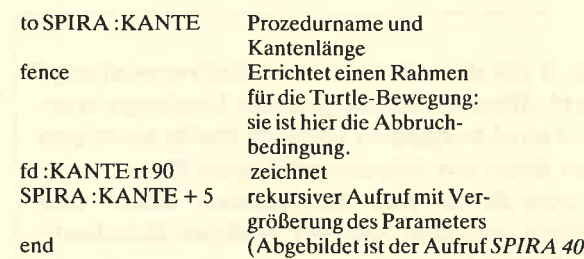

Zum Schluß eine Prozedur, mit der Spiralen dargestellt werden:

to SPIRALE :WINKEL (Abbruchbedingung durch fence) :SEITE fence fd:SEITE rt :WINKEL SPIRALE: WINKEL rekursiver Aufruf  $:$ SEITE  $+2$ end

Roland W. Forkert

# NeueHot-Line

Ab dem 12. April 1989 können Sie lhre Fragen zu Maschinensprache und ähnlich gelagerten Problemen unter folgender Telefonnummer loswerden:

# 07 2t 1235 12

und zwar jeden Mittwoch von l8.OO bis 2O,OO Uhr.

Wir bitten, diese Zeiten einzuhalten, da sonst das Telefonnetz zusammenbrechen könnte.

Dennoch ist der schriftliche Weg meistens die beste Lösung.

Und wenn dann auch noch das Rückporto nicht fehlt, was soll dann noch schiefgehen? Daß Sie den Absender vergessen haben!

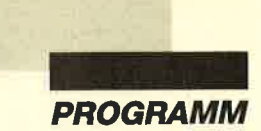

Mit Teil 3 ist das Projekt "Fußballverwaltung" komplett. Wegen seines großen Umfangs wurde es auf drei Ausgaben verteilt. Dafür verfügen Sie jetzt über ein leistungsfähiges Programmpaket, das lhnen den kompletten Über- und Durchblick bei den beiden FuBball-Bundesligen ermöglicht.

## Bundesliga-Verwaltung (Teil 3)

#### Modul Statistik

Bei diesem Programmteil erfolgt zusätzlich die Frage "Von Spieltag (x) bis Spieltag (y)?". Bei x handelt es sich um den Spieltag mit der ersten kompletten Paarungs- und Ergebniseingabe, bei y um den letzten. Wenn Sie die Angaben in Klammern übernehmen wollen, müssen Sie lediglich ENTER drücken. Ansonsten gilt für die numerischen Eingaben das bereits Erwähnte.

Um von einem Untermenü ins vorherige Menü zu kommen, müssen Sie ENTER drücken.

#### **Hauptmenü**

Es bietet drei Möglichkeiten der statistischen Auswertung, nämlich Spieltag-, Mannschafts- und Saisonstatistik. Zusätzlich läßt sich noch der Programmteil Spielplan laden (s. Ausgabe 4189).

Unter Spieltagstatisrik können Sie sich einen beliebigen Spieltag mit Paarungen, Ergebnissen und Tabelle ausgeben lassen. Zusätzlich wird die Anzahl der Heimsiege, der unentschiedenen Partien und der Niederlagen angezeigt, außerdem die Zahl der an diesem Tag ausgefallenen Spiele. Falls es sich bei den gewünschten um den Spieltag mit den meisten oder wenigsten Toren der Saison handelt, erfahren Sie auch dies.

Unter Mannschaftsstatistik können Sie eine beliebige Mannschaft der aktuellen Saison wählen und deren sämtliche Heim- bzw. Auswärtsspiele ausgeben lassen. Ebenso ist es möglich, alle Partien zur Anzeige zu bringen und eine Bilanz zu erstellen.

Saisonstatistik liefert Auswertungen über die gesamte Saison. Man kann eine Saisonbilanz anfertigen lassen, die folgendes enthält:

- Anzahl der bisher in der Saison erzielten Tore

- statistische Anzahl dcr Torc pro Spiel
- Anzahl der ausgefallenen Partien
- Anzahl der nachgeholten Spiele
- Anzahl der Heimsiege, der unentschiedenen Begegnungen und der Niederlagen
- Spieltag, an dem die wenigsten Tore geschossen wurden
- Spieltag, an dem die meisten Tore erzielt wurden

Außerdem kann man sich hier die Plazierungen von bis zu fünf Mannschaften über die gesamte Saison anzeigen und die Toranzahl jedes Spieltags in Form eines Kurvendiagramms darstellen lassen. Möglich ist auch die Anfertigung eines Saisonstenogramms, das für jeden Spieltag folgendes enthält:

- Anzahl der Heimsiege, der unentschiedenen Partien und der Niederlagen
- erzielte Tore/Gegentore, Gesamttore
- Tabellenführer des entsprechenden Spieltags mit seinen Toren und Punkten.

#### **Arrays**

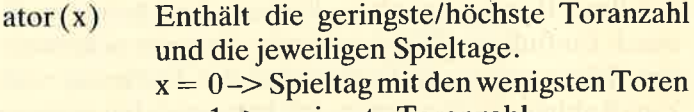

- $x = 1 \rightarrow$  geringste Toranzahl
- $x = 2 \rightarrow$  Spieltag mit den meisten Toren
- $x = 3 \rightarrow h$ öchste Toranzahl

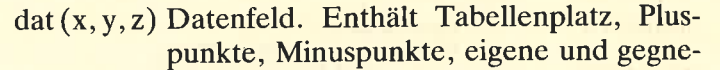

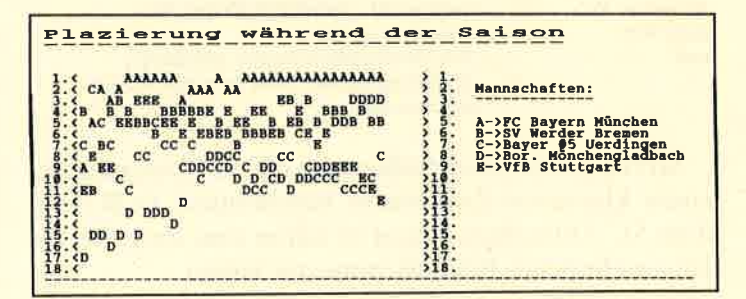

rische Tore, gewonnene, unentschiedene und verlorene Partien für die entsprechende Mannschaft an jedem Spieltag.

- $x =$  Spieltag,  $0 \ldots$ asp-1.
- $y =$  Mannschaftsnummer,  $0 \dots$ anz/Tabellenplatz, O..anz
- $z = 0 \rightarrow$  Mannschaft auf Tabellenplatz y an Spieltag x
- $z = 1 \rightarrow$  Pluspunkte an Spieltag x
- $z = 2 \rightarrow$  Minuspunkte an Spieltag x
- $z = 3 \rightarrow$  Anzahl der eigenen Tore an Spieltag x
- $z = 4 \rightarrow$  Anzahl der Gegentore an Spieltag x
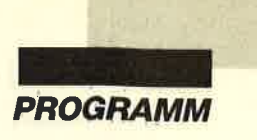

- $z = 5 \rightarrow$  Anzahl der Heimsiege an Spieltag x
- $z = 6 \rightarrow$  Anzahl der unentschiedenen Partien an Spieltag x
- $z = 7$  -> Anzahl der Gästeerfolge an Spieltag x
- $erg(x, y)$ Enthält die Ergebnisse der Spielpaarungen.
	- $x =$ Spieltag,  $0.$ . . asp-1
	- $y =$  Paarungsnummer,  $0$ . INT (anz/2)
- $guv(x, y)$ Anzahl der gewonnenen, unentschiedenen und verlorenen Spiele einer beliebigen Mannschaft bis zum aktuellen Spieltag  $x =$  Mannschaft,  $0 \dots$ anz
	- $y = 0 \rightarrow$  Anzahl der gewonnergen Spiele
	- $y = 1 \rightarrow$  Anzahl der unentschiedenen Spiele
	- $y = 2 \rightarrow$  Anzahl der verlorenen Spiele
- h, hf, hfL Hilfsfelder
- paar (x, y) Paarungen für jeden Spieltag
	- $x =$  Spieltag,  $0.$ , asp-1.
	- $y =$  Paarungsnummer,  $0$ . . INT (anz/2)
- $sdat(x)$ Saisondaten
	- $x = 0 \rightarrow$  Anzahl der bisher ausgefallenen Spiele
	- $x = 1 \rightarrow$  Anzahl der bisher nachgeholten Spiele
	- $x = 2 \rightarrow$  Gesamtanzahl der Heimerfolge
	- $x = 3$  -> Gesamtanzahl der unentschiedenen Spiele
	- $x = 4$  -> Gesamtanzahl der Gästeerfolge
	- $x = 5 \rightarrow$  Gesamtanzahl der bisher erzielten Tore
- $tor(x, y)$ aktuelle Toranzahl (eigene und gegnerische) einer Mannschaft
	- $x =$  Spieltag,  $0 \dots$ asp-1  $y =$  Mannschaftsnummer,  $0 \dots$ anz
- $ms\$ (x) Mannschaftsnamen
	- $x =$  Mannschaftsnummer,  $0 \dots$ anz

## Funktionen

unteb\$ (a\$) Zeichenkette (a\$) unterstrichen auf den Bildschirm ausgeben unted\$ (a\$) Zeichenkette a\$ unterstrichen auf den Drucker ausgeben. mks (a1, a2) wird benötigt, um Paarungs- bzw. Ergebniszahl zu generieren. mpu (a) Berechnet Minuspunkte einer Mann= schaft. ppu (a) Berechnet Pluspunkte einer Mannschaft.

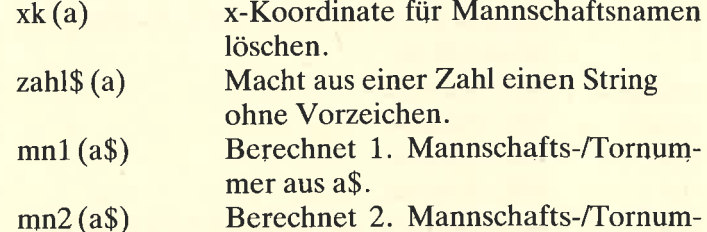

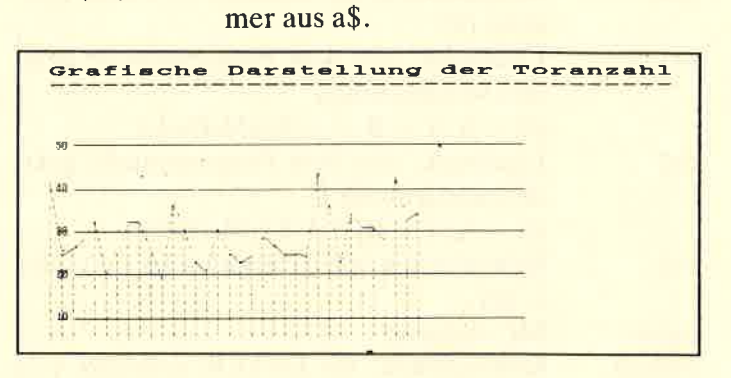

# **Maschinencode**

CALL change, start1, start 2, laenge:

Speicherbereiche (max. 10 Bytes) vertauschen

CALL centre, @t\$, wind:

Ausgabe eines Strings in der Zeilenmitte eines Fensters. Bei Fenster 0 erscheint der String in der Bildschirmmitte.

CALL enter, @var, flag:

Zwei Ziffern eingeben. @var ist eine vordefinierte Ergebnisvariable. flag =  $0 \rightarrow$  Eingabe mit A; flag  $\lt$  > 0  $\Rightarrow$  Eingabe ohne A.

CALL thcopy, @init\$:

Text-Hardcopy für Jahrestabelle. Vor dem Ausdruck wird der String init\$ zum Drucker geschickt.

CALI ghcopy, @init\$:

Grafik-Hardcopy für Toranzahldiagramm. Vor dem Ausdruck wird der String init\$ zum Drucker geschickt.<br>ladr : Ladeadresse für Maschinencode

- 
- dd : Adresse für Steuercodes, Zeilenvorschub + doppelte Dichte<br>
crlf : Adresse für Zeilenvorschub
	-

Für dd und crlf sind jeweils 11 Bytes reserviert. Das erste gibt die Länge des Strings an.

# Variablen

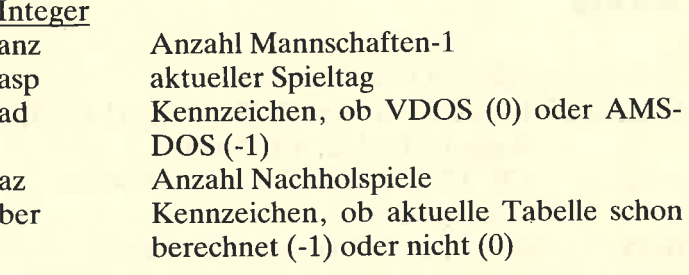

COMPUTERpartner 5/89  $\mathbf{I}^{37}$ 

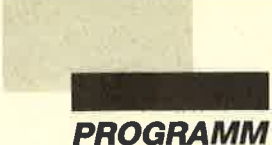

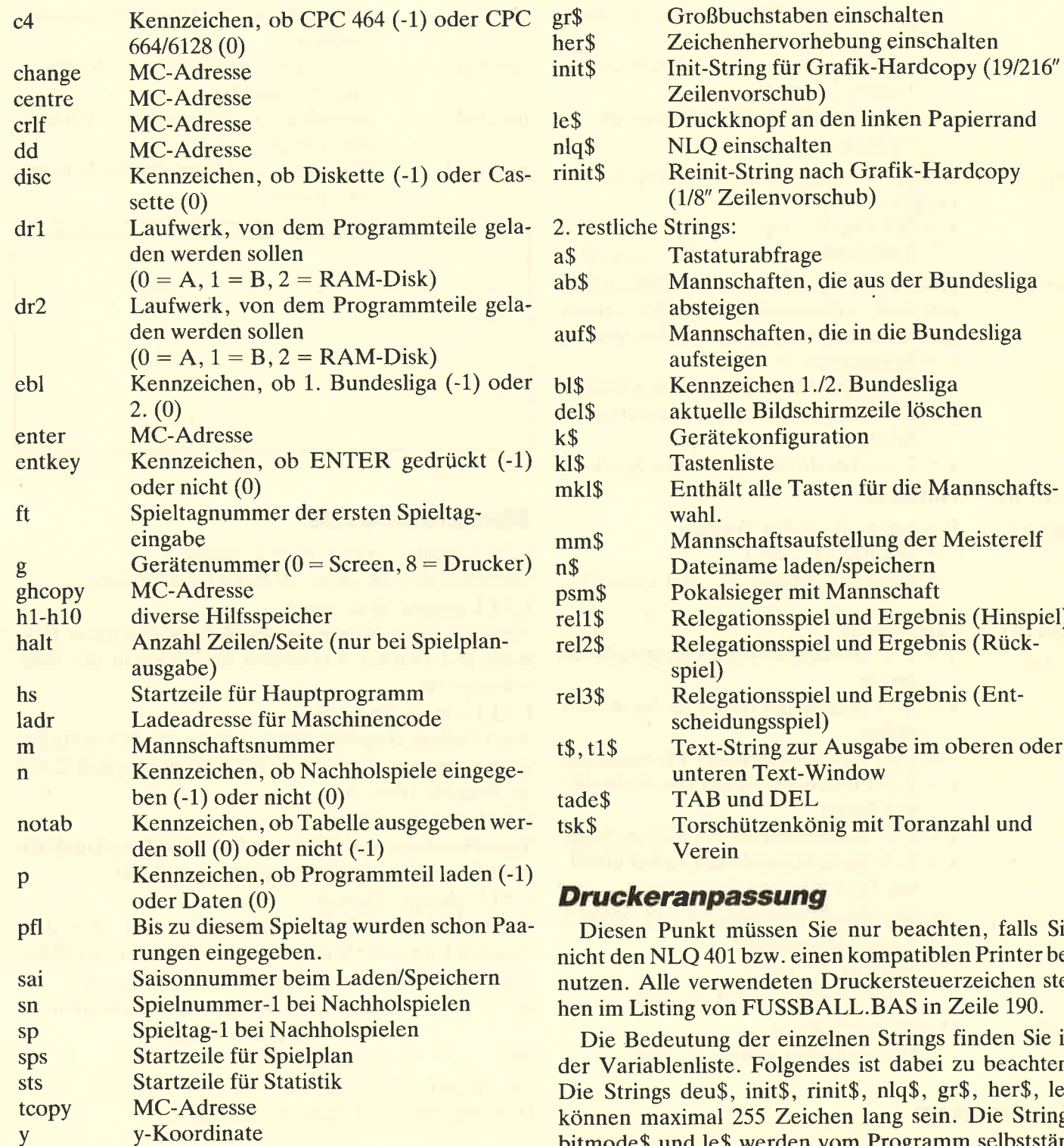

# String

1. Steuerzeichen zur Druckausgabe:

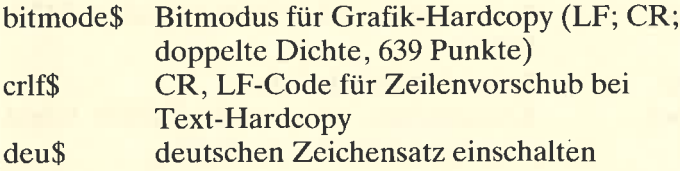

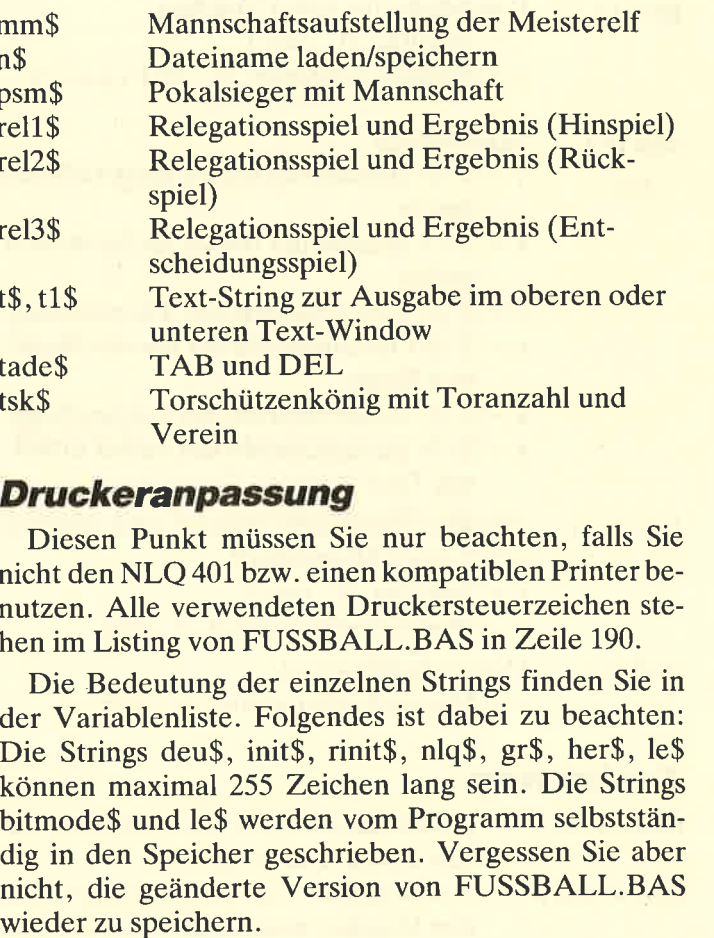

Hier noch ein kleiner Tip. Sollte Ihr Druckerfarbband noch relativ neu sein, so empfehle ich Ihnen, vor die Steuersequenz her\$ in Zelle I90 (FUSSBALL- .BAS) einen Apostroph zu setzen. Sie schonen dadurch Ihr Farbband. Nach einiger Zeit können Sie den Apostoph dann wieder entfernen.

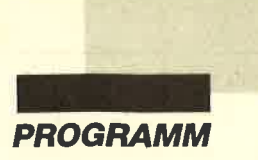

# Weitere Programmhinweise

Das Programm unterstützt die Benutzung zweier Laufwerke bzw. Disketten (falls Sie nur ein Laufwerk zur Verfügung haben). Dies ist erforderlich, da das Programm selbst auf Diskette 51 KByte belegt. Es blieben dann für Daten noch  $178 - 55 = 123$  KByte frei. Pro Saison werden aber ca. <sup>34</sup>KByte benötigt, d.h., es passen nur noch drei komplette Spielzeiten auf die Diskettenseite. Es ist also sinnvoll, zwei Disketten zu verwenden.

Um dem Programm mitzuteilen, daß Sie mit zwei Laufwerken arbeiten, müssen Sie in Zeile 180 (FUSS- BALL.BAS) der Variablen dr1 die Nummer des Lauf werks übergeben, von dem die Programmteile geladen werden sollen, und der Variablen dr2 die Nummer des Datenlaufwerks. Dabei steht 0 für Laufwerk A, 1 für B und 2 für die RAM-Disk (vortex-Speichererweiterung). Wenn dr1 = dr2, dann nimmt das Programm an, daß Sie nur ein Laufwerk zur Verfügung haben.

Weiterhin wird der Drucker-Spooler eingeschaltet. Dies geschieht nur mit vortex-Speichererweiterung. Falls Sie diese (BOS 2.1) nicht besitzen, merken Sie auch nichts von einer eventuellen Fehlermeldung, da diese abgefangen wird.

Jan Schefers

# Zeilendokumentation zur STATISTIK-.BAS

Zeile (n) - Erläuterung (en) 10-120 Programmname und Copyright-Vermerke

# Subroutinen:

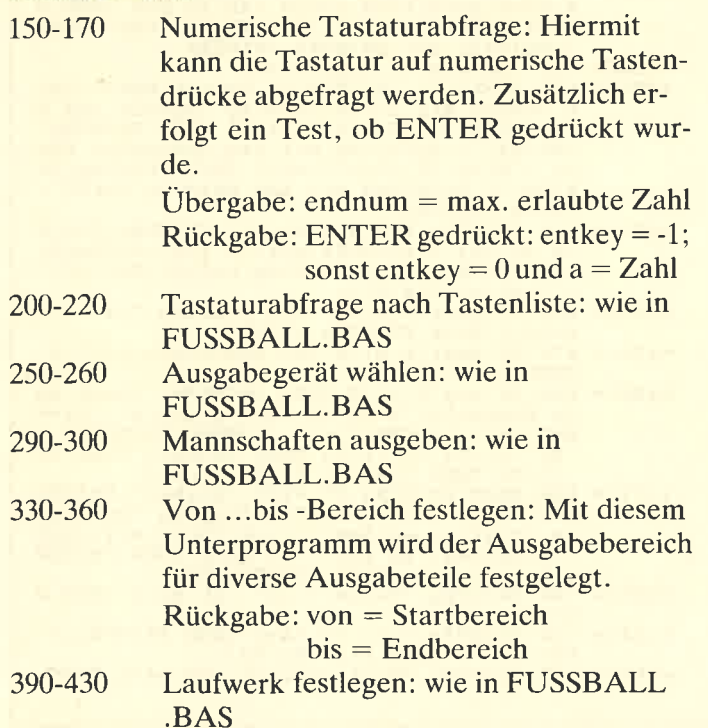

#### Programm

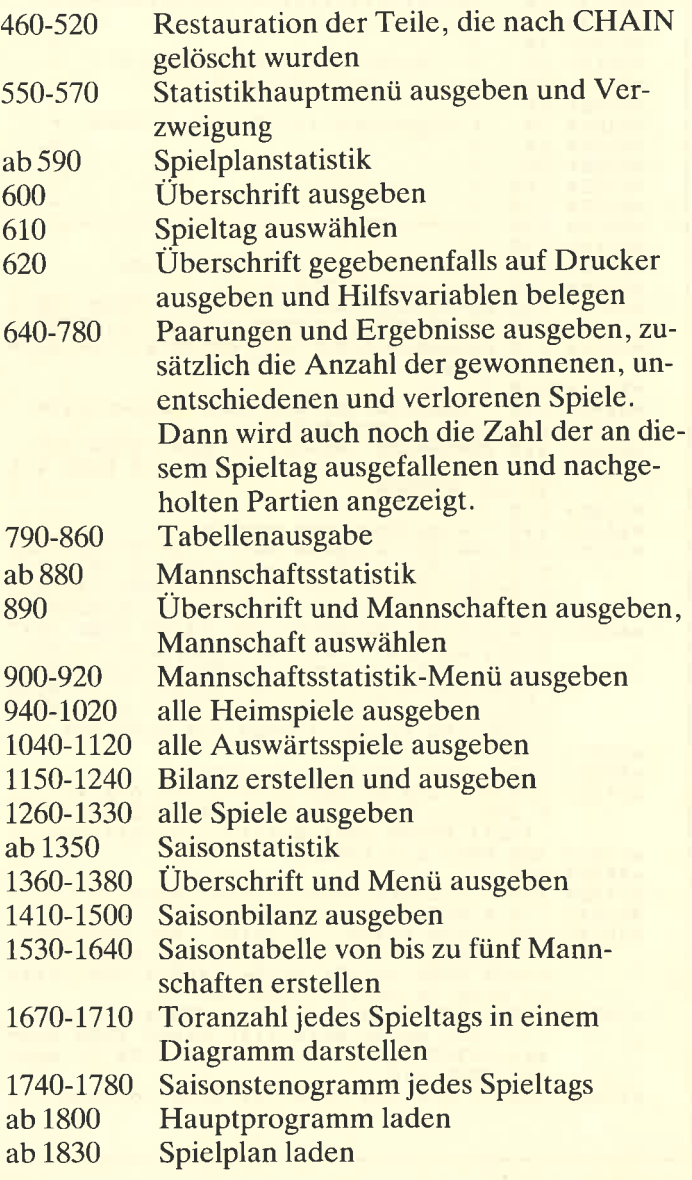

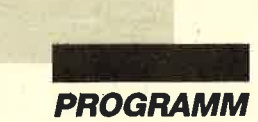

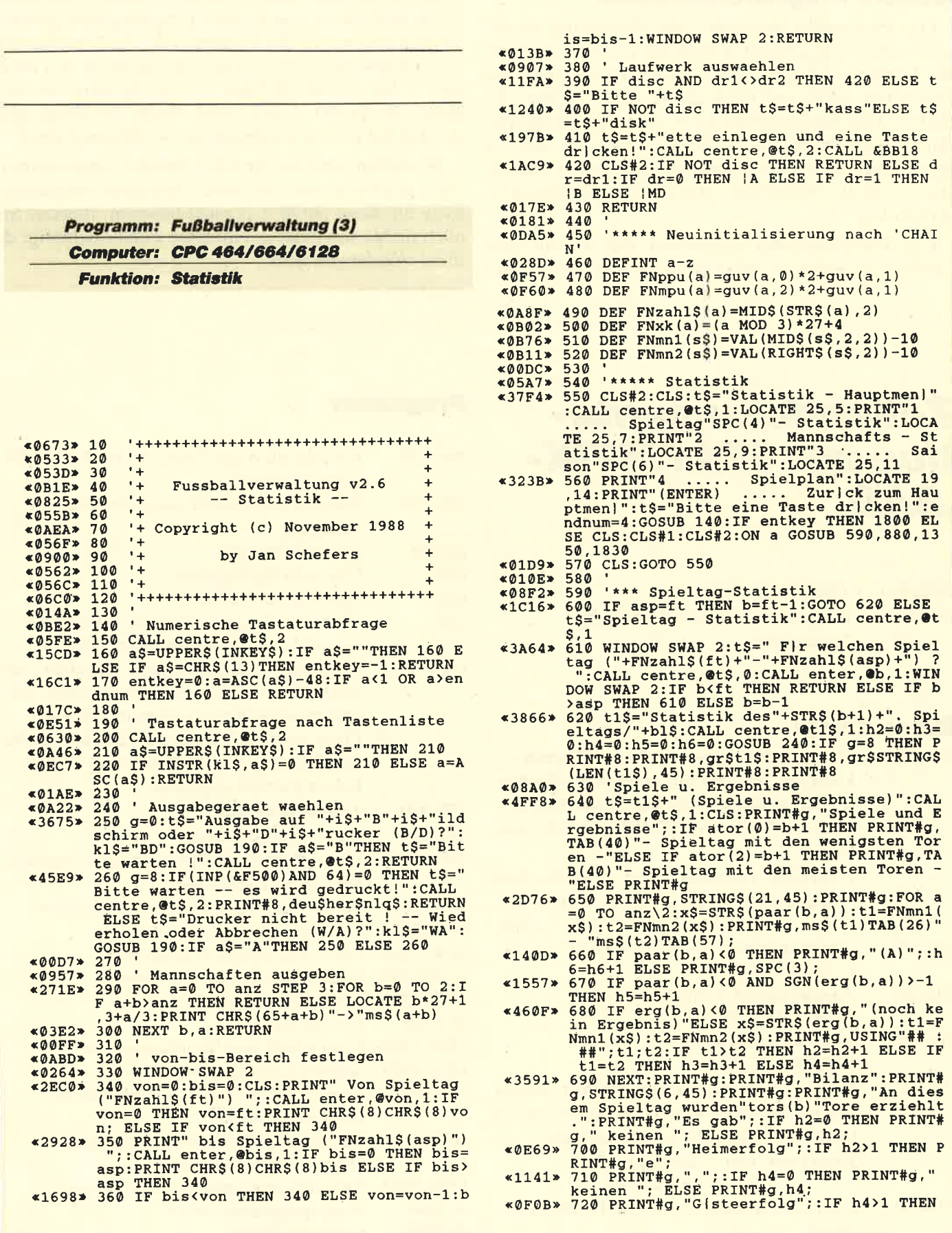

k.

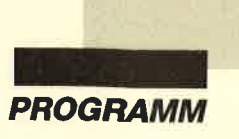

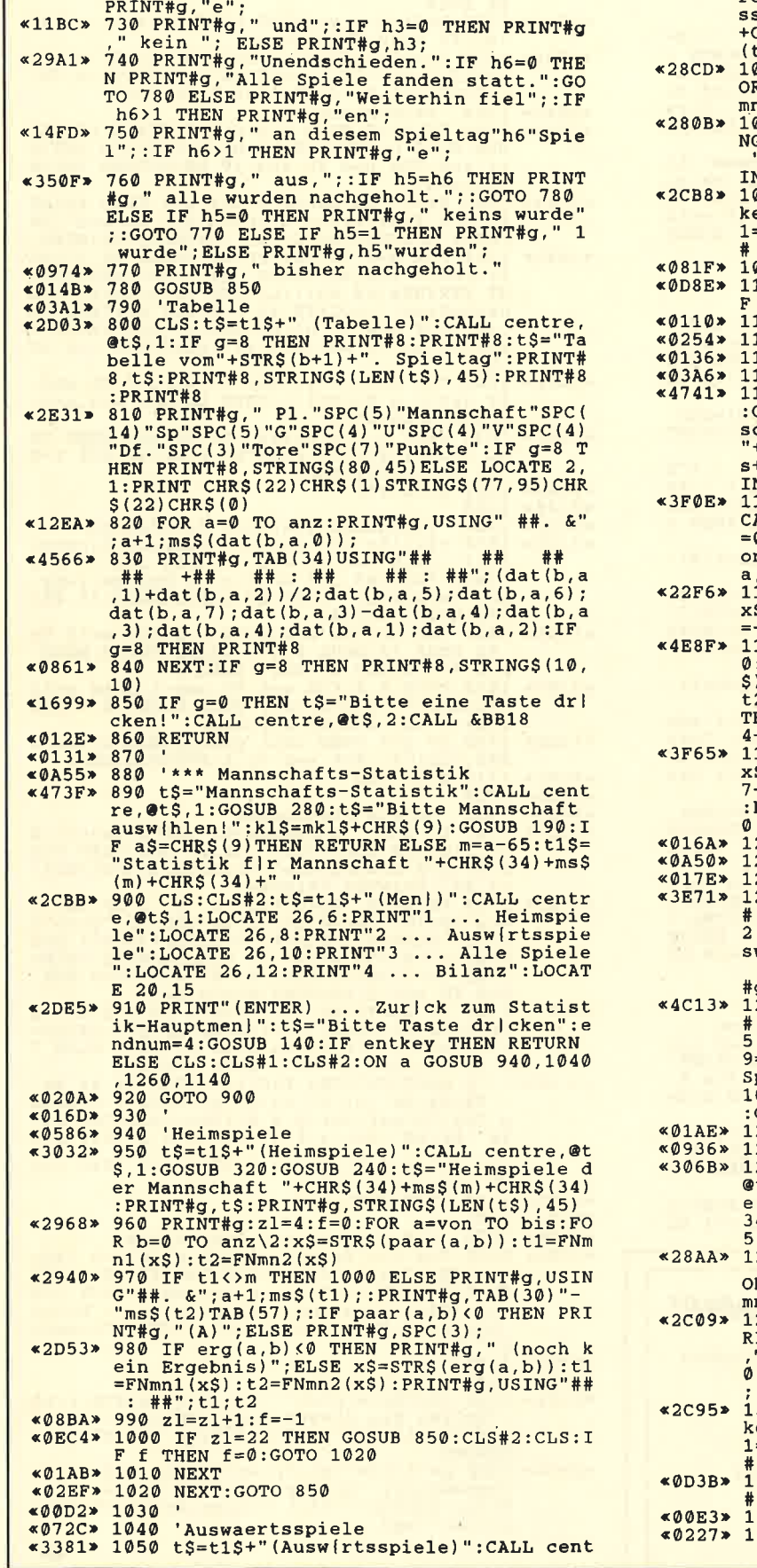

Ä

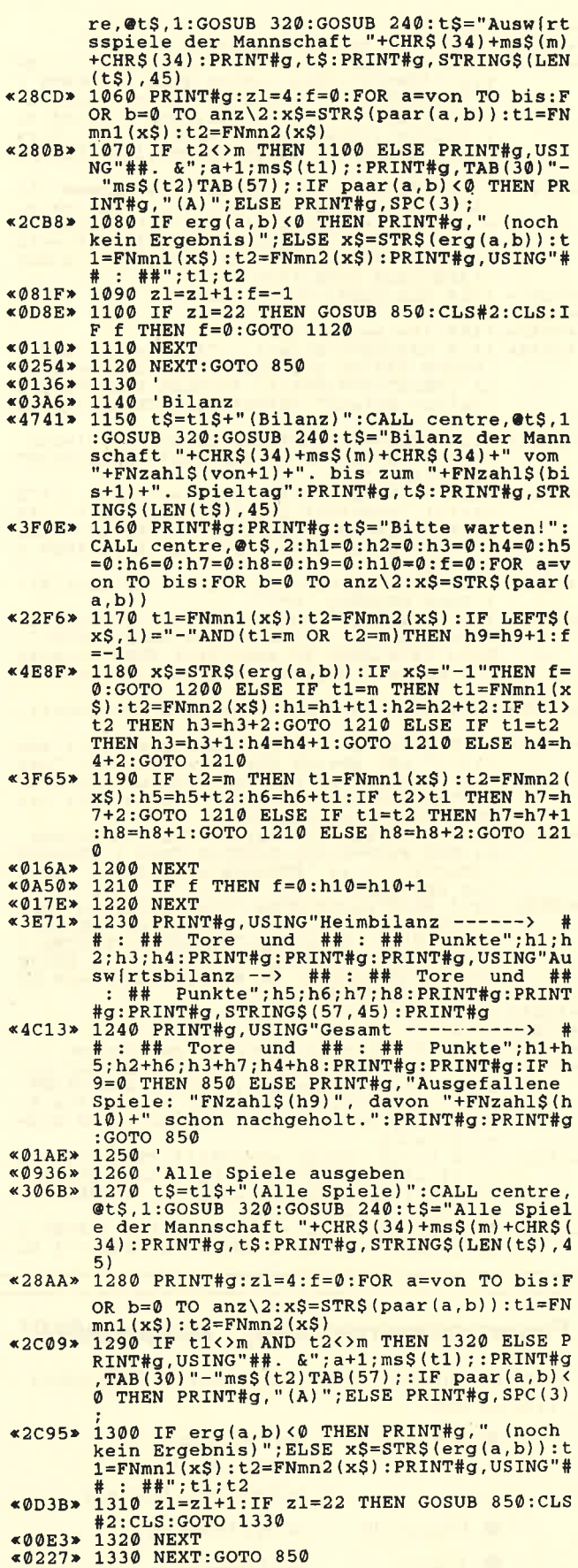

 $\blacktriangleright$ 

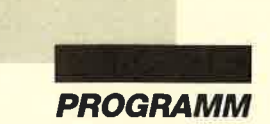

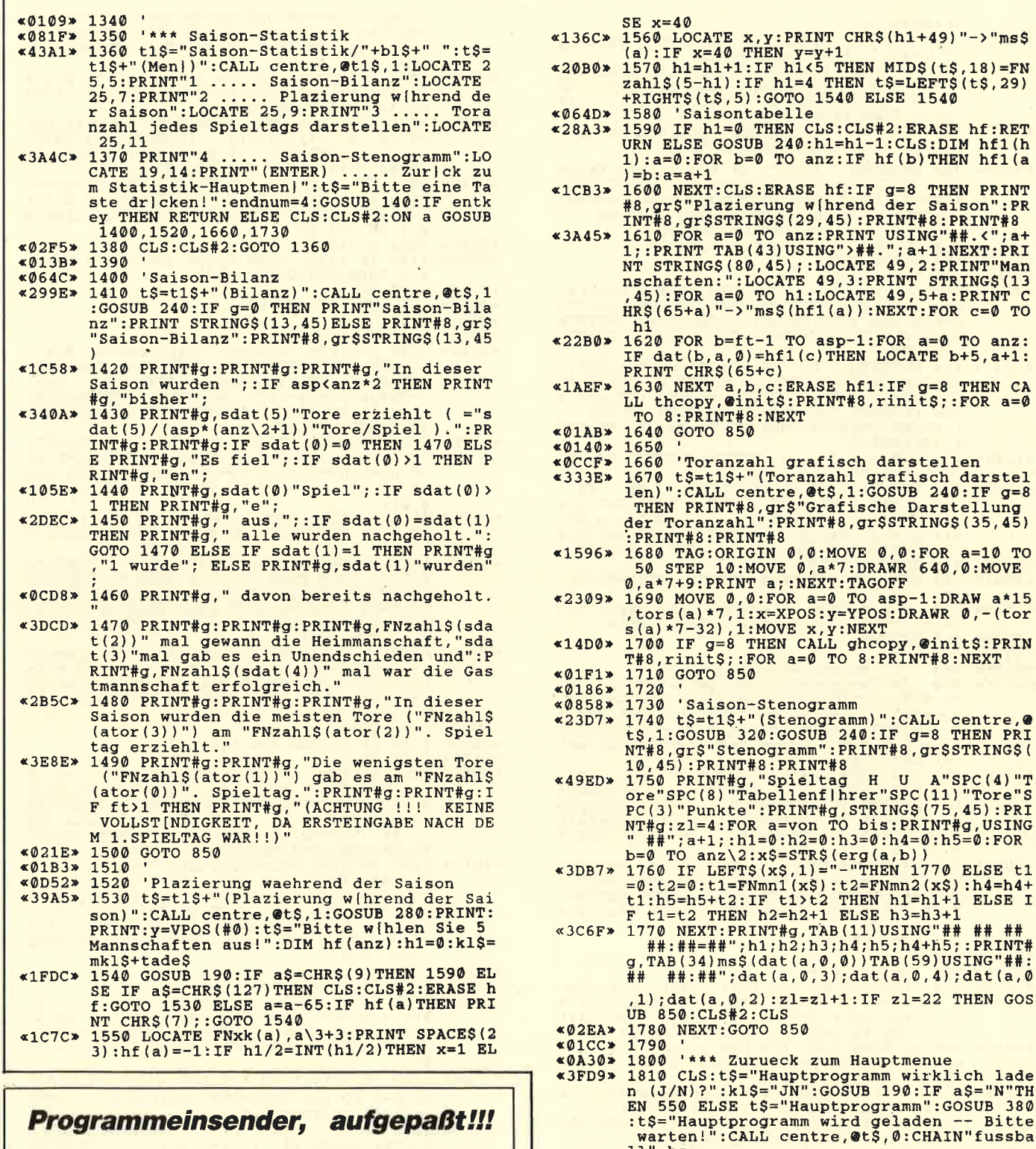

Ihre Einsendungen sollten unbedingt mit Folgendem versehen sein:

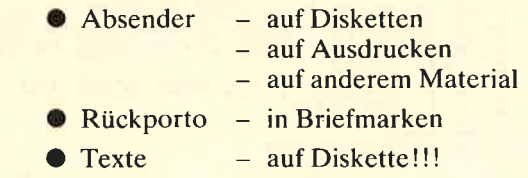

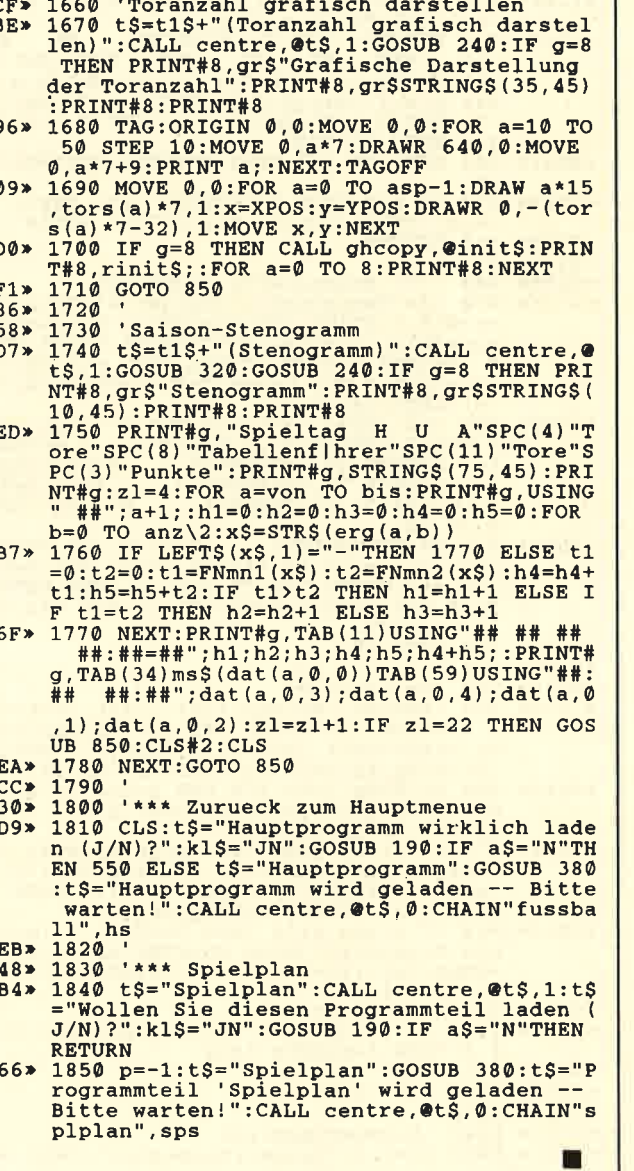

 $\triangleleft$ 00

«05  $\leq 26$ 

 $x2B$ 

PROGRAMM

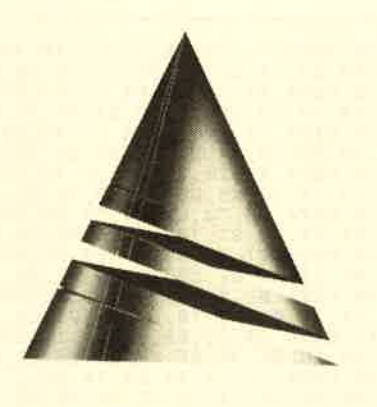

# **Spiel** des Monats

# **Lebenslauf zu** Spiel des Monats

Beim "Spiel des Monats" fiel unsere Wahl diesmal auf "Alien Attack." "Wie der Titel schon vermuten läßt, fällt Ihnen hier die Aufgabe zu, Angreifer aus dem All abzuwehren. Dazu steht ein Laser zur Verfügung. Ob es Ihnen gelingt, Ihren Heimatplaneten erfolgreich zu verteidigen?

Erdacht und geschrieben wurde "Alien Attack" von Alexander Borst aus Oberko-

chen. Er ist 18 Jahre alt und besucht zur Zeit die 12. Klasse des Gymnasiums. Mit einem Computer kam unser Autor vor drei Jahren in der Schule erstmals in nähere Berührung. Von solchen Geräten fasziniert, kaufte er bald darauf einen CPC 664 und begann, Spiele und Anwendungen in Basic zu programmieren. Später wandte er sich dann der Maschinensprache zu.

In seiner Freizeit beschäftigt sich Alexander natürlich gerne mit seinem Computer. Außerdem interessiert er sich für das weite Feld der Elektronik.

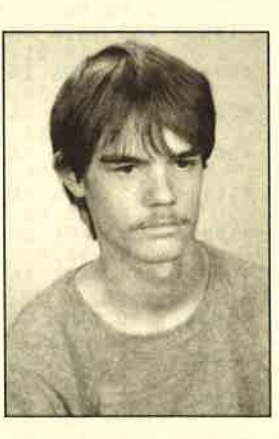

# Alien Attack

Dieses Game ist einem alten und bekannten Videospiel nachempfunden. Wieder einmal kommen Angreifer aus dem All. Ihr Ziel ist es, den Planeten in Besitz zu nehmen. Da sich keine Freiwilligen zur Verteidigung fanden, übernahmen Sie diese Aufgabe. Nun steuern Sie also einen Abwehrlaser und versuchen, die Invasoren zu besiegen.

Nach dem Erscheinen des Titels finden Sie sich im Weltraum wieder. Über Ihnen schweben die Angreifer. Holen Sie nun einen nach dem anderen vom Himmel, indem Sie Ihren Laser mit dem Joystick hin- und

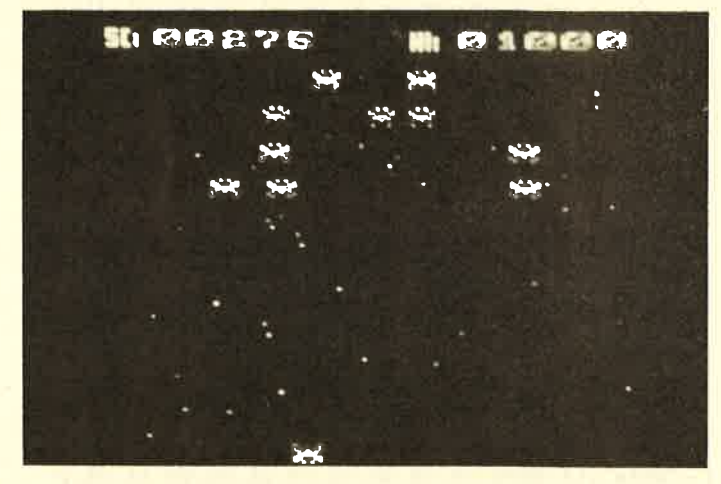

herbewegen. In einer günstigen Position muß man auf den Feuerknopf drücken, dann wird ein Torpedo nach oben herauskatapultiert. Natürlich schauen die Gegner nicht tatenlos zu, sondern schießen ebenfalls und starten vereinzelte Angriffe. Ist der erste erfolgreich überstanden, erscheinen neue Aliens, diesmal in einer anderen Formation.

Zum Schluß sei noch auf einige Besonderheiten hingewiesen.

- Taste P aktiviert die Pausenfunktion.
- Ein neuer High score wird auf Diskette gespeichert; er läßt sich mit ERA löschen.
- Es gibt sechs verschiedene Szenen.
- Nach jeweils 3000 Punkten erhält man ein Zusatzleben.

Alexander Borst

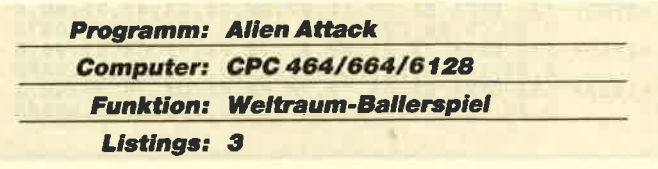

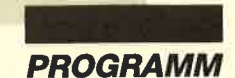

#### Ladeprogramm

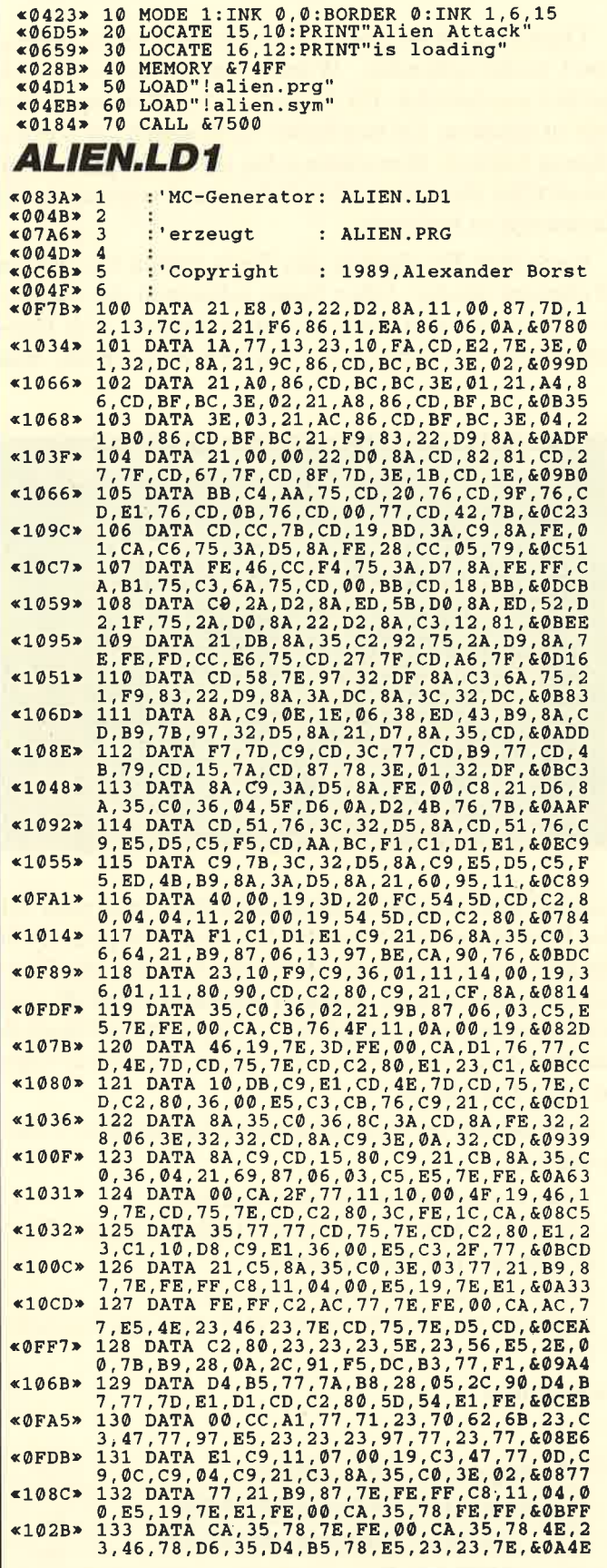

64 065 7 12 13 13 P. 84 18 18 12 C. EE, 7A, 60055<br>
164 D. 14 13 19 P. 8A, F. 8A, O. C. EE, 7A, 2, BP. 8A, C.<br>
9, 36, 14, 21, C6, 8A, 35, 01, CD, 3C, 78, C9, 80, 74<br>
41065 8 D. 2C, 19, 4E, 23, 46, CD, 3C, 78, 72, 18, 00174 «1093» 164 DATA 3A, BF, 8A, 3D, CC, EE, 7A, 32, BF, 8A, C «1109» 177 DATA B9, 7B, ED, 43, B9, 8A, C9, ED, 4B, B9, 8

**PROGRAMM** 

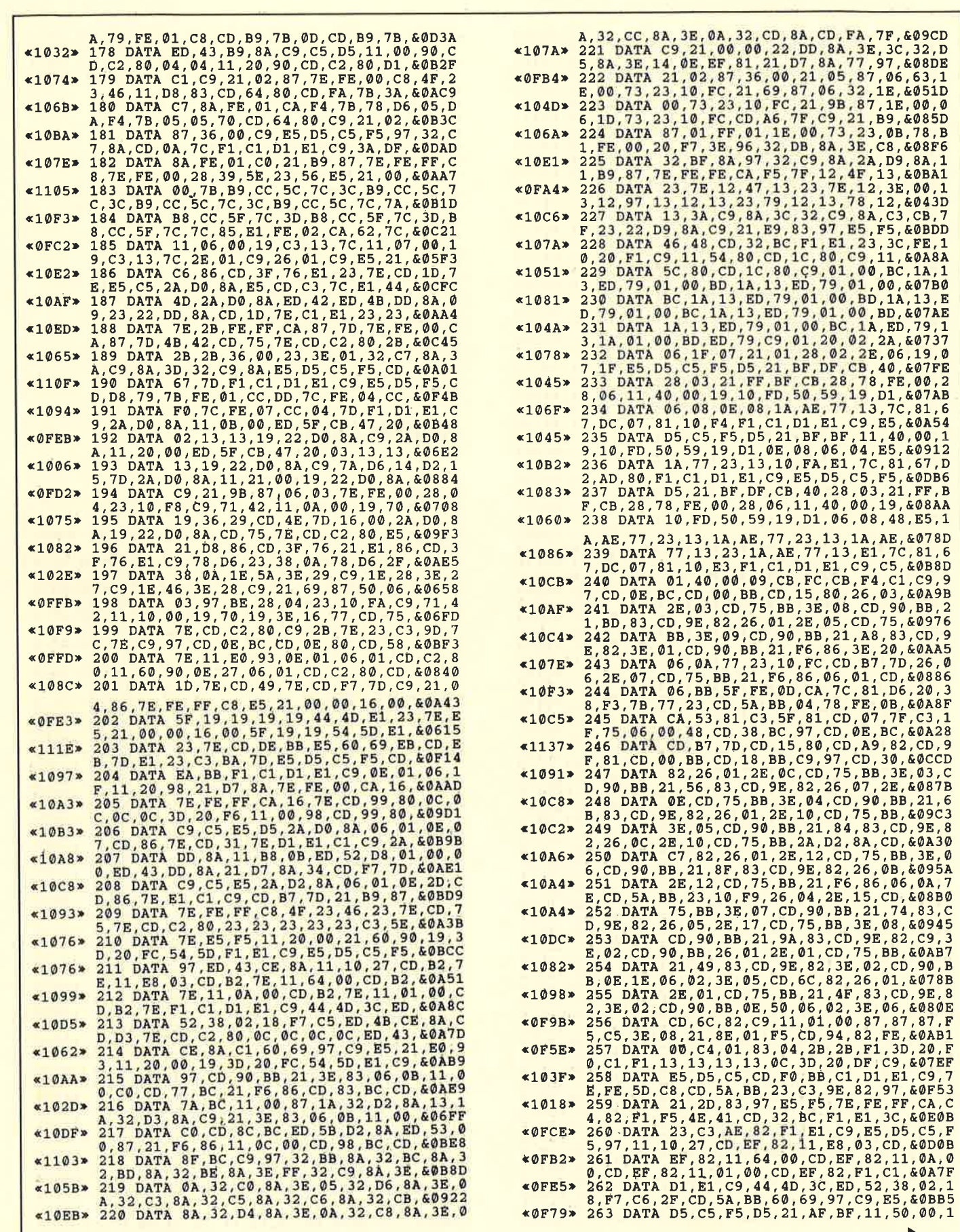

 $\blacktriangleright$ 

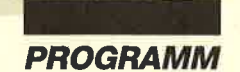

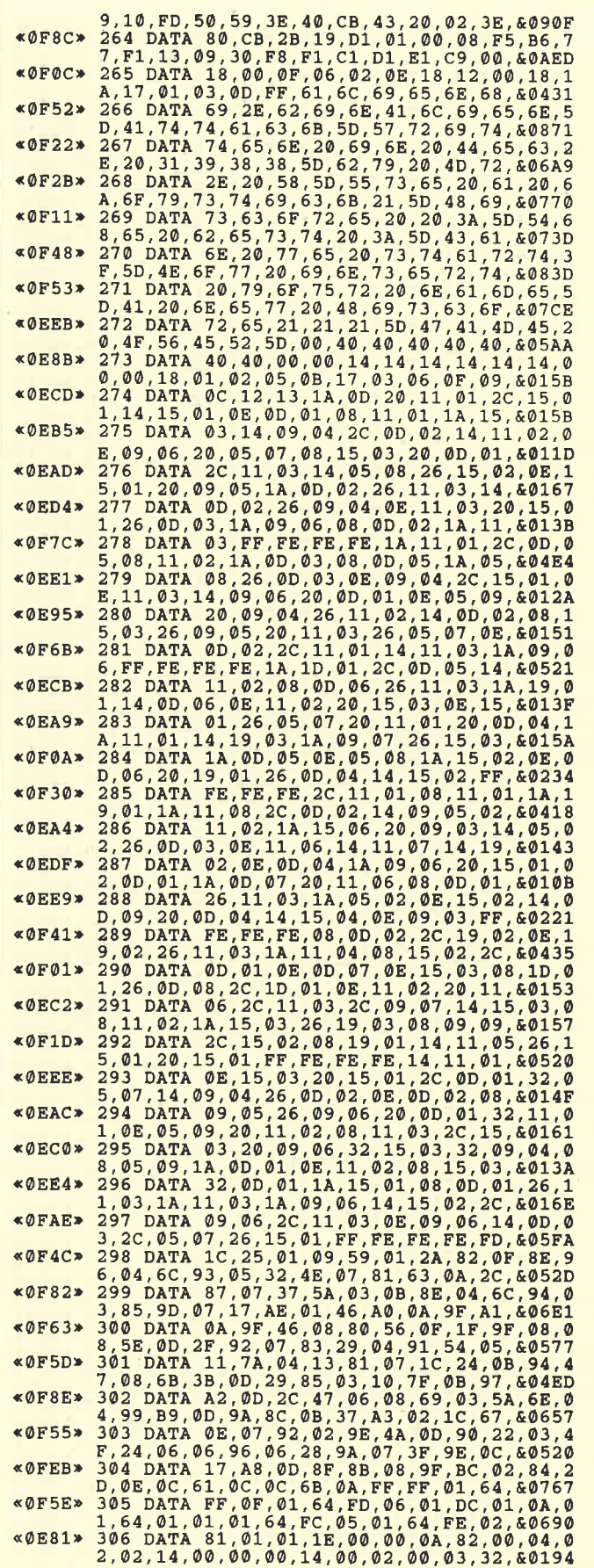

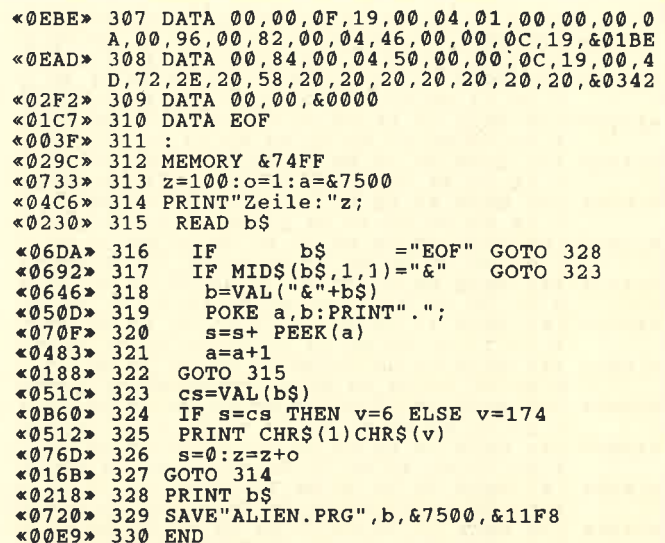

# ALIEN.LD2

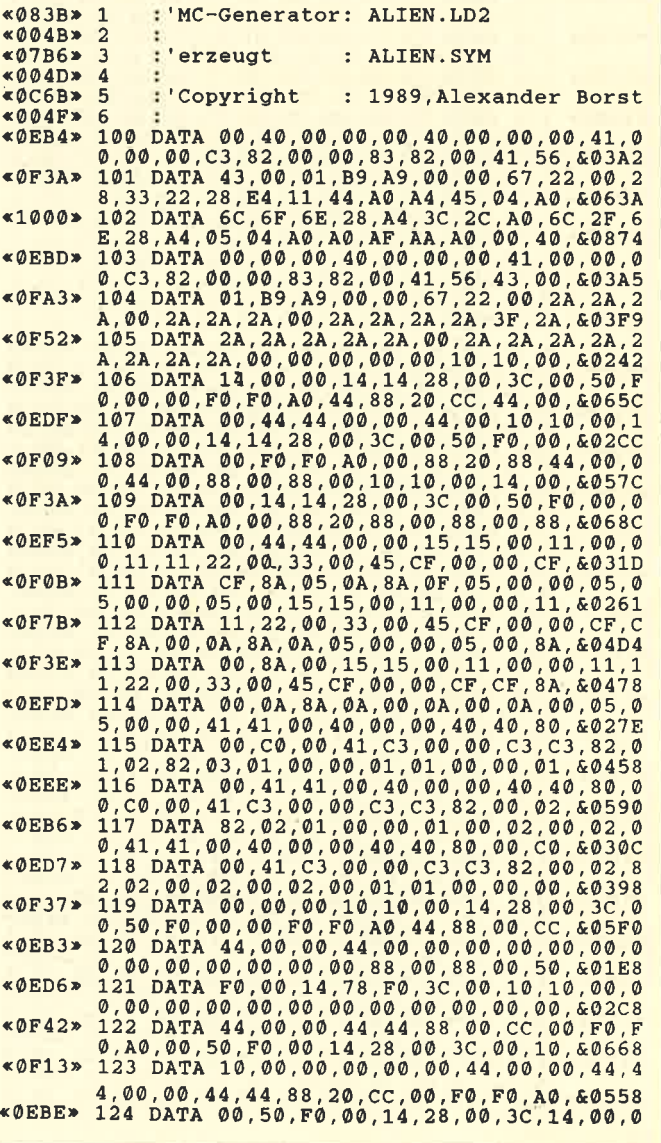

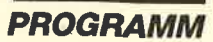

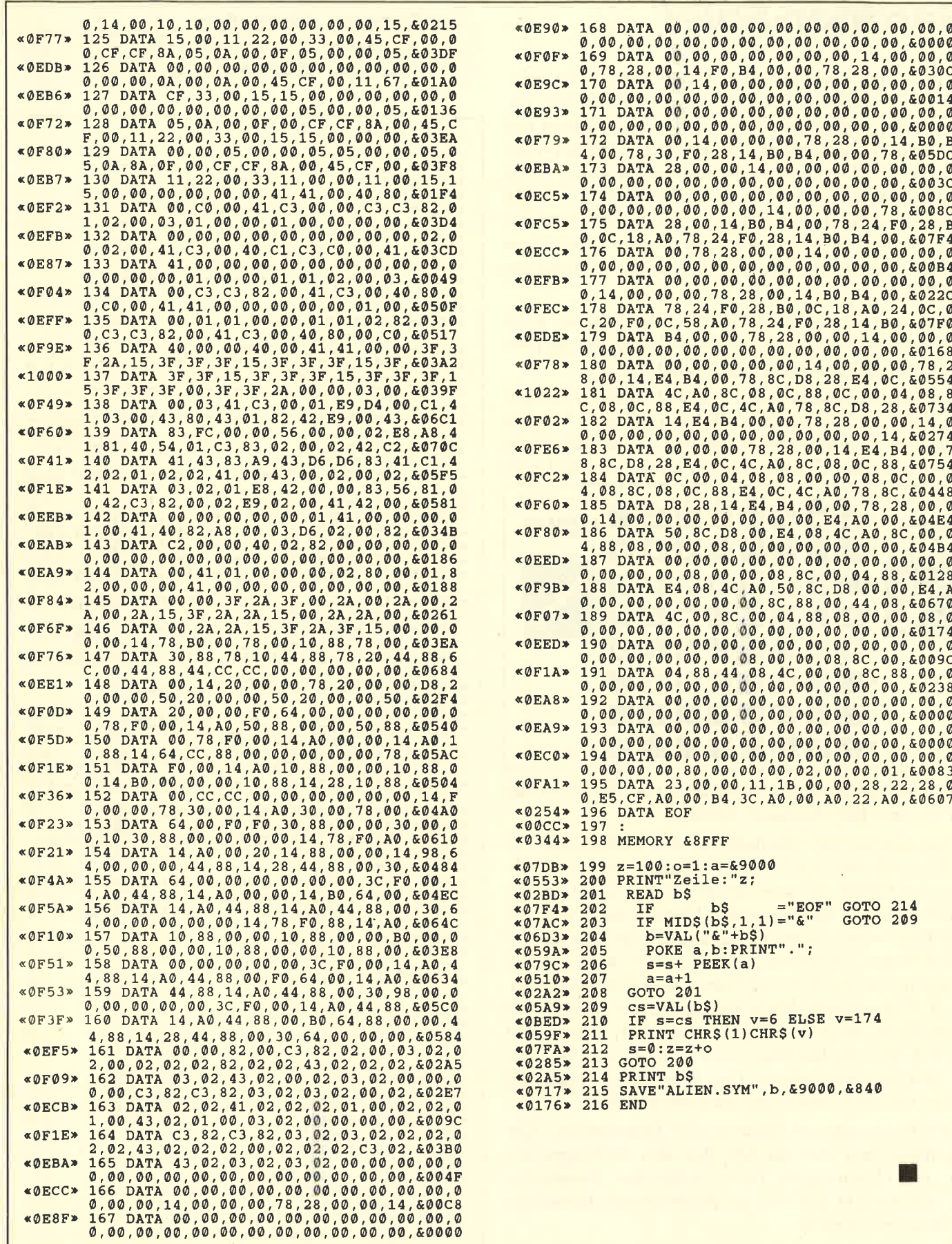

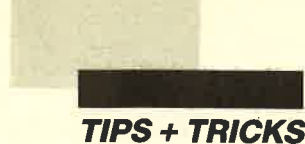

# **Gardner-Spiel**

Grundlage des vorliegenen Programms ist ein Spiel, **Funktion: Spiel mit Münzen** das der Amerikaner Martin Gardner erdacht hat. Dabei sind urpsrünglich 16 Münzen in vier Reihen und vier Spalten angeordnet. Ob jeweils die Vorder- oder Rückseite eines Geldstücks nach oben weist, hängt vom Zufall ab. Ziel ist es nun, alle Münzen mit der Vorderseite nach oben zu legen. Um dies zu erreichen, sind aber jeweils ganze Reihen zu wenden. Das kann in vertikaler, horizontaler oder diagonaler Richtung geschehen.

Bei einer zufälligen Anordnung der Münzen kann eine Situation entstehen, für die es keine Lösung gibt. Im Programm kommt so etwas nicht vor.

Zu Beginn erscheint das Titelbild. Dann wird nach der Zahl der Spielsteine (Münzen) gefragt. Möglich sind 3 bis 8. Anschließend erfolgt die Initialisierung des Programms. Zunächst ist der fertige Zustand gela-

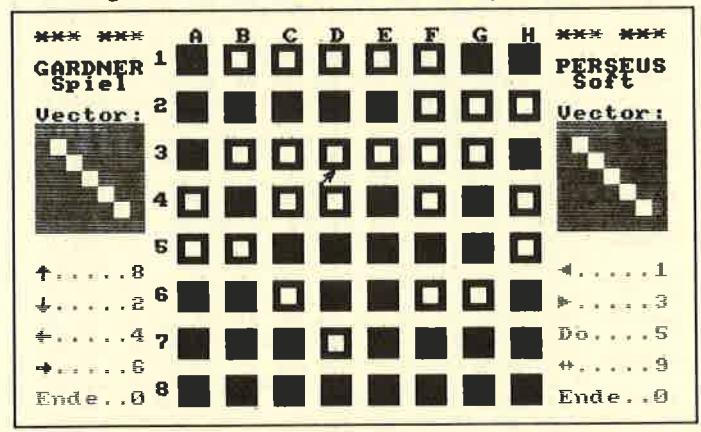

den; dann simuliert der Rechner einige Züge, so daß ein "vermischter Zustand" entsteht.

Nun kommt das Spielfeld auf den Bildschirm. Zunächst muß man den Vektor festlegen, also die Richtung der Reihe, die umgedreht werden soll. Dies geschieht mit den Tasten 1 und 2. Dann arbeitet man mit dem Pfeil weiter. Seine Bewegung erfolgt über die Tasten <sup>4</sup>(links), 6 (rechts), 8 (rauf) und 2 (runter). Taste 5 sorgt für die Ausführung eines Zuges, 0 bedeutet Ende, 9 Pfeilwechsel. Nach Eingabe eines Zuges wird kontrolliert, ob er den Regeln entspricht. Ist das nicht der Fall, gibt der Rechner einen Ton aus, und Sie müssen den Zug korrigieren. Das Spiel endet, wenn alle Steine mit der Vorderseite nach oben weisen.

Die Bedienung erfolgt über den Ziffernblock. Alle Befehle stehen aber als ASCII-Codes im Programm. d.h., jeder kann eigene Tasten definieren. Ebenso lassen sich der ASCII-Code des Pfeils und die Dauer des Pfeilblinkens ändern.

Peter Potuznik

Programm: Gardner Spiel Computer: CPC 464/664/6128

| $\triangleleft 0551$ | * *************************<br>10                                               |
|----------------------|---------------------------------------------------------------------------------|
| $*067$ $F*$          | $\bullet$<br>**<br>**<br><b>SPIEL</b><br>20<br>GARDNER                          |
| $&0532*$             | $\bullet$<br>$* *$<br>v. 3.13<br>$* *$<br>30                                    |
| <b>«06E9»</b>        | -9.<br>**<br>MCMLXXXVIII<br>**<br>40<br>(c)                                     |
| &08EF                | $\mathbf{R}$<br>$* *$<br>* *<br>50<br>Perseus Software                          |
| «0826»               | $\mathcal{A}$<br>$* *$<br>Petr Potuznik<br>$* *$<br>60                          |
| $*0872*$             | $\bullet$<br>$* *$<br>**<br>70<br>Podolska 8, Praha 4                           |
| $&08B1*$             | ٣<br>**<br>**<br>Czechoslovakia <sup>.</sup><br>80                              |
| &05A1                | ٠.<br>**************************<br>90                                          |
| $*012C*$             | 100                                                                             |
| $*03BD*$             | 110<br>' Screen                                                                 |
| &06AE                | 120 MODE 1:BORDER 0:INK 0,0:INK 1,21:INK                                        |
|                      | 2,15:INK 3,11                                                                   |
| $*0674*$             | 'GRAPHICS PEN 3:PEN 2<br>130                                                    |
| $* \emptyset ABE*$   | <b>140 PRINT "</b><br>Softw<br>P E R S E U S                                    |
|                      | a r e":PEN 3                                                                    |
| $*0625*$             | ******************<br>LOCATE 11, 3: PRINT<br>150                                |
|                      | ** **                                                                           |
| $*0633*$             | LOCATE 11, 7: PRINT "*****************<br>160                                   |
|                      | 大女具                                                                             |
| $*0A31*$             | 170 FOR $x=4$ TO 6:LOCATE 11, $x:PRINT$<br>"**".                                |
|                      | $, " * * " : NEXT$                                                              |
| $&08D2*$             | PEN 1:LOCATE 14,5: PRINT"Gardner Spie<br>180                                    |
|                      | 1"                                                                              |
| $*036B*$             | 190 SYMBOL AFTER 250                                                            |
| $*04F0*$             | 251,0,0,0,0,0,0,12,24<br>200<br>SYMBOL                                          |
| $*0729$              | 252, 3, 15, 62, 14, 20, 36, 192, 192<br>210 SYMBOL                              |
| $*050C$              | 220<br>253,0,0,0,0,0,0,0,54<br>SYMBOL                                           |
| &053F                | 254,0,0,0,0,0,0,54,28<br>230<br><b>SYMBOL</b>                                   |
| &07D1                | SYMBOL 250, 108, 0, 120, 12, 124, 204, 118,<br>240                              |
|                      | ø                                                                               |
| «ØBA8»               | 250 LOCATE 2, 11: PEN 2: PRINT" copyright ";                                    |
|                      | CHR\$(164); !PEN 3                                                              |
| $@D31*$              | 260 PRINT" Petr Potuz"; CHR\$(8); CHR\$(11);                                    |
|                      | CHR\$(254); CHR\$(32);                                                          |
| «097D»               | 270 PRINT CHR\$(251); CHR\$(10); STRING\$(2,8)                                  |
|                      | ); "nik";                                                                       |
| $$65C3*$             | PEN 2: PRINT " MCMLXXXVIII"<br>280                                              |
| $*00EB$              | 290                                                                             |
| $*0A39*$             | 300<br>' Wahl der Spielfeldlaenge                                               |
| $*0E46*$             | 310 LOCATE 1,15:PEN 1:PRINT "Die Spielfe                                        |
|                      | ldl";CHR\$(250);"nge: [ ";                                                      |
| $$0821*$             | $"3";$ : PEN $1:$ PRINT<br>$\frac{n}{2}$<br>320<br>$\mathbf{u}$<br>PEN 3: PRINT |
|                      | 3:PRINT "8";<br>PEN                                                             |
| $*0711*$             | 330<br>LOCATE 30, 15: PEN 1: PRINT "Steine ] ?                                  |
|                      |                                                                                 |
| «07FD»               | 340<br>aS=INKEYS:IF aS="" THEN 340                                              |
| $*0C35*$             | $a=VAL$ (a\$): IF a<3 OR a>8 THEN<br>350<br>340                                 |
| $*0645*$             | PEN $3:$ LOCATE 20,15: PRINT $a$ ; CHR\$ (18)<br>360                            |
| «05AB»               | 370<br>$t = -(a)5)$                                                             |
| «0145»               | 380                                                                             |
| <b>«09F2»</b>        | 'BEDIENUNG<br>390<br>[ ASCII codes<br>-1                                        |
| $*07D3*$             | ' Vektorumdrëhung<br>400                                                        |
| \$1038               | L<br>410<br>$l = 49 : r = 51 :$<br>$1c - 1inks.$<br>r                           |
|                      | rechts ]<br>$C -$                                                               |
| «06DF»               | 420<br>Pfeilbewegung                                                            |
| $*1086*$             | 430<br>$lp=52:rp=54:$<br>L<br>$lp - links,$<br>r                                |
|                      | rechts 1<br>$p -$                                                               |
| «ØFEE»               | 440<br>$up=56:dp=50:$<br>$[$ up - oben,<br>đ                                    |
|                      | unter<br>$p -$<br>1                                                             |
| «0746»               | 450<br>Zug ausfuehren                                                           |
| $*0377*$             | $do = 53$<br>460                                                                |
| «0340»               | 470<br>Ende                                                                     |
|                      |                                                                                 |
| «0386»               | 480<br>$en = 48$                                                                |
| $$072A*$             | 490<br>Pfeilwechseln                                                            |
| «03AD»               | 500<br>$ex=57$                                                                  |
| $*01C7*$             | 510                                                                             |
| $*0D38*$             | 520<br>,<br>Zeitperiode des Pfeilblinzelnes                                     |
| «0330»               | 530<br>$per=50$                                                                 |
| <b>«05E9»</b>        | 540<br>Pfeilzeichen                                                             |
| «0485»               | 550<br>$s$ \$=CHR\$(252)                                                        |
| «00FA»               | 560                                                                             |
| <b>«0821»</b>        | 570<br>Spielfeldspeicher                                                        |
| <b>«080E»</b>        | 580<br>ad=HIMEM-9:MEMORY ad-1                                                   |
| $*0118*$             | 590                                                                             |
| $*0790*$             | ٠.<br>I N I T I A L I S I E R U N G<br>600                                      |
| $*079E*$             | Fertiger Zustand<br>610                                                         |
|                      |                                                                                 |

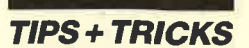

«ØDDA» 620 FOR x=ad+1 TO ad+a:POKE x.255:NEXT «0140» 630 «ØEFE» 640 ' Vermischen - einige Zuege simulier  $\epsilon$ «0682» 650 FOR x=1 TO a+3 «0A20» 660 v=INT(RND\*3.9)+1  $*0$ CCD» 670 W=INT(RND\*(a-0.1))+1<br> $*0$ 7E9» 680 ' Selbstkontrolle «12BD» 690 IF(v=2 OR v=4) AND (w=1 OR w=2\*a-1) THEN 670  $&0.2AA$ «02A8» 710 NEXT x  $*019A* 720$ <br> $*0566* 730$ ' Spielfeld 730 Spierleid<br>740 MODE 1:PEN 2<br>750 FOR x=0 TO a-1:FOR y=0 TO a-1  $&02BA$  $*0CD6*$ 760 LOCATE 22- $(a/2-x)*(4-t)$ ,  $3+y*(4-t)+(a$  $$136D*$  $= 81$ «08D0» 770 IF t=1 THEN RESTORE 2540 ELSE RESTOR  $2530$  $*0741*780$  FOR z=1 TO 15-8\*t<br> $*0563*790$  READ d:PRINT CHR\$(d);<br> $*0472*800$  NEXT z,y,x  $\alpha$ **OOF5** 810 ' Vectordisplay «0696» 820 \*0437\* 830 WINDOW #1,34,40,7,13: PAPER #1,3<br>\*0749\* 840 CLS #1:LOCATE 34,6: PEN 2: PRINT "Vect<br>or:" «03F3» 850 WINDOW #2,1,7,7,13:PAPER #2,3 «0731» 860 CLS #2:LOCATE 1,6:PEN 2:PRINT "Vecto «0131» 870 ' Spielfeldbeschreibung **«09FA» 880** 'GRAPHICS PEN 2 «MAF9» 890 «015D» 900 TAG «0580» 910 FOR x=1 TO a  $*12CA* 920$  MOVE  $292-8*(14-t)*(a-2*x)-t)$ , 390-9\*(  $a=8$ )  $*0577* 930$  PRINT CHRS (64+x): \*05//\* 330 FRAMA CHANGERAY<br>
\*0165\* 940 NEXT<br>
\*05A8\* 950 FOR x=1 TO a<br>
\*1DCA\* 960 MOVE 314-8\*(a\*(4-t)+t)-6\*(a=8),400-1<br>
6\*((4-t)\*x-1+t/2+(a=8)) **«058F» 970 PRINT CHR\$(48+x);<br>«018D» 980 NEXT<br>«01B8» 990 TAGOFF** 1000 'GRAPHICS PEN 1  $«0566*$  $1010$  $*01BD*$ ' Befehle  $1020$  $&049A$ 1030 LOCATE 1, 16: PEN 3  $\n **02338**\n$ 1040 PRINT CHR\$(240);".....":CHR\$(up):PR «0895» **TNT** «088F» 1050 PRINT CHR\$(241);".....";CHR\$(dp):PR **INT** «08A2» 1060 PRINT CHR\$(242); "....."; CHR\$(1p): PR **TNT**  $\angle$ 08B3» 1070 PRINT CHRS(243); ".....": CHRS(rp): PR **TNT** 1080 PRINT "Ende.."; CHR\$ (en): PRINT<br>1090 LOCATE 34, 16: PRINT CHR\$ (247); ".....  $\alpha$ 0700»  $&0958$  $;$ CHR $$$  $(1c)$  $*0969*1100$  LOCATE 34, 18: PRINT CHR\$(246); ".....<br>"; CHR\$(rc) «0755» 1110 LOCATE 34, 20: PRINT "Do...."; CHR\$ (do «0992» 1120 LOCATE 34, 22: PRINT CHR\$(255); ".....  $:$  CHRS  $(ex)$ «07DA» 1130 LOCATE 34, 24: PRINT "Ende.."; CHR\$ (en «0140» 1140 «089F» 1150 FOR x=1 TO 7:FOR y=0 TO 1 «0910» 1160 LOCATE x+y\*33, 1: PEN x: PRINT "\*" «03AD» 1170 NEXT y, 3 «0811» 1180 PEN 1: PRINT "GARDNER": PRINT " Spiel \*0961\* 1190 LOCATE 34, 3: PRINT "PERSEUS": LOCATE<br>35, 4: PRINT "Soft"<br>\*017C\* 1200 '<br>\*0708\* 1210 ' Anfangzustand «ØFØF» 1220 FOR  $r=1$  TO a: FOR p=1 TO a: GOSUB 244  $\emptyset$ :NEXT  $p, r$  $1230 \text{ pp=1:v=1:nx=1:ny=1}   
1240 \text{ ox=23-(a/2)*(4-t)+(t=1):oy=2+(4-t)+$  $&0A47*$ «1E4B» 1240 (a=8):sx=ox:sy=oy<br>
«0A41» 1250 PEN #1,0:PEN #2,0:PEN 1:LOCATE ox,o y:PRINT s\$

«02B9» 1260 GOTO 1500 «01c2» 1270 'ZUGBESTIMMUNG «0678» 1280 «0330» 1290 aS=INKEYS<br>«00E1» 1300  $*0667*$ 1310 Pfeilblinzeln «08DF» 1320 POKE ad+10, (PEEK(ad+10)+1) «0950» 1330 IF PEEK(ad+10)<per THEN 1370  $*03D3*1340$  POKE  $ad+10,0$ «15C6» 1350 LOCATE ox, oy: pp=pp+2\* (pp=3)-2\* (pp=1  $): PEN$  pp: PRINT  $s\bar{s}$  $*011D*1360$ «04A3» 1370 IF a\$="" THEN 1290 «0131» 1380 \*06B2\* 1390 ' Pfeilwechseln<br>\*06B2\* 1390 ' Pfeilwechseln<br>\*1055\* 1410 IF aSC(a\$)<>ex THEN 1430<br>\*1055\* 1410 IF s\$=CHR\$(252) THEN s\$=CHR\$(240) E LSE s\$=CHR\$(252)  $*0159*1420$ ' Ende  $*0304*1430$  $*07C6*$ 1440 IF ASC $(aS)$ =en THEN END  $*0177*1450$ «07FB» 1460 Vektorumdrehung «0050» 1470 IF ASC(a\$)  $\triangle$  1c AND ASC(a\$)  $\triangle$ rc THEN 1560 «1034» 1480 IF ASC(a\$)=1c THEN v=v+1 ELSE v=v-1<br>«0C90» 1490 v=v+4\*(v=5)-4\*(v=0) \*06BA\* 1500 CLS #1:CLS #2:FOR y=2 TO 6<br>\*06BA\* 1500 CLS #1:CLS #2:FOR y=2 TO 6<br>\*04F9\* 1520 z=- (v=2)\*(8-y)- (v=3)\*4- ((v=4)+ (v=1)  $*0E0F*$  1530 LOCATE #x, z, -y\*(v<>1) - (v=1) \*4<br>  $*088C*$  1540 PEN 3: PRINT #x, CHR\$(143); : NEXT x, y<br>  $*0101*$  1550 GOTO 1280  $*00E6*$ 1560 ' Zug ausfuehren<br>IF ASC(a\$)<>do THEN 1600<br>GOTO 1740 «06AB» 1570  $*0724* 1580$  $*01F6*$ 1590 «010E» 1600 «068A» 1610<br>«0E8E» 1620 Pfeilbewegung **«068A» 1610 · Preilbewegung<br>
«068B» 1620 IF ASC(a\$)=1p THEN nx=nx+(nx<>1)<br>
«0F81» 1630 IF ASC(a\$)=rp THEN nx=nx-(nx<>a)<br>
«0EAE» 1640 IF ASC(a\$)=up THEN ny=ny+(ny<>1)<br>
«0F8A» 1650 IF ASC(a\$)=dp THEN ny=ny-(ny<>a)<br>
«1C02»**  $*$  (4  $-t$  ) + (a=8)  $\frac{6017F}{6}$  1670 PEN  $\overline{1}$ %W1/53 1680 LOCATE ox, oy: PRINT s\$<br>
%0663 1680 LOCATE ox, oy: PRINT s\$<br>
%0680 > 1690 IF sx=ox AND sy=oy THEN 1720<br>
%07B3 > 1700 LOCATE sx, sy: PRINT CHR\$(128);<br>
%0889 > 1710 sx=ox: sy=oy 1720 GOTO 1280 «01AB» «0190» 1730<br>
«0EBD» 1740 ' Parameter w aus nx und ny berechn  $en$ «1CE8» 1750 w=(v=2)-nx\*(v<>1)-ny\*((v=1)+(v=2)-(  $v=4$ ) ) – a \* (v=4) «01AE» 1760 «094F» 1770 ' Kontrole < Fair Play > «13E5» 1780 IF NOT((v=2 OR v=4) AND (w=1 OR w=2  $*a-1)$ ) THEN 1800 «055B» 1790 LOCATE 1,1: PRINT CHR\$(7): GOTO 1280<br>«01F2» 1800 ' O.K. «0502» 1810 z = - 1: GOSUB 2040  $*00EB*$ 1820 1830 ' Fertig ?<br>1830 ' Fertig ?<br>1840 FOR x=ad+1 TO ad+a<br>1850 IF PEEK(x)<>255 THEN 1280 «03DE» 1830  $*09BE*$ **«06D9»** «022B» 1860 NEXT x «011D» 1870<br>«057C» 1880 «057C» 1880 ' Gut gemacht<br>«0525» 1890 WINDOW #3,10,31,6,15:PAPER #3,1:CLS #3 «02FA» 1900 WINDOW #3,11,30,7,14<br>«0406» 1910 PAPER #3,0:PEN #3,1:CLS #3<br>«0810» 1920 LOCATE #3,5,2:PRINT #3,"Gut gemacht «0159» 1930 '<br>«060E» 1940 ' Noch einmal ? «098E» 1950 PEN #3,3:PRINT #3:PRINT #3," Noch<br>einmal ?" «083C» 1960 PRINT #3: PRINT #3, "  $[J]a - [N]$  $ein$ " «08C5» 1970 a\$=INKEY\$:IF a\$="" THEN 1970<br>«0AE2» 1980 IF UPPER\$(a\$)="J" THEN MEMORY (ad+9 «OAE2»  $):$ RUN  $\blacktriangleright$ 

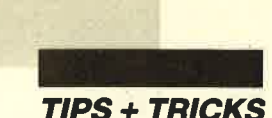

.077D<mark>» 1990 IF UPPER\$(a\$)<>"N" THEN 1970</mark><br>.0175» 2000 END ×0175»<br>×01A9»<br>×0687»<br>«01BD» ×0782»<br>×05DF»<br>×00E3»<br>×01EE» \*080C<mark>></mark><br>\*016E**>**<br>\*00F2**>**<br>\*0115**>** ×0221≫ 2120<br>×05E6≫ 2130<br>×0B5C≫ 2140 \*01AA> 2150<br>\*012E> 2160<br>\*0151> 2170<br>\*0F53> 2180 \*01D2> 2190 GOSU<br>\*0156> 2200 NEXT<br>\*0179> 2210 RETU \* 0286 \*<br>\* 08A2 \*<br>\* 0204 \*<br>\* 0188 \*<br>\* 01AB ×01AB> 2260 RETURN<br>\*02B9> 2270 ' v=4 x02B9» 2270 ' v=4<br>x0613» 2280 IF w>a THEN 2330<br>x0CD2» 2290 FOR p=1 TO w:r=a <0240> <00c5> <00E8> (0FcA) \*0169<br>"00ED<br>"0110"<br>"0113"<br>"115F" L90 2 220<br>230<br>240<br>250 300<br>310<br>320 2330 FOR p=w-a+1 TO a:r=p-w+a<br>2340 GOSUB 2380<br>2350 NEXT 2 010 2 2 2 2 a a 2 2 2 2 2 2 2 2 2 2 2220 ' v=3<br>2230 p=w:FOR r=1 TO a<br>2240 GOSUB 2380<br>2250 NEXT 2300 GOSU<br>2310 NEXT<br>2320 RETU SUBROUTI ' Zug ausfuehren<br>DN v GOSUB 2070,2120,2220,2270<br>RETURN<br>' v=1 8*0 r=*w:FOR p=1 TO a<br>9*0* GOSUB 238*0*<br>00 NEXT<br>1*0* RETURN 110 RETURN<br>120 ' v=2<br>130 IF w>a THEN 2180 FOR  $r=1$  TO  $w:p=w+1-r$ GOSUB 2380 NEXT RETURN FOR r=w-a+1 TO a:p=w-r+1<br>GOSUB 2380 RETURN FOR p=1 TO w:r=a-w+p<br>GOSUB 2380 RETURN 2360 RETURN 2370 '<br>2380' Wendung des Steines I p - positi<br>on,r - reihe ]<br>2390 b\$=BINS (PEEK(ad+r), 8)<br>2400 MIDS (b\$,p,1) =BINS (ABS (NOT (-VAL (MID\$<br>(b\$,p,1)) ) ) )<br>2410 POKE ad+r,VAL("&X"+b\$)<br>2420 IE z<>-1 THEN RETURN<br>2430 20<br>30<br>50<br>50<br>30<br>30 **000000** 0 1 1 x08FB»<br>«0ED8» \* 08E9<mark>></mark><br>\* 0641 **>**<br>\* 014F >

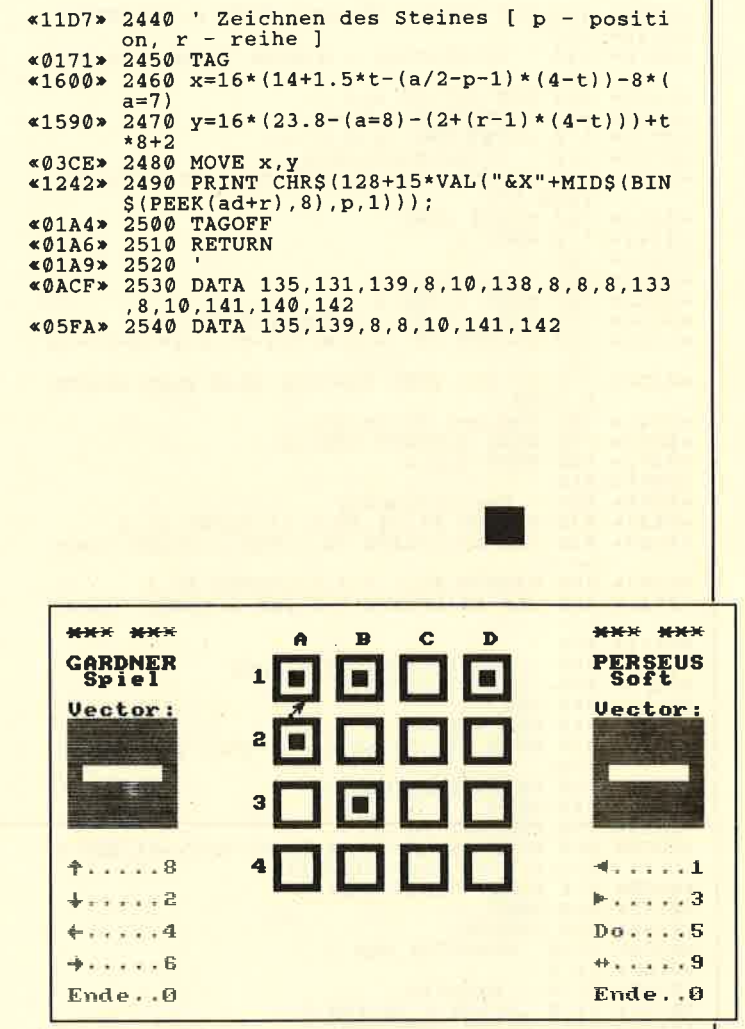

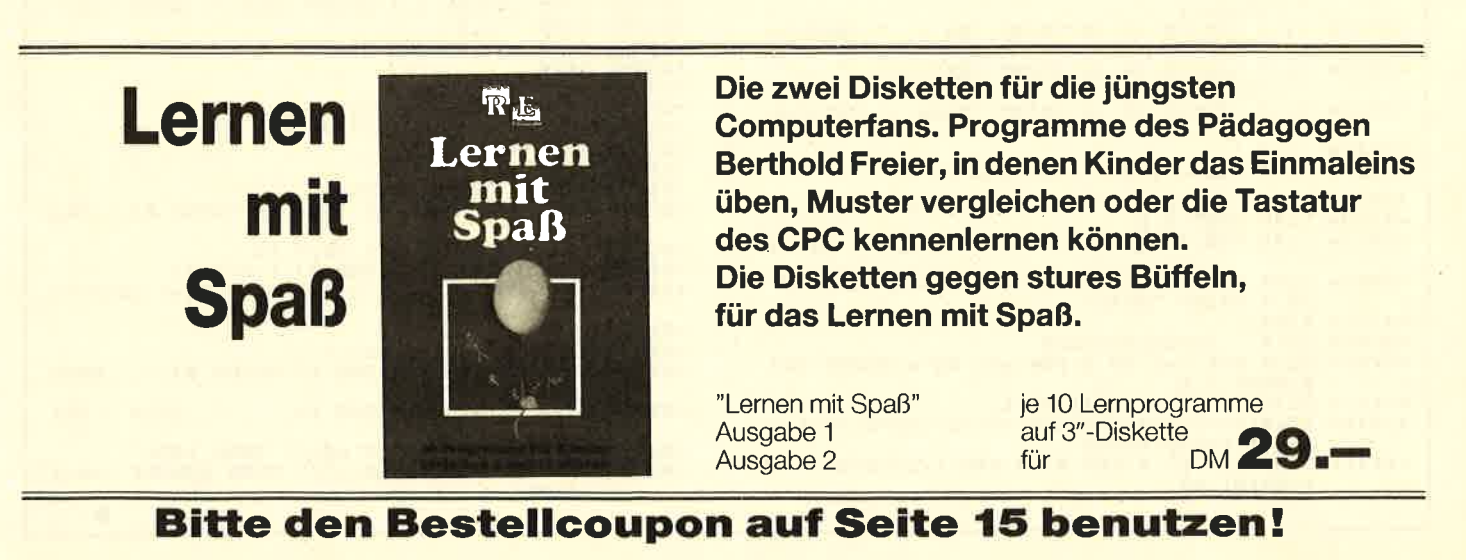

50 **COMPUTER** partner 5/89

12 x 1 Sie können es selbst nachrechnen. Sie erhalten 12 Ausgaben von COMPUTERpartner(ehemals Schneider Magazin) genau zum Preis von 11. Und dazu noch frei Haus. Immer druckfrisch! Lückenlos! Machen Sie es sich doch einfach abonnieren Sie  $= 11$ **Werner Rätz** 

# Abo-

SCHEIN and and Schenker and Real mann bis spätesters 4 Women. Die Abodauer beträgt 12/6 Ausgaben und kann bis spätestens 4 Women. Die Abodauer beträgt 12/6 Ausgaben und kann bis spätestens 4 Women vor Aboende wieder gekünd

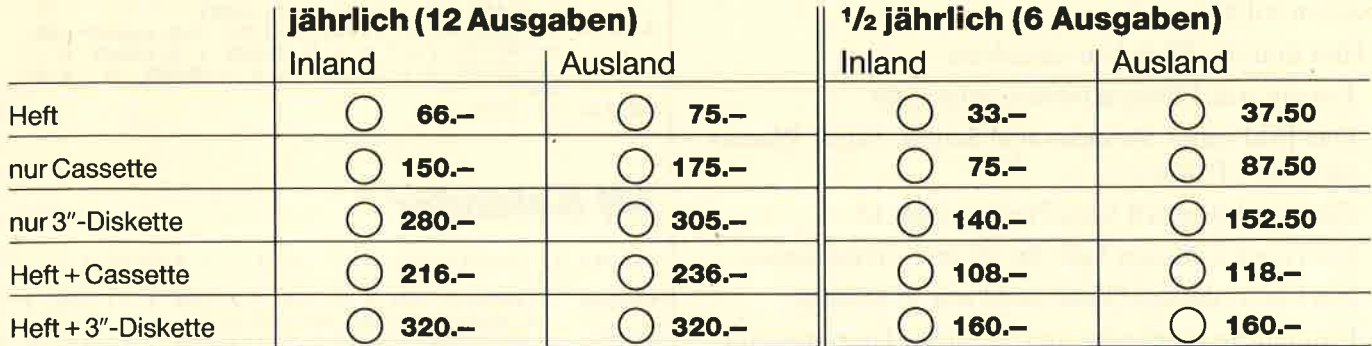

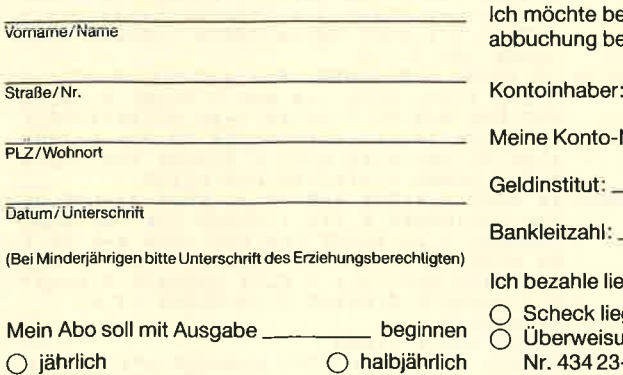

hte bequem und bargeldlos durch Bankang bezahlen.

onto-Nr.:

**COMPUTER** partner

itut:

zahl:

Ihle lieber per Vorauskasse:

eck liegt bei<br>weisung auf Postgirokonto Karlsruhe Nr. 434 23-756 (BLZ 660 1 00 75)

#### Garantie:

Mir ist bekannt, daß ich diese Vereinbarung innerhalb 10 Tagen widerrufen kann und bestätige dies mit meiner zweiten Unterschrift.

Zur Wahrung der Frist genügt das rechtzeitige Absenden des Widerrufs.

2. Unterschrift

Bitte einsenden an: Verlag Werner Rätz Postfach 1640, 7518 Bretten

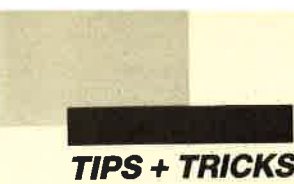

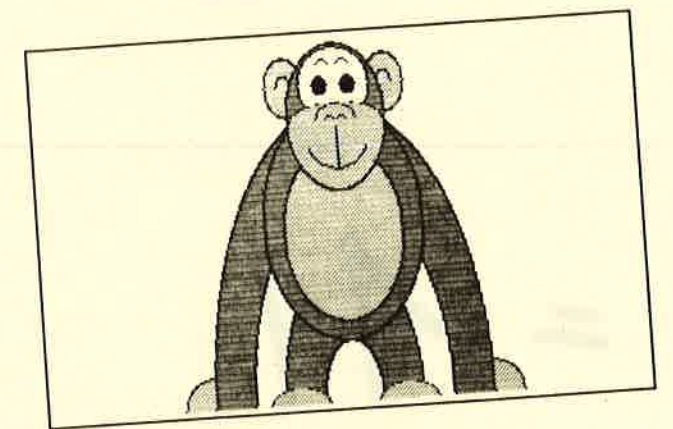

# **Grafikgags (Teil 41)**

Hier sind wieder sieben Grafikgags, um Sie zu unterhalten, zu eigenen Kreationen anzuregen oder um Ihre Programme etwas aufzupeppen. Aufgrund der Kürze der Gags finden eventuell veränderte Grafikparameter, wie z.B. PAPER 3, PRINT CHR\$(23) CHR\$(1), keine Berücksichtigung. Das bedeutet, daß Sie diese vor Aufruf der Grafiken wieder zurückschalten müssen (nach dem Beispiel PAPER 0, PRINT  $CHR$(23) CHR$(0).$ 

Beim Einbau in eigene Werke sollten Sie die Terminierung der Gags beachten: Teil 1 weist in Zeile 50, Teil 3 in Zeile 60 und Teil 5 in Zeile 40 ein END auf, das Sie gegebenenfalls gegen eine Warteschleife mit anschließendem GOTO in Ihr Programm austauschen sollten. Die Teile 2, 6 und 7 besitzen in Zeile 70, 40 bzw. 50 eine Endlosschleife, die Sie auf ähnliche Weise ersetzen sollten.

Hier nun die Bilder im einzelnen:

- 1. Ein nur aus Ellipsen bestehender Affe.
- 2. Das Bild eines Strandes mit Sonne, Sand, Wasser und einer Palme.
- 3. Ein Kalenderblatt vom Freitag, dem 13.
- 4. Ein (noch) offener Safe für all Ihre Geheimnisse.
- 5. Ein Fisch, dessen Name nicht mit W anfängt.
- 6. Ein ständig steigendes und fallendes Thermometer.
- 7. Zum Schluß noch der Traum eines jeden Pokerspielers: 4 Asse.

**Christoph Schillo** 

(1) Affe

Programm: Grafikgags (41) **Computer: CPC 464/664/6128 Funktion: Bilderlieferant** 

«ØAFE» 1 'Grafikgags 41 - Teil 1 - Affe «092E» 10 MODE 1: INK 0, 26: INK 1, 0: INK 2, 3: INK 3

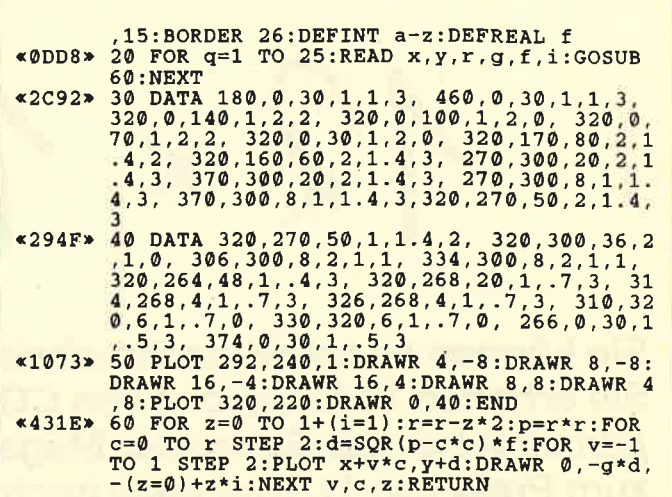

# (2) Stand

- «ØBB9» 1 'Grafikgags 41 Teil 2 Strand
- $*067D*10$  MODE 1:INK 0, 26:INK 1, 0:INK 2, 23:INK 3, 24:BORDER 23
- $3,24:$ BORDER 23<br>  $\bullet$  300 FOR c=-1 TO 1 STEP 2:PL<br>
OT 300+c\*70,300+c\*2,3:DRAWR -c\*20,a:DRAW<br>
R -c\*(50-a/2),30-a/2:PLOT 300-c\*60,240+c<br>
\*2:DRAWR c\*(a+10),40:DRAWR c\*(40-a/2),50
- 
- 
- \*2:DRAWR c\*(4+10), 40:DRAWR c\*(40-a/2), 50<br>
\*2:DRAWR c\*(4+10), 40:DRAWR c\*(40-a/2), 50<br>
\*2:DRAWR c\*(4+10), 40:DRAWR c\*(40-a/2), 50<br>
\*2:DRAWR 2:PRINT CHRS(22)CHRS(1); :FOR a=1<br>
TO 4:PRINT STRINGS(200, 207); :NEXT:LOCATE<br>
1
- U:U,<br>NEXT
- «0174» 70 GOTO 70

# (3) Kalender

«0C34» 1 'Grafikgags 41 - Teil 3 - Kalender

- 
- $\begin{array}{c} \texttt{*0889*} \begin{array}{c} \texttt{10} \text{ MODE 1:INK 0,6:INK 1,0:INK 2,13:INK 3}\\ \texttt{26:BORDER 6:DEC:DEFINT a-z}\\ \texttt{*35F1*} \begin{array}{c} 20 \text{ WINDOW#1,14,26,7,21:PAPER#1,3:CLS#1:P}\\ \texttt{LOT 208,296,1:DRAWR 0,-232:DRAWR 206,0:D}\\ \texttt{RAWR 0,242:FOR a=0 TO 50 STEP 2:p= (a=0)\\ \texttt{R 18WR 0,24$
- «45C5» 30 DRAWR 1,0,1:NEXT:FOR a=0 TO 34 STEP 2
- 30 DRAWR 1,0,1:NEXT:FOR a=0 TO 34 STEP 2<br>
:PLOT 416+a,66+a,1+a MOD 3:DRAWR 0,242:N<br>
EXT:FOR a=0 TO 1:x=340:r=40:y=186+a\*60:i<br>
=1:GOSUB 70:i=3:r=15:GOSUB 70:FOR b=240-<br>
a\*40 TO 340-a\*40 STEP 0.5:PLOT 340,186+a<br>
\*60,3:DRAWR  $*306*$
- -
- $(0.349)$   $(0.349)$   $(0.349)$   $(0.349)$   $(0.349)$   $(0.349)$   $(0.349)$   $(0.349)$   $(0.349)$   $(0.349)$   $(0.349)$   $(0.349)$   $(0.349)$   $(0.349)$   $(0.349)$   $(0.349)$   $(0.349)$   $(0.349)$   $(0.349)$   $(0.349)$   $(0.349)$   $(0.349)$

**TIPS + TRICKS** 

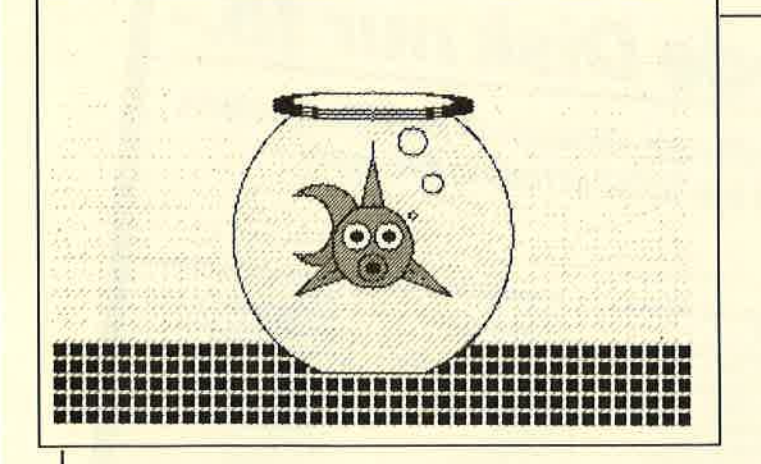

# (4) Safe

«0B0E» 1 'Grafikgags 41 - Teil 4 - Safe

- 
- \*ØFA9\* 10 MODE 1:INK 0,13:INK 1,0:INK 2,10:INK<br>3,23:BORDER 13:SYMBOL 255,255,129,129,12<br>9,129,129,129,255<br>\*4841\* 20 FOR b=0 TO 1:FOR a=0 TO 20+b\*28 STEP<br>2:z=b\*20:PLOT 106+a+z,26+a+z,3-b+(2-b)\*(<br>a=0 OR a=20+b\*28):FOR c=1
- 
- 0CATE 9, a:PRINT STRING\$(16, 207):NEXT:PRI<br>
NT CHR\$(22)CHR\$(0):PAPER<br>
\*4A5F» 40 FOR b=0 TO 1:z=140+b\*20:FOR a=-z TO z<br>
STEP 2:p=(ABS(a)=z):PLOT 310+b\*30, a+190<br>
1:DRAWR 2,0:DRAWR 30-b\*12,0,3+2\*p:DRAWR 1,0<br>
1:NEXT a, b;a\$=C :PRINT a\$;a\$;a\$
- $*40AD*$  50 FOR a=0 TO 1:r=16-a\*2:p=r\*r:FOR c=0 T<br>0 2:FOR y=-r TO r STEP 2:x=SQR(p-y\*y)\*0.<br>9:PLOT 312-x,100+c\*80+y,1+2\*a:DRAWR 2\*x, 0: DRAWR  $2, 0, 1:$  DRAWR  $12-a, 0, 1+a:$  NEXT  $y, c$ ,<br>a: PAPER 0

# (5) Fisch

«0B5D» 1 'Grafikgags 41 - Teil 5 - Fisch

- $*1B55*10$  MODE 1:INK 0,23:INK 1,0:INK 2,6:INK 3<br>,24:BORDER 23:DEFINT a-z:FOR a=1 TO 5:PE<br>N 3+2\*(a=5):PEINT STRING\$(200,232-(a=5))
- N 3+2\*(a=5):PRINT STRING\$(200, 232-(a=5))<br>
\*42C9\* 20 g=1:c=320:d=180:r=140:i=0:v=1:GOSUB 5<br>
0:g=0:d=300:r=10:v=10:i=0:GOSUB 50:d=304<br>
:GOSUB 50:d=300:c=10:v=10:i=0:GOSUB 50:d=304<br>
:GOSUB 50:d=308:GOSUB 50:c=270:r=40:d=19<br>
- B 50:r=14:i=2:d=150:c=320:GOSUB 50:r=8:i  $=1:GOSUB 50$
- $=1:6050B$  50<br>  $40 = 360 :t = 200 :r = 4: i = 0:6050B$  50: $t = 380 :d = 270 :r = 14:6050B$ <br>  $= 360 :t = 10:6050B$  50: $t = 360 :d = 270 :r = 14:6050B$ <br>  $= 50:WINDOW#1, 14, 15, 12, 15: CLS#1:END$ <br>  $\leq 47B5$  50 FOR z=-(i=1) TO 1: $w = r z * 2: p = w * w :f = -(z$
- =0)+i\*z:FOR y=0 TO w-g\*10 STEP 2:x=SQR(p-y\*y)\*v:FOR u=-1 TO 1 STEP 2:PLOT c-x,d+<br>u\*y:DRAWR 2\*x,0,f:NEXT u,y,z:RETURN

# (6) Thermometer

- «0D3D» 1 'Grafikgags 41 Teil 6 Thermometer
- 
- ${\small \begin{array}{l} \texttt{\textbf{4.12A9*10} \quad \textbf{1.55} \quad \textbf{1.67} \quad \textbf{1.67} \quad \textbf{2.6:1NK} \quad \textbf{2.6:1NK} \quad \textbf{3.7} \quad \textbf{2.8.7} \quad \textbf{3.8.8} \quad \textbf{1.7.8} \quad \textbf{2.8.8} \quad \textbf{3.8.8} \quad \textbf{1.8.8} \quad \textbf{1.8.8} \quad \textbf{2.8.8} \quad \textbf{3.8.8} \quad \textbf{2.8.8} \quad \$  $4:GOSUB$  50
- $*4223*$  30 p=1:FOR a=80 TO 590 STEP 4:PLOT a, 226<br>30 p=1:FOR a=80 TO 590 STEP 4:PLOT a, 226<br>p=10):NEXT:FOR a=0 TO 14 STEP 2:PLOT 40,<br>208+a, 2-(a=8)+(a=0 OR a=14):DRAWR 580,0:

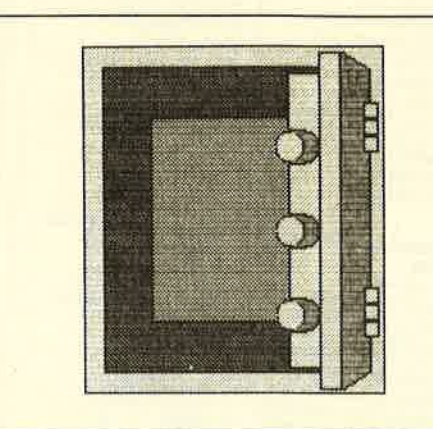

- NEXT:LOCATE 4,12:PRINT CHR\$(22)CHR\$(1)ST<br>RING\$(2,255):LOCATE 13,13:PRINT"- o +"CH<br>R\$(22)CHR\$(0)<br>Wingston CHATE 13,13:PRINT"- o +"CH<br>R\$(22)CHR\$(0)<br>TOR t=590 TO 590 STEP -2:GOSUB 60:NEXT:GO TO 40
- «1EF1» 50 FOR  $c=-r$  TO r STEP 2:d=SOR( $r*r-c*c$ ):P
- ":RETURN

# (7) Vier Asse

- «0C54» 1 'Grafikgags 41 Teil 7 vier Asse
- 
- 
- \*097D\* 10 MODE 1:INK 0,19:INK 1,0:INK 2,6:INK 3<br>
26:BORDER 26:PAPER 3:WINDOW 1,40,10,25<br>
20 CLS:FOR a=0 TO 3:ORIGIN a\*150-70,-50:<br>
PLOT 100,200,1-(a)1):DRAWR 20,0:PLOT 110<br>
200:DRAWR 40,80:FOR b=0 TO 16 STEP 1:PL<br>
OT 180-
- \*154:y=60+v\*4:GOSUB 60:x=94+v\*146:GOSUB<br>60:NEXT:i=2:x=350:y=96:GOSUB 60:x=390:GO<br>60:NEXT:i=2:x=350:y=96:GOSUB 60:x=390:GO<br>40 PLOT 220,120.1DRAWR b,-50:PLOT 370,2<br>4,2:DRAWR b,66:PLOT 520,120:DRAWR b,-50:<br>DRAW 520,20:NEXT:F  $*30F3*$ NWR 20,0:PLOT 68+a,50:DRAWR 0,60:NEXT<br>WARD 30 GOTO 50 2014C 30 GOTO 50
- 
- \*21EF\* 60  $p=r*r:FOR$  c=-r TO r STEP 2:d=SQR(p-c\*<br>c):PLOT x+c,y-d:DRAWR 0,2\*d,i:NEXT:RETUR<br>N

# »Fingerschonend«

# Sonderangebot: Jede Disk nur 15.-

Das besondere Angebot für alle, die ihre Software-Bibliothek auffüllen wollen. Jede "Fingerschonend"-Diskette von 12/85 bis 12/87 erhalten Sie zum ermäßigten Preis von 15.- DM. **Schneider-Magazin**  $Q/R7$ 

#### **Schneider-Magazin** 12/85

Darts. Hexmonitor, Sprites, Hexmonitor, Spines<br>Kalender 464,<br>Kalender 664/6128,<br>Senso, Sasem (nur<br>464), Software-Uhr, Compressor, Expander, Player's<br>Dream, Killer, Sichere Kennungszeile, Grafik Gags, Variablendump (nur 464).

#### **Schneider-Magazin**  $1/86$

Grafik-Gags, **Extended Basic** Teil 1, Breitschrift (nur 464), Examiner<br>(nur 464), Datenverwaltung, Discdoctor, Showdown 464,<br>Showdown 664/6128, Lotto, BAS (nur mit Laufw.), CPC-Orgel.

#### **Schneider-Magazin**  $2/86$

2/86<br>Eingabe einer<br>Funktion per INPUT, Busy-Test.<br>DATAGEN.BAS. PROGHELP, Zeichenvergrößerung, Jump<br>Over, Extended Basic 2, 7 Grafik-Gags,<br>Dir Doctor, DIN-Tast.,<br>Hex-Tast., Pro-Safe 2.0, Pingo, Pingo-<br>Editor, Etikett, BAS,  $List$ <sup>#8"</sup>.

#### Schneider-Magazin  $3/86$

Discmon, Discrex, Demo 1, Demo 2, Mini-Monitor, Sieben auf einen Streich, Calc, Mathe CPC, Painter, Screener, Periodensystem.

#### **Schneider-Magazin**  $A/B6$ Sieben auf einen Streich, Statistik,<br>Tape cleaner,

Stringsuche. Unzialschrift, Input, Baudcopy,<br>HI-Dump, Fehler-<br>routine, Sepp im<br>Paternoster, Puzzle.

# **Schneider-Magazin**

 $5/86$ Bücherdatei, Sieben auf einen<br>Streich, FQuader, Window, XBOS. Trickfilmgrafik + Demo (läuft auf 464 und 664 mit vortex-Speichererweiterung), Sort (nur 464),<br>ElektraCAD, Life, Zentus.

#### **Schneider-Magazin**  $6/86$

Asso, Sieben auf einen Streich,<br>Scrollbremse (464), Scrollbremse (664/6128). Notizblock Supergrafik,<br>Copy?? Right!!<br>V.2.0, Helio (464 + Hello (464+<br>vortex-Laufwerk),<br>Puzzle (Mouth), MINIBOS. Listings zum Floppykurs, CAT-Routine, Steinschlag.

# **Schneider-Magazin**

 $7/86$ Minigolf, Centibug. 3D-Processor, Digitalisierer, Sieben auf einen Streich (Teil 8),<br>Neues Puzzlebild (Puzface),<br>Bos. Dat. Bas  $(464 + vortex$ (464 vortex)

#### **Schneider-Magazin** 8-9/86

Sieben auf einen Streich (Teil 9), **Blinkender Cursor**<br>und Tastenclick, Musikgraph,<br>RSXINFO,<br>Basic-Compiler, vortex. Com. Mini-Movie, **Neues Puzzlebild** (Hamster), **Jolly Jumper.** 

#### Schneider-Magazin chneider-Magazin  $2/87$ Dokumentierte

Längenausdehnung, 10/86 Thermometer, Examiner. Sieben auf einen Streich (Teil 10), Quader malen,<br>Symbol-Definition, Windows.<br>Disassembler, Neues Puzzlebild (Puzpsy). Fastroutine Utilities für die vortex-Floppy,<br>Pyramide, High Term.

# **Schneider-Magazin**

11/B6 **Blumenspiel**, Sieben auf einen Streich (Teil 11),<br>Schach-Archiv, Mini-Texter,<br>Window Creator, **Neues Puzzlebild** Funktionstasten für<br>den vortex-Monitor, Madonna), Catsuch,<br>Forth-Compiler, Tennis

# **Schneider-Magazin**

12/86 Stringverwaltung (vortex), Basic-Logo-Translator,<br>Sieben auf einen Streich. Tico-Tico, Buchstaben drehen, Datei. Astro.

# **Schneider-Magazin**

Grafik-Gags (Teil 13),  $1/87$ Letzter Stein,<br>ENV-ENT-Designer,<br>FILL-Routine für den FILL-Routine fur del<br>CPC 464,<br>Neues HI-Dump,<br>Starfighter,<br>Fuzziebild Conan,<br>Haushaltsführung,<br>TAPE-Befehle für vortex. Disc-Etiketten für vortex.<br>OAX-Converter für vortex,<br>RAM sichern / laden für vortex.

#### textausgabe, Persönlichkeits-

Multicol, Labels,<br>Grafik-Gags (Teil 14),<br>Puzzlebild CH. Schillo,<br>Suicide Squad.

#### $3/87$

Royal-Flush,<br>Puzzlebild (Obelix), Strukto, Sieben auf einen Streich (Teil 15) Hardcopy für den<br>DMP 2000. Menuett, Gigadump, Suche,<br>Unerase, Com.

# **Schneider-Magazin**

4/87<br>Hardcopy für<br>Seikosha GP 500,<br>Header beschreiben,<br>Break Utility,<br>Grafik-Gags Teil 16, Puzzlebild (Spiderman), Fractals,  $F-C-P.$ KIO-Fox-Assembler, Roulette, Flowers,<br>RSX + (vortex)<br>Dataformat unter CP/M (vortex).

#### **Schneider-Magazin**  $5/87$ Laufschrift, Top-Grafik,<br>Befehlserweiterung, Grafik-Gags (Teil 17), Tastatur, Text-Basic.

Memotron,<br>Puzzlebild (Clever), Kopierer (vortex),<br>Copy Boss (vortex)

# **Schneider-Magazin**

Grafik-Gags (Teil 21), Puzzle (Schlumpf), Fließkomma-Compiler, Girokontoführung, Labyrinth, Diskettensystem (Teil 4),<br>Disk-Fehler-**Erkennung** Timer stellen.

# **Schneider-Magazin**

10/87<br>Grafik-Gags (Teil 22), Puzzlebild 16 (Alien),<br>Entwurf, Such + Tausch, Frogger, Diskettensystem (Tell 5),<br>6128-Bankswitching.

# Schneider-Magazin

Grafik-Gags (Teil 23),<br>Puzzlebild (Eddie),<br>Stack, USERDIR, Bulldozer. CP/Mdump, Modus 2. Break Key, Flacker,<br>Sprite-Routinen,<br>CP MBAS.COM, Stone's Rag. Diskettensystem (Teil 6),<br>PSG + XAUTO,<br>Steinschlag-Bilder, Schrägschrift,<br>Diskbefehle (vortex).

# Schneider-Magazin

12/87<br>Grafik-Gags (Teil 24), Puzzlebild 18 (Werner),<br>Sprites hautnah, Sternenhimmel. Dow Jones,<br>Sound-Machine, Q-Bert 2, Neue Sound-Befehle,<br>Multiplikation, Menuett,<br>Extended Format, DIN-Copy,<br>Circle & Spot,<br>CP/M+ ohne Systemspuren. HI-Score-Eingabe, Schreibmaschine, Screen-RSX,<br>Magic-Scroll.

Der Programmservice des COMPUTERpartners (ehemals Schneider Magazin) für alle, denen das Abtippen der Listings zu mühsam ist. Mit "Fingerschonend" erhalten Sie zu jedem Heft die kompletten Programme auf Cassette und Diskette. Zum einmalig günstigen Preis von 15.- DM je Cassette und 25.- DM für die Diskette.

#### (Teil 18),<br>Puzzlebild (Dämon),<br>DMP 2000 Disketten<br>verzeichnisse,<br>SP.COM, Initialisierung, Telegrafen-Raster, Parabel Disk-System (Teil 1). Hardcopy,<br>Super Painter, Ritter Kunibert,<br>4 RSX-Befehle,<br>Yin Yang (vortex), F1X-Patch (vortex), Bank (vortex),<br>Diskinfo (vortex).

 $6/87$ 

Grafik-Gags

**Schneider-Magazin** Musik,

(Teil 2),<br>Zeichensatz RSX, Konfigurations-Test.<br>Sicherheitskopien. DIN-Tastatur +

**Schneider-Magazin** 

Sortierprogramm,<br>DiPar, INTERN +, LIST + EDIT, Fremdformate,<br>NLY-401-Zeichen<br>RSX-Generator, Rocking CPC,<br>Samantha Fox Hilfe,

**Speed Look.** 

**Schneider-Magazin** 

(Tell 19),<br>Puzzle Lucky Luck).

GEM-like,<br>Diskettensystem

TopCalc,<br>Super Edit 1.0,

Flipper,<br>Basic-Cross

Referenzen,

7/87

Grafik-Gags

a/87<br>Grafik-Gags (Teil 20),<br>Puzzle (Dan Cooper), Compressor, Islam, Skat,<br>8-Bit-Treiber, REM-Killer, DELETE,<br>Rocking CPC (Teil 3). Räuber/ Beute-Beziehung, Diskettensystem (Teil 3). Textmaker (vortex), Profi-Screen (vortex).

#### Schneider-Magazin  $1/88$

3D Snakes DTP Sort-Pack Puzzlebild 19 (Wemolf) Grafik Gags (Teit 25) Blasted Squares Super-Druck CP/M Plus Patch

#### Schneider-Magazin  $2/88$

Jump around, Typographie, Disk-X-Basic, Puzzlebild 20 (Daffy Duck), Grafik-Gags (Teil 26), RMD1 (RAM-Disk CP/M 2.2), Disk-Katalog, Hardcopy für Star srx-80 Titelbild zeilenweise, dk'tronics Bankdump,<br>P<mark>acman-Listing 1, 2, 3</mark>.

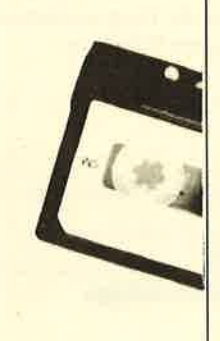

# Schneider-Magazln 3/Aa

Golf Master-Chip, Basic-Monitor BASMON, TurboPlot, Puzzlebild 21 ( Kermit), Grafikgags 27,<br>Bank0 enthüllt, <sup>2</sup>Modi auf einmal, Doppelte zeichendichte, Doppelte Zeichenhöhe, CP/M+ BIOS abspeichern, Death Driver, Window-Basic, Zeichensatz-Konvertierung.

# Schneider-Magazin<br>4/88

Diggler, TabeUenkalkulation, Almonitor,<br>Puzzlebild 22 (Hein) Grafik Gags 28, Kalahari, Expander Tastenpuffernipulation, Keyboard tr

#### Schneidet-Magazln **5/88** Ghosts

Multitrainer,<br>ASCII-Datei Wandler,<br>Puzzlebild 23 Puzzycat) Grafik-Gags 29, Hanseat, Sound-RSX, 24-Nadel-Hadcopy RAM-Swap, Punkten, Teil 1

#### Schnelder-Magaztn

6/88 Pang, Buchomat, DiskSort, Grafik Gags<br>Teil 30, NEWDIR, <sup>3</sup>ank Dump,<br>File-Label, Hardcopy Turbo Pascal, CPC Map, Kursiv-schrift, Superscript, 8-Bit-Zeichen, CP/M2.2Parch, <sup>60</sup>Hertz, LabelJump, Pacman Teil 6, Punkten Teil 2

#### Schneider-Magazin<br>7/88

Maus Painter (Teil 1), Shoot Out, Disk-Sparer 3.1, Grafik-Gags (Teil 31), Teil 7), Punkten (Teil 3). SPRED, Procopy, C.A.S.P., EXIST, Inverse Sinusfunktion

#### Schneider-Magazin<br>8/88

Gold Hunter, Maus Painter (Teil 2), Animation, Grafik-Gags 32, Punkten (Teil 4)

# Schneider-Magazin<br>9/88

Ttacer (Tron), Maus-Painter (3) DisDis,<br>Grafik-Gags 33, Grafik-Gags 33,<br>Line-Runner,<br>Sonderzeichen-Li-

#### ster, FAST.COM, MODE.COM, Pattern-Copy, Fensterrahmen,

Grafik-Emeiterung, Format für VDOS 2.0, Drucken für alle (1), Basic-Vektoren (2)

# Schneider-Magazin lo/aa

Energy Ball, Text Constructor, Crossref, Grafik Gags (34), Basic Vektoren (3),<br>BZOOM\*, Streamer V 2.5\*, Ei-Ball', Käsekästchen \*, **Turris** 

# Schneider-Magazin<br>11/88

Gravity, Haushaltsbilanz, MC-Relocator, Grafik Gags (35) Proportionalschrift (1), Drucken für alle (3),<br>AutoCopy\*, CPC Film, Structure Basic\*<br>Track (Sound)\*, CadED

#### Schneider-Magazin<br>12/88 Ouadron,

Synthesizer, Steuerberechnung, Grafik Gags (36), Proportionalschrüt (2), Super Mix, Future Game,' 3-D-Apfelmännchen, 18KB mehr pro Diskette, Video Verwaltung.

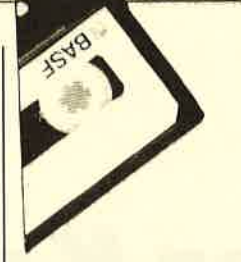

#### Schneider-Magazin<br>1/89

Magatext (1), Platine Master, Air-Traffic-Control, Super-Rubic's-Cube, Grafik Gags (37), Ruparator', Update für Puzzle

#### Computer-Partner e/89

Oil Dallas Terminkalender Condensed Grafik Gags (38) Magatext (2) Diskhüllen für 3'

# COMPUTERpartner

Trouble in Space,<br>Eußballverwaltung Fußballverwaltung<br>(1), 3″-Disketten-<br>Designer, Grafik Gags  $(39)$ , Magatext  $(3)$ , SiLbentrennung, Interrupt Steuerung, Status/Missionen für Elite, Magic Color\*, Magic Syntbesizer'

# COMPUTERpartner

OIK<br>Fußballverwaltung (2) Schreibschrift Grafik Gags (40) Magatext (4) Horizontal-Spiegelung Frequenzumschalte<br>ROMsimulator Screen OUTs RAMswitch INLINE für Basic Seikofag\* 3 Zeichensätze (MausPainter) \* Soko Ban\*

#### COMPUTERpartner 5/49 Fußballverwaltung (3) Magatext (5),

Alien Attack, Gardner, Direktkommandos speichern, Grafikgags (41 ) Pitfall'

Wollen Sie nur die spannenden Spiele oder die pfiffigen Anwenderprogramme aus dem COMPUTERpartner? Kein Problem. Mitden Samplem Codex 1-5 erhalten Sie die besten Programme und Utilities. Player's Dream 1-5 enthält die Superspiele aus zwei Jahrgängen des COMPUTERpartners (ehemals Schneider Magazin). Nachbestellen

können Sie frühere Ausgaben des COMPUTER partners (ehemals Schneider Magazin). Noch sind die meisten Hefte zu haben.

Nutzen Sie unser Angebot, so lange es noch möglich ist. Denn auch die Tips und Tricks aus früheren Ausgaben sind topaktuell.

Wenn Sie Ihre COMPUTER partner (ehemals Schneider Magazin) immer im direkten Zugriff haben wollen: Wir helfen Ihnen mit einem Stehsammler aus stabilem Plastik. Am besten gleich<br>mitbestellen. Nur 12.80 DM direkten Zugriff naben Wolls<br>Ihnen mit einem Stehsamn<br>stabilem Plastik. Am beste<br>mitbestellen. Nur 12.80 DM

Den Bestellscheine

**In 4blireen** 

STING

Diese Programme sind nur auf Diskette und Kassette veröffentlicht. Im Heft finden Sie ledig-<br>Im Heft finden Sie lediglich die Beschreibung.

# $\star$

# Tasten unter Kontrolle

## Gezielte Tastaturabfrage mit Turbo-Pascal 4.0

Eine gezielte Tastaturabfrage ist nötig, wenn Sie in Ihren Programmen bestimmte Befehle und Funktionen über die Funktionstasten oder CONTROL-Codes ausführen lassen wollen. Die beiden hier vorgestellten Programme zeigen lhnen, wie Sie die Tastatur Ihres PC abfragen und kontrollieren können.

"Scancode" zeigt die Codes mit entsprechendem ASCII-Zeichen, die sich beim Drücken beliebiger Tastenkombinationen innerhalb eines Turbo-Pascal-Programms empfangen lassen. Nun kann das Programm mit einer entsprechenden CA-SE-Anwcisung auf jcde einzelne Taste oder Tastenkombination reagieren.

Beachten Sie bitte, daß bei Funktionstasten, beim Cursor-Block oder bei CTRI -Kombinationen zuerst eine Null und dann die entsprechende Zahl übermittelt wird. Die Tastatur liefert also z.B. bei Betätigung von F1 zwei verschiedene Codes. Der zweite muß durch einen erneuten Aufruf von Read-Key vom Programm entgegengenommen werden, wie dies unser Beispiel zeigt.

Nun noch einige wichtige Hinweise für Turbo-Pascal 3.x. Hier ist die Zeile  $Taste$ : = Read-Key durch Read (KBD, Taste) zu ersetzen. Außerdem senden die Sondertasten nicht 0, sondern27 als ersten Code.

Das zweite Programm heißt "Speztast". Es ermittelt, ob CTRL, ALT oder eine der beiden SHIFT-Tasten gedrückt wurde. Diese liefern ja keinen Scancode zurück, solange sie nicht zusammen mit einer zweiten Taste betätigt wurden. Außerdem läßt sich nun der Status von INSERT und den LOCK-Tasten feststellen. Alle dafür nötigen Routinen sind in der Unit KEYBOARD zusammengefaßt; eine Einbindung in jedes

andere Programm ist also problemlos möglich.

Eine Kontrolle dieser Tasten wäre zwar auch durch einen Aufruf des Interrupts 16h möglich, doch läßt sich über ihn lediglich ihr Status ermitteln. Mit Hilfe des hier verwendeten Tastatur-Status-Bytes können die LOCK-Tasten auch gezielt beeinflußt werden. So wäre es beispielsweise sinnvoll, mit NUM-LOCK den Cursor-Block automatisch auf eine Zahleneingabe umzustellen, wenn die Eingabe numerischer Werte erwartet wird. Durch gezielte Veränderung einzelner Bits im Status-Byte der Tastatur läßt sich dies problemlos realisieren.

Hier ist jedoch folgendes zu beachten: Die Leuchtdioden, die den Zustand von CAPS-LOCK und NUM-LOCK ander Tastatur anzeigen, werden nicht beeinflußt, wenn der Status durch eine Bit-Manipulation verändert ist. Der Anwender sollte durch eine Anzeige am Monitor darauf hingewiesen werden, und das Programm sollte NUM-LOCK nach Eingabe der geforderten Zahl auch wieder zurücksetzen. Die Unit-Tastatur enthält außerdem zwei Routinen, mit denen sich der Status von CONTROL-C feststellen oder ändern läßt, da sich die Turbo-Variable Check-Break lediglich auf CON-TROL-BREAK, nicht aber auf CONTROL-C auswirkt.

Nun noch ein Tip für Pascal-Fans. Wenn Sie im Demoprogramm die Befehlszeilen zur Änderung der LOCK-Tasten genauer betrachten, sehen Sie hier ein interessantes Beispiel für logische Umschalter. Dazu eine kurze Erläuterung.

Nehmen wir einmal das Beispiel Set\_Inser (Inser  $= FAL$ -SE), unter die Lupe. Der Prozedur Set\_Inser wird ein logischer Wert übergeben. Ist dieser TRUE, wird Insert eingeschaltet, ist er dagegen FALSE, abgeschaltet. Den zu übergebendön Wert ermittelt jedoch zuerst einmal der Funktionsaufruf  $Insert = FALSE$ . Ist Insert ausgeschaltet, so ist die Behauptung  $Inser = FALSE$  wahr. Dadurch wird der Prozedur Set\_Inser der Wert TRUE übergeben, womit wiederum lnsert eingeschaltet wird. Wenn Insert da-

gegen aktiv ist, so ist die Aussa ge Inser =  $FALSE$  falsch. Folglich übergibt Set\_Inser den Wert FALSE, womit Insert abge schaltet wird.

Sie finden sicherlich noch weitere Anwendungsmöglich keiten für die Programmierung mit logischen Schaltern.

Ulf Neubert

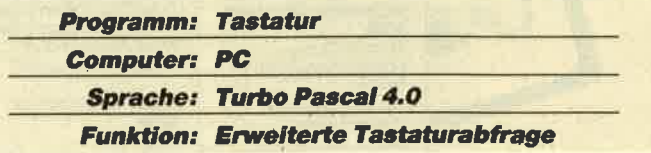

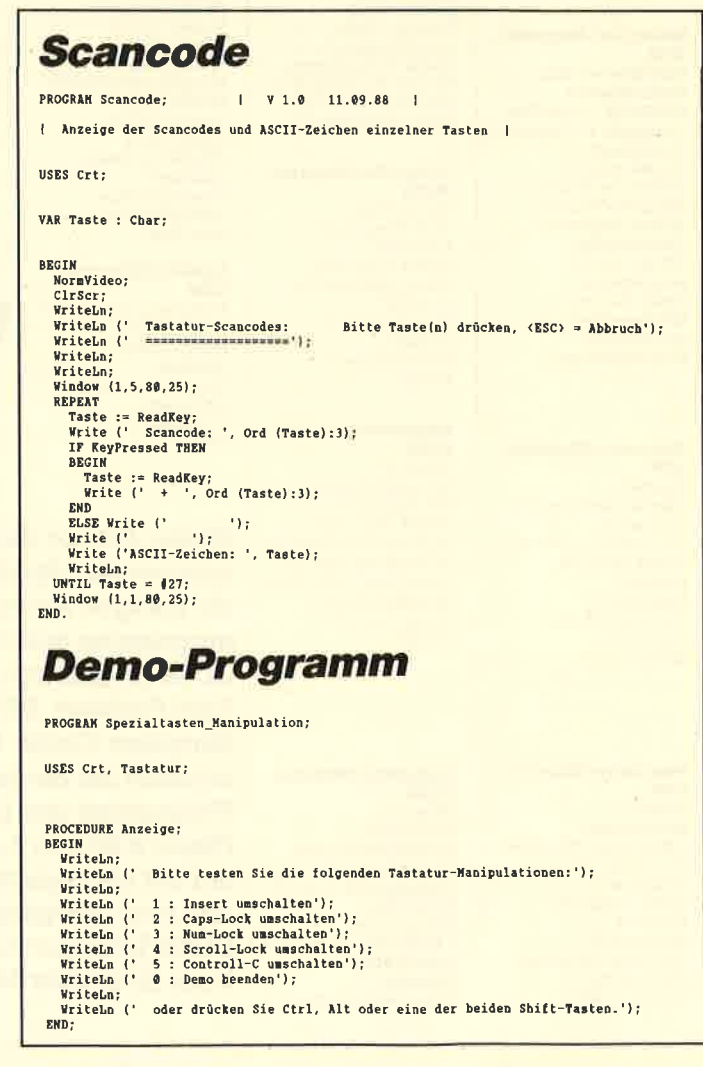

I PC

```
PROCEDURE Status;<br>
BEGIN (1.15);<br>
IF Alt THEN Writeln (' ALT: gedrückt')<br>
IF Controll THEN Writeln (' Controll: gedrückt')<br>
ELSE Writeln (' Controll: gedrückt')<br>
ELSE Writeln (' Controll: gedrückt')<br>
IF Shift_left THEN Wri
   END;
    PROCEDURE Schleife:
     VAR
         ...<br>Taste : Char:
   REGTH
          SUIM<br>WHILE Taste () '8' DO
         REGTH
              NGIN<br>
WHILE NOT KeyPressed DO Status;<br>
Taste := ReadKey;<br>
CASE Taste OT<br>
'i : Sat_Insert (Inser = FALSE);<br>
'2' : Set_Caps (Caps_Lock = FALSE);<br>
'2' : Set_Caps (Caps_Lock = FALSE);<br>
'5' : Set_Caroll (Scroll_Lock = FALSE);<br>

 END<br>END;<br>END;<br>END;
  BEGIN | Demoprogramm |<br>| NormVideo;<br>| CliScr;<br>| Anzeige;<br>| Schleife;<br>| CliScr;<br>| END.
```
# **Unit Tastatur**

UNIT Tastatur; | Milfsroutinen zur Tastatur-Manipulation |

#### INTERFACE

USES Crt, Dos;

FUNCTION Alt : Boolean; FUNCTION Controll : Boolean: FUNCTION Shift left : Boolean: FUNCTION Shift\_right : Boolean; FUNCTION Scroll\_Lock : Boolean; PROCEDURE Set\_Scroll (Schalter : Boolean); FUNCTION Num\_Lock : Boolean; PROCEDURE Set\_Num (Schalter : Boolean); **FUNCTION Caps\_Lock : Boolean;** PROCEDURE Set\_Caps (Schalter : Boolean); **FUNCTION Inser : Boolean;** PROCEDURE Set\_Insert (Schalter : Boolean); FUNCTION C\_Break : BOOLEAN; PROCEDURE Set\_C\_Break (Schalter : Boolean);

#### IMPLEMENTATION

VAR as<br>Register : Registers; ( CPU-Register aus der Unit DOS | FUNCTION Alt : Boolean;<br>
VAR<br>
Adresse : Byte Absolute \$0000:\$0417;<br>
Alt := ({Adresse AND 8} = 8};<br>
Alt := ({Adresse AND 8} = 8};

FUNCTION Controll : Boolean; VAR Ak<br>Adresse : Byte Absolute \$0000:\$0417; **BEGIN** Controll :=  $((Adresse AND 4) = 4);$ END; FUNCTION Shift\_left : Boolean; VAR<br>VAR<br>Adresse : Byte Absolute \$0000:\$0417; snown<br>Shift\_left := ((Adresse AND 2) = 2);<br>END; FUNCTION Shift\_right : Boolean;<br>VAR ...<br>Adresse : Byte Absolute \$0000:\$0417; **BEGII** Shift\_right :=  $((Adrease AND 1) = 1);$ END: FUNCTION Scroll\_Lock : Boolean;<br>VAR Adresse : Byte Absolute \$0000:\$0417; **BECTH** Scroll\_Lock := ((Adresse AMD 16) = 16); PHD-PROCEDURE Set\_Scroll (Schalter : Boolean);  $\overline{u}$ un<br>Hilfe : Byte; **HILLE : Byte;<br>BEGIN<br>IF Schalter THEN<br>BEGIN** -- wumater TREN<br>
BEGIN<br>
Rille := Bille OR 16;<br>
Kille := Bille OR 16;<br>
Mem [\$0000:\$0417] := Nem [\$0000:\$0417] OR Rilfe;<br>
END:<br>
ELIE := Ailfe XOR 16;<br>
Nile := Ailfe XOR 16;<br>
Nem [\$0000:\$0417] := Nem [\$0000:\$0417] AND Bilfe;<br> FUNCTION Num\_Lock : Boolean; VAR Adresse : Byte Absolute \$0000:\$0417; **BEGTN** Num\_Lock :=  $((\text{Adresse AND } 32) = 32);$ **RND**: PROCEDURE Set\_Num (Schalter : Boolean); **VAR** Milfe : Byte; **Bille : Byte:**<br>BEGIN<br>IT Schalter THEN<br>INC IT Schalter THEN<br>BEGIN<br>BIlle := **8:**<br>Bille := Rille OR 32;<br>Men [\$0000:\$0417] := Mem [\$0000:\$0417] OR Bille;<br>ELSE<br>BEGIN<br>BILLE := 255;<br>Hille := Rille XOR 32;<br>Mem [\$0000:\$0417] := Me END;<br>END; FUNCTION Caps\_Lock : Boolean; VAR Adresse : Byte Absolute \$0000:\$0417; **BEGIN** Caps\_Lock := ((Adresse AND 64) = 64) : END; PROCEDURE Set\_Caps (Schalter : Boolean) ; VAR<br>Wilfe : Byte; **BEGIN IF Schalter THEN** BEGIN EGAN<br>| Hilfe := 0;<br>| Hilfe := Hilfe OR 64;<br>| Mem [\$0000:\$0417] := Mem [\$0000:\$0417] OR Hilfe;<br>Nr **END END**<br>**PLSR BEGIN szoin**<br>| Hilfe := 255;<br>| Hilfe := Hilfe XOR 64;<br>| Mem [\$0000:\$0417] := Mem [\$0000:\$0417] AND Bilfe;<br>|END; END; **FUNCTION Inser : Boolean;<br>VAR** VAR<br>
Maresse : Byte Absolute \$0000:\$0417;<br>BEGIN<br>
Inser := ((Adresse AND 128) = 128);<br>END; PROCEDURE Set Insert (Schalter : Boolean); VAR **Hilfe : Byte:** 

 $\blacktriangleright$ 

![](_page_57_Picture_0.jpeg)

**BEGIN SUIR**<br>IF Schalter THEN<br>BEGIN EGIN<br>|Rilfe := 0;<br>|Hilfe := Rilfe OR 128;<br>|Mem (\$0000:\$0417] := Mem [\$0000:\$0417] OR Hilfe; יי<br>העיד BEGIN<br>| Wilfe := 255;<br>| Rilfe := Milfe XOR 128;<br>| Mem [\$0000:\$0417] := Mem [\$0000:\$0417] AND Hilfe;<br>| END;<br>| END; FUNCTION C\_Break : BOOLEAN; BEGIN<br>WITH Register DO BEGIN<br>
ax := \$3300;<br>
MsDos (Register); | Status lesen  $\frac{1}{2}$  C Break :=  $(d1 = 1)$ : END: FMD-PROCEDURE Set\_C\_Break (Schalter : Boolean): win<br>WITH Reaister DO REGTN NsDos (Register);

# Programmeinsender, aufgepaßt!!!

**END** 

**FHD** 

**EMD** 

Ihre Einsendungen sollten unbedingt mit Folgendem versehen sein! **Absender** auf Disketten auf Ausdrucken auf Testmustern **Rückporto** in Briefmarken Und so sollte das Material, das Sie einsenden, beschaffen sein: CPC 3" mit Systemformat<br>PC 3.5" mit 720 KB **Diskette** PC 5.25" mit 360 KB **Programm** Listing(s) auf Diskette alle Programmteile einheitliche Dateinamen Programmbeschreibung auf Diskette!!! mit einer Liste aller auf der eingesandten Diskette befindlichen Dateien und ihrem Zweck Vorlagen auf Diskette **Hardcopies** Ausdrucke auf Papier mit Bildunterschriften (Die gleichen Bildnummern wie in der Anleitung verwenden) als Dias **Fotos** Bildunterschriften in der Anleitung als Liste **Bauanleitungen** mit Testmuster mit Zeichnungen mit Schaltplanen mit Teileliste mit Bezugsquellen für Teile Zeichnungen, Schaltpläne und Spielelösungen auf weißem Papier (ohne Karos)

![](_page_57_Picture_4.jpeg)

#### **Nummer 1**

Zeitanzeige: Maschinensprache-Hility zur permanenten Zeitanzeige (3/87)

Diagramm: Balken- und Liniendiagramme (Basic2, 4/87)

Analoguhr: Analoge Zeitanzeige in Basic2  $(4/87)$ 

Apfelplantage: Simulation in Basic2 (5/87) Gefrieraut-Verwaltung: Indizierte Datei (Basic2, 6/87)

2D-Funktionenplot: Der PC zeichnet Funktionen (Basic2, 7/87)

Basic-Lister: Das List-Programm des Schneider-Magazins. In Turbo-Pascal-Source-<br>code und als ausführbare Datei.\* (7/87)

## **Nummer 3**

 $\blacksquare$ 

3-D-Animator: Ermöglicht die Betrachtung 3dimensionaler Funktionsflächen aus verschiedenen Perspektiven (Basic2, 1/88)

Turtle-Grafik: Die verblüffenden Möglichkeiten der Turtle-Befehle von Basic2 demonstriert dieses Programm (1/88)

Worte-Raten: Das beliebte klassische Computer-Spiel "Hang-Man" in einer Basic2-Version für Ihren Schneider PC (2/88)

Disketten-Utilities: Aus unserer Serie über Disketten unter MS-DOS. Auch Nichtprogrammierer kommen in den Genuß dieser hilfreichen Programme, da sie sowohl als lauffähiges Programm als auch im Sourcecode auf der Diskette enthalten sind' (3/88)

Turbo-Utilities: Komfortable Prozeduren zum Einlesen von Strings, Integer- und Realzahlen zur Verwendung in eigenen Programmen. Eine kleine Toolbox für Programmierer\* (3/88)

Videothek: Dateiverwaltungsprogramm mit wahlfreiem Zugriff. Damit bringen Sie Ordnung in Ihre Videosammlung und erhalten gleichzeitig ein gutes Beispiel für die Dateiprogrammierung in Basic2 (4/88)

NLQ-Generator: Mit diesem Programm erstellen Sie eigene Zeichensätze. Ausgelegt für Star NL-10, aber problemlos an andere Drucker anzupassen (Basic2, 6/88)

![](_page_57_Picture_21.jpeg)

Lotto: Spielen und Auswerten (Basic2, 8/87) Kontoführung: Haushaltsbuch im PC (Basic2,

 $9/871$ Icon-Editor: Zugriff auf die GEM-Icons. Turbo-

Pascal-Sourcecode und ausführbare Datei\*  $(10/87)$ 

3D-4-Gewinnt: Spiel in einer 3D-Version in Basic2 (10/87)

Dateiauswahl: Dateien mit Cursortasten auswählen (Basic2, 11/87)

Textverarbeitung: Programmiert in Basic2  $(11/87)$ 

Music-Player: Soundprogrammierung in Turbo-Pascal\* (1/88)

Gauß: Lösen linearer Gleichungssysteme (Basic2, 2/88)

Disk-Label-Utility: Diskettenaufkleber komfortabel bedrucken (Basic2, 2/88)

## **Nummer 4**

Mastermind: Mit diesem Basic2-Listing können Sie gegen Ihren PC spielen. Nur mit Farbmonitor  $(7/88)$ 

List: Programm in Turbo-Pascal, mit dem Sie Listings mit 240 Zeilen auf einer Seite unterbringen' (7/88)

Cassettenlabel: Kurzes, aber sehr komfortables Basic2-Programm zum Beschriften von Audio-Cassetten (8/88)

Integrale: Programm zur Berechnung und grafischen Darstellung des Integrals von Funktionen (Basic2, 8/88)

Turbo-Patch: Eine kleine Veränderung macht Turbo-Pascal 3.01 zum universellen Editor (8/  $BA$ 

Hex-Dump: Turbo-Pascal-Programm, das einen Hex-Dump von DOS-Dateien erzeugt (8/88)

Zeit und Datum: Routinen für Ihre Manipulation unter Turbo-Pascal (8/88)

Cursor: Maschinensprache-Utility zur Veränderung der Cursor-Form (8/88)

![](_page_57_Picture_40.jpeg)

\* Auch wenn Sie nicht in Turbo-Pascal programmieren, können Sie diese Anwendungen auf Ihrem PC einsetzen, da alle Turbo-Pascal-Listings auch als einsatzbereite Programme auf der Diskette vorhanden sind. Die Ar-geben in Kla

Auf den PC-Disks Nr. 1-4 veröffentlicht COMPU-TERpartner ausgewählte Programme für Schneider-/Amstrad-PCs auf Diskette. Alle Programme wurden bereits als Listing in COMPUTERpartner (früher Schneider Magazin) veröffentlicht. Sowohl Basic2- als auch Turbo-Pascal-Programmierer haben hier die Möglichkeit, diese lehrreichen Beispiele und einsatzbereiten Programme zu erwerben, ohne sie selbst abtippen zu müssen.

![](_page_57_Picture_44.jpeg)

Silicon-Test: Simulationsspiel (7/87)

![](_page_58_Picture_0.jpeg)

### **Utilities 1**

#### (Bestell-Nr. PC-PD 01)

#### **DOSEdit** (1)

Speichert die letzten Befehle auf OOS-Ebene und ermöglicht dio Arbeit mit ihnen ohne Neueingabe.

#### **DRUCKERI**(1)

Ein speicherresidentes Programm, mit dem Druckereinstellungen vom Computer aus vorgenommen werden können. Auch aus einem laufenden Programm.

#### $\text{CGA-Emulator}$

Auf PCs mit Hercules-Grafikkarte laufen mit dem Emulator auch Programme, die den CGA-Grafik-Modus verlangen.

#### Utilities<sub>2</sub>

(Bestell-Nr. PC-PD 02)

#### Deskmate 1

Notizbuch, Kalender, Telefonvezeichnis und vieles mehr stellt lhnen dieses Programm auf Tastendruck zur Verfügung.

## Copyplus (1)

Einfaches, aber schnelles Kopierpro-gramm zum Erstellen von Sicherheitskopien. Besser als "Diskcopy".

#### sound<sup>(1)</sup>

Verblüffende Tonwiedergabe auch aul dem PC. Musikstücke werden mitgeliefert. Der Programmautor erstellt laufend neue Melodien.

#### **Utilities 3**

(Bestell-Nr. Pc-PD 04)

#### Cass-Cover(1)

Eigene Covers für Audio-Cassetten kön-nen mit diesem Programm hergestellt werden.

#### $E$ lvis $\P$

Komfortable und leicht zu bedienende Verwaltung für LPs.

#### Liga<sup>(1)</sup>

Mit diesem Programm erstellen Sie lhre eigene Bundesliga-Tabelle. Vielseitige Auswertungsmöglichkeiten.

#### Utilities 4

(Bestell-Nr. PC-PD 05)

#### **Adress** (1)

Eine Adressverwaltung braucht jeder. Mit diesem Programm bekommt man eine komfortable Version.

#### $Inhalt()$

Nützliche Artikelverwaltung, die die Suche <sub>l</sub>ach bestimmten Zeitschriftenartikeln<br>ibernimmt. Nicht nur für Computerzeitschriften geeignet.

#### Textmaster $@$

Ein ausgewachsenes, deutschsprachiges Textverarbeitungsprogramm, Mit Mög-lichkelten, die sonst nur teure Programme bieten.

#### Utilities 5

(Bestell-Nr. PC-PD 07)

#### Lightning Press  $\textcircled{\scriptsize{1}}$

Der Knüller unter den Public-Domain-Pro-grammen. Mit Lightning Press machen Sie lhren PC zur Druckerei. Ob Glückwunsch-karte, Brielpapier oder Plakat - alles kön-nen Sie herstellen. DesKop Publishing zum kleinsten Preis. Q-Bert@ Ein Spielhallenhit für den PC. Retten Sie das Leben O-Berts! PacMan<sup>(2)</sup> Ein Muß für jeden Computerspieler. Eines der bekanntesten Compulerspiele in einer

#### Lightning Bilder (1)

Vier Disketten mit je über 100 Grafikmotiven zur Verwendung mit dem Programm zum Sonderpreis von nur 1 5.-/1 7.- DM je **Diskette** 

In letzter Minute erreicht uns diese Version. Taugt für verschiedene Sprachen mit<br><sub>Dis zu</sub> 5000 Vokabeln pro Datei. Französische Sondezeichen und 3 Demo-Dateien

Bestell-Nr. PC-PD 07/A bis D

(Bestell-Nr. PC-PD 11) Vokabel 2.1  $\circledA$ 

runden das Angebot ab. Englisch-frainer@ Eine gute Ergänzung zum Vokabeltrainer. Das Üben von Hauptwörtern, Verben und Sätzen wird lhr Englisch gehörig auffrischen. Zum Programmum{ang gehört als Zugabe ein Stichprobentest.

LP/CD Verwaltung 4 Bis zu 450 LPs oder CDs können Sie mit diesem Programm verwalten. Diese Dateien sind mit nahezu jedemTextverarbeitungsprogramm (ASCll) verän-

**Utilities 7 NEU** 

Ein Textverarbeitungsprogramm, das alles<br>bietet, was zur schnellen und komforta-<sub>bl</sub>en Textverarbeitung gebraucht wird.<br>Einfache Bedienung und vielfältige Mög-

(Bestell-Nr. PC-PD 12) **Electric Pencil (4)** 

derbar.

lichkeiten.

#### **Utilities 6**

(Bestell-Nr. PC-PD 08) **Spiele 3** 

#### 3D-Chess<sup>(1)</sup>

Version. Monopoly 2

Schach<sup>(2)</sup>

Kniffel@

(Bestell-Nr. PC-PD 06)

**Spiele 2** 

Einfaches Schachprogramm mit Gratikdarstellung und 6 Schwierigkeitsstufen.

Das bekannte Würfelspiel auf dem Computer. Bis zu 10 Spieler wählbar.

11 Spielstärken! Wahlweise 3D-Darstellung, Replay-Funktion und viele andere Features zeichnen 3D-Chess als Spitzenprogramm aus.

schnellen und grafisch ansprechenden

Jetzt können Sie dieses Spiel auf dem PC spielen. Verwaltungsautgaben übernimmt der Computer. (Dafür ist er ja auch da!).

#### **Mühle** (1)

6 Spielstärken, Zugvorgschläge vom Computer und einfache Bedienung zeichnen diese Version des bekannten Brettspiels aus.

#### **Mastermind** $\textcircled{\scriptsize{1}}$

Gule grafische Darstellung auf schwar-zweißem oder tarbigem Monitor bieten viel Spielspaß. Alle drei Spiele sind GGA- bzw. Herkules-

kompatibel.

#### fiele 4

(Bestell-Nr. PC-PD 09) **Türme von Hanoi** 2

Oft wurde dieses Spiel als praktisches<br>Beispiel für Rekursionen mißbraucht.<br>Jetzt enthält es eine knifflige Denkaufgabe. Solitaire 2

Gleich zwei Versionen sind auf der Diskette enthalten. Ein bekanntes Spiel für Ihren PC.

#### Puzzle@

Eine Besonderheit bei Puzzle ist, daß nicht nur die Hölzer (Spielsteine) zusammenpassen, sondern auoh aus einer Farbe be-stehen. Mit 10 Spielstufen wird dieses Spiel bestimmt nie langweilig.

#### $N$ im-Spiel $\textcircled{\scriptsize{1}}$

Dieses Spiel ist auch unter dem Namen Kalahari bekannt. Fehlt der Gegner, übernimmt der Compuler den Part.

#### Siebzehn und vier $\mathcal{\textcircled{\textcirc}}$ Die lästige Verwaltung der Bank und das Zeichen der Karten übernimmt der Com-

puter. Gewinnen müssen Sie.

#### Pokerautomat<sup>(1)</sup>

Bestens geeignet zum Trainieren ist diese Pokersimulation. Auf jeden Fall bewahrt sie Sie vor größeren Verlusten.

#### (Bestell-Nr. PC-PD 10) **Spiele 5**

#### Zündhölzer@

Zwei Personen gegeneinander oder Sie gegen den Computer. Wer's letzte nimmt ist selber schuld.

#### Springertour! 3

Das bekannte Springerproblem in EGA-Auflösung ist bestens zum Konzentra<br>tionstraining geeignet.

#### Puzzle@

10 unterschiedliche Puzzlevarianten mit vielen Schwierigkeitsstufen bieten viel Un-<br>terhaltung. Die EGA-Grafik setzt noch einen drauf.

#### Türme von Hanoi 3

Wem die Hercules/CGA Darstellung nicht<br>genügt, dem sei diese EGA-Version empfohlen.

#### Solitaire (3)

Brillante EGA-Grafik bietet hier noch mehr Spaß am Grübeln.

# **Spiele 6 NEU**

(Bestell-Nr. PC-PD l4)

#### Ford Simulator  $\oslash$   $\oslash$

Ausgesprochen gelungenes Auto-Simula-tionsprogramm. Wahl unter 16 Fords und 4 Routen. Sind Sie begeistert, können Sie<br>sofort eine Auto-Bestellung ausdrucken.

#### (Bestell-Nr. Pc-PD 15) **Spiele 7 NEU**

Strip Poker ② ③ Das berühmte Poker-Spiel in einer PD-<br>Version. Quellcode wird mitgeliefert

**Spiele 8 NEU** 

(Bestell-Nr. PC-Po 16)

#### Mahjongg ② ③

Optimaler "Shanghai"-Clone. Spezielle<br>Version für EGA-Karten wird mitgeliefert da das Spiel erst hier seine volle Pracht entfaltet.

O Hercules bzw. CGA @ CGA nzw. CGA-Emulator @ EGA @ MDA,cGA,EGA,VGA,HER CGA-Emulator z. B. auf der Utilities 1

(Best.-Nr. PC-PD 01)

PC-Public Domain Software ist auch auf 372"-Disketten lieferbar. Aufpreis pro Diskette DM 2.-.

# Jede Diskette **DM**

![](_page_58_Picture_87.jpeg)

Striker<sup>(2)</sup>

#### Alle Programme werden mit gedruckter deutschsprachiger Anleitung geliefert. Außerdem sind auf jeder Diskette zu den einzelnen Programmen weitere Hinweise in Deutsch enthalten. Jede Diskette ist mit einem komfortablen Texteditor ausgestattet, der lhnen das Lesen der Anleitung erteichtert Nach Verlassen des Editors befinden Sie sich im Untervezeichnis mit den für das <mark>eweilige Programm nötigen Dateien, die automatisch aufgelistet werden.</mark><br>Public-Domain-Software von **COMPUTER***partner* **(ehemals Schneider Ma-**Fexteditor ausgestattet, der Ihnen das Lesen der Anleitung erleichtert Nach (Bestell-Nr. PC-PD 10)<br>Verlassen des Editors befinden Sie sich im Unterverzeichnis mit den für das Zündhölzer ③<br>eweilige Programm nötigen Dateien,

#### Chi-Writer@ Wissenschaftliche Textverarbeitung mit Formeldarslellung am Bildschirm. Für

(Bestell-Nr. PC-PD 13)

Herculeskarten nur mit Emulator.

**Utilities 8 NEU** 

# piele 1

(Bestell-Nr. PC-PD 03)

Klassiker unter den Computerspielen.<br>Grafisch orientiertes Hubschrauberspiel<br>mit verschiedenen Schwierigkeitsstufen.

![](_page_59_Picture_0.jpeg)

# **Statistik und Grafik**

# Professionelle Anwendungen sind auch mit Basic2 möglich. wie unser Programm "Statistik Star" beweist

Dieses Programm besteht aus zwei Teilen. Der erste dient zum Berechnen statistischer Variablen für eine gegebene Anzahl von Daten. Zu diesen Variablen gehören Mittelwert, Varianz und Standardabweichung. Au-Berdem finden Sie hier ein Regressionsunterprogramm, mit dem man grafisch verdeutlichen kann, inwieweit z.B. die Werte einer Meßreihe voneinander abweichen.

Der zweite Programmteil befaßt sich ausschließlich mit der grafischen Darstellung von Daten. Zur Verfügung stehen zwei- und dreidimensionale Tortendiagramme, Stapel-, Balken-, Linien- und sogar dreideimensionale Flächendiagramme. Wer einen PC mit mindestens 640 KByte und einen grafikfähigen Drucker besitzt, kann all dies problemlos zu Papier bringen. Auf fehlerhafte Eingaben machen Alert-Kästchen aufmerksam. Somit wird verhindert, daß der Computer abstürzt.

"Statistik-Star" wird auf dem Schneider PC 1512 unter Basic2 geladen und gestartet. Danach fragt der Computer zuerst nach einigen Parametern, die der Anwender eingeben muß. Dazu

gehören die Speicherkapazität des Computers und die Angabe, ob ein Drucker vorhanden ist oder nicht. Dies ist für eine eventuelle Ausgabe von Daten und Grafiken relevant. Außerdem muß man an dieser Stelle die Anzahl der Daten eingeben, die verarbeitet oder dargestellt werden soll. Wenn man einen Rechner mit mindestens 640 KByte besitzt und einen Ausdruck der Grafiken wünscht, empfiehlt es sich, auf die Diskette mit dem Programm "Statistik-Star" einen GEMSYS-Ordner zu kopieren, der folgende Dateien enthält:

EPSMONH6.SYS EPSHSS07.FNT EPSHSS10.FNT

#### EPSHTR10.FNT EPSHTR14.FNT

Während der Hardcopy werden diese Dateien vom Computer aufgerufen. Dabei ist wichtig, daß die Prorammdiskette dem GEMSYS-Ordner mit nicht(!) schreibgeschützt ist. Ein solcher Ordner befindet sich bereits auf der Diskette. Ohne Speichererweiterung läßt sich eine Hardcopy nur erzeugen, wenn man vor dem Laden von Basic2 unter MS-DOS den Befehl GRAPHICS eingegeben hat und nach dem Zeichnen der Grafik mit SHIFT + PrtSc die Hardcopy-Routine aufruft. Dabei sollte man darauf achten, daß der Mauszeiger nicht mit auf das Bild kommt. Eine solche

patibel sind (z.B. Star NL-10).

Sind alle Parameter eingegeben, steht dem Anwender das Hauptmenü zur Verfügung. Es bietet folgende Punkte:

- $F<sub>1</sub>$ Berechnung der statistischen Variablen
- $F<sub>2</sub>$ Regression
- $\mathbf{F}$  $\overline{3}$ Tortendiagramm
- $F<sub>4</sub>$ Liniendiagramm
- $F<sub>5</sub>$ Stapeldiagramm
- $F<sub>6</sub>$ Balkendiagramm
- $F<sub>7</sub>$ Flächendiagramm
- $F_8$ Dateneingabe
- $F$  9 Datenausgabe
- $F10$ Programmende

Sofort nach Wahl einer Funktion können die zu verarbeitenden Daten eingegeben werden. Sie bleiben dann so lange erhal-

![](_page_59_Figure_23.jpeg)

möglich, die IBM/Epson-kom-

durch ist es möglich, alle Funk-

I

tionen des Programms zu durchlaufen, ohne daB Daten mehrfach eingegeben werden müssen.

Unmittelbar an das Unterprogramm zur Berechnung der statistischen Variablen schließt sich das Regressionsprogramm an. So lassen sich berechnete Meßwerte ordentlich formatiert ausdrucken. Das Regressionsprogramm kann natürlich auch separat benufzt werden. Es bietet die Möglichkeit zur linearen oder zur quadratischen Regression. Ziel dabei ist es, einen funktionellen Zusammenhang zwischen verschiedenen Werten zu finden, so daß deren Abbiger Darstellung der Daten mit und ohne verschiedene Muster wählen. Wieder bleibt es dem Anwender überlassen, ob er die Angabe in Prozenten oder als Werte bevorzugt (s. Abb. 4).

Bei Balkendiagramm erscheinen die Daten in Balkenform (s. Abb. 3). Hier wie auch in den zuvor genannten Diagrammen können maximal 26 Daten dar gestellt werden. Im ersten Pro. grammteil, der die Berechnung der statistischen Variablen und die Regression umfaßt, ist die Anzahl der Daten dagegen praktisch nur durch den vorhan- denen Speicherplatz be schränkt.

![](_page_60_Figure_5.jpeg)

weichungen von einer Regressionsgeraden (lineare Regression) oder Regressionsparabel (quadratische Regression) minimal werden, Werte und Funktion können hier auch gezeichnet wgrden. Die Intervalle der x- bzw. y-Achse berechnet der Computer. Sollte sich dabei der<br>Koordinatenursprung außer-Koordinatenursprung halb des sichtbaren Bereichs befinden, erscheinen die Koordinatenachsen gestrichelt.

Mit dem Unterprogramm Tortendiagramm kann man Daten wahlweise als zwei- oder dreidimensionale "Tortenstükke" darstellen. Sie lassen sich dabei in Prozenten oder als Werte ausgeben (s. Abb. 1 und 2).

Liniendiagramm stellt die<br>eingegebenen Daten als Punkte in einem Koordinatensystem dar, die durch Linien miteinander verbunden sind. Hierbei kann der Anwender die Liniendicke und -form selbst bestimmen. Auch hier lassen sich die Daten in Prozenten oder als Werte anzeigen (s. Abb. 6).

Stapeldiagramm bietet noch mehr' Möglichkeiten. So kann man zwischen ein- und mehrfar-

Als besonderen Punkt kann man das Unterprogramm Flächendiagramm bezeichnen. Es ermöglicht die dreidimensiona le Darstellung von Wertepaaren. Dabei sind in x-Richtung 12, in y-Richtung 7 Angaben möglich (s. Abb. 5).

Wählt man mit der Funk tionstaste F8 das Unterprogramm Dateneingabe, so lassen sich auf direktem Wege Änderungen der Einzeldaten vorneh men. Mit Datenausgabe können die Daten je nach vorheriger Festlegung auf den Bildschirm oder Drucker gebracht werden. Dies ist z.B. dann nützlich, wenn man ein Diagramm mit<br>Prozentausgabe ausgedruckt Prozentausgabe hat und zusätzlich, jedoch ohne Grafik, einen Ausdruck der Ab solutwerte wünscht. Ein weite rer Vorteil dieses Unterprogramms wird beim Flächendia gramm deutlich. Die diversen Werte oder Prozentbeträge las sen sich so ordentlich formatiert zu Papier bringen.

Drückt man die Funktionsta ste F10, wird das Programm beendet, und alle Dateien werden geschlossen.

Stefan Schwerin und

![](_page_60_Figure_14.jpeg)

#### **Variablenliste**

![](_page_61_Picture_81.jpeg)

#### **Programm: Statistik Star**

**Computer: Amstrad PC** 

**Sprache: Basic2** 

**Funktion: Statistische Berechnungen** 

0011 CLOSE 1,2<br>
0012 CLOSE WINDOW 3<br>
0012 CLOSE WINDOW 3<br>
0012 CLOSE WINDOW 3<br>
0012 CLOSE WINDOW 4<br>
0015 OPEN #4 WINDOW 4<br>
0015 OPEN #4 WINDOW 4<br>
0015 OPEN #4 WINDOW 4<br>
0015 OPEN #4 GRAPHICS 530 FIXED INFORMATION ON<br>
0019 0026 PRINT AT (29;4) FONT (2) POINTS (18) EFFECTS (5) "Stats istik -"<br>0027 PRINT AT (44;5) FONT (2) POINTS (18) EFFECTS (5) "Stars 0028 "OR i = 150 TO 350 STEP 25: BOX i:0,25, RND(70) FILL WITH<br>
TH RND(38):BELIPS<br>
0029 ELIPS 50:60,60,45 PART 1,6 FILL WITH RND (38):ELLIPS<br>
0030 LNB 400;45 50:60,45 PART -.283,1 FILL WITH RND (38)<br>
0030 LNB 400:455504:4 0028 FOR i = 150 TO 350 STEP 25: BOX i; 0, 25, RND(70) FILL WIM 0041 WINDOW TITLE "Parametereingabe"<br>0042 WINDOW INFORMATION " Legen Sie Bitte di wess Window Information"<br>e folgenden Parameter fest": WINDOW OPEN<br>0043 CLS:INPUT AT (4;5) "Besitzen Sie einen Drucker (J/N) ?» 0044 IF dr\$ = "J" OR dr\$ = "j" THEN dr = 1:ELSE GOTO anzahl» 0044 IF dr. 5 = "J" OR dr S = "J" THEN dr = 1: ELSE GOTO anzani><br>
0045 INPUT AT (4;7) "Besitzt Ihr Computer mehr als 560 KB (><br>
0045 INPUT AT (4;7) "Besitzt Ihr Computer mehr als 560 KB (><br>
0046 IF sp S = "J" OR sp S = "j 0049 IF auss =  $0.049$  IF auss =  $0.07$  auss =  $0.07$  auss = 1<br>
0050 IF  $\text{sp-1}$  AND auss =  $1 \text{ T}$ <br>
2050 IF  $\text{sp-1}$  AND auss =  $1 \text{ T}$ <br>
2051 IF  $\text{F}$  and  $\text{F}$  and  $\text{F}$  and  $\text{F}$  and  $\text{F}$  and  $\text{F}$  and 0053 LABEL anzahl\_meßwerte:mut=0<br>0054 PRINT AT (4;15) "Geben Sie die Anzahl der Meßwerte ein» 0055 PRINT AT (4;16) "die mit diesem Programm verarbeitet w»<br>erden sollen : ";<br>0056 REPEAT:INPUT AT (56;16) "", nn<br>0057 IF nn <2 THEN ALERT 1 TEXT "Eine statistische Auswertu»<br>ng ist nur", "sinnvoll, wenn zwei oder mehr", vorliegen." BUTTON RETURN "Weiter"<br>
0058 UNTIL nn >=2<br>
0059 IF nn >26 THEN mut = ALERT 1 TEXT "In den Diagrammen kö»<br>
nnen maximal","26 Werte dargestellt werden." BUTTON RE»<br>
TURN "Weiter","Neue Eingabe"<br>
0060 IF mut = 2 T

```
0062 CLS: DIM x(nn), y(nn), vm0(12), vm1(12), vm2(12), vm3(12), pr><br>
ozent(nn), zahl(nn), feld(12,7), name1$(12), name2$(7), fel><br>
d2(12,7), name3$(7), zahl2(nn), prozi(12,7), feld3(12,7)<br>
0064 DATA 2,3,4,5,6,8,10,20,30,5
0064 DATA 2, 3, 4, 5, 6, 8, 10, 20, 30, 50, 100, 200, 1.80, 1.32, 1.20, 1.5<br>
0065 DATA 12.7, 4.3, 3, 2, 2.8, 2.8, 2.4, 2.3, 2.1, 2, 2, 2, 1.9, 235, 195<br>
0065 DATA 12.7, 4.3, 3.2, 2.8, 2.8, 2.4, 2.3, 2.1, 2, 2, 2, 1.9, 235
 0071 LABEL hauptmeniif1=0:CLS<br>0071 LABEL hauptmeniif1=0:CLS<br>0072 WINDOW TITLE "Hauptmeni"<br>0073 WINDOW INFORMATION "
                                                                                                               Bitte wählen »
Sie die Funktion"<br>
0074 PRINT AT (10:5) "F 1 Mittelwert, Varianz, Standarda><br>
0074 PRINT AT (10:5) "F 1 Mittelwert, Varianz, Standarda>
0074 PRINT AT (10;5) "F 1 Mittelwert, Varianz, Standarda:<br>
bweichung<br>
DPRINT AT (10;5) "F 2 Regression<br>
0075 PRINT AT (10;6) "F 2 Regression<br>
0075 PRINT AT (10;8) "F 3 Tortendiagramm<br>
0076 PRINT AT (10;8) "F 4 Liniendiagr
COTO hauptmenu<br>
IF a=319 THEN GOSUB dateneingabe: GOSUB stapeldiagramm: >
 0093 IF
 GOTO hauptmenü<br>
9994 IF a=320 THEN GOSUB dateneingabe: GOSUB balkendiagramm: 2
 COTO hauptmend<br>
COTO hauptmend<br>
2029 IF a=321 THEN COSUB flächendiagramm: COTO hauptmend<br>
2029 IF a=322 THEN COSUB datenausgabe: COTO hauptmend<br>
2029 IF a=322 THEN COSUB datenausgabe: COTO hauptmend<br>
2029 IF a=324 THEN CLO
  00990100
  01010.02REN AASASSALTERING ERINTERING THE METHOD IN THE TABLE CASE OF THE SUPREMENT OF SUPREMENT ON SALT AND THE SUPREMENT OF THE TABLE THAT ALL THAT A LET THAT A THAT A LET THAT A LET THAT A THAT A THAT A THAT A THAT A THAT A TH
  0103<br>01040105
  0106
  01070108
 en": INPUT AT (19:5)" (max. 20 144 PASSERT)<br>
12 nn > 1<br>
12 nn > 1<br>
12 nn > 1<br>
12 nn + 1<br>
12 nn + 1<br>
12 nn + 1<br>
12 nn + 1<br>
12 nn + 1<br>
20 nn + 1<br>
20 nn + 1<br>
20 nn + 1<br>
20 nn + 1<br>
20 nn + 1<br>
20 nn + 1<br>
3<br>
3<br>
3<br>
3<br>
4 nn + 2<br>

 0122 LABEL rechnung<br>0123 CLS:WINDOW TITLE "Berechnung von statistischen Variabl»
   0124 WINDOW INFORMATION " Mittelwert, Varianz, Standardabw»
  0124 WINDOW INFORMATION "BICCURERLY, VALIABLY CONDUCTS"<br>
0125 www.9.FOR 1 = 1 TO nn: www.y(1): NEXT: www.ww/nn<br>
0126 we0:FOR 1 = 1 TO nn: www.y(y(1)-www.2: NEXT: vev/(nn-1)<br>
0127 3= 50R(v)<br>
0128 dat = 1: IF aus = 1 THEN F
  0130 PRINT #dat: PRINT #dat: The Wall of the Wall of the Sizz = 4: FOR 1 = 1 TO nn<br>0131 z=5:zzz=4:FOR 1 = 1 TO nn<br>0132 IF 1/2 = JNIT(1/2) THEN zz = 39<br>0133 LOGTS 2z:z: PRINT  #det, " " USING "###";1; : PRINT  #dat ><br>0134 IF 22-39 THEN <math>z=2+1:zz=4</math><br>0135 IF 0135 IF 2:18 THEN Z-18<br>0136 NEXT<br>0137 PRINT #dat:PRINT #dat<br>0138 PRINT #dat " Mittelwert - "mw<br>0139 PRINT #dat " Varianz - "v<br>0140 PRINT #dat " Standardabweichung - "s
```
0141 *IF* aus = 1 *THEN NEXT* j:dat = 1:*STREAM* 1<br>0142 *COSUB* taste<br>0143 *CLS:IF* bS = "N" OR bS= "n" *THEN RETURN*<br>0144 *WINDOW INFORMATION* " Vertrauensbereich des Mittelwert» 0145 PRINT: PRINT " Der Vertrauensbereich des Mittelwertes» 9146 PRINT " Intervall eines gefundenen Mittelwertes an, ><br>0146 PRINT " Intervall eines gefundenen Mittelwertes an, ><br>0147 PRINT " halb dessen sich der wahre Wert mit einer ge» gebenen<br>
0148 PRINT "<br>
0149 PRINT " statistischen Sicherheit befindet.": PRINT<br>Mit diesem Programm kann der Vertrauensberei» 0150 PRINT<br>0150 PRINT<br>0151 PRINT " Mittelwertes für 2,3,4,5,6,8,10,20,30,50,100<br>oder 200 Meßwerte bei statistischen Sicherhe» 0152 PRINT " von 68.3 %, 95 % und 99.73 % bestimmt werden> 0156  $k=0.7$ ,  $\mathbf{r}_1 = 9$ <br>  $\mathbf{r}_2 = 0.7$ ,  $\mathbf{r}_3 = 0.7$ ,  $\mathbf{r}_4 = 0.7$ ,  $\mathbf{r}_5 = 0.3$ ,  $\mathbf{r}_5 = 0.3$ ,  $\mathbf{r}_5 = 0.7$ ,  $\mathbf{r}_5 = 0.3$ ,  $\mathbf{r}_5 = 0.7$ ,  $\mathbf{r}_5 = 0.7$ ,  $\mathbf{r}_5 = 0.7$ ,  $\mathbf{r}_5 = 0.7$ ,  $\mathbf{r}_5 = 0.7$ , bei<br>
0167 PRINT " ";nn;" Meßwerten und einer statistischen Sich» 9167 PRINT " ";nn;" Meßwerten und einer statistischen Sich:<br>
erhalt" " von";ss;" % beträgt : ":PRINT<br>
9169 PRINT " E = "nw" ±"t\*s/SQR(nn)<br>
9170 IF aus = 1 THEN NEXT j:dat =1:STREAM 1<br>
9171 COSUB taste<br>
9172 CLS:IF bS = "N 9179 IF 12 = 1 AND 11 = 0 THEN GOTO x y\_parameter<br>
0180 NINDON INFORMATION "<br>
Richard Repression" (1857) "(1) Lineare Regression<br>
0181 PRINT AT (5:8) "(2) Quadratische Regression<br>
0182 PRINT AT (5:8) "(2) Quadratische Reg Bitte geben S 0190 IF  $f1 = 1$  THEN GOTO x parameter<br>
0191 PRINT AT (20:2) "x-Wert: y-Wert: y-Wert:"<br>
0192 z=4:FOR 1 = 1 THEN GOTO x parameter<br>
0193 *LOCATE* 1:2: PRINT ""1", Eingabe:<br>
0194 *LOCATE* 20:z: INPUT ""x(i)<br>
0196 *LOCATE* 40: Bitte geben S) FRINT " Bitte geben Sie zu den bereits eingegebenen »<br>Meßwerten<br>Meßwerten  $9207$  PRTNT (y-Werte/ Funktionswerte) die dazugehörigen x-Werte ein,<br>
9288 PRINT " da die Regressionsgerade, -parabel als Funkty<br>
8209 PRINT " berechnet werden soll : y = f(x)<br>
9210 PRINT NT (20;8) "x-Wert: y-Wert:"<br>
9211 Le-10: FOR 1 = 1 TO nn<br>
9221 LOCATS 40: 2: PRINT "" : E -Werte ein<br>n.wm " 0217 NEXT<br>
0217 NEXT<br>
0217 NEXT<br>
02217 NEXT<br>
02219 REPEAT: a9-INKEY9: UNTIL a9<br/><>>
0219 REPEAT: a9-INKEY9: UNTIL a9<>>
0221 NET (3/3)<br>
0223 REPEAT: a9-INKEY9: UNTIL a9<>>
0221 NEXT<br>
0222 REM<br>
0222 REM<br>
0222 REM<br>
0222

Þ

**PC** 

![](_page_63_Picture_0.jpeg)

0230 FOR  $i = 1$  TO nn: a(1, i)=x(i)^2; a(2, i)=x(i): a(3, i)=1:b(i)<br>
,1)=x(i)^2; b(i, 2)=x(i):b(i, 3)=1:c(i, 1)=y(i):NEXT<br>
0231 LABEL matrizenmultiplikation<br>  $j$  in the strain in the parameter<br>
0232 FOR  $i = 1$  TO nn: FOR 0238 LABEL weiter 0238 LABEL weiter<br>
0238 LABEL weiter<br>
0240 FF 1 =d THEN GOTO rechnung 1<br>
0241 IF d (1,d)=0 THEN GOTO Reine 15sung<br>
0242 FOR i = 1 TO n:FOR j = 1 TO m:t= d(i,j):d(i,j)=d(1,j):><br>
d(1,j)=t:NEXT:NEXT<br>
0243 LABEL cHENT:NEXT<br>
0 0248 FOR  $k = 1$  TO  $m: zv = b * d(1, k): d(j, k) = d(j, k) + zv : NBXT: NBXT: >$ **NEXT** 0260 c=i+(m-i):IF Quick-<br>
end and the set of the set of the set of the set of the set of the set of the set of the set of the set of the set of the set of the set of the set of the set of the set of the set of the set of vass DASSENENT AT (16:5) "DREDICH VIELE LOSUNGEN ||1|": GOSS<br>
CLS: FRINT AT (16:5) "UNEMPLICH VIELE LOSUNGEN ||1|": GOSS<br>
CLS: CLS: CLOSE 5, 6: RETURN<br>
0265 REM<br>
0265 REM<br>
0266 REM<br>
0268 REM<br>
0268 REM<br>
0268 REM<br>
0276 REM 0276 PRINT:PRINT "Die Gleichung der Regressionsgeraden 19<br>
0277 PRINT:PRINT "";ffS<br>
0277 PRINT:PRINT "";ffS<br>
0279 GOSUB taste<br>
0280 CLS:IF bS ="N" OR bS="n" THEN NEXTY<br>
0280 CLS:IF bS ="N" OR bS="n" THEN RETURN<br>
0281 REM<br> 0294 1-37:REPEAT:1=1+1:ex=10"(-1+1):UNTIL (10/(x2-x1))<10"> 0295 i=-37: REPEAT: i=i+1:ey=10^(-i+1): UNTIL (10/(y2-y1))<10^>  $0296$  ex=ex/2:ey=ey/2:x1=x1-ex:x2=x2+ex:y1=y1-ey:y2=y2+ey<br>  $0297$  dat = 2:IF haus = 1 THEN FOR j = 1 TO 2<br>  $0298$  IF j = 2 THEN dat = 5<br>  $0299$  ex2=550/(x2-x1)/ex):ey2=yp(dat)/((y2-y1)/ey)<br>  $0300$  ex2=550/(x2-x1)/ex) ex2 0302 a=3:b=3:c=3:d=3:e=1:e=1:s=1:ss=1:w=2<br>
0303 IF x1=0 THEN d=0<br>
0304 IF x2=0 THEN d=0:e=0<br>
0305 IF y1=0 THEN b=0<br>
0305 IF y1=0 THEN a=0:e=0<br>
0305 IF y1=0 THEN a=0:e=0<br>
0307 IF x1>0 THEN xm=9:s=5:d=0<br>
0307 IF x1>0 THEN x  $R2: NRTT \longrightarrow R3: NRTT \longrightarrow R4: 1: NRTT \longrightarrow R5: NRTT \longrightarrow R6: 1: NRTT \longrightarrow R7: NRTT \longrightarrow R9: 10 \longrightarrow R1 \longrightarrow R9: NRTT \longrightarrow R9: 10 \longrightarrow R1: NRTT \longrightarrow R0: 10 \longrightarrow R1: NRTT \longrightarrow R0: 11 \longrightarrow R2: NRTT \longrightarrow R1: NRTT \longrightarrow R0: 11 \longrightarrow R7: NRTT \longrightarrow R1: NRTT \longrightarrow R1: NRTT \longrightarrow R2: NRTT \longrightarrow R5: NRTT \longrightarrow R6: NRTT \longrightarrow R7: NRTT \longrightarrow R8: (81) \longrightarrow R7: S7: NRTT \longrightarrow R8: (81$ 

- ht"+STR\$(ex)+" cm."<br>@316 NOVE @:-18-7\*hv(dat): PRINT FONT (2) POINTS (14) EFFECT>
- ruckerspeicher (gezeichnet, älte warten."<br>
0224 STREMM dat<br>
0325 FOR 1 = 1 TO 559:c=1:ya=0<br>
0325 FOR 1 = 1 TO 559:c=1:ya=0<br>
0325 FOR 1 = 1 TO 559:c=1:ya=0<br>
0326 IF y1>0 THEN ya=-(y1/ey)\*ey2(dat)<br>
0327 IF y1>0 THEN y=ym(da 0333 *NEXT*<br>
0333 *NEXT*<br>
0333 *NEXT*<br>
0335 *NEXT*<br>
0335 *NEXT*<br>
0335 *IF* yive THEN ya- $(y1/\sqrt{8y^2})$  (dat)<br>
0335 *IF* yive THEN ya- $(BS(y2)/\sqrt{y})$ <br>
0336 *IF* yive THEN xa- $(BS(y2)/\sqrt{y})$ <br>
0339 *IF* x20 *THEN* xa- $(M2)/\sqrt{8x^2}$ <br> TON"": NYNDOW OPEN: CLOSETES<br>
2354 flag=@:OPTION DEGREES<br>
2355 60355 flag=@:OPTION DEGREES<br>
2355 60356 DUT=ALERT 3 TEXT "Welche Tortendiagramm-","darstellung><br>
wOnschen Sie?" BUTTON RETURN "2-dimensional","3-dimen><br>
wOnsch wincenen sier" BUTION NSTORN SCIENCE - SCIENCE SCIENCE SCIENCE 3558 dat = 2: F haus = 1 THEN FOR j = 1 TO 2<br>
0358 dat = 2: F haus = 1 THEN FOR j = 1 TO 2<br>
0358 dat = 2: F haus = 1 THEN FOR j = 1 TO 2<br>
0368 STREAM dat<br>
= wi sional" 0355 If qs2=0 AND has =1 Then for 13 The Theorem 11 The Determines of the set of the set of the set of the set of the set of the set of the set of the set of the set of the set of the set of the set of the set of the set 0389 TF j\*3.61179 AND j\*3.6<361 THEN LINE #2,415+COS(j\*3.6)><br>\*150;45+SIN(j\*3.6)\*67,415+COS(j\*3.6)\*150;55+SIN(j\*3.6)> \*150;45+*SIN*(j\*3.6)\*67,415+*COS*(j\*3.6)\*150;55+*SIN*(j\*3.6)\*<br>0390 *NEXT* j:vari=vari+1<br>0390 *NEXT* j:vari=vari+1<br>0391 *IF* vari=10 *THEN* vari=7<br>0392 *NEXT*<br>0393 *NEXT*<br>0393 *NEXT*<br>0393 *NEXT*<br>0394 *POR* 1=1 TO DOR (a) 4
- - -
		-
	-
	-

pale na (max. 3 Buchstaben!!"<br>
0594 POR i=1 TO x\_wert<br>
0594 POR i=1 TO x\_wert<br>
0595 REPEAT:LOCATE 20;i+5:PRINT USING "##";i;:PRINT ". Beze><br>
0595 REPEAT:LOCATE 20;i+5:PRINT USING "##";i;:PRINT ". Beze><br>
0596 NEXT i<br>
0596 sum wite  $2$  ext in den bruckerspecter gezeichnet Bitts<br>
04445 *STREM* do 27 FEN GOSUB werteberechnung<br>
0445 *IF* but=2 *THEN* GOSUB werteberechnung<br>
0445 *IF* but=2 *THEN* GOSUB werteberechnung<br>
04467 *USE = 20020 Roof a* 

- 0518 STREAM dat<br>
0519 STREAM dat 10: (i\*5-30+c)\*hv (dat), i\*<br>
0519 c=10:FOR i=1 TO 15:LINE #dat, i\*10; (i\*5-30+c)\*hv (dat), i\*<br>
10+350; (i\*5-30+c)\*hv (dat):LINE #dat, i\*10; (i\*5-30+c)\*hv<br>
0520 FOR i=1 TO 36:LINE #dat, i\*1
	-

amm wird jetzt in den Druckerspeicher gezeichnet. Bitt»

0475 STREM dat<br>
0476 FF but = 2 THEN GOSUB werteberechnung<br>
0477 GOSUB koordinat<br>
0477 GOSUB koordinat<br>
0479 FOR i=1 TO nn<br>
0480 F but = 1 THEN SHAPS #dat, 40+(i-.5)\*a-b;1,40+(i-.5)\*a-b><br>
0480 FF but = 1 THEN SHAPS #dat,

1250/nn; *140* + (1 - 5) \*a-b+250/nn; prozent (1) <sup>1</sup>Nv (dat) \*kons<br>
1250/nn; 140 + (1 - 5) \*a-b+250/nn; prozent (1) <sup>1</sup>Nv (dat) \*kons<br>
2018<br>
171 + *HL WITH*<br>
171 + *HSIN SHAPS* #dat, 40+ (i - 5) \*a+b; 1, 40+ (i - 5) \*a

0487 NEXT i<br>0488 IF haus-1 THEN NEXT jj:dat =2:STREAM 2:CLOSE 5<br>0489 COSUB warte<br>0490 but-ALERT 2 TEXT "Weitere Balken-","diagramme?" BUTTON><br>RETURN "Nein","Ja"<br>0491 IF but-2 THEN GOTO balkendiagramm

warten e warten."<br>0475 STREAM dat

- 
- 
- 0525 maxi=0<br>0526 FOR i=1 TO 12: FOR j=1 TO 7: maxi=MAX(maxi, feld(i,j)): NE>
- 8328 FOR i=0 TO 12:FOR J=1 10 /:maxi=RAX(maxi, Ee1q(1, 1)):RBP<br>
1. ROTHTS(8) USING ".##";maxi-RAX(maxi):PRINT #da><br>
1. ROTHTS(8) USING ".##";maxi-(maxi/7)\*(7-1);:RBRT i<br>
8528 FOR i=1 TO 12:FOR j=1 TO 7:feld2(i, j)=feld(i,
- 
- 
- 0530  $POR$   $j=7$  TO 1 STEP -1: FOR i=12 TO 1 STEP -1<br>0531 IF feld3(i, j)=0 THEN GOTO warten 1
- 
- 
- 0531 IF feld3(i, j)<br>
0532 z=feld3(i, j)<br>
0532 z=feld3(i, j)<br>
0533 *SHAPE* #dat, i\*30+j\*20-40; (j\*10-35+c)\*hv(dat), i\*30+j\*20-><br>
20; (j\*10-35+c)\*hv(dat), i\*30+j\*20-2<br>
at), i\*30+j\*20-40; (j\*10-35+c+2)\*hv(dat), *FILL WITH* j
- 

COMPUTERpartner 5/89 65

ь

Flags-1<br>
0406 STREAM 4: NINDON INFORMATION "Liniendiagramm": NINDON<br>
07EEN: CLS<br>
0408 REFEAT: INFORMATION "Liniendicke: ",dicke: UNTIL dick><br>
e>0 AND dicke<256<br>
0409 REFEAT: INFORMATION (1-255)"<br>
0409 REFEAT: INFORMATION

riag=-1<br>0406 STREAM 4: WINDOW INFORMATION " Liniendiagramm": WINDOW>

- 
- 
- 
- 
- 

flag= $-1$ 

- 
- 
- 

NEXT i

 $flac=-1$ 

0444 STREAM dat

- 
- 
- 
- 
- 
- 
- 
- 
- 
- 
- 
- 
- 
- 
- 

0423 IF haus = 1 THEN NEXT jj:dat=2: STREAM 2: CLOSE 5

0423 IF haus = 1 THEN NEXT jj:dat=2: STREAM 2: CLOSE 5<br>0424 GOSUB warte<br>0425 but=ALERT 2 TEXT "Weitere Linien-","diagramme?" BUTTON<br>0425 but=ALERT 2 TEXT "Weindiagramm<br>0426 IF but=2 THEN GOTO liniendiagramm<br>0426 REM \*\*\*\*\*

0435 STREAM 4: WINDOW INFORMATION "Stapeldiagramm": WINDOW OP:

0435 STREAM 4: WINDOW INFORMATION "Stapeldiagramm": WINDOW OP><br>
EN:CLS<br>
635 STREAM 4: WINDOW INFORMATION "Stapeldiagramm": WINDOW OP><br>
0436 aS(1)="Einfarbig":aS(2)="Einfarbig & Muster"<br>
179 POR i=1 TO 4:LOCATES 1;1+1+2: P

0470 IF flag=0 THEN GOSUB prozentsumme: GOSUB einzelprozent:

- 
- 
- 
- 
- 
- 
- 
- 
- 
- 
- 
- 
- 

![](_page_65_Figure_0.jpeg)

10;  $(j*10-30+c)$  Any (dat),  $i*30+j*20-10$ ;  $(j*10-30+2+c)$  Any (dat)<br>at),  $i*30+j*20-20$ ;  $(j*10-35+2+c)$  Any (dat) FILL WITH j<br>0535 SHAPE #dat,  $i*30+j*20-20$ ;  $(j*10-35+2+c)$  Any (dat),  $i*30+j*29$ <br>0-10;  $(j*10-30+2+c)$  Any (dat),

- 
- 

**PC** 

**ICH meine,** 

daß die abgedruckten Programme

○ meinen PC aufleben lassen.

 $\bigcap$  Aber

◯ meinem PC Angst machen.

Zutreffendes bitte ankreuzen. Dann aber sofort ab damit!!! Und zwar an

**COMPUTERpartner Redaktion PC-Programme** Verlag Werner Rätz Melanchthonstr. 75/1 7518 Bretten

66 COMPUTERpartner 5/89

0668

0577 *LOCATE* 22;2<br>
0578 *IF* proz=0 *THEN PRINT* #dat," "i;".) Wert :";2ahl(i)<br>
0579 *IF* proz=0 *THEN PRINT* #dat," "i;".) Wert :";*ROUND*(proz><br>
ent(i),7);"\*"<br>
0580 *IF* zz=39 *THEN* z=18<br>
0581 *IRXT* i:*IF* aus = 1 *T* 0596 LABEL prozent feld 0596 LABEL prozent\_feld<br>
0597 summe=0<br>
0599 FOR i=1 TO x\_wert:FOR j=1 TO y\_wert:summe=summe+feld(i><br>
0599 FOR i=1 TO x\_wert:FOR j=1 TO y\_wert:prozi(i,j)=feld(i,><br>
0599 FOR i=1 TO x\_wert:FOR j=1 TO y\_wert:prozi(i,j)=feld(i 0603 *KABEL Werteberechnung*<br>0604 *LABEL Werteberechnung*<br>0606 *FOR* i=1 *TO* nn:baxi=*MAX*(baxi',zahl(i)):*NEXT* i<br>0606 *FOR* i=1 *TO* nn:zahl2(i)=zahl(i)/baxi\*80:*NEXT* i<br>0607 *FOR* i=1 *TO* nn:zahl2(i)=zahl(i)/baxi\*80: 0607 FOR 1=1 TO nn: Zahl2(1)= Zahl(1)/baxi\*80:NEXT 1<br>
0607 FOR 1=1 TO nn: Zahl2(1)= Zahl(1)/baxi\*80:NEXT 1<br>
0609 REM \*<br>
0610 REM \*<br>
0612 REM \*<br>
0612 LABEL koordinat<br>
0612 LABEL koordinat<br>
0612 LABEL koordinat<br>
0612 LABEL Nv(dat)<br>
0621 MOVE #dat, 0;i\*konst\*hv(dat)-2<br>
0622 IF but=1 THEN PRINT #dat, POINTS(8) USING "###";i\*10;:P»<br>
RINT #dat, POINTS(8) "%"<br>
0623 NEXT i<br>
0626 POR i=0 TO 80 STEP 10<br>
0625 IF but=2 THEN LINE #dat, 35;i\*hv(dat), 40 0637 *REPEARING*<br>
28 *REPURN*<br>
26 13 *RETURN*<br>
26 13 *RETURN*<br>
26 40 *IP* taz=0 *THEN* ko=31 *ELSE* ko=72<br>
2644 18 = "Bitte Taste drucken !":*GOSUB* stri<br>
2642 *IP* taz=-1 *THEN* win=1 *ELSE* win=2<br>
2643 *MINDOW* #win *IN*  $P hS =$  $"N"$ 

![](_page_66_Picture_0.jpeg)

#### **Laufwerk umschalten**

Ich besitze zwei 5,25"-Laufwerke der Marke BASF 6106. die beide im Einzelbetrieb einwandfrei funktionieren. Ist es möglich, beide an den CPC 6128 anzuschließen, wobei eines immer B ist, und eine Umschaltung des 3"- und des 5.25"-Laufwerks als Laufwerk A zu realisieren?

Eine Umschaltung zwischen zwei Laufwerken ist nur bei B leicht vorzunehmen, indem man einen Umschalter in die SE-LECT-Leitung legt. Bei Laufwerk A ist dies prinzipiell auch möglich, doch müßte man dazu das Gehäuse öffnen und das Anschlußkabel am 3"-Laufwerk an der entsprechenden Stelle auftrennen.

#### Aufrüstung des **CPC 6128**

Um in die Welt der PCs einzudringen, möchte ich meinen CPC 6128 mit Hilfe einiger Zusatzgeräte und anderer Extras entsprechend aufrüsten. Ist dies möglich? Laufen dann auch PC-Programme auf meinem Computer? Die erforderlichen Kosten müßten sich nach meinen Berechnungen auf 7000.-öS belaufen. Lohnt sich diese Investition?

Die Um- bzw. Aufrüstung eines CPC 6128 in einen PC ist nicht möglich. Die MS-DOS-Rechner besitzen eine völlig andere CPU, so daß Programme, die auf einem CPC laufen, niemals auf einem PC funktionieren können und umgekehrt. Au-Berdem erhalten Sie bereits für etwas über 10 000 öS einen guten  $PC.$ 

#### Anpassung von Kontoprogramm an GW-**Basic**

Leider ist es mir nicht gelungen, "Kontoprogramm" an GW-Basic anzupassen. Wie läßt sich dies realisieren?

GW-Basic und Locomotive-Basic sind zu unterschiedlich, um eine Umsetzung zu erreichen. Am besten, Sie rollen das Programm völlig neu auf.

![](_page_66_Picture_10.jpeg)

#### **Schwierigkeiten bei** Goldhunter

Bei "Goldhunter" kann ich im dritten Screen den Fahrstuhlkorb nicht nutzen. Er steht mitten im Raum, die Stange befindet sich aber links oben! Wie schafft man Abhilfe?

In Heft 1/89 finden Sie auf Seite 33 ein Update zu "Goldhunter". Bei dem von Ihnen genannten Problem dürfte der Fehler in Listing 4 liegen. Die genaue Zeile kann ich Ihnen nicht angeben, da die Daten dort gepackt stedruck bzw. den IBM-Grafikmodus erreichen? Das im Printer-Handbuch angegebene Befehlsformat bringt hier nicht weiter.

Das von Ihnen geschilderte Problem entsteht durch die Schnittstelle des CPC 6128. Um die Zeichen des IBM-Grafikmodus zu drucken, müssen 8 Bit an den Printer geschickt werden. Die Schnittstelle des CPC liefert aber nur 7 Bit, so daß sich nur Zeichen mit den ASCII-Codes von 0 bis 127 übertragen lassen.

H.-P. Schwaneck

![](_page_66_Figure_16.jpeg)

hen. Verwenden Sie den Prüfsummengenerator, dann müßte der Fehler leichter zu lokalisieren sein.

#### **Druckerproblem**

Ich besitze einen CPC 6128 mit Grünmonitor sowie einen Matrix-Printer KX-P 1081 von Panasonic. Letzterer ist auf den Standardmodus eingestellt. Wie kann ich nun über meinen Computer den IBM-Matrix-

#### **Streamer von Band** auf Disk

Unser Leser H. Bock aus Wien sandte uns folgenden Hinweis:

Bei "Streamer V. 2.5" aus Heft 10/88 klappt bei mir das Laden von Band auf Diskette nicht. Wenn man aber nach dem Laden eines Blocks (im Lautsprecher hörbar) ESC und anschließend irgendeine andere Taste drückt, wird dieser Block auf die Diskette geschrieben. Nach acht derartigen Vorgängen befindet sich alles auf der Diskette, und sämtliche Programme sind lauffähig.

#### **Druckeranpassung** bei DTP

Wie kann ich "DTP" aus Heft 1/88 an meinen Star LC 10 anpassen?

Dies müssen Sie ab Zeile 3820 anhand Ihres Druckerhandbuchs und der dort aufgelisteten Steuercodes vornehmen. Zum Glück hat der Autor alle Aufrufe kommentiert; Ihr Vorhaben sollte also gelingen.

#### Error bei CAPS-LOCK-**Kontrolle**

Bei der CAPS-LOCK-Kontrolle aus Heft 6/87 wird nur eine Syntax-Error-Meldung ausgegeben. Woran liegt das?

In Zeile 20 fehlt ein ELSE nach dem ersten Aufruf von &BD19. Bitte setzen Sie es dort ein.

#### **Uhrzeit einstellen**

Bei dem Programm "Uhrzeit einstellen" aus Heft 9/87 wird zwar die eingegebene Uhrzeit angezeigt, aber sonst geschieht nichts! Was ist zu tun?

'Uhrzeit einstellen" sollte als Unterprogramm immer wieder mit EVERY und GOSUB aufgerufen werden. Es ist nicht als alleinstehendes File gedacht.

#### **Fehlermeldung bei Tracer**

Bei "Tracer" aus Heft 9/89 erscheint bei mir die Meldung "Syntax Error in 90", obwohl diese Zeile genau stimmt. Was ist die Ursache?

Bei "Tracer" müssen Sie Listing 2 mit RUN starten. Es schreibt dann drei Files in Maschinensprache auf den Datenträger, und die werden vom eigentlichen Programm  $ge$ braucht!

#### **Probleme mit Calc**

Bei "Calc" rechnet der CPC nicht, obwohl ich die Formeln eingebe. Was ist zu tun?

Bei "Calc" müssen Sie nach Eingabe der Werte das Berech-

![](_page_67_Picture_0.jpeg)

nen noch mit der entsprechenden Tastenkombination aufrufen, wie es in der Anleitung beschrieben ist. Eine Neukalkulation wird nicht automatisch vorgenommen.

#### **Fehlermeldung bei 3D-Snakes**

Das Programm "3D-Snakes" aus Heft 1/88 meldet bei mir nach dem Start immer "Improper argument in 90". Ich habe schon die Zeilen 100 bis 420 überprüft, finde aber keinen Fehler. Wo kann er liegen?

Der von Ihnen beschriebene Fehler kommt wahrscheinlich dadurch zustande, daß der Computer vor dem Start von "3D-Snakes" bereits eine SYMBOL-AFTER-Anweisung erhielt. Bitte setzen Sie daher Ihr Gerät vor dem Laden total zurück, entweder mit dem Drei-Finger-Griff SHIFT-CTRL-ESC oder durch kurzes Ausschalten.

#### **Fehlermeldung bei Datei-List**

Beim Laden meldet "Datei-List" aus Heft 12/86 bei mir immer "Improper Argument in 3560". Ich kann den Fehler nicht finden! Wo liegt er?

Der Fehler in "Datei-List" läßt sich so kaum lokalisieren. Bitte laden Sie das Listing nur einmal, und testen Sie mit LIST 3550 und LIST 3560, ob eventuell über den Zeilensprung hinweggeschrieben wurde. Manchmal vergißt man nur, ENTER zu drücken, und schon läuft es schief. Bei dem genannten Verfahren darf nur eine Zeile angezeigt werden. Dabei entdeckt man dann solche Dinge! Außerdem würde ich Ihnen empfehlen, das Programm einmal mit "Crossref" aus Heft 10/88 zu un-<br>tersuchen. Dort werden alle Variablen aufgelistet, und der Fehler läßt sich schnell lokalisieren, weil beispielsweise neben zl eben auch zl aufgeführt wird!

#### **Probleme mit PD-Software**

Bei PD-Programmen erscheint oft die Meldung "Improper Argument", die auf eine Zeile mit SYMBOL AFTER hinweist. Wie geht man nun  $vor?$ 

Wenn "Improper Argument" wegen eines SYMBOL AFTER auftaucht, setzen Sie Ihren Computer vor dem Laden zurück. Dann tritt die Meldung nicht mehr auf.

#### **Ausdruck von Grafik**gags

Wie lassen sich Grafikgags ausdrucken?

Grafikgags und andere Bildschirme kann man mit einem Programm zu Papier bringen, das unter dem Begriff "Hardcopy" für verschiedene Drucker auch in unserem Magazin bereits angeboten wurde.

#### **CAT-Befehl stoppen**

Wie kann ich den CAT-Befehl stoppen? Selbst im Modus 2 reicht bei mir der Bildschirm nicht für die vielen kleinen Datejen.

Wie sich der CAT-Befehl stoppen läßt, ist mir nicht bekannt. Bei vielen Programmen würde ich aber User-Ebenen anlegen und dort jeweils zusammengehörige Dateien speichern. Ohne diese Maßnahme verliert man ja auch den Überblick!

#### **Druckerlauf**

Welchen preiswerten Drukker können Sie mir für den CPC 464 empfehlen, um Werbebriefe, Rechnungen und Statistiken zu Papier zu bringen?

Leider können wir Ihnen keine Namen nennen. Das würde den Wettbewerb verzerren. Bitte lesen Sie Besprechungen zu diesem Thema in den Fachzeitschriften, lassen Sie sich von einem Fachhändler beraten und natürlich auch die verschiedenen Geräte vorführen. So ist eine Entscheidung am besten zu treffen.

#### **Grafiken auf dem CPC**

Wie werden Bilder auf dem CPC erstellt? Muß man jeden Punkt einzeln programmieren?

Bilder auf dem CPC kann man mühsam Punkt für Punkt

erstellen. Die Grafikbefehle sind für diesen Zweck aber viel komfortabler. Bei Interesse studieren Sie doch einmal die Grafikgags in diesem Magazin. Sie bieten Grafik pur und sind sehr lehrreich!

#### **Fehlermeldung bei Magatext (1)**

Bei "Magatext (1)" aus Heft 1/89 erscheint nach dem Start die Meldung "Improper Argu-

![](_page_67_Picture_27.jpeg)

ment in 3980". Woran kann das liegen?

"Magatext (1) ist nur der erste Teil einer Serie. Wenn Sie (vorläufig) in Zeile 110 ein END schreiben, taucht "Improper Argument" nicht mehr auf. Es geschieht aber auch sonst (noch) nichts. Sehen Sie sich bitte die weiteren Folgen an!

#### Programm löschen

Wie löscht man ein einzelnes Programm von der Diskette?

Dazu speichert man erst den Programmnamen in einer Variablen und ruft diese dann mit dem ERA-Befehl auf:

 $A$ = "TEST.BAS"$  $ERA, @AS$ 

#### **Kopierprogramm**

Ich suche ein Kopierprogramm für Disketten und Cassette.

Für Kopien benutzt man am besten ein spezielles Programm. In Heft 5/87 erschien z.B. zu diesem Zweck "Copy-Boss". Verbesserungen dazu finden Sie in Ausgabe 8/87.

#### **Druckeranpassung bel Text-Maker**

Bei "Text-Maker" aus Heft 8/87 fehlt leider eine Druckeranpassung für den Epson RX-80 F/T+. Gibt es eine solche?

Bei "Text-Maker" sind die Druckersteuerzeichen in den Zeilen 2090 bis 2280 untergebracht und vom Autor kommentiert. Bitte suchen Sie in Ihrem Handbuch die entsprechenden Funktionen, und übertragen Sie die dort vorgeschriebenen Codes in das Programm. So sollte die Anpassung gelingen! Noch ein Hinweis: Verwenden Sie nur die Dezimalcodes; sie sind ohne weitere Kennung einzugeben.

#### **Probleme beim Full-Screen-Editor**

Beim "Full-Screen-Editor" aus Heft 7/87 werden bei mir die aktuellen Stellen nicht angezeigt. Was ist zu tun?

Überprüfen Sie, ob Listing 2 korrekt läuft oder ein Fehler in den DATAs vorliegt. Ist letzteres der Fall, nehmen Sie bitte die entsprechenden Korrekturen vor. Trifft dies jedoch nicht zu, haben Sie wahrscheinlich irgendwo Zeichen vertauscht. Das bedeutet dann eine langwierige Suche.

#### **Zweck der Funktion Z**

Wozu dient die Funktion Z?

Die Funktion Z erwartet die Zeilennummer und springt dann zu dieser. Das ist nützlich bei Korrekturen usw.

#### **DTP und Drucker SP 1000 CPC**

Ich interessiere mich für DTP und suche ein Programm, das mit dem Seikosha SP 1000 CPC zusammenarbeitet. Können Sie mir weiterhelfen?

Dazu möchte ich Ihnen empfehlen, Heft 1/88 nachzubestellen. Dort finden Sie ein solches Programm zum Abtippen. Die Anpassung an den Printer dürfte gelingen, da der Autor die Zeilen mit Druckersteuerzeichen gut kommentiert hat.

#### 3.5"-Laufwerke für die CPCs

Gibt es 3,5"-Laufwerke für die CPCs?

Die gibt es. Bitte beachten Sie entsprechende Anzeigen und Artikel.

![](_page_68_Picture_0.jpeg)

#### **Reset sperren**

Wie kann ich den Reset sperren, der durch den Drei-Finger-Griff ausgelöst wird?

Der Reset über CTRL-SHIFT-ESC läßt sich durch POKE&BDEE, &C9 sperren.

#### Programmiersprachen für die CPCs

Welche Sprachen außer CP/ M gibt es für die CPCs?

**Bei CP/M handeltes sich nicht** um eine Programmiersprache. sondern um ein Betriebssystem. Als Sprachen für die CPCs stehen Basic in verschiedenen Versionen, Pascal, Lisp, Forth usw. zur Verfügung. Eine gute Möglichkeit, nähere Einblicke zu erhalten, bieten verschiedene PD-Programme von M. Kotulla, Sie kosten jeweils 30. - DM.

#### **Fehlende Seiten bei** gebrauchten Heften

Ich habe Heft 2/87 gebraucht gekauft. Leider fehlen die Seiten 35 und 88 teilweise. Könnten Sie mir diese zusenden?

Bei gebraucht gekauften Hef $ten mu\beta$  man damit rechnen, daß eventuell Teile fehlen. Dafür und für den Ersatz ist aber nicht der Verlag zuständig, sondern der Verkäufer. Gerade um solche Probleme zu vermeiden, bietet der Verlag Werner Rätz die Möglichkeit der Nachbestellung und das Sixpack!

#### **Fehlermeldung bei Vokabel**

Bei "Vokabel" von Idee Nr. 1 meldet der CPC einen Syntax Error in Zeile 430. Woran liegt das?

"Vokabel" weist in Zeile 430 einen Fehler auf. Nach PEN hat der Autor das Zeichen # vor der 3 vergessen. Bitte setzen Sie es ein.

#### Probleme mit Laufschrift

Wenn ich "Laufschrift" von Idee Nr. 3 laden will, meldet der CPC nur "Bas not found". Was mache ich falsch?

"Laufschrift" ist ein Maschinensprache-File; eine BasicRoutine fehlt. Daher taucht die Fehlermeldung auf. Zum Anschauen rufen Sie bitte RUN "LAUFSCHR.BSP" auf! Mit dem CAT-Befehl findet man alle Files.

#### **Binäre Dateien im Basic-Bereich**

Wie kann ich binäre Dateien in den mit LIST abfragbaren Basic-Bereich bekommen?

Binäre Dateien im Basic-Bereich machen wenig Sinn, denn man kann sie ohnehin nicht listen. Gerade zum Schutz des Basic-Bereichs wurden ia HIMEM und MEMORY als Kommandos vorgesehen. Wer sich so gut auskennt, daß er binäre Dateien lesen kann, der ist auch in der Lage, einen Speichermonitor und einen Disassembler zu bedienen.

#### **Probleme mit OPENOUT und OPENIN**

**Bei OPENOUT** und **OPENIN** findet mein CPC die Dateien nicht mehr und lädt sie nicht. Was kann ich dagegen  $t$ un?

Haben Sie auch jeweils den Dateinamen dazu angegeben? Falls nicht, tun Sie das, und starten Sie einen neuen Versuch. Au-**Berdem sollten Sie pro Zeile nur** eine Variable einlesen bzw. speichern. Ich hoffe, daß es jetzt klappt.

#### **Bedeutuna des \$-Zeichens**

Was bedeutet das \$-Zeichen hinter manchen Variablenna $men<sub>2</sub>$ 

Es dient als Kennzeichen für eine String- oder Zeichenkettenvariable, im Unterschied zu einer numerischen.

#### **Zahlensysteme**

Wozu dienen die Angaben in dezimal, hexadezimal und oktal im Handbuch?

Dabei handelt es sich um verschiedene Darstellungsarten in entsprechenden Zahlensystemen. Anfängern wird wohl vorläufig die Angabe in Dezimalform genügen.

#### **RSX-Befehle**

Was sind RSX-Befehle?

Das sind Kommandos, die erst später hinzugefügt wurden und bei jedem Start zu laden sind.

#### **Zahlen vor den Zeilen**nummern

Was bedeuten bei Listings die Zahlen vor den eigentlichen Zeilennummern?

Dabei handelt es sich um Kontrollsummen, die der Prüfsummengenerator "PSG" (s. Heft 11/87) verarbeitet. Damit kann man gleich beim Eingeben die Korrektheit der Zeilen kontrollieren. Die oft langwierige Suche nach Tippfehlern läßt sich auf diese Weise abkürzen. Den "PSG" finden Sie übrigens auf Fingerschonend-Cassetallen  $10n$ 

#### **Schwierigkeiten bei Schallplattendatei**

Bei der Schallplattendatei von Idee Nr. 1 komme ich nicht in das Eingabemenü. Was ist zu  $t$ un?

Der Fehler liegt im CPC 464, der den MERGE-Befehl nicht richtig verarbeitet. Bitte lassen Sie vor dem eigentlichen Programm eine kurze Routine laufen, die diesen Fehler behebt. Solche Routinen wurden bereits mehrfach abgedruckt.

**Berthold Freier** 

#### **ROM-Listing für CPC 6128**

kommentierte Welches ROM-Listing für den CPC 6128 können Sie mir empfehlen?

Hier kann ich Ihnen zu dem **Buch "ROM-Listing CPC 464/** 664/6128" von J. W. Janneck und T. Mossakowski (Verlag Markt & Technik, ISBN 3-89090-134-4) raten. Es kostet 64.- DM und enthält das komplette CPC-464-ROM-Listing mit ausführlichen Kommentaren, außerdem die veränderten Routinen des 664 bzw. des 6128. Viele Vergleichstabellen erleichtern die Anpassung von Programmen auf die unterschiedlichen Rechner.

#### **Bildschirmausdruck**

Ich besitze einen Schneider CPC 464 und den Printer Star LC 10. Nun möchte ich einige Grafikgags ausdrucken, außerdem die Titelbilder verschiedener Spiele. Welchen Befehl muß ich dazu verwenden?

Leider existiert auf dem CPC kein Kommando, mit dem der Bildschirm auf dem Drucker ausgegeben werden kann. Zu diesem Zweck benötigt man eines der sogenannten Hardcopy-Programme. Leider funktionieren diese nicht mit allen Drukkern. Wir haben in unserem Magazin schon die verschiedensten abgedruckt, die sicherlich auch mit Ihrem Printer zusammenarheiten.

Voraussetzung für die Verwendung eines solchen Programms ist im allgemeinen, daß die Grafiken als Bildschirm, also mit SAVE "NAME" b.49152. 16384 abgespeichert, auf Diskette oder Cassette vorliegen. Wollen Sie also Bilder von Spielen ausdrucken, müssen Sie diese zunächst einmal aus dem Programm isolieren und im normalen Format auf Diskette oder Cassette übertragen.

#### **Von Cassette auf Diskette**

Wie läßt sich Software von Cassette auf Diskette überspielen? Gibt es dafür ein Pro $gramm$ ?

Leider stellt die Übertragung von Software von Cassette auf Diskette ein sehr schwieriges Problem dar. Sehr einfache Programme lassen sich mit Anwendungen wie "Discology" auf Diskette kopieren. Nicht möglich ist dies, wenn ein Programm kopiergeschützt ist, ein in Maschinencode geschriebenes Ladeprogramm besitzt oder zu lang ist, um auf einem Diskettenlaufwerk zu funktionieren. Solche Programme müssen Sie per Hand knacken und überspielen. Dafür gibt es aber leider kein Patentrezept, da das Vorgehen sehr stark von der jeweiligen Software abhängt.

Andreas Zallmann

![](_page_69_Picture_0.jpeg)

# Einfiihrung in Speichermedien und Daten. technik

Von Heinz Ritter BASF Aktiengesellschaft 164 Seiten, 16.80 DM ISBN 3-926138-63-7

Der Autor dieses Bandes ist Leiter der Gruppe Verkaufsförderung Datenspeichermedien bei BASF. Dennoch ist ihm ein Sachbuch ohne einseitige Darstellung gelungen. Wer sich

![](_page_69_Picture_4.jpeg)

# Das PG Profibuch

Von Martin Althaus Verlag Sybex 984 Seiten, 79.- DM rsBN 3-88745-684-X

Zu jedem populären Computer gibt es mindestens ein Werk, das sich Profibuch oder ähnlich nennt und den Anspruch erhebt, den Anwender zu unterstützen, der sich mit der intensiven Programmierung eines bestimmten Systems beschäftigt. Im vorliegenden Fall sind zwei Drittel des Bandes der Software gewidmet der Rest der Hardware.

Der Inhalt ist durchweg sauber gestaltet und aufschlußreich geschrieben. Die Erläuterungen zu den Interrupts beginnen z.B. immer am oberen Rand einer Seite; ihr Name steht jeweils in Fettschrift in einer Umrahmung. Dadurch findet man auch ohne Index, der aber natürlich nicht fehlt, schnell zur

nicht daran stört, daß ständig nur von BASF-Disketten die Rede ist, findet hier viele Antworten auf Sachfragen rund um den Computer und Informationen zu Floppy, Streamer, Harddisk und CD. Der Inhalt des Buches wird seinem Titel voll gerecht.

Fotos, Bilder, Diagramme und Tabellen verstärken die klaren Aussagen, Ein Sachregi ster hilft beim Auffinden der gewünschten Stelle. Außerdem ist ein ausführliches Literaturverzeichnis vorhanden.

H. H. Fischer

gewünschten Information. Wenn es erforderlich ist  $-$  und das ist oft der Fall -, sind Beispiele in Assembler und Pascal aufgeführt. Grafiken unterstützen den Text. Im Anhang finden sich unter anderem Funktionsbibliotheken für Pascal und Makrosammlungen.

Alles in allem stellt dieser Band eine brauchbare Hilfe und einen nützlichen Führer für alle dar, die ihren PC besser kennenlernen wollen, einschließlich Festplatte, Tastatur und anderer erforderlicher Peripherie.

#### H. H. Fischer

# So kommt der **Computer** in die Firma

Von J. Wernicke, I. Schöll und B. Passens Verlag Vogel 156 Seiten, 35.- DM rsBN 3-8023-0t92-7

Viele kleine und mittelständische Betriebe verfügen noch über kein EDV-System, denken aber über die Anschaffungeines solchen nach. Hier tut neutrale Information Not. Betriebsberater sind aber teuer, und der Händler hat eben doch den Vertragsabschluß im Hinterkopf. In dieser Situation kann vorliegendes Buch weiterhelfen. Es zeigt vernünftige Einsatzgebiete für die EDV, enthält gute Richtlinien für die Anschaffung (erst die Software, dann der Computer), sagt, worauf man bei Bera-

tungsgesprächen achten sollte, und bietet interessante Antwor ten zu der heiklen Frage, ob ein Servicevertrag sinnvoll ist.

Wer ernsthaft daran denkt, für seinen Betrieb einen Com puter zu kaufen, sollte sich ein mal intensiv mit diesem umfas senden Buch beschäftigen.

H. H. Fischer

# Programmieren in Microsoft **Cobol** Version 2.012.1

Von Helmut Schwanke Verlag Markt & Technik 452 Seiten, 78.- DM ISBN 3-89090-431-9

Cobol ist wieder in. Wer einen entsprechenden Compiler besitzt, sucht vielleicht noch den Weg in die Geheimnisse dieser Programmiersprache.

![](_page_69_Picture_24.jpeg)

Kaufmännisch angehaucht soll te das Ganze eyentuell auch noch sein. Solche Wünsche er. füllt der vorliegende Band. Der Autor ist Dipl.-Wirtschaftsin' genieur und versteht etwas von MS-Cobol sowie der Formulie rung kaufmännischer Aufgaben in dieser Sprache.

Das Buch stellt eine Mi schung aus interessanten Vorle sungen, praktischen Beispielen und einer Kurzfassung der Co bol-Anwenderdokumentation

![](_page_69_Picture_38.jpeg)

![](_page_70_Picture_0.jpeg)

ist und welche rechtlichen Grundlagen bei der Datenverarbeitung zu berücksichtigen sind. Dabei kommen dem Leser die Erfahrungen des Autors als DV-Kaufmann und Dozent zugute. Außerdem ist aufgeführt, wo man weitere Informationen crhalten kann, die über die Erklärungen in dicsem Buch hin-

#### ausgehen.

Dieser Band ist allen zu emp fehlen. die noch cin gewisses Unbehagen verspüren, wenn sie vor dem Rechner sitzen. Er ist durchaus geeignet, einem Anfänger die Scheu vor dem neuen Medium zu nehmen.

# Mikrocomputerlexikon

Von Helmut Kraus Vcrlag Sybex 316 Seiten, 14.80 DM ISBN 3-88745-518-5

Wer das Pocket Mikrocomputer Lexikon aus dem gleichen Verlag besitzt, wird von diesem Buch ctwas cnttäuscht sein. Ersteres enthält nämlich zu den Stichworten oft ausführlichere Erklärungen als der vorliegende größere Band. Dennoch ist dieser durchaus zu empfehlen, da es auf dem Markt teilweise Nachschlagewerke gibt, mit de nen man besser nach dem Autor geschlagen hätte. Noch dazu sind sie oft wesentlich teurer.

Das Mikrocomputerlexikon stammt von einem deutschen Autor und ähnelt stark dem er wähnten Taschenbuch, das aus dem Englischen übernommen wurde. Anscheinend ist doch was dran am amerikanischen Vorsprung im Computer- Know-how.

![](_page_70_Picture_10.jpeg)

# Proiektmanagement mit dem PG

Von Hans Mahnke Verlag Vogel 108 Seiten, 30.- DM ISBN 3-8023-0151-X

Die beiden ersten Kapitel dieses Buches bieten keine Einführung in das Gebiet des Projektmanagements, sondern einen übersichtlichen Abriß der Theorie und ein Beispiel aus der

Praxis (Bau eines Einfamilienhauses). Wer schon etwas über dieses Thema gehört hat, wird sich hier wohl bald zurechtfinden. Kapitel drei befaßt sich mit gängiger PC-Software. die man zur Planung und Abwicklung im Bereich des Projektmanagements heranziehen kann. Hier werden die Programmpakete "Harvard Total Project Manager", "MS Project", "Project<br>Manager Workbench", "Project Sheduler Network" und "SuperProject Plus" vorgestellt.

Kapitel vier schließlich widmet sich ausgiebig den Auswahlkriterien. Ein Fragenkatalog soll dem Interessierten helfen, das richtige System für seinen Zweck zu finden. Dazu dient eine Tabelle mit 21 verschiedenen Systemen, den jeweiligen Anbietern und Preisen, der benötigten Hardware und dem Einsatzgebiet. Solch präzise Informationen können nicht nur für den Neuling sehr hilfreich sein, obwohl das Angebot natürlich noch weitaus größer ist als das hier aufgeführte. Assessment and Total Project Manner (Exchibit and the stationary of the stationary of the control and the stationary of the control and the stationary of the control and the control and the control and the control and the

Literaturverzeichnis, Be-

![](_page_70_Picture_21.jpeg)

Utilities bekannt wurden. Sie stammen von Peter Norton, einem Kenner aller undokumentierten Funktionen dieses Betriebssystems. Diese leistungsfähigen Routinen bereichern das DOS um einige wichtige Hilfsmittel, die vor allem die Wiederherstellung von Daten und Dateien betreffen.

Wer die einzelnen Programme dieses Pakets ausprobiert,

# PG Tools (inkl. Version Deluxe)

Von Walter Stephani Verlag Data Becker 198 Seiten, 29.80 DM rsBN 3-890118-437-7

Bei "PC Tools" von Central Point Software Inc. handelt es sich um ein Werkzeug für alle, welche die DOS-Kommandoebene und ihre unkomfortable Bedienungsweise einfach nicht

für Fortgeschrittene genüg wohl schon die Firmenüber sicht

H. H. Fischer

wünscht sich bestimmt bald ei ne gut verständliche Anleitung, die in den Umgang mit den Nor ton-Utilities einführt. Die dem Programm beiliegende Doku mentation ist nämlich in Eng lisch geschrieben und zudem äu ßerst knapp ausgefallen. Wer kein Computer-Englisch ver steht, dürfte damit kaum zu rechtkommen. Andererseits kann beim blinden Experimentieren einiges schiefgehen. Au ßerdem lassen sich so nicht alle Optionen ausschöpfen.

Für Abhilfe sorgt das vorlie gende Buch. Hier sind die Nor ton-Utilities nicht einfach nur aufgelistet; vielmehr legt der Autor dar, wie und warum die Programme funktionieren. Ausführlich und auch für den Anfänger verständlich erklärt er die Organisation von Disket ten und Festplatten unter MS- DOS. Danach werden die Mög lichkeiten der Utilities anhand praktischer Beispiele demon striert, die der Leser an seinem Rechner nachvollziehen kann. Dadurch wird er mit allen Pro grammen so vertraut gemacht, daß er die Norton-Utilities an schließend besser einsetzen kann.

Insgesamt handelt es sich um ein wirklich gelungenes Buch. Es ist jedem zu empfehlen, der die Norton-Utilities nutzbrin gend anwenden möchte.

Peter Schmidt

mögen. Der vorliegende Data- Becker-Führer bietet nun eine konzentrierte Bedienungsanlei tung zu diesem Programm bis hin zur neuesten Version, deren Zusatzprogramme natürlich auch abgehandelt werden.

Außer der komprimierten Darstellungsweise und dem handlichen Format besitzt das Buch auch eine Einführung und einen Index. Es stellt einen nützlichen Ratgeber zu einem fairen Preis dar.

![](_page_71_Picture_0.jpeg)

Verkaufe Orig.-Games (Disk) für CPC: Pirates (30.- DM), Football Manager II (25.- DM), Zynaps (20.- DM), Nexus (15.- DM). Alle Games mit Anleitung und Verpackungl Tel. 0 89/7 14 4553 ffhomas verlangen)

Der ACA sucht noch Mitglieder in Europa! Clubzeitung, Software u.v.m. E. Bauer, Hofmarkstr. 5, 8037 Olching <sup>2</sup>

#### US-Public-Domain

- **•** für PC 1512,
- deutsche Freesoft **• Alle Programme ausführlich**

auf Schneider PC 1512 getestet. Uste mit ausführlicher Beschreibung gegen

2.- DM in Briefmarken bei: **ISOFIUARE** 

Edwin Bleich, Knooper Weg 146, 2300 Kiel 1

#### **ao Superpreis Oao**

Verkaufe CPC 464 mit Monitor GT 64 + dk'tronics 256K + 2 3"-Diskettenstationen DDI + Printer NLQ 401 zum Mitnahmepreis von 1050.- DM. Tel. 0931 / 704452

Suche Tauschpartner für CPC, auch 5,25" (2 x 40 Spuren)! T. Wimmer, Roethenstr. 15, 8643 Kueps

Suche Programme für Lohn-/Gehaltsabrechnung u. für Gesch.-Buchhaltung mit Jahresabschluß für den CPC 6128. Qualif. lnfo an: G. Weitzel, Wolfharistr. 85, 6653 Blieskastel. Bitte Kurzbeschreibung und Preis angeben!

![](_page_71_Picture_13.jpeg)

 $\bullet$ Österreich (OÖ)  $\bullet$   $\otimes$  076 74/41 91  $\bullet$ Michael Zobl, Maximilianstr. 3, A-4800 Attnang-Puchheim. Suche Tauschpartner (464). Habe Topgames auf 3"- und 5,25"-Disks. Jeder Brief wird von mir beantwortet!

![](_page_71_Picture_15.jpeg)

#### OOO Verkaufe OOO

Orig.: Thundercats, Wizball, je 30.- DM, Orig. Vermeer 45.- DM, Schneider Magazine aus dem Jahre 1986 (4, 6, 7, 8, 12), Stück 2.- DM, aus dem Jahre 1987 (3, 4, 5, 6, 7, 9, 10, 11, 12), Stück 3.- DM, aus dem Jahre 1988 (1, 4, 10), Stück 3.-DM, Pc-Amstrad 6-12 1988, Stück 4.- DM. Mengenrabatt! Bemd Schaupp, Kirchweilerstr. 15, 7453 Burladingen 4

Suche zuverlässige Tauschpartner für 3"-Software, Spiele und Anwenderprogramme. Schickt eure Listen an: Michael Dick, Kirchenstr, 1c, 7514 Eggenstein. Schnellste und 100 %ige Rückantwort!

Verkaufe Schneider Magazine für 2.- DM + 2.- DM in Briefmarken! Tel. o21 82 / 4277

1 Schneider Colormonitor 640 für 250.- DM. 1 Schneider DD1 für 300.- DM. <sup>1</sup> vortex 5,25" für 464 oder 6128 für 450 .-DM. Suche 1 MP-2 bis 50.- DM. Tel. 0 69/ 23 65 94

1 Schneider 464 mit Grünmonitor für 280.- DM. 1 DD1 für 300.- DM, 1 vortex 5,25" für 450.- DM (für 464- 6128), 1 Colormonitor 640 für 250.- DM. I MP-2 1 00.- DM. Tel. 0 69/2365 94

Verkaufe Mannesmann-Farbdrucker MT 340, neuwertig, Preis VS. Tel. 07302/6593

Verkaufe günstig CPC-Bücher von DB, M&T und Sybex, Zeitschrifien: CPC-Magazin, PC-Int., CPC-Aktiv, Happy-Comp., ASM und Sonderhefte. Tel. 02461 /7266

Verkaufe CPC 464, CTM 640, vortex F1-X, Oki 20, 17 3" - und 72 5, 25" - Leerdisks, Bücher, Orig--Spiele, Schneider Magazine 12/85 - 1 1/88, Pc-lnternational 3/ 85 - 3/89. Günstig! Markus Adamski, Tel. 02 03/49 46 40

Verkaufe Amstrad PC 1640 MD/HD 20, Drucker Epson LX 800, Textverarbeitungsprogramme Sybex Quintett u. Star-Writer. Tel. 0 57 21 /7 61 08

Verkaufe CPC 6128 mit Farbmonitor CTM 644, CPC Mouse Pack 2.0, Joystick und die Bücher: Logo für den CPC, lntelligenz in Basic. Tel. 0 90 92 / 87 60

#### ooo 1 Jahr alt ooo

Verkaufe CPC 464 + GT 65 + DD1 + Handbuch + 6 Zeitschriften + 2O 3"- Disks mit Topgames + 10 Cassetten. NP 1400.- DM, VP 900.- DM. Hans Piccolo, Holunderweg 4, 7901 Merklingen, Tel. 0 73 37 /65 85

#### OOO österreich OOO

Pegasys 3" CF2 nur ÖS 39 .- , Maxell 3" CF2 nur ÖS 49.-, Pegasys 3" CF2DD nur ös 65.-, cPc 6128 grün Ös sgoo.-, CPC 6128 Farb ÖS 7950.- frei Haus! Computer Pirnbacher, Wanghausen 196, A-5122 Ach/Salzach

#### Oaaaa Endlich OaaOa

Tippfehlersuchprogramm für Texte CPC/JOYCE unter CP/M+/2.2. Selbstlernendes Wörterbuch beliebiger Größe. 3"Disk Preis: 69.- DM. Maier Stefan, Friedrichstr. 34, 8000 München 40

Suche Tauschpartner! Listen oder 3"-Disks an: Boris Schiber, Hördthof 18, 7157 Murrhardt

#### ● An alle CPC-User●

Verkaufe meinen gut erhaltenen Schneider-Drucker NLQ 401 billigst, auch meinen Modulator MP-2. Preis nach Vereinbarung. Wer zuerst kommt, hat die besten Chancen! Zuschriften bitte an: Wolfram Schröter, Kurt-Schumacher-Str. 245, 7000 Stuttgart-Fasanenhof

**aaa** Joyce-Computerclub **OO** Ausführliches lnfo gegen 0.80 DM Rückporto von: J. Berghof, Roseggerstraße 5, 5600 Wuppertal 2

Biete Datamat-Dateiverwaltung 45.- DM (NP 148.- DM), dBase ll 99.- DM (NP 199.- DM), zzgl. Porto. Alles neu und unbenulzt! Ferner Datenrecorder 60.- DM (NP 80.- DM), anschlußfertig an CPC 664/6128. Ekber Bilaloglu, Cicerostr. 58, 1000 Berlin 31, Tel.030/8929423 (ab 19 Uhr)

CPC-Anwender-Club für Salzburg, OÖ, Bayern in Gründung. User und Freaks, ruft an! Tel. 0662/830659 (abends). Österreich!

Ernährungstest + Persönlichkeitstest mit Möglichkeit zur Druckerauswertung, auf wissenschaftlicher Grundlage. Für CPC Disk oder Cass. plus 20.- DM an: A. Kramer, Wagnergasse 60, <sup>3578</sup> **Schwalmstadt** 

O Public Domain User Gruppe O Wir bauen eine deutsche Programmsammlung auf. Jeder ist dazu eingeladen, selbsterstellte Programme beizusteuern. Darüber hinaus bieten wir eine große Zahl gängiger Public Domain ausländischer UGs für CPC, Joyce und PC gegen UKB an. CPC-lnfo 2 x 1.- DM, 4 PC-Katalogdisk. 7.- DM. P.D.U.G., P.O. Box 1118, D-6464 Linsengericht

#### O Suche beschädigten CPC 464. O **<sup>®</sup> 0 97 21 / 80 21 70, Hans-Peter Heinz**

Verkaufe 5,25"-vortex-Doppellaufwerk. VB 600 .- DM. @ 089/3515152

#### ooo HILFE! ooo

Wer hat das Programm Discology und kann Tips dazu geben? <sup>o 0721/</sup> 45 03 50

lron-Maiden-Fan sucht zuverlässige Tauschpartner! ® 073 61/8 83 92

Verkaufe cPc 464 250.- DM, DDI-1 400.- DM, Taxan g. Monitor 150.- DM, AMX-Mouse 200.- DM, Eprom-Brenner 200.- DM, 224-K-Eprom-Board 100.- DM, 512-K-Sp.-Erweiterung 300.- DM, Video-Digitizer 200.- DM, Erweiterungssockel u. Eprom/RAM-Bank 200.- DM, div. Bücher, Software u. zeitschr. **® 054 07 / 75 54 (nach 17 Uhr)** 

Für CPC 464: Hisoft-Pascal 4T 50-- DM, Easy-Topcalc 40.- DM, Terminal Star 20.- DM. 208232/1578

Suche Tauschpartner (3"). Habe Topgamesl Hajo Kaewer, W.-Raabe-Str. 14, 3008 Garbsen, Tel. 051 31 / 514 61. Do it!

#### ooo Suche aOO

günstigen Drucker für CPC 464. Weiterhin suche ich ein Netzteil, um den CPC 464 am Farb-W anschließen zu können. lch suche auch Tauschpartner für Software auf Cassette. Schreibt bitte an: Max-DieterGuse, Wiesenstr. 8, 4500 Osnabrück. lch hoffe auf euch!

Für CPC 464/664/6128 Originale zu verkaufen: Pro-Design mit Erweiterungen, 95.- DM, Dr. Graph + Buch (engl.), 50.-DM, Creatorstar/Designerstar/Starmon/ Discsortstar für 45.- DM. Alles auf 3". Tel. 0 73 61 / 8 83 92 (ab 18 Uhr)

Verkaufe Spiele (Cass.): lK+ (20.- DM), Daley Thompson Olympic Challenge (20.- DM). Ruft an! Tel. 07433/34154 (Sigi verlangen)

Verkaufe für CPC auf 3"-Originaldisks: Pro-Design 2.0 für 50.- DM, Supercopy für 50.- DM, WordStar 3.0 für 99.- DM, Wintergames für 25. DM. Ruft sofort an! Chris Quittnat, Tel. O723i /5 06 95

Suche Kopierprogramm (Cassette auf Diskette) und Lightning Press/Print Master o.ä. für CPC 6128 auf 3"- Disk, NLQ 401. Zettler, Tel.0 2241 / 401878(ab19 Uhr)

#### OOO Suche OOO

Achtung! Suche Fugger und Barbarian ll. Nur Tausch gegen viele Topgames! Martin Helfrich, Hahngraben 2, <sup>6419</sup> Burghaun/Gruben. Ninja 2 u.v.m.

● CPC-Computerclub Crusader ● sucht noch Mitglieder! Wir bieten viele Extras! Info von CCCrusader, Goldberger Weg 44, 5650 Solingen 11. Es lohnt sichl

#### **OOO** Stop OOO

Bei 4 Games ein Game dazu! CPC 3". Orig. Werner, Bat Man, Top Gun, They sold a Million 3, Knight Orc, Mission Elevator, Konami's Coin up Hits, Antiriad, City Cobra, Frankie crashed on the Jupiter, Fire Star, Shaolin's Road, Predator, je 25.- DM. Tausche auch! Suche Ninja 2, Barbarian ll usw. Tel. 0911/67 4570

Suche Vermeer, Hanse usw. auf Disk! Habe gutes Tauschmaterial! Listen an: Chr. Klotz, Eulenweg 6,4837 Verl <sup>1</sup>

#### OOO Hey Freaks OOO

Suche Tauschpartner (auch für längere Zeit!), nur für 3"-Disks. Tauschmaterial vorhanden. Schickt eure Listen an: C. Kaiser, Kolpingstr. 30, 4740 Oelde 3. Grüße an D.E. und G.H.

Verkaufe für CPC 6128: Codex II, III, IVu. Die ldee, PD-Soft V, zu je 17.- DM, <sup>30</sup> Disketten (mit Programmen), ie 5.- DM, Das Schneider CPC Grafikbuch 30.- DM, Sybex-Assemblerkurs 50.- DM, Supreme Challenge 30.- DM. Ruft an! Tel- 0 96 33 /5 73

#### OOo Suche OOO

Textverarbeitungsprogramm für CPC 6128 mit Anleitung. J. Tietiens, Stromeyerstr. 1, 3000 Hannover 1, Tel. 0511/620219

#### **OOO** Abzugeben @@@

CPC 6128 + Farb-M. + 8O-Track- Floppy (5,25") + EPROM (Dobberrin) + Joystick + Disks, 2500.- DM. Kalle Süsse, Am Johannesberg 12, 6430 Bad Hersfeld. Take it fast!

Verkaufe 5,25"-Zweitlaufwerk, AMS-DOS-kompatibel, 2OO.- DM. 0 86 54/89 06 Tel.

#### ● Software für Schneider CPC ●

Supermalprogramm Grafikmaster, 30.- DM statt 89.- DM, Comal 80 Basic,20.- DM statt 70.- DM, Arcade Construction Basic,20.- DM statt 50.- DM, Multiplan/ dBase für vortexSpeichererweiterung, ie 60.- DM statt 200.-DM. fel. O2241 / 298 27 (ab 19 Uhr)
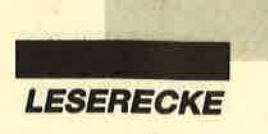

#### aao Verkaufe ooa

CPC 61 28, GT 65, CTM 644, Schneider DMP 2160, 24 Disks, Joystick, Diskbox, Anwenderprogramme, Spiele, Databoxen, Zeitschriften, Bücher. VB <sup>1</sup>5OO.- DM. Volker Hartmann, Lohrer Str' 27,8773 Frammersbach, Tel. 09355/ 7426

Verkaufe Grünmonitor für CPC, 180.- DM. Tel. 07553/7739 (zw. 17 und <sup>18</sup> Uhr)

Verkaufe Matheprogramme tür den CPC auf 3"-Disk (K2. 11-13). Preis pro Disk 30.- DM. Verkaufe auch andere Software (nur für 6128). Info gegen Rückporto von; Thomas Bellanger, Gelsenkirchener Str. 18, 3540 Korbach

Suche Tauschpartner für 3" und 5,25" (708 KB)! Verkaufe 3"-Disks. Schickt eure Listen bzw. Disks, oder ruft an! Alex Knölke, Raabestr. 16, 3000 Hannover 1, Tel. 05 11/69 05 94

#### aao Mastervokabel aoa

Englisches Vokabelprogramm für die CPCs mit 10 000 Vokabeln, Lernprogramm, Wörterbuch, individuell erweiterbar. Disk 45.- DM. lngo Heuer, Tel. 02204 / 66208

#### OOOHallo, CPC-Fröksl aaa

Habe über 1000 (!) Autogrammadressen, z.B. Peter Alexander, l. Allg. Verunsicherung; Roy usw. Aus Sport und Popl Aus aller Weltl Sichor ist auch für euch etwas dabei. Also schreibtl Uwe Gareis, Rangaustr. 5, 8500 Nürnberg 60. Porto + lnfo 5.- DM! Alles klar?

Suche Tauschpartner auf Diskl Listen an: Daniel Güllich, Faberstr, 34, 6700 Ludwigshafen. 100 % Antworl!

Verkaufe Spiele für CPC 464 auf Cassette. Liste 0.80 DM. Peter Breuker, Rektenstr. 10, 4930 Detmold

#### **OOO Hey Leute OOO**

Suche blllige Games auf Cassette! Schickt eure Listen mit Preisen bitte bald an: Norbert Just, Alte Straße 90, 8358 VilShofen 3

#### Tausche Software 3". Bin zuverlässig! Tel. 0 52 45 / 39 07 (ab 16 Uhr)

Tausche PC - CPC - Soft

Habe immer die neuesten Games. Z. B. Robocop auf CPC (seit Januar) od. Ultima V auf PC (seit Dezember). Verkaufe auch Orlginale (z.B. Bardstale), habe über 1000 Progs. Listen und Discs an TeAsy, Eigenmannstr. 44, 7519 Flehingen. Tausche auch auf Amiga 500.

#### Oaa Abzugeben Oaa

CPC 6128 + Farb-M. + 8o-Track- Floppy (5,25") + EPROM (Dobbertin) + Joystick + Disks, 2500.- DM. Kaile Süsse, Am Johannesberg 12, 6430 Bad Hersfeld. Take it fastl

Verkaufe 5,25"-Zweitlaufwerk, AMS-<br>DOS-kompatibel, 200.- DM. Tel. DOS-kompatibel, 200.- DM. o8654/8906

Tausche Software 3". Bin zuverlässig! Tel. 0 52 45 / 39 07 (ab 16 Uhr)

Suche Tauschbartner für CPC, auch 5,25" (2 x 40 Spuren)! T. Wimmer, Roethenstr. 15, 8643 Kueps

CPC 6128 + CTM 644 + 17 Disks (inkl. Sottware) + div. CPC-lnternational-Hefte + Joystick, 750.-DM. Tel. 07157/ 7 2251

Suche Spielecass. und Diskettenlaufwerk 3" für CPC 464 sowie Adreßverwaltung. Manfred Roth, Rimbachstr. 29, 3448 Ringgau-Netra

● Verkaufe für CPC 6128 ● CTM 644 lür 350.- DM, 5,25"-Zweitaufwerk 350.- DM, Maschinensprachebuch für 25.- DM, Das große Grafikbuch 30.- DM, CPC 6128 für Einsteiger 10.- DM, Tips & Tricks Band 2 2O-DM, Peeks & Pokes 5.- DM, dBase <sup>2</sup> 25.- DM. Tel. 0 73 61 / 8 83 92

Suche Erstfloppy DDI-1 für Schneider CPC 464. Zahle bis 300.- DM. Tino Ritter, Hohe Straße 20, 6723 Lustadt, Tel. 06347/81 <sup>11</sup>

Gebrauchte 3"-Disks, 1a-Zustand, St. 4.- DM, und Bücher für CPC und PC zu verkaufen. Heinz Maier, Tel.089/ 845225

Kaufe Fugger auf Disk und Fußballmanager bzw. andere Manager-Spiele (Originale). Angebote bitte an: Robert Hirthammer, Fliederstr. 25, 8034 Germering. Suche Postspieladr.

Anwenderprogramme für CPC und PC + neues Wirtschaftsspiel für CPC. A. Hust, Deichstr. 60, 2876 Berne

Suche deutsche Anleitung für Supreme Challenge. Biete 15.- DM. Hartwig Rheinfels, Robert-Koch-Str. 1, <sup>3003</sup> Ronnenberg 1. CPC <sup>61281</sup>

Verkaufe Originale auf 3"-Disks: Head over Heals, Beyond the lcepalace, Nebulus, Matchday ll, je 20.- DM, Knight Orc, Arcade Force Four, ie 35.- DM. Schreibt an: W. Jakel, Heselwanger Str. 67, 7460 Balingen

Tausche Software! Habe neueste Sofil Tel. 05341/54359 (ab 19 Uhr)

Kopiere alle 3"-Disks umsonst! Schickt sie an: T. Bosse, Westeroder Str. 20, 3388 Bad Harzburg 1. Bitte Bückporto beilegen!

Verkaufe Programme für den CPC 6128: Englischprogramm, Matheprogramm, Context. Ferner Spiele: Buggy Boy, Saboteur, Soccer, Bruce Lee, Winter Games, Summer Games 1 u. 2 und vieles, vieles mehr. Ruft anl Tel.07804/854 (ab <sup>1</sup><sup>4</sup>Uhr, Torsten verlangen)

#### **Bin wieder da! ● Devil ●**

Alle offenen Briefe werden noch beantwortet. Bitte etwas Geduld! Suche Diskettenversiohen: Mercenary I & ll, Cholo, Hybrid (funktionsfähige Version), alle 3" oder 5,25". Holger Höll, Hautfstraße 32, 7540 Neuenbürg 2 (kein Telefon!)

#### aaa Stop aoa

Verkaufe wenig gebrauchte Original-Software: Stop Press 160.- DM (mit Maus 295.- DM), Discovery+, Spitfire 40, Trailblazer, Sorcery+ u.v.a. Liste für D + T von: H. Kluge, Oberstr.l8, <sup>5591</sup> Faid

Suche billigst ältere Schneider Magazine. Peter Meinhardt, Borsbergstr. 31, Fach 1 1-14, DDR-8304 Graupa

#### ● Jesus liebt dich ●

Christliche Mailboxen: 06101/88886, 07261/13708, 07361/43640, 08234/ 8809, 09734/240 (alle 300, 8N1 )

Tippe Programme für den CPC 6128 abl Pro DIN-A4-Seite 4.- DM + 2.- DM Porto. Disk und Programm an: Dirk Fröhlich, Bietzer Str. 22, 6640 Merzig 15

#### The Grate 88 3". Tel. 05341 /581 79. Do itl

Suche Tauschpartner aut 3" und auf 5,25" (708K VDOS). Keine Anfänger! Tel. 02161/604997. Ask for Heinz Udo!

Verkaufe vortex F1-x-RS 5,25"- Floppy mit 720 KB, nur als Zweitlaufwerk, VB 500.- DM. Tel. 07151/32510

1 Schneider 464 mit Grünmonitor + Spiele + Handbuch für 200.- DM. 1 DD1 mit 10 Disketten für 350.- DM. 1 Schnei' der Zweitlaufwerk 220.- DM. Tel. 069/ 236594

**· Verkaufe · Billig · Verkaufe ·** Verkaufe CPC 6128, sehr gut für Einstelger geeignet, mit 1 Handbuch, 40 Disks, 10 leer, 10 Lerndisketten, 5 Fachhefte, 1 Diskettenbox, 1 Joystick, 1 Farbmonitor. 1/2 Jahr alt, 1a-Zustand. VB 1050.- DM. B. Gronemann, Wurmberger Str. 15, 7135 Wiernsheim

Verkaufe CPC 664 mit Farbmonitor CTM 644 und viel Zubehör. Tel. 0841/66093

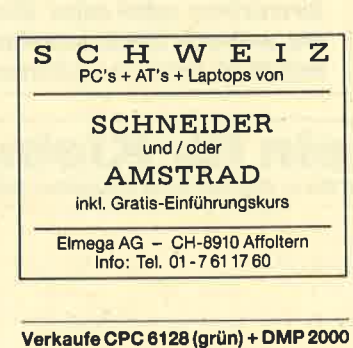

+ Olsketten (vlele Anwonderprogramme) + Literatur + alle Schneider Magazlne + Abo bls 10.89 + Sonderhefte. Tel,06533/5704

Star Delta 10 Drucker, IBM-komp., für 200.- DM zu verkaufen. Bester Zustand, nur 20 Betriebsstunden! Tel. 06102/ 36231

#### Suche DFÜ-Ausrüstung für CPC 464! Tel. 07402/304 (nach 17 Uhr)

Suche für CPC 6128 z8o-Assembler, Z80-Anwendungen, ROM-Listing, Small<br>C Entwicklungssystem, Das C-Lernbuch, Programmieren in C mit Lösungsbuch, lntern. Tel. 07361/88392 (ab <sup>18</sup> Uhr)

#### ● Stop ● Aufgepaßt ●

Frank Saerbeck, Droste-Hülshoft-Str. 30, 4416 Everswinkel, verschenkt ab 5.-DM seine Original-CPC-Software auf Tape! Fordert mit einer 80-Pf-Briefmarke sofort meine Liste an! Dieses Angebot dürft ihr nicht verpassenl

#### aao Systemwechsel aao

CPC 6128 + Gr.-Mon. + Drucker DMP 2000 + vortex Floppy M1-X + Ferns6hmodul + div. Software. NP 2800.- DM, VB 1600.- DM. F. Behrens, Segeberger Str. 13, 2406 Stockelsdorf

Verk. Floppy DDI-1, ohne Controller, 220.- DM VB. Tel. 04533/2457 (Nino ver langen)

● Suche ● Suche ● Suche ● für CPC 6128 3"-Zweitlaufwerk. Tel. 089/31 44001 (Stefan verlangen)

Suche Tauschpartner für CPC (Disk)l Habe viel Tauschmaterial (3" u. 5,25")| Listen oder Disks an: Robert Frischmann, Meichelbeckstr. 52, 8952 Marktoberdorf. 111%ige Antwortl

#### NEMESIS SOFTWARE FÜR IHREN CPC:

**BONZO'S SUPER MEDDLEH:**<br>
DAS UMFANREICHERE UND VIELSEITIGSTE<br>
KOPIERPROGRAMM FÜR BAND-DISK-KO-<br>
PIEN, auch für neueste SPEEDLOCK- und<br>
CASSY-geschütte Programme, Tutolader,<br>
normale und headerlose Files, Jetzt mit über<br>
g

#### BONZO'S BIG JOB:

406 K pro Diskt<br>Problemloses Superformat: 203 K pro 3"-Disk<br>sette. Mlt Disk-Copy, Multl-Fliecopy und erst<br>klassigern Disk-Editor. Von AMSTRAD ACTION<br>empfohlen: "the best I've seen in a long willile"<br>DM 45-

Je auf 3"-Disk mit dt, Anleltung (alle CPCs) Prel-<br>se + Versandk, Ausf, Info gg. Frelumschlag von:

SOFTWAREVERSAND MARTINA HIPPCHEN<br>PF 10 09 66, 5000 KÖLN 1

#### SPITZENKLASSE!

Verkaufe CPC 6128 (grün) + MP-2 + DMP 2000 + Disks. MP-2 auch einzelnl Tel.071 62/14244 (Mo. bis Fr. von <sup>7</sup> bis 16 Uhr)

#### Public Domain zu Spitzenpreisen

Auswahl von 257 Disketten zum Selbstkosten-<br>preis. Denn Public Domain ist für jeden gedacht.<br>Suchten Sie nicht schuon lange spezielle Anwendungen, die dazu noch billig sind? Z.B.:<br>Programmiersprachen, Disassembler.<br>Erogram 3"-Diskette:

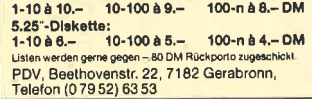

CPC 6128, FO 5,25", umfangreiche Literatur + Software (u.a. dBase, MBasic, WordStar, Turbo-Pascal, Profi-Painter, C-Comp., Fortran-Comp., M80, L80, Disc-Monitor, MO-NA/GENA, Giga-CAD). VB 1200.- DM. rel O772O/ 642 12 (ab 18 Uhr)

Verkaufe CPC 6128 (grün) + über 40 Disketten in Diskbox + viele Fachzeitschriften für nur 550.- DM oder Gebot, Drukker NLQ 401 für nur 250.-DM (mit Kabel). Fachbücher weit unter NP (Liste gegen Rückumschlag). Ralf Gula, Großhausberg 09-09-10,7743 Furtwangen <sup>1</sup>

KONTO-MANAGER für MS-DOS verwaltet Bank-, Spar- und Bausparkonten usw. Shareware direkt vom Programmierer! Schreiben Sie bei lnteresse eine Karte an: Ulf Neubert, Bgm.-Bohl- Str. 18, 8900 Augsburg

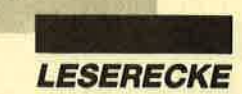

#### **OOO Drucker OOO**

Seikosha SP 1000 CPC, völlig o.k., wegen Systemwechsels für 240.- DM zu verkaufen. Tel. 040/7245544

Verk. CPC 464 + Datasette + Farbmonitor CTM 640 + Matrixprinter NLQ 401 + 36 Cassetten sowie Bedienungshandbücher und 7 Data-Becker-Bücher zu einem Preis von sage und schreibe 650.- DMI Tel. 02203/61961 (ab 18 Uhr, **Rainh verlangen)** 

Verkaufe CPC 464 + Grünmonitor GT 65 + Magazine + Spiele, komplett 300 .-DM. Tel. 02501/2131

Verkaufe CPC 464 + Grünmonitor GT 64 + Spielel Sehr preiswert abzugeben! Superzustand! Tel. 08641/7655 (nachmittags)

Suche Farbmonitor CTM 644 oder MP-2. Tel. 0541/21235 oder 0541/586521  $(ah 18 l)$ hr

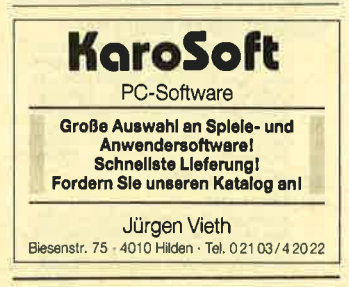

Systemwechsels Verkaufe wegen Schneider CPC 464 + Farbmonitor + vortex-Erweiterung SP 512 + DDI-1 + 30 Disks + 2 Bücher + Handbücher + 25 Zeitschriften. Komplettangebot 750.-DM. Marc Schaefer, 7250 Leonberg, Tel. 07152/42227 (bis 21.30 Uhr)

Verk. CPC 664 (grün) + 8 Disks + Handbuch + 4 Schn. Intern. für 450.- DM, MP-2 für 50.- DM, Schn. Magazine für 2.-DM pro Heft, Buch Tips + Tricks 2, Grafikprog. auf dem CPC, Magic Brush (D) und Get Dexter (D) für je 18 .- DM. Alles zusammen 600.- DM. Tel. 05321/40946

Verkaufe Schneider CPC 6128 + Farbmonitor + Drucker DMP 2000 m. Papler + Etiketten + 60 Spiel- und Leerdisketten + 28 Fachzeitschriften + 3 Kas. u. Adapter + Joystick, VB 2000.- DM. Tel. 0208/73843

**Bei den mit G bezeich**neten Anzelgen handelt es sich um aewerbliche Anbieter.

● vortex SP 512 / CPC 664 ● 128 KByte 150.- DM, OK 100.- DM inkl. Doku. + Schaltol., Hitachi 3"-Zweit-LW. anschlußfertig für 664, im Gehäuse, 80.-DM. Tel. 0531/504441 (nach 18 Uhr)

CPC 6128, Farbe, 2 x 3"-Disks, ext. 1 x 5,25" (80 Tr., DS, DD), Ext. Literatur, Zeitschr., 75 Disks. NP 5500.- DM. Gegen Höchstgebotl Plotter 4P7475A, NP 4200.- DM, VB 2500.- DM. Liste nach Anruf kostenlos! Tel. 030/6248250

#### Suche Farbmonitor CTM 640/644, auch defekt! Tel. 07531/65750

**OOO** Superbillig **OOO** CPC 464 + GT 65 + DD1 + vortex SP 512  $(128$  KB) + BOS 1.0 & 2.1 + 33 x 3" + Box + Originale, 3 (D) + 10 (C), + 2 M&T-Bücher + Firmware + Multiplan + Zub. + > 50 Zeitschriften für nur 990.- DM. Tel. 08458/2397

**eee** Das Komplettangebot **eee** Verkaufe CPC 464 mit Colormonitor. Diskettenlaufwerk 3", Drucker MX 80 und Software. Alles zusammen 850.-DM. Tel. 07641/44089

#### **OOO** Systemwechsel **OOO**

CPC 664 + GT 65 + DMP 2000 + 20 Disks + Assembler + 40 Hefte + Bücher + Orig.-Software, VB 750.- DM. Tel. 0209/67942

Suche Hanse + Vermeer auf 3"-Disk (Kauf oder Tausch). Angebote an: Eckart Schütt, Kanonenweg 21, 4500 Osnabrück, Tel. 0541/29854 oder Kolumbusring 26, 2940 Wilhelmshaven, Tel. 04421/85737

Suche Little Computer People (Disk). Zahle bis 20.- DM, Tel. 07174/5473

Suche für meinen CPC 464 mit DDI-1 Datenverwaltungsprogramm, das etwa 700 Videocassetten verwalten kann. Heinz Kölble, Engelstr. 5, 7636 Ringsheim, Tel. 07822/5418

Verkaufe CPC 464 (grün) mit viel Zubehör (Joysticks, Abdeckung usw.) + Literatur (Bücher, Zeitschriften) + Superprogramme. NP 2500.- DM, VB 1100.- DM. B. Kröger, Bremer Str. 206, 4500 Osnabrück

Suche 5.25"-Laufwerke aller Art, auch ohne Controller oder Gehäusel Wer kann Mastercopy auf 5,25", 80 Tr. kopieren? Suche Formatierprogramm für gemischte Blocklängen 2K-16K. VIDI & vortex SPxxx? Kein Probleml Holger Höll, Hauffstraße 32, 7540 Neuenbürg 2 (kein Telefonl)

#### **@@@** CPC 6128 **@@@**

CPC 6128 wégen Systemwechsels für 600.- DM, inkl. 30 Disketten mit Spielen und Anwendungen. Multiplan 464 (auch 6128) 75.-DM. Starwriter 75.- DM. Discology 60.- DM. Originale! W. Berger. Lortzingstr. 6a, 5090 Leverkusen 1, Tel. 0214/52173

#### ee® Suche CPC 6128 ee®

mit Disketten und MP-1/2. Meldet euch bei: Michael Mersch, Glückaufstr. 8, 4709 Bergkamen 5, Tel. 02389/59674. Zahle bis 300 - DMI

Verkaufe CPC 6128 (Farbe), 700.- DM VB, 3"-Zweitlaufwerk 150.- DM, Mathe-Pack, Copyshop, Tasword 6128 und Solid Gold, je 30.- DM, 2 Diskboxen, je 6.- DM, Leserdienst-Disks, je 10.- DM, diverse Literatur. Tel. 02331/61189

Bitte beachten Sie, daß Inserate, in denen Handelsware angeboten oder beworben wird oder die gewerblichen Charakter erkennen lassen, nicht als private Kleinanzelgen angenommen werden können. Kleinanzelgen mit PLK-Adresse können nicht veröffentlicht werden.

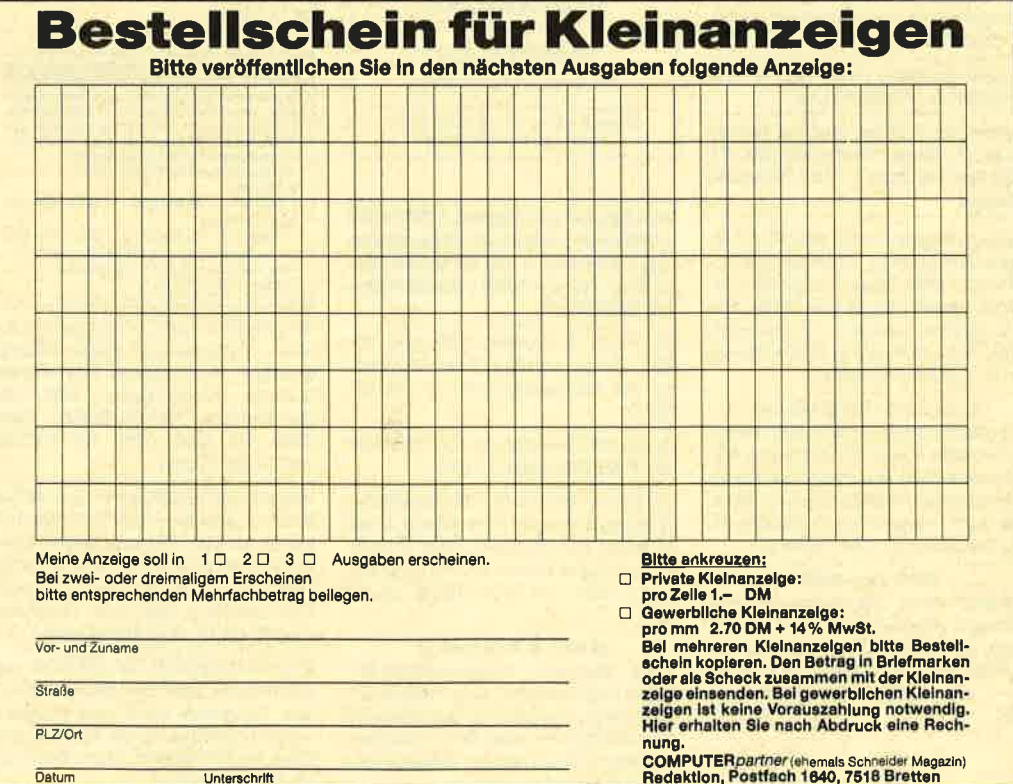

#### **AGO Schneider total GOO**

464 + Color + DD1 + Speedk, + Orig.-Tisch + Abdeckhauben + alle Nummern CPC Schneider + alle Schneider Magazine + Turbo Pascal, Profi Painter + 35 Disks (Xevious, Harrier, Eden, Challenge) + 42 Cass. (Amstrad Art., Elite, Werner). Angebote an: J. Kupczunas, Oedenburgstr. 21 B, 5800 Hagen 7

Suche Speichererweiterung 64-512 K für 664 und gebrauchte 3"-Disketten! Besitze über 700 Pokes, Tips und Pläne. Liste gegen 8.- DM + Rückportol Jens Braun, Voßheider Str. 175, 4920 Lemgo

Preiswerte Software/Hardware (auch auf Wunsch). Liste unter dem Stichwort MegaOhm anfordern bei: Tobias Koh.n, Schloßbachstr. 41, 7590 Achern 2

#### **OOO DDR OOO**

Besitzer eines CPC 464 sucht Erfahrungsaustausch, Hard- und Software im Tausch gegen Bücher, Kunstartikel o.ä. nach Wunsch. H. Uhlig, Neubau 2, DDR-9306 Elterlein

Wer kann Lernsoftware für CPC 464 (Cass.) abgeben (M, E, D, L)? Suche DD1-Floppy! Angebote an: Christof<br>Eckl, Haunspergstr. 85, A-5020 Salzburg

**CPC-464-User sucht Tauschpartner!** Bitte schreibt an: F. Holz, Westender Weg 65, 5804 Herdecke. Nur 3"-Disk!

Unterschrift

**MEGACAMES** 

Rambo.001: Start 2000 Lagoop MEGAGAMES

Ramb. bin : start : & 00 40

## Liebe Leser!

Scit cincm Jahrsche ich mir für Sic jcdcn Monat die ncucstcn CPC-Gamcs an, lcse Ihre Post, bcantwortc Ihre Fragcn und gondle in dcr Weltgcschichte hcrum, um CPC-Programmicrern über die Schulter zu schaucn. Dicscs Jahr brachtc mir Strcß, schlaflosc Nächtc, aufrcgcnde Reisen und einen wunden Daumcn cin.

Nun will ich mich natürlich nicht auf die faule Haut legen, sondern MEGAGAMES weitcrhin attraktiv gcstaltcn. Damit Sic noch mchr Spaß an diesem Spieleteil haben, möchte ich Sic bitten, mir wieder einmal Ihre Wünsche, Anregungen, Verbesserungsvorschläge und Kritikpunkte mitzuteilen. Außerdem würde mich interessieren, was Ihnen bisher an MEGAGAMES besonders gefällt und was Sie übcrhaupt nicht ausstchen können.

lch frcuc mich über lhre Briefe und versichere Ihnen, daß ich alle lesen werde. Die

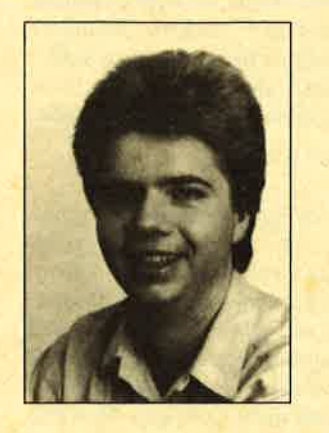

intercssantesten Zuschriften wollen wir dann in ciner der nächsten Ausgaben veröffcntlichcn. Schrcibcn Sie einfach an folgende Adresse:

Verlag Werner Rätz Redaktion MEGAGAMES Melanchthonstr, 75/1 7518 Bretten

Ihre Mühe soll natürlich nicht umsonst sein. Der Verlag läßt cincn tollen Preis springen. Unter allen Einsendern verlosen wir zehn Jahresabonnements unserer neuen Spielezeitschrift SMASH. Viel Glück !

**Carsten Borgmeier** 

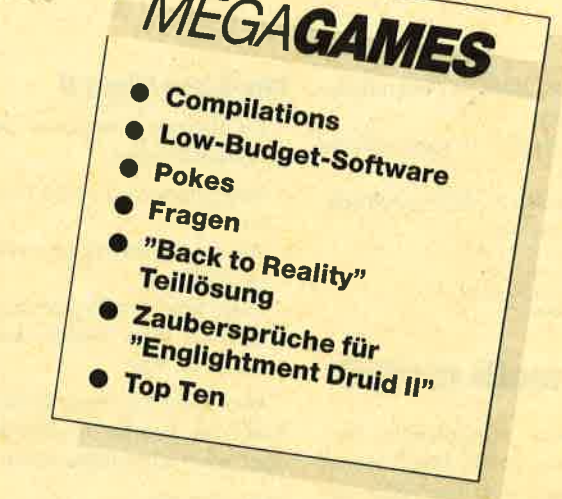

#### **Low-budget-Software**

In diesem Monat erschienen nicht so viele Billigspiele fürden CPC wie sonst. Lediglich KIXX brachte einen Titel, nämlich "lnfiltrator". Dieses Programm war vor zwei Jahren als Vollpreisspiel sehr erfolgreich. Jetzt kostet es nur noch 9.95 DM. Da sollten Sie unbedingt zugreifen. Im ersten Teil des Games fliegen Sie einen Hubschrauber, dann laufen Sie auf der Suche nach geheimen Dokumenten durch ein feindliches Militärlager. Echt spielenswert !

### Pokes

#### **Fehler in "So wird** gepoked"

Leider enthält der Artikel "So wird gepoked" in Heft 2/89 CPC 664/6128: FOR  $a = \&BB9FTO$ &BBA4: READ b: POKE a,b NEXT: DATA &3E, 0, &32, &AE, &C9: LOAD"XYZ

O Avide

Punkt 8 muß so lauten: Auf diese Weise ist es leider nicht möglich , den Poke einzusetzen.

Bei Punkt 5 fehlt im zweiten Abschnitt eine wichtige Stelle. Hier der vollständige Text:

Ermitteln Sie nun mit Hilfe eines Diskettenmonitors oder eines File-lnformationsprogramms Startadresse (s) und Länge (l) des Hauptprogramms des Spiels. Falls die Diskette mehrere Programmteile enthält, nehmen Sie den, in welchem sich die Adresse des Pokes befindet, d.h., wenn zwischen <sup>s</sup> und I + s die Zahl vor dem Komma des Pokes steht. Berücksichtigen Sie keine Titelbilder (Files mit 17 K). Nun geben Sie folgendes ein:

Bernhard Brand

#### **Devils Crown**

POKE &A103, &3E (unendliche Munition)

#### Saboteur I

POKE &5E92, 0 (unendliche Energie) POKE &4783, 0 (Zeitstop)

Konamis Ping Pong

POKE &4AF2, 0 (ewige Aufschläge)

Glider Rider

### POKE &1124, 0 (Zeitstop)

## News

#### **Compilations**

"Command Pcrformancc" hcißt cine neuc Spiclcsammlung von U.S. Gold. Sie bietet. dic Games "Xeno", "Trantor",<br>"Mercenary", "Hardball", 'Mercenary", "Hardball", "Bobslcigh", "lOth Frame". "Lcviathan", "Cholo". "Armagcddon Man" und "Shackled". Allcin "Trantor" und "Merccnary" lohncn bcrcits dcn Kauf.

#### Info: Leisuresoft

Bcau Jolly hat eine Compilation namcns " l0 Computer Hits Volume 5" herausgebracht. Sie cnthiilt die Spielc "Dark Sccpt rc", "Tarzan". "Catch 23". "Mystcry of thc Nile", "Endurancc", "Mcga Apocalypsc". "Ninja Hamster", "Activator", "The Boggit" und "Druid II".

Bei seiner Neuvorstellung war "Infiltrator" ein Renner. Jetzt ist<br>die Hubschrauber-Simulation als Low-Budget-Spiel zu haben.

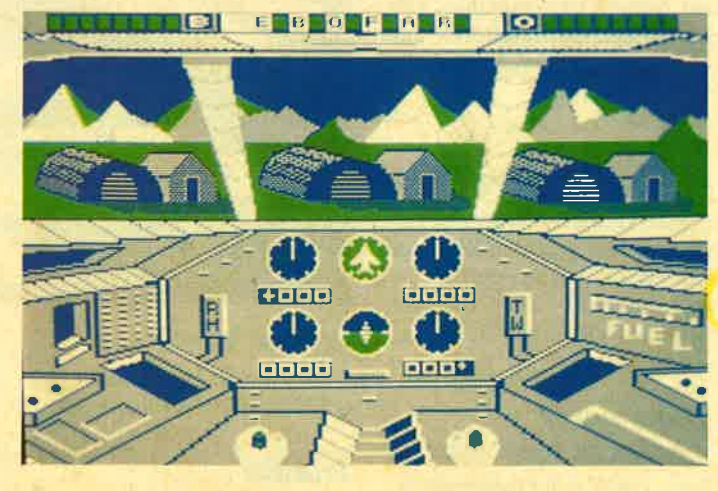

Diese Games sind zwar allesamt keine Toptitel. dafür aber macht's die Masse.

Info: Leisuresoft

(S.81) diverse Fehler, die hier berichtigt werden sollen. Punkt 9 ist folgendermaßen

zu ändern:

POKE &12D8, 0 (unendliche Granaten) POKE &1302, 0 (unendliche Energie) POKE &44EB, &B7 (stellt die Lasertürme ab)

**Oliver Martens** Fricdrich-Naumann-Str. <sup>123</sup> 29(X) Oldenhurg

## Wer weiß mehr?

Indizierle Programme können wir aus rechtlichen Gründen nicht herücksichtigen. Bitte haben Sie Verständnis dafür.

#### Combat School

ln dicscm Gamc schaffc ich es immcr nur bis zum Flur. Bei cincm Gcfangcncn komme ich cinfach nicht weitcr. Wer kann mir helfen?

#### Leaderboard

Bci dicscm Spiel wciß ich cbcnfalls nicht wciter. Wozu dient der kleine Punkt über dem Ball?

#### **Werner**

Was muß ich bei der Paniktour cigcntlich allcs aufnehmcn?

T. Schäfer

#### Jagd auf ßoter Oktober, 20000 Meilen unter dem Meer

Wcr kcnnt Lösungswege zu diesen Spielen? Wie kann man sich z. B bci "Jagd auf Rotcr Oktober" mit den Amerikanern in Verbindung setzen? Für jede Hilfc bin ich sehr dankbar.

#### Martin Schocnau

#### Reisende im Wind, foadrunner, Fairlight

In "Reisende im Wind" soll laut Spiclbeschrcibung eine Seeschlacht vorkommen, die ich leider nicht finden kann. Wer kann mir helfen? Außerdem suche ich Lösungen zu den Spielen "Toadrunner" und "Fairlight".

Jochen Ehret

#### Bubble Bobble

Wer kennt bei diesem Spiel den Code für Part Il?

Andreas BoY

#### **The Last Ninja II**

Zu diesem Programm habe ich einige Fragen:

- Wie gelange ich in die Toiletten?
- Wie wende ich Dinge an (keine Waffen)?
- Kann man den Typ besiegen, der auf dem Sockel steht? Wenn ja, wie?

Wer kann hier weiterhelfen? Auch tür komplette Lösungswege wäre ich sehr dankbar.

Mathias Schiffner

Wer weiß, wo sich im dritten Level der Ausgang befindet? Wenn es die Leiter sein sollte, würde mich interessieren, warum mein Ninja immer abstürzt.

#### Oliver Wanders

Ich habe hier große Probleme. Ich schaffe es einfach nicht, vom Central Park nach Downtown Manhattan zu gelangen. Ich war schon bei dem Boot am Fluß und beim zweiten auf der kleinen Insel. Letzteres läßt sich leider nicht besteigen. Was mache ich falsch? Wozu dient die Karte, die laut Anleitung eini ges erhellen kann?

Björn Kussmann

Wo bekommt man bei diesem Spiel das Schwert? Wo muß man den Hamburger benutzen ? Oliver Fink

Wie gelange ich in den zweiten Level dieses Games? Robert Reitzner

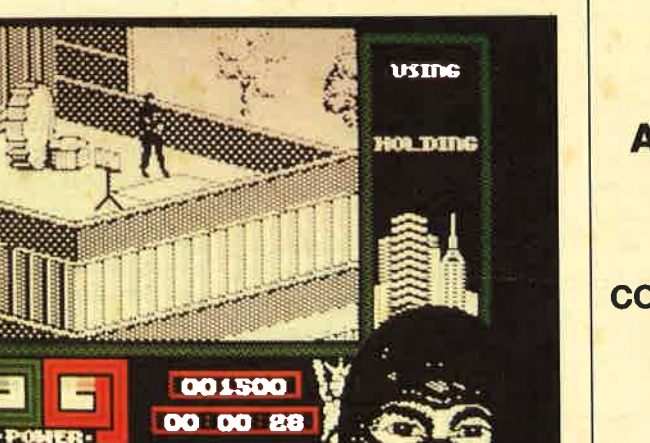

Fragen, Tips und Anregungen richten Sie bitte an:

lhre

**COMPUTER** partner **MEGAGAMES** Postfach 1640 7518 Bretten

#### **Sidewalk**

t.

Ich weiß, wo man die Texte erhält, habe jedoch Schwierigkeiten, den Motor aus dem Bild am Anfang zu bekommen. Gegen Wände zu treten usw. hat pichts genützt. Wer kann mir weiterhelfen?

#### **Bride of Frankenstein**

Wie vernichtet man das Gespenst? Mit welchem Schlüssel läßt sich die Tür zu Frankies Tower öffnen? Mit welchem Schlüssel öffnet man die Tür zur Gruft?

#### **Transmuter**

Zu diesem Spiel suche ich Tips, Tricks und Lösungswege.

#### Shao Lin's ßoad

Wie besiegt man den steinewerfenden Geier?

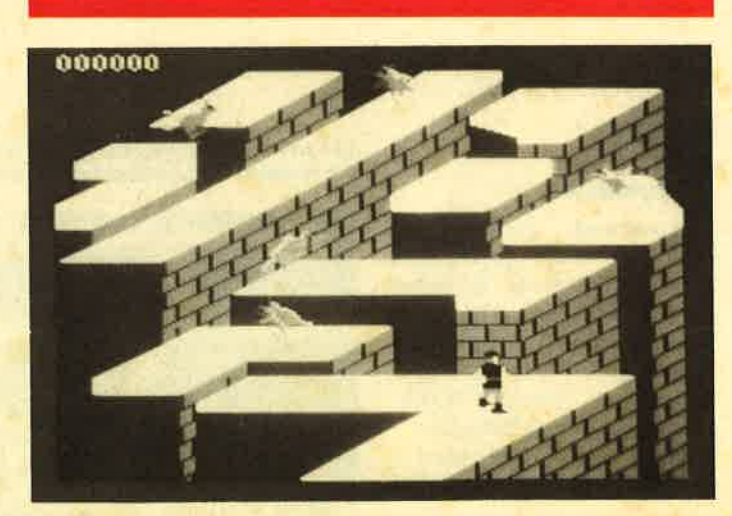

#### **Dragon's Lair**

Ich komme bei diesem Spiel nicht an der Skeletthandvorbei.

#### **Trantor**

Wie wird man die Bombe wieder los, die im Schrank zu finden ist?

Daniel Bitsch

#### Western Games

Beim Kuhmelken passiert gar nichts; nicht einmal den Gegner kann ich anrempeln. Was mache ich falsch?

Harald Praßl

**76** COMPUTER*partner* 5/89

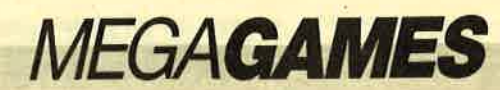

Ich habe weitere Türen in anderen Räumen ausprobiert, kam aber gar nicht erst dorthin bzw. nicht durch. Da dies aber der letzte und wahrscheinlich entscheidende Schlüssel ist, brauche ich dringend Hilfe. Ich habe auch gleich noch eine Frage: Muß ich mit Marian den ganzen Weg zurück, oder ist das Spiel zu Ende, wenn ich bei ihr

#### Zombi

Zu diesem Game habe ich einige Fragen. Was soll der Gegenstand darstellen, dersich mit dem Kanister im Wandschrank befindet? Was bedeutet "shoot brain" beim Videorecorder? Wie kann man das Funkgerät benutzen? Muß das Benzin aus dem LKW genommen werden? Wenn ja, wie? Für Antworten und weitere Tips wäre ich sehr dankbar.

#### Olaf Bormann

#### **Fairlight**

Ich suche zu diesem Spiel einen Lösungsweg. Wer kann mir weiterhelfen?

Thomas Schmitz

#### R-TWe

Um bei diesem Spiel genügend Credit zu erhalten, muß man mit einem Diskettenmonitor auf Seite A Track 31, Sektor 43, Adresse 00D2 von 35 auf FF ändern. Um in einen anderen Level zu gelangen, ist Track 31, Sektor 42, Adresse 019C von 30 auf  $30 +$  Lcvcl 1 abzuwandeln (für Level 5 also 34 eingeben).

#### **King's Quest III**

Wer hat eine Komplettlösung zu diesem Spiel?

Christoph Pierschke

#### Thorr 1 und 2

Wer besitzt Komplettlösungen und Tips zu diesen Games ? Florian Wilke

#### Impossible Mission

Wer kann mirsagen, wie man die Musikstücke zusammensetzt?

#### **Driller**

Bei diesem Spiel habe ich mittlerweile acht Drillinge gesetzt und das Raumschiff gefunden. Seitdem kann ich aber keine Drillinge mehr aufbauen. Ich erhalte immer die Nachricht "Not in Probe". Wer kann mir helfen ?

#### **Pink Panther, Manhattan 95.** Clever&Smart, **Stifflip & Co.**

Wer kennt Tips und Tricks zu diesen Games?

Oliver Martens

#### **Fruity Frank**

Wer kennt einen Poke zu diesem Programm?

bin?

Sandrä Bartelsen

kennt es? Antiriad

fliegen.

Venom strikes back Wenn man P drückt, muß 'man ein Paßwort eingeben. Wer

Wie lassen sich die Lichtschranken zerstören? Ich kann sie zwar durchlaufen, nicht aber mit dem Antiriad-Anzug durch-

Jan Weder

#### **Blueberry**

Wie schafft man die zweite Seite dieses Games? Sven Bergmann

#### **Robin Hood**

Ich benötige einige Tips zu diesem Spiel von Codemasters. Ich habe alle Herzen und fast alle Schlüssel eingesammelt, war

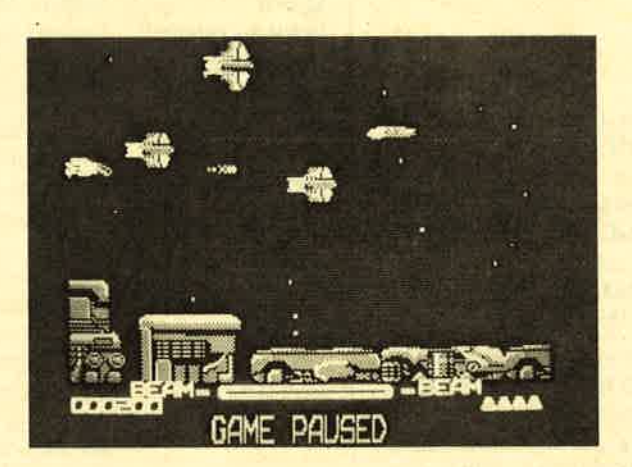

auch schon bei Marian, konnte sie aber nicht retten, da der letzte Lift, der mich zu ihr nach unten bringt, noch nicht funktioniert. Der letzte Schlüssel, um diesen Lift zu betätigen, befindet sich in einem Raum ziemlich am Anfang, der folgendermaßen aussieht: Die Treppe ist nach unten offen, es gibt aber keine Treppe, die nach unten führt. Es ist jedoch eine Tür vorhanden. (Dazu muß ich sagen, daß ich durch eine andere Tür, die damit nichts zu tun hat, schon durchkam, allerdings nur in einer Richtung !) Man kommt in diesen Raum einfach nicht rein, deshalb dachte ich an die Tür.

#### Bride of Frankenstein

Wo befindet sich der Schlüssel für die Tür zum Turm, in dem sich Frankie aufhält? Wie kann man die Geister eliminieren?

#### **Triaxos**

Welche Bedeutung hat der Würfel, der oben auf dem Bildschirm erscheint? Wie aktiviert man die verschiedenen Teile. z.B. den Flugrucksack und das Funkgerät? wie läßt sich der Roboter zerstören, der im 4. Zeitabschnitt auftaucht? Wie öffnet man den Kasten. in dem sich der Gefangene befindet? Wie kann man die am Boden angebrachten Laserstrahlen mit einer Granate sprengen? Wie gelangt man durch verschlossene Türen? Wie kommt man durch die Tür, die nach dem Durchgang "Game over" anzeigt?

#### **Transmuter**

Wie läßt sich der dritte Level am besten durchfliegen? Welche Extrawaffen sind dort am wirkungsvollsten?

Peter Wacker

#### Wer hilft?

Zu folgenden Spielen suche ich Tips, Lösungshilfen und Komplettlösungen:

"Gremlins", "Meet the Gang", "Combat School", "Hexenkü-<br>che" (1 + 2), "Doomsday<br>Blues", "Ghostbusters", "Ghosts'n Goblins", "Bazil",<br>"Trapdoor", "Infiltrator", "Trapdoor", "Jack the Nipper"  $(1 + 2)$ , "They Stole a Million", "Western Games", "Asterix & the Magic Cauldron", "Asterix im Morgenland", "Mission Elevator", "Vera Cruz", "Little Computer People", "Nebulus", "Ninja Hamster", "Danger Mouse", "Werewolfes of London", "Cessna over Moscow"

Manfred Hauser

#### Trantor. Northstar. Vendom strikes back. Captain BIod

Zu diesen Games suche ich Tips und Lösungshilfen.

#### Markus Sailer

#### Clever&Smart

Wie kann ich hier den Scheck fälschen? Wer kennt zu diesem Spiel einen guten Poke?

#### **Jack the Nipper II**

Wer kennt einen Poke zu diesem Game? Wer besitzt einen Lageplan?

Dominik Ermert

#### **Turbo Esprit, Tau Ceti, Fighter Pilot, Spitfire**

Wer kennt Lösungswege zu diesen Spielen?

Markus Ewers

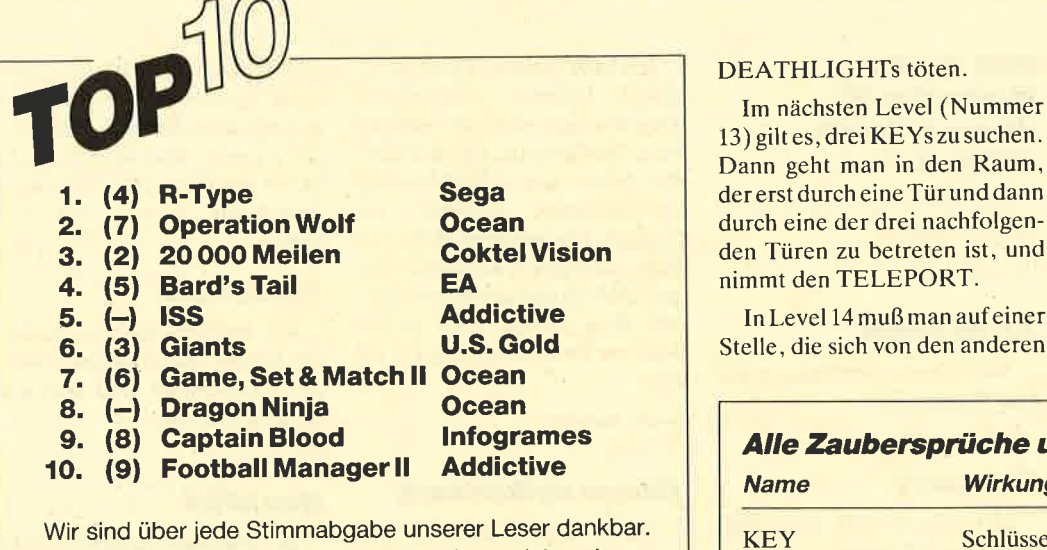

Schicken Sie lhre Karte mit lhrem Lieblingsspiel an den

Verlag Werner Rätz · "Top Ten" CPC Postfach 1640 ' 7518 Bretten

Unter allen Einsendern verlosen wir diesmal 5 tolle Spiele aus dem DIABOLO-Versand.

Die Gewinner des letzten Monats werden von uns schriftlich benachrichtigt.

## Enlightment Druid ll

Eine Liste der Zaubersprü- mon ein DEATHLAND oder TURN<br>
che und Gegenstände, die in DEATHLIGHT. Man sollte "Druid II" auftauchen, finden Sie im Kasten. Hier noch einige Hinweise.

SAGE wird nicht gebraucht, weil die Informationen auf der Karte stehen. Weiterhin sind RECHARGE. FIREWALL und WATERWALL nicht zu empfehlen. Um sich das Leben zu erleichtern, nimmt man SLOW, TURN, CRUCIFIX, ARMOR, LIGHTNING, IN-VISIBILITY oder DEATH-TOUCH. Wenn die Energie des Druiden im Laufe des Spieles abnimmt, können Sie sich ein BANQUET oder WINE gönnen. Bei Vergiftungen muß man ein ANTIDOTE (nur in Land <sup>3</sup> erhältlich) trinken. Außerdem gibt es die Möglichkeit, ein Elementarwesen zu aktivieren. Wenn man zu zweit spielt (Druid: Tastatur; Wesen: Joystick) ist dies zu empfehlen, sonst nicht.

#### Lösungsweg

Zuerst muß man in deri Levels2,7 und 8 die Dämonen töten. Dazu benötigt man pro Dä-

mon ein DEATHLAND oder möglichst nahe an den bösen Geist herankommen und dann DEATHLAND oder DEATH-LIGHT aktivieren. Während der Bildschirm blinkt, muß man auf den Dämon schießen.

Anschließend gilt es, WHITE ORB, COIN und HORN zu suchen. Bevor man in Level 6 auf dem Steg, der im Wasser endet, ins HORN bläst, sollte man zwei DEATHLANDs oder DEATHLIGHTs, mindestens einen KEY und etwas Eßbares aufsammeln.

Nachdem Charon den Druiden in Level 11 abgesetzt hat, muß man dort den Dämon töten. Um auf ihn schießen zu können, muß man erst die eine Tür öffnen. Im Level 12 ist ein DOORBLAST zu suchen und vor der ersten Tür im oberen langen Gang zu aktivieren. Dort muß man alle KEYs und sonstige Dinge aufsammeln, die Tür aufmachen, bei der man beim Öffnen unter Beschuß des Dämons steht, und den bösen Geist durch Aktivieren des zweiten DEATHLANDs oder

der erst durch eine Tür und dann durch eine der drei nachfolgenden Türen zu betreten ist, und nimmt den TELEPORT.

In Level 14 muß man auf einer Stelle, die sich von den anderen Roland Kempf

unterscheidet, den TELE-PORT aktivieren. Darauf erscheint man in Level 15, in dem sich Acamator befindet.

Achtung ! Es klappt bestimmt nicht beim ersten Mal. Lassen Sie sich davon aber nicht entmutigen. Übung macht den Meister.

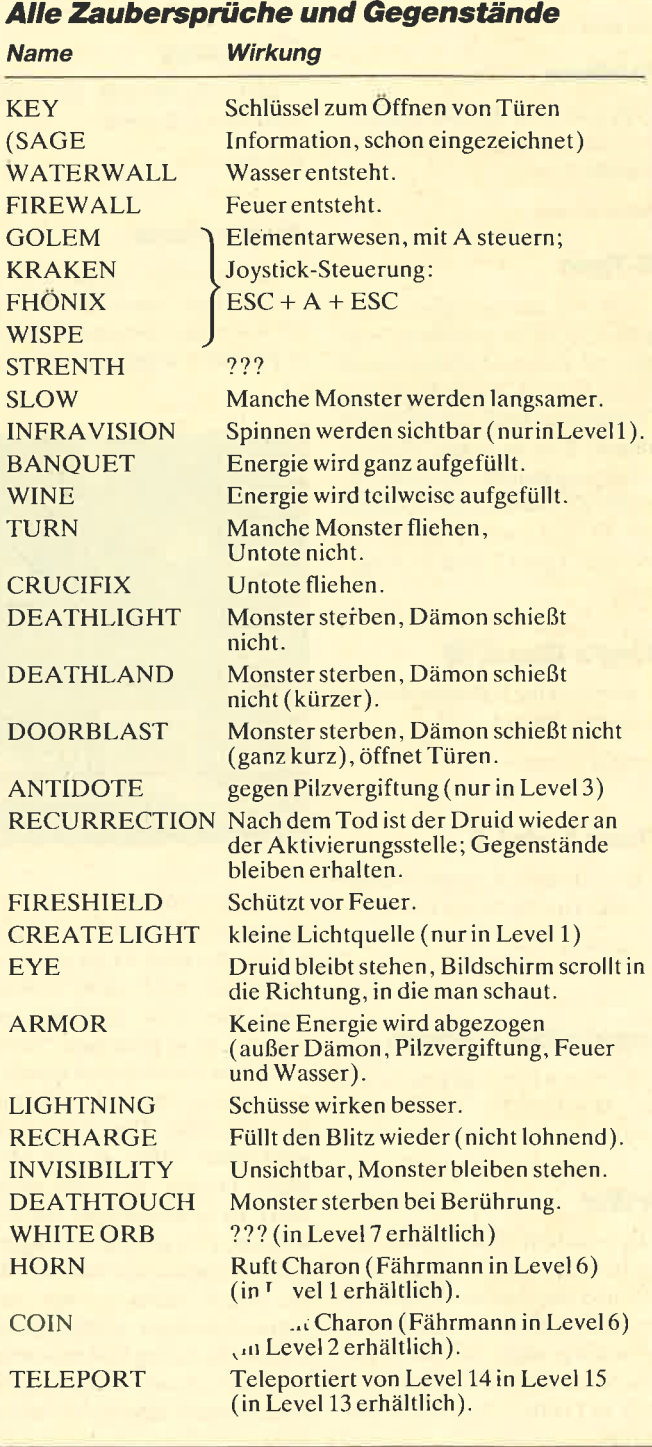

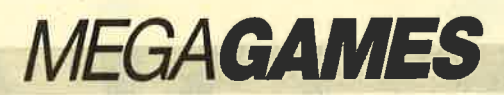

#### Trap Door

Wie erhält man vom Vogel die Eier? Der Totenkopf sagt, ich solle die Eier in die Pfanne hauen. Aber wo sind sie? Ich freue mich bereits auf die entsprechenden Tips.

Jan H. Gruber

#### The Living Daylights, Paperboy

Wer hat Tips zu diesen Games?

Stefan Berger

#### **Mercenary II**

Wer weiß, wo sich der siebte Hangar befindet? Die ersten sechs habe ich bereits gefunden.

Im Palyaren-Mutterschiff bin ich auf ein Problem gestoßen. Durch irgendeinen Mechanismus ist man plötzlich in einem anderen Stockwerk, ohne einen Transportraum benutzt zu haben. Dort findet man unter anderem die Antenne, die für den Kommunikationsraum wichtig ist. Nachdem ich sie genommen habe, gelange ich jedoch nicht mehr in das Stockwerk zurück, in dem sich der Hangar und mein Raumschiff befinden. Wer kann mir weiterhelfen?

Christian Bolzern

#### Zombi

Bei diesem Spiel komme ich einfach nicht weiter. Ich weiß nicht, was zu tun ist, wenn ich alle Zombies getötet, alle Türen geschlossen und alle Teile aufgesammelt habe. Wer kennt Tips und Tricks zu diesem Game?

Peter Simen

#### The Living Daylights

Zu diesem Game besitze ich die Komplettlösung. Wer daran interessiert ist, melde sich bei :

Stefan Moerkels Klingenbergstr. 19/21 4050 Mönchengladbach <sup>3</sup>

## Back to Reality

Zu diesem Spiel möchte ich Ihnen eine Teillösung vorstellen:

Links, runter, rechts, rechts, Atomstabiliser wird durch Feuerknopf aufgenommen, links nach oben, links, links, hoch, rechts, hoch, links, hoch, hoch, rechts, hoch. Das wackelige Bild wird mit dem Atomstabiliser beruhigt; man erhält dadurch die Cosmic Rays. Runter, links runter, Cosmic Rays in den Kasten setzen, hoch, rechts, runter, links, runter, runter, runter, auf den Kasten mit Pulse Lock stellen und Knopf drükken, hoch, hoch, hoch, rechts, rechts, rechts, runter, rechts nach unten, Plasma Pulse Key aufnehmen, hoch, links,nach unten, links, auf Pulse Lock Feuerknopf drücken, rechts, runter, runter, rechts, Pulse Key aufnehmen und auf Pulse Lock Knopf drücken, links, hoch, hoch, links, links, links, links, runter, runter, links, links, runter, rechts nach unten, runter, runter, rechts, hoch, Pulse Key aufnehmen, runter, links, rechts nach oben, hoch, hoch, hoch, auf Pulse Lock stellen und Knopf drücken, rechts, rechts, hoch, hoch, rechts.

Flash of Methane aufnehmen, rechts, rechts, rechts nach oben, links, Knopf, Mixed Gases aufnehmen, rechts, runter, links nach oben, links, links, links, runter, runter Knopf, Primordial Cells aufnehmen, hoch, hoch, links, runter, runter, links, links, runter, rechts nach unten, runter, runter, rechts Incubator aufnehmen, jetzt Incubating Cells aufnehmen, links, rechts nach oben, hoch, hoch, hoch, hoch, links nach unten, links, Cloningdium mit Incubating Cells mischen; man erhält Cloning Cells.

Rechts, hoch, rechts, nach unten, rechts, rechts, hoch, hoch, rechts, hoch, rechts, hoch, rechts, rechts, hoch, links, hoch, Knopf; man erhält AntiMatter. Runter, rechts, runter, links, runter, links, runter, runter, runter, runter, Im-

## Hallo, lieberSpielefan

Wer sitzt nicht gelegentlich haareraufend vor seinem Computer, weil es einfach nicht gelingt, das dritte Bild zu erleben? Mit Ausdauer oder Glück ist aber auch man che Entdeckung möglich, die Anleitung oder Handbuch verschweigen. Damit nun nicht jeder in seinem stillen Kämmerlein das Rad neu er finden muß, wollen wir hier Hilfesuchende und Experten unter unseren Lesern zusam- **Hallo,**<br>
Schildern Sie uns die Probleme mit Ihren Program-<br>
men. Schreiben Sie uns Ihre<br>
Entdeckungen, Wir sind schr<br>
maareraufend vor seinem<br>
an Pokes, Kurztijs, Kom-<br>
plettlösungen, Lageplänen<br>
computer, weil es einfach

mortoport Key aufnehmen und Anti Matter ablegen, rechts, rechts, hoch, hoch, rechts, runter, runter, rechts, mit dem Helm an das Sternchen fliegen und Knopf drücken, das Kreuz aufnehmen. wieder auf das Sternchen gehen, links hoch, hoch, links, runter, runter, links, links.

Anit Matter mit Curse of Immortality mixen und aufnehmen (man hat Anti Matter Immortality), hoch, hoch, hoch, hoch, das eben Aufgenommene ablegen, rechts, hoch, rechts, hoch, Teleport Key aufnehmen, runter, links, runter, rechts, echts, runter, links nach unten, runter, runter, rechts, auf Stern gehen und Knopf drücken, Plasma Pulse Key aufnehmen, runter, rechts, hoch, auf Pulse Lock Knopf drücken, runter, links, CD-Drive aufnehmen. links. inks, hoch, Knopf, VDU & CD-Drive aufnehmen, runter, rechts, rechts, hoch, auf Stern

Feuerknopf drücken, ablegen. links, hoch, hoch, hoch, links, nach oben, links, links, links, links, runter, runter, links, links.

Teleport Key aufnehmen, rechts, rechts, hoch, hoch, rechts, rechts, rechts, rechts, runter, links nach unten, runter, runter, rechts, auf Stern Knopf drücken, runter, rechts, rechts, hoch, CD-ROM aufnehmen, runter, links, hoch, auf Stern, mit dem CD-ROM auf VDU & CD-ROM aufnehmen, runter, links, hoch, auf Stern, mit dem CD-ROM auf VDU & DC-Drive gehen und Knopf drticken.

Hier wird nur ein Code abgefragt, den ich aber leider nicht finden konnte. Wer weiß, wie er lautet? Außerdem stellt sich noch ein anderes Problem: Wie lassen sich die übrigen Teile zusammenfügen?

Frank Hoffmann

#### **Mercenary II**

Bei diesem Spiel habe ich sechs von sieben möglichen Hangars gefunden, nämlich 08- 01, 03-04, 0s-13, l4-15, 13-08 und R\*\*-08.

Hier noch ein Tip. Im Hangar 13-08 sollte man die normale Tür nicht benutzen. Man befindet sich sonst nämlich in einem Raum mit vier Türen, die jeweils durch einen anderen Raum in den vorherigen zurückführen, d.h., man istgefangen.

Christian Bolzern Mettenwilhöhe 33 CH-6275 Ballwil

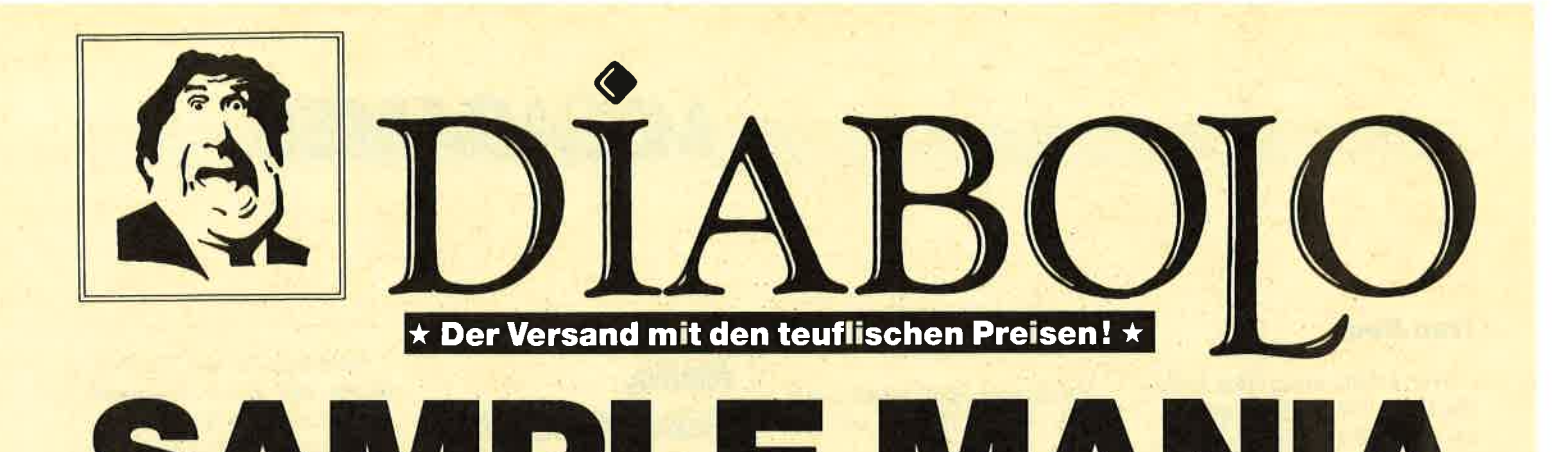

### **NEU NEU NEU**

### \*\*\*\*\*\*\*\*\* **10 Computer Hits Vol. 5**

Dark Septer, Tarzan, Catch 23, Mistery of the Nife, Endurance, Mega Apocalypse, Ninja Hamster, Activator, The Boggit, Enlightment (Druid II)

#### 35,90/49,90

\* \* \* \* \* \* \* \* \*

#### **GIANTS**

California Games, Gauntlet II, Out Run, Rolling Thunder, 720° 35.90/49.90

## **Supreme Challange** Elite, Sentinel, Starglider,<br>ACE II, Tetris

37.90/44.90

#### **Game, Set & Match II**

Super Hang on, Davis' Snooker, Basket Master, Superball, Track & Field, Matchday II, Championchip Sprint

37.90/49.90

**Space ACE** 

Xevius, Venon Strikes Back, Cybernoid, North Star,<br>Zynaps, Trantor, Exolon 39.90/49.90

#### **Flight ACE**

Advanced Tactical Fighter,<br>Tomahawk, Strike Force Harrier,<br>Speedfire 40, ACE, Airtraffic, Combat 39.90/49.90

#### **Ten Great Games III**

10th Frame, Firelord, Ranarama, Fighter Pilot, Leaderboard, Iridis Alpha, Eagles, Rebounder, Alley Cat, Last Mission 35.90/39.90

## **Ten Mega Games**

North Star, Cybernoid, Deflector,<br>Trailblazer, Bloodbrother, MASK II,<br>Tour de Force, Hercules, Masters of the Universe, Blood Valley 37.90/39.90

## **Gold, Silver, Bronze**

Summergames I, Summergames II Wintergames 39.00/59.00

#### Par<sub>3</sub>

Leaderboard, Leaderboard Tournement. Wordlclass Leaderboard 39.00/49.00

## 07252/86699 Bestellannahme 24 Stunden. Von 13.00-16.30 Uhr erreichen Sie uns persönlich.

## **Software-Bestellschein**

### **Kunden-Nummer**

Ich bestelle aus dem Diabolo-Versand folgende Software:

Computertyp

#### $C = E/90$

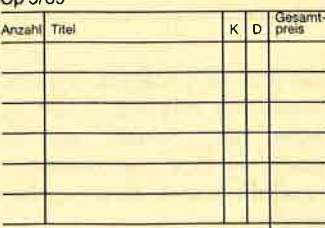

Ich wünsche folgende Bezahlung: □ Nachnahme (zuzüglich 6.50 DM Versandkosten)<br>□ Vorauskasse (zuzüglich 4 – DM Versandkosten) □ Bankabbuchung (zuzügl. 4.- DM Versandkosten)<br>Software ist vom Umtausch ausgeschlossen. Keln Bargeld und keine Postscheck- oder<br>Banküberweisung tätigen.

**Manu des Restallant** Anschrift  $PLZ/Ort$ 

Coupon ausschneiden, auf Postkarte kleben<br>und einsenden an: Diabolo-Versand, PF 1640, 7518 Bretten. ACHTUNG:<br>Bitte Coupon vollständig ausfüllen!

#### **Karate ACE**

Way of the Tiger, Samurai Trilogie, way of the riger, camata, micgic,<br>Bruce Lee, Kung Fu Master,<br>Exploding Fist, Avenger, Uchi Mata 37.90/39.90

#### **GAME-SET-MATCH**

W. S. Baseball, W. S. Basketball, Super Soccer, Hyperforce, Ping Pong, D. Thompson's Supertest,<br>Konami's Tennis, Boxing, Squash, Konami's Snooker

37.90/49.90

#### **EPICS EPIX**

Worldgames, Wintergames, **Impossible Mission, Supercycle** 25.90/54.90

### **SOLID GOLD**

Gauntlet, Ace of Aces, Leaderboard, Winter Games, Infiltrator 25.90/49.90

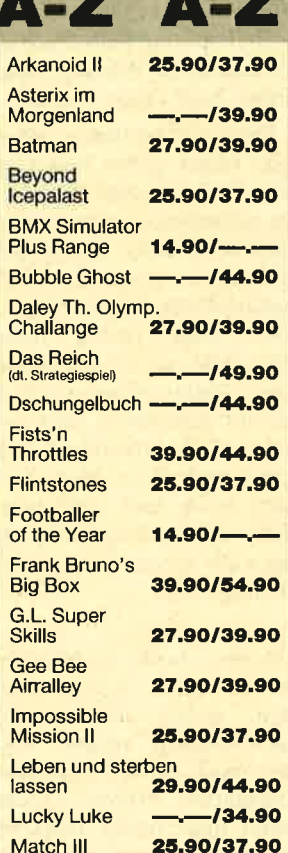

#### **PLAYER'S DREAM 4**

Q-Bert 2, 3D Snakes, Blasted Squares, Jump Around, Golf Master Chip, Diggler, Kalahari I + II, Ghosts,<br>Hanseat, Pang

19.90/24.90

#### **TOP TEN**

Saboteur I, Saboteur II, Sygma III, **Critical Mass, Airwolf, Deep Strike,<br>Combat Lynx, Turbo Esprit,** Thanatos, Bombjack II 25.90/37.90

#### **Arcade Force Four**

Road Runner, Gauntlet,<br>Indiana Jones, Metrocross 27.90/54.90

#### **Six-Pack 3**

Ghost'n Goblins, Living Daylights, **Escape from Singes Castle (nicht)** auf Disc), Dragons Lair, Paperboy, **Enduro Racer** 

Ξ.

27.90/39.90

N

F

F

F F

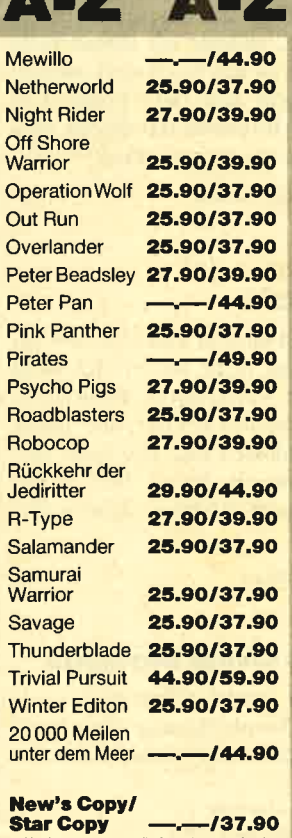

(2 Kopierprogramme, die fast alles cracken)

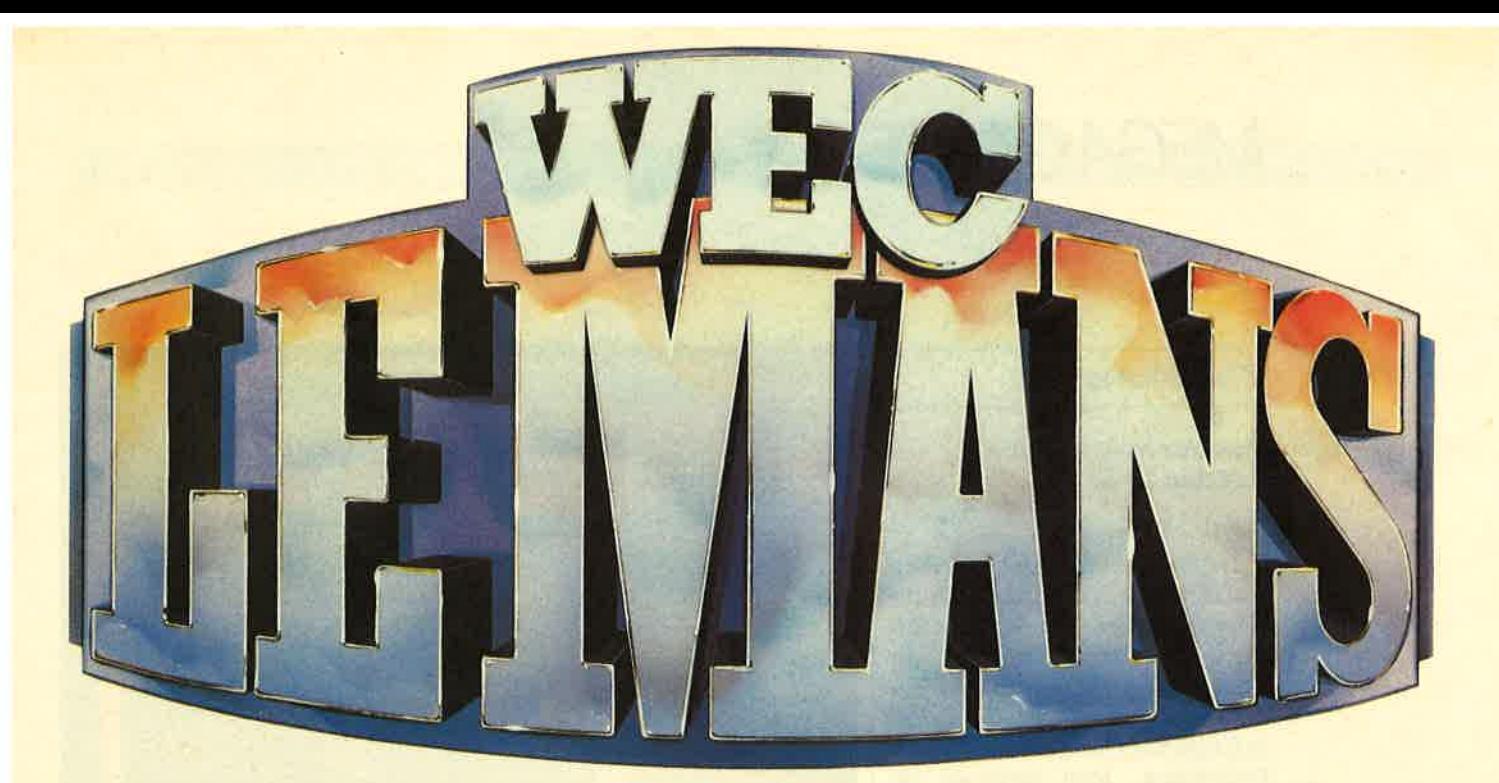

## Die Rennsimulation mit den super Testberichten in allen führenden Software-Zeitschriften! Bei uns DM 27.90/39.90!

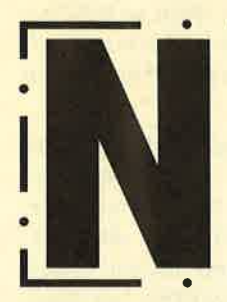

**Circus Games ISS LED Storm** War in Middle Earth Zorgos (dtsch. Adv.) Echolon Heroes of the Lance --- -- /54.90 Superman

27.90/39.90 27.90/39.90 27.90/39.90 27.90/39.90  $-137.90$ 25.90/37.90 27.90/39.90

Football Manager II -25.90/27.90 **Expansion Kit Run the Gauntlet** 27.90/39.90 **Blasteroids** 27.90/39.90 Pacland 27.90/39.90 **Real Ghost-Busters** 27.90/39.90 **Tank Attack** 35.90/39.90

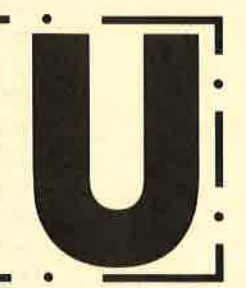

## **Double Dragon**

Wer glaubt es gibt keine neuen **Karate-Games** mehr, **irrt sich** gewaltig! **Diabolo-Preis DM** 27.90 39.90

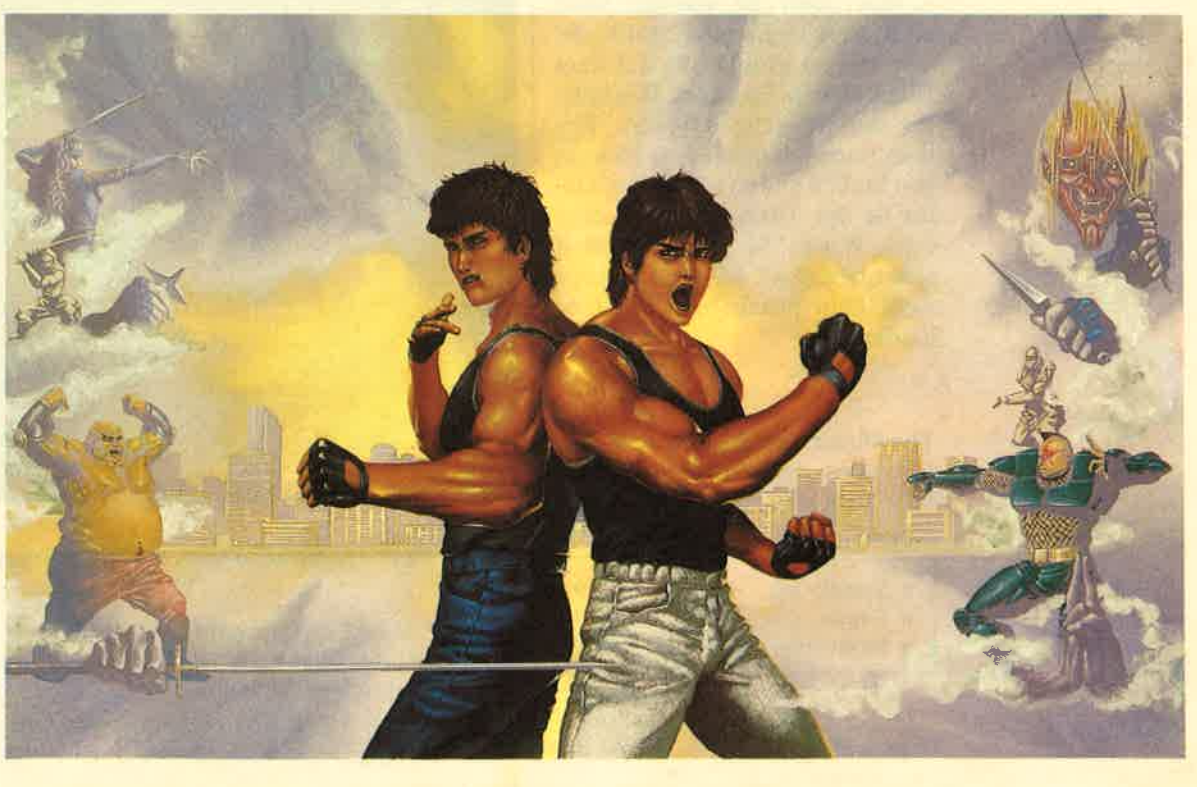

#### **The Munsters**

#### Von der Mattscheibe auf den CPC

Im Privatsender SAT 1 treiben die Helden der englischen Fernsehserie "The Munsters" seit kurzem ihr Unwesen. In Deutschland ist die verrückte Familie noch ziemlich unbekannt, in England erfreut sie sich großer Beliebtheit. Jetzt erscheint sie auch auf dem CPC.

Marilyn, die blonde Schönheit, wird gekidnappt. Herman, Lilly, Grandpa und Eddie machen sich auf die Suche, um das holde Mädchen zu befreien. Der Spieler steuert Lilly durch ein altes Geisterhaus, in dem die schöne Marilyn vermutlich versteckt wird. Dabei arbeitet man sich von Stockwerk zu Stockwerk, um schließlich in geheime Gewölbe zu gelangen. Dummerweise wuseln zahlreiche Geister und Monster durch die Räume, um der Heldin Lebensenergie abzuziehen.

Was mich an diesem Spiel stört, ist die schwache Grafik, die sich viel zu grobkörnig auf dem Bildschirm präsentiert; Die Sprites sind ruckelig animiert. Zudem finde ich das Game an einigen Stellen viel zu schwierig. Dafür ist der Titelsound aber eine echte Wucht! So etwas hört man selten auf den CPC. Das ist aber wohl kein Grund, ein Spiel zu kaufen.

**The Munsters (CPC 464/664/6128)** Hersteller: Again Again Info: Rushware, Leisuresoft

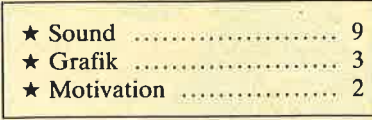

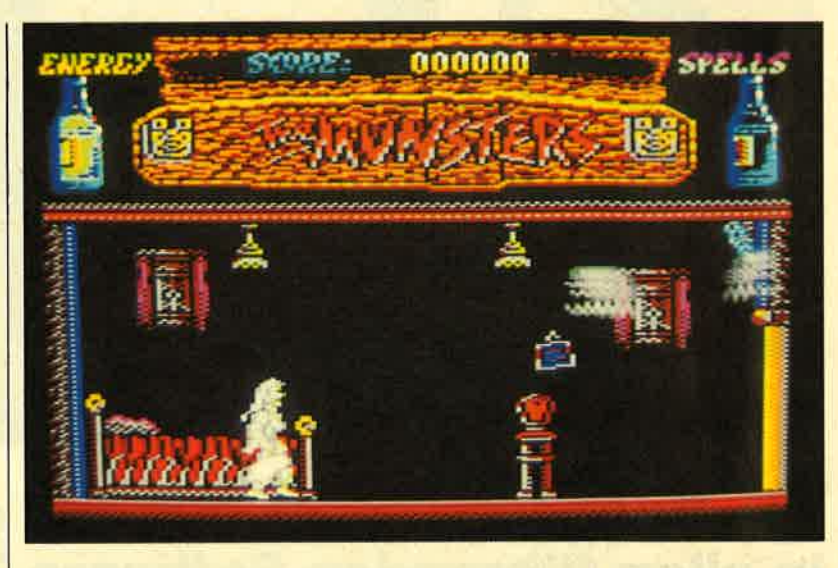

Die verrückten Munsters sind jetzt auch in den CPC eingezogen

#### Turbo Cup

#### Software mit Gimmick

Nachdem die Motoren auf dem Monitor verstummt sind und man sich genug am Joystick abgerackert hat, kann man ein Autorennen einmal ganz anders erleben. Loriciels macht's möglich. In der Verpackung zu "TurRunden auf dem Teppichboden. Das dürfte aber nicht so bald ge schehen, denn "Turbo Cup" zählt zu den besten Autorennen für die CPCs.

Zu Beginn des Spiels steht Ihre Rennmaschine an der Startam pel. Rot, grün!Joystick nach vor ne drücken! Ab geht die Post! Am Straßenrand flitzen Later nen und Fässer vorbei. Ich schal te in den zweiten Gang (auf

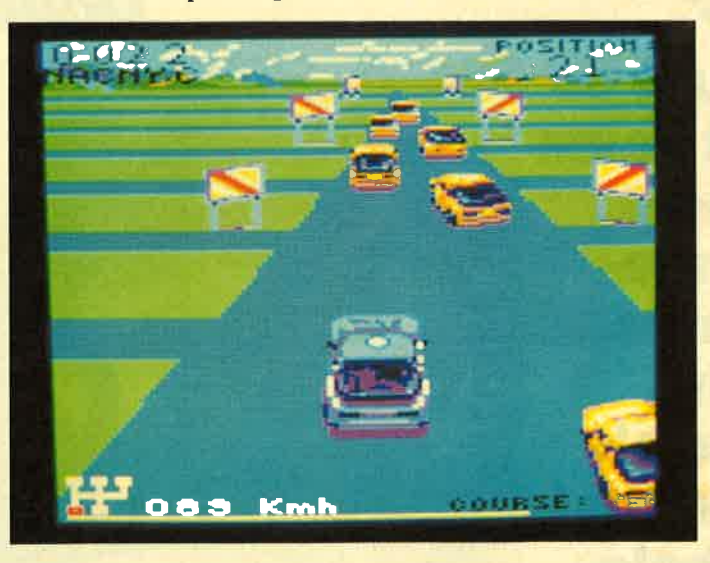

"Turbo Cup" - keine neue ldee, aber hervorragend umgesetzt

bo Cup" steckt ein riesengroßes Spielzeugauto. Wenn die Action auf dem Bildschirm zu langweilig wird, schnappt man sich einfach

Carsten Borgmeier **nach dem Eine auf das Fahrzeug und dreht seine** Schauertribünen auf. Bremsen! Wunsch erledigt der CPC das auch automatisch!). Achtung, scharfe Rechtskurve! Und wieder Gas geben. Da tauchen Zu-

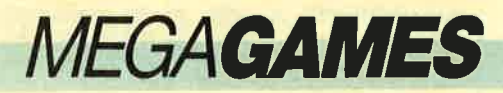

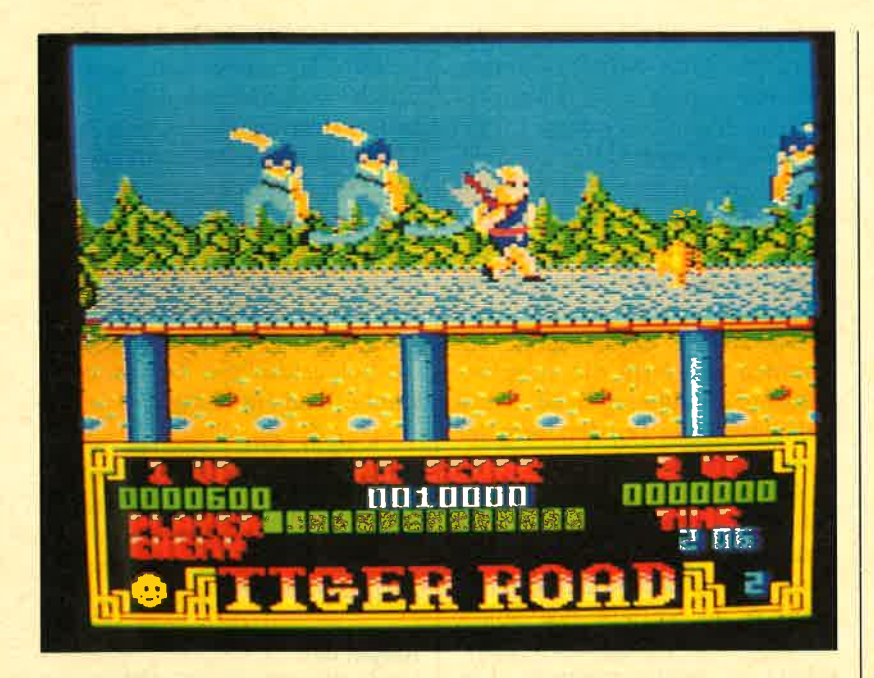

Die Kurve ist nicht ohne. Schnell wieder Vollgas geben. Das ist ein Rennen gegen die Zeit. Je schneller ich in der Qualifikationsrunde amZiel eintreffe, desto besser ist meine Startposition beim eigentlichen Wettkampf, bei dem man zusätzlich gegnerische Autos überholen muß.

Das Spielprinzip von "Turbo Cup" hat mittlerweile ja einen langen Bart. Das Game lebt nicht von eigenen ldeen. Die technische Ausführung ist aber besser gelungen als bei anderen Autorennen. Das Fahrzeug ist hervorragend animiert. Es kann sich überschlagen, ins Schleudern geraten und mit Wucht gegen ein Hindernis prallen. Immer sieht die Grafik beeindruckend aus. Dafür sind die Straßenbegren-

### Tiger Road

#### **Gute Grafik,** toller Sound

Diese neue Actiongame besitzt zwar ein schon oft verwendetes Spielprinzip (Karatespiel), überzeugt aber durch eine gute technische Umsetzung. Sie müssen den Helden durch mehrere Levels steuern und eine Schar von Gegnern, die auf Sie zukommen, mit einer Doppelaxt ver-

## Mit der Doppelaxt gegen die<br>Angreifer

zungen etwas triste. Die Bewer tung des Sounds fiel mir schwer. Einerseits ist die Titelmelodie sehr gut gelungen, andererseits beschränkt sich die Soundunter malung während des Spiels auf nervtötendes Motorgebrumme. Spaß macht "Turbo Cup" aber eine ganze Menge, und das ist ja schließlich die Hauptsache.

Turbo Cup (CPC 464/664/6128) Hersteller: Loriciels Info: Profisoft

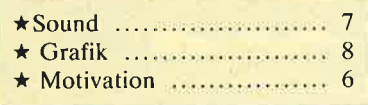

Carsten Borgmeier

nichten. Die Waffen der Feinde sind unterschiedlicher Art. Ein mal handelt es sich um Krumm säbel, dann wieder um Messer. Manchmal stürmt auch ein Su perkraftprotz. heran, der ver sucht, Sie mit einem harten Schlag außer Gefecht zu setzen. Während des Kampfes.laufen Sie nicht nur von links nach rechts über den Bildschirm, Sie können auch in die Höhe springen, um den Gegnern auszuweichen oder um auf eine andere Etage zu ge langen.

Im ersten Level gibt es überdachte Stellen, im zweiten, der in einem Gebäude spielt, mehrere Stockwerke. Sie müssen die einzelnen Abschnitte in einer bestimmten Zeit bewältigen. Bleiben Sie unter dem Limit, wird die eingesparte Zeit als Bonus hinzuaddiert. Am oberen Bildrand kommen Zeit, Punktestand und Kraftreserve zur Anzeige. Außerdem wird eine High-score-Liste geführt.

Wie schon gesagt, ist das Spielprinzip recht einfach. Games dieser Art gibt es schon viele. Was aber die Umsetzung betrifft, ist "Tiger Road" etwas Besonderes. Schnelles Scrolling und bunte, detaillierte Grafiken erfreuen

Action<br>flotter Grafik<br>und Spitzen-<br>sound

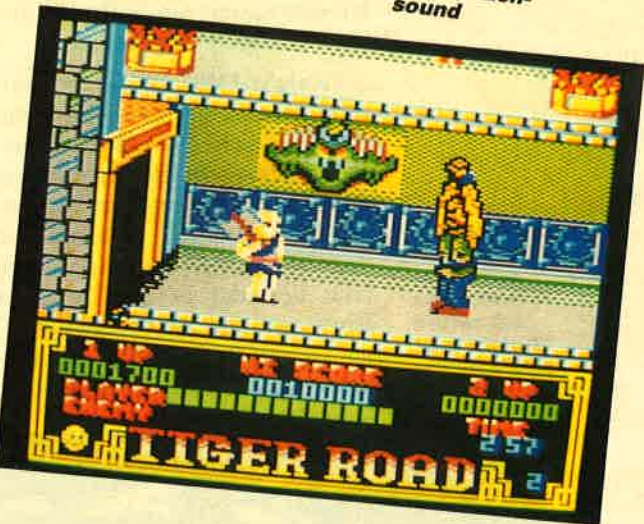

das Auge. Auch der Sound ist Spitzenklasse. Solche Musikuntermalung bekommt man auf dem CPC selten zu hören. Feunde von Action-Spielen sollten "Tiger Road" unbedingt in ihre Sammlung aufnehmen.

#### Tiger Road

(cPC 464166416128) Hersteller: U.S. Gold Info: Leisuresoft

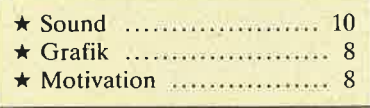

Carsten Borgmeier

### Knight Orc

#### Für fortgeschrittene **Adventurefans**

Dieses Adventure entführt Sie in die Zauberwelt der Elfen und Gnome. Es spielt in einer Zeit, in der das Leben in mittelalterlichen Siedlungen und Ritterburgen ablief. Die Handlung rankt sich um ein Fabelwesen namens Grindlegut, das zur Rasse der Orcs gehört. Orcs ähneln in ihrer Erscheinung Kobolden. Laut Handbuch besitzen sie den Charme einer Schmeißfliege und den Appetit eines Hais. Sie verfügen nicht ilber Zauberkräfte, dafür aber über die instinktive Fähigkeit, mit dem Messer umzugehen oder jemanden mit einem Seil zu erdrosseln. Der Spieler übernimmt die Rolle des liebenswürdigen Grindlegut.

"Knight Orc" ist die Fortsetzung des erfolgreichen Adventures "Im Zeichen des Orc". In diesem Game wurde Grindlegut nach einem Trinkgelage von seinen Artgenossen gefesselt bei den Menschen zurückgelassen. Nun befindet er sich in einer Burg und soll als "Freiwilliger" an einem Ritterturnier teilnehmen. Aufgabe des Spielers ist es,

Grindlegut wohlbehalten zum Berg des Orcs zurückzuführen. Das Adventure besteht aus drei verschiedenen Aufgaben. Im ersten Teil kommt es vornehmlich darauf an, mit dem Spiel vertraut zu werden und die Wirkung der Befehle kennenzulernen. Nachdem hier die Flucht gelungen ist, stellt man im zweiten Teil eine schlagkräftige Mannschaft zusammen und lernt die verschiedensten Zaubersprüche, um dann im dritten Teil den Berg der Orcs zu erobern.

Soviel zur Handlung. Die aufgebaute Adventure-Szenerie ist bizarr und mystisch. Zusammenhänge kristallisieren sich erst allmählich im Verlauf des Spiels heraus. Der englische Wortschatz ist relativ exotisch. Ein sehr gutes Wörterbuch ist zur erfolgreichen Lösung unerläßlich. Der Parser ist sehr komfortabel. Er verarbeitet verschachtelte Sätze genauso wie stichwortartige Befehle oder Abkürzungen.

Besitzer einer EGA-Grafikkarte kommen bei "Knight Orc" in den Genuß wirklich sehenswerter Grafiken. Das liegt mit Sicherheit daran, daß dieses Programm als eines der wenigen Spiele die hohe Auflösung der EGA-Karte auch voll ausnutzt und nicht mit bloßen Umsetzun-

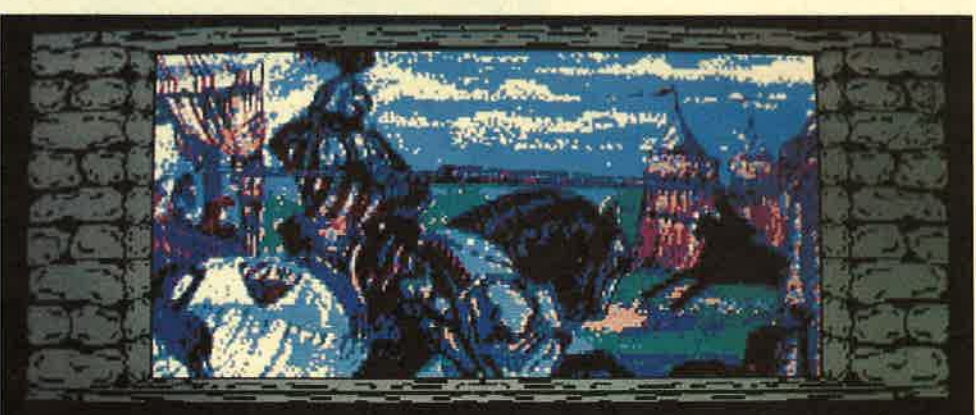

all aroun of a knight, mounting another horse nearby. He catches your gland comis his upper lip in disdain. "You don't stand a chance, little nan", here synthing contemptuously, "I can't think why the ords chose you as their

me of the robed figures hauls you back upright, jeering "Go on, Sir Orc, and wives your horse a prod with his spear, laughing as the clustered beast rears and bolts.

gen des Colorgrafikadapters ar beitet. Die Grafiken wurden durch digitalisierte Bilder er zeugt. Besitzer einer CGA- oder Hercules-Karte müssen sich mit einer einfacheren monochromen Darstellung begnügen. Zum Lieferumfang des Programms ge hört eine deutsche Bedienungs anleitung. Auch eine Hinter grundstory in Deutsch liegt bei; sie beleuchtet die Zustände im Zauberland ein wenig.

"Knight Orc" ist vor allem fortgeschrittenen Adventurefans zu empfehlen, da zur erfolgrei chen Lösung einiges an Erfah rung und Englischkenntnissen nötig ist.

#### Knight Orc

(CPC 256 KByte, CGA/Hercules/ EGA) Hersteller: Rainbird Info: Ariolasoft

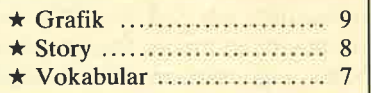

H.-P. Schwaneck

### Bat Man

#### **Technisch** heworragend

Nachdem die Comichelden Superman und Spiderman schon in<br>Computerspielen vermarktet Computerspielen wurden, ist jetzt Bat Man an der Reihe. Im gleichnamigen Actiongame von Ocean geht es darum, die zwei geisteskranken, aber dennoch genialen Schwerverbrecher Pinguin und Joker zu finden und zu verhaften. Die beiden Schurken versetzen nicht nur die ganze Stadt in Angst und Schrecken, sie haben zudem auch noch Bat Mans treuen Freund und Begleiter Robin gefangen. Ein Grund mehr für unseren Helden, die zwei zu jagen. Bat Man sitzt in seiner Höhle und denkt verzweifelt über einen Befreiungsplan nach.

llit entspre-<br>-chender Grafik-<br>auflösung bietet das Adventure<br>"Knight Orc" sehenswerte Sllderundmehr

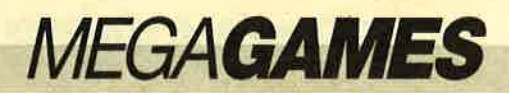

Mit dem Joystick steuern Sie unseren Freund durch Gotham City. Ein kleines Fenster zeigt den momentanen Handlungsort. Verlassen Sie es, wird ein neues eröffnet und das alte überlappt. Diese Darstellungsart erinnert an die Comicstrips, in denen sich

Das Spiel bietet eine tolle Grafik ! Bat Man ist wie in einem Zeichentrickfilm animiert. Außerdem sind bei den Hintergrundbildern viele Details zu entdecken. Der Sound ist ganz schön fetzig! Technisch liegt hier also ein Meisterwerk vor. Vermißt habe ich

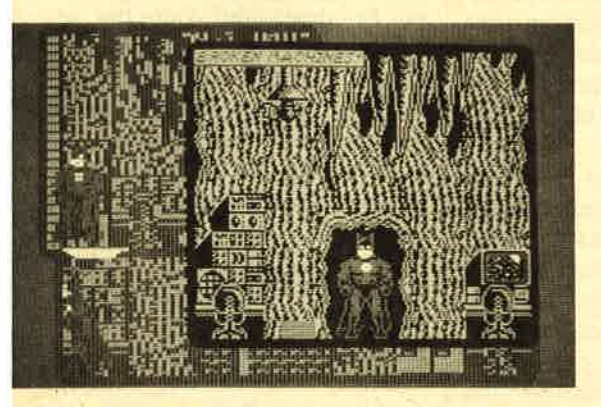

**Mit "Bat Man"** kommteine weitere Comic-Figur als<br>Computerspiel<br>auf den CPC

die Bilder ebenfalls überlappen. Sie können Bat Man nach links und rechts bewegen sowie treten, schlagen und Waffen abfeuern lassen.

Ab und zu erscheinen am Fensterrand nützliche Hinweise wie "Insert Disk". Die Disk muß aber erst einmal gefunden werden. Sie und andere Gegenstände liegen in manchen Bildern. Da gibt es z.B. den Bat Bumerang, einen Verbandskasten, Schlüssel, Werkzeuge usw. Diese Dinge können eingesammelt, abgelegt und benutzt werden. In einer grafischen Ubersicht, die auf Knopfdruck erscheint, lassen sie sich abrufen. Dort kann man auch die Erfolgsrate in Prozent ablesen.

Wandert Bat Man durch die Stadt, tauchen ab und zu einige finster dreinblickende Typen auf. Wenn diese Burschen das Feuer eröffnen, sollte man sie unschädlich machen, bevor sie unseren Helden erwischen. Das geschieht durch Faustschläge, Fußtritte oder das Abfeuern des Bat Bumerangs. Wenn ein Angreifer flieht, verliert er meist einen nützlichen Gegenstand, der einen Beitrag zur Lösung des Games leistet.

aber den Spielwitz. Nur herumzulaufen, Gegenstände einzusammeln und ab und zu ein paar finstere Gestalten zu vermöbeln, das ist mir zu wenig.

**Bat Man** (CPC 464/664/6128) Hersteller: Ocean Info: Leisuresoft

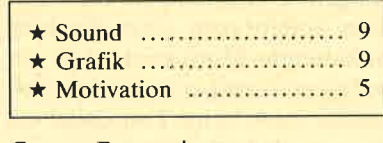

Carsten Borgmeier

#### Bob Morane

#### Abenteuer im Dschungel

Bob Morane ist eine in Frankreich sehr bekannte Comicfigur, die in entsprechenden Comicund Romanheftreihen sowie in Zeichentrickfilmen auftaucht. Ihre Popularität will man nun auch bei der Vermarktung von Spiel-Software nutzen.

Die Geschichte spielt in der grünen Hölle am Fuß der Anden. Sie müssen den Helden Bob Morane durch den gefährlichen Urwald steuern, um einen Freund aus den Händen eines Verbrechers zu befreien. So lieblos und wenig einfallsreich schon die Story klingt, so schlecht ist auch ihre Umsetzung auf den PC gelungen. Das Geschehen spielt sich in einem Grafikfenster ab, das etwa 20Yo des verfügbaren Bildschirms nutzt. Der Rest wird für einige Statusanzeigen und dekorative Ausschmückungen verschwendet.

Die gesamte Grafik besitzt leider nur die Auflösung des CGA-Adapters. Deshalb muß man hier von Klötzchengrafik sprechen. Die Spielaktionen beschränken sich auf primitive Nahkämpfe. Wer nun ein Action-Programm wie z. B. "Yie ar Kung Fu" erwartet, wird allerdings enttäuscht. Motivation kann das Spiel zu keiner Zeit vermitteln. Hinzu kommt die nervtötende Melodie, die ständig zu hören ist. Sie verleitet eher zum Abschalten des Rechners. Alles in allem würde ich dieses Programm als echten Flop bezeichnen.

"Bob Morane" ist keine Meisterleistung vomrenomierten **Softwarehaus Infogrames** 

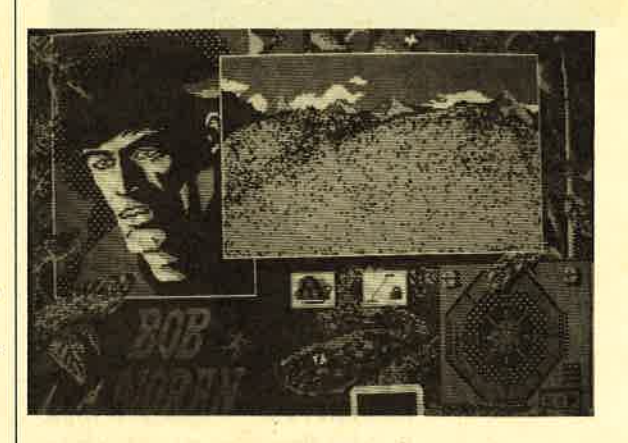

Bob Morane (PC CGA, EGA, Hercules) Hersteller: Infogrames Info: Bomico

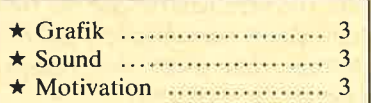

H.P. Schwaneck

#### Operation Wolf

#### Harle Männer braucht das Land

Der Feind quält seine Gefangenen in Konzentrationslagern inmitten des Dschungels. Das kann die demokratische Welt nicht dulden. Ein stahlharter Einzelkämpfer erhält den Auftrag, das Lager zu finden, alle Gefangenen zu befreien und alle Gegner zu töten. Mit einem Fallschirm gelangt der Held ins feindliche Gebiet. Er hat viel zu wenig Munition und butterwei-

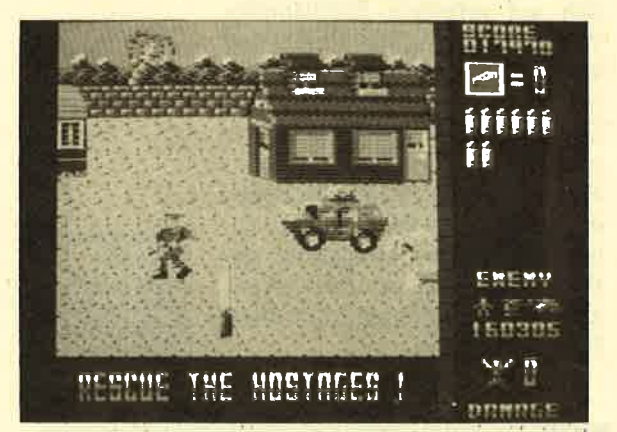

che Knie. Aber glücklicherweise sitzt ja ein CPC-User vor dem Monitor, der mit dem Joystick in der Hand alle Gefahren bannt.

Sie steuern ein Fadenkreuz über den Bildschirm. Damit peilen Sie gegnerische Soldaten, Panzer, Flugzeuge, Schiffe usw. an, um mit einem Druck auf den Feuerknopf (MG-Feuer) oder auf die SPACE-Taste (Granatenfeuer) alle feindlichen Objekte oder Personen zu vernichten. Das Szenario präsentiert sich stets aus der Sicht des Helden. Dadurch gewinnt man den Eindruck, sich selbst auf dem Schlachtfeld zu befinden. Manchmal tauchen im Bildvordergrund riesengroße Soldaten auf, die ihre Knarre auf Sie richten. Dann ist schnelle Reaktion gefragt, um nicht viel Lebensenergie zu verlieren.

"Operation Wolf" ist eine richtige Ballerorgie. Es gilt, auf fast alles zu schießen, was sich bewegt. Ausnahmen bestätigen die Regel. Manchmal laufen nämlich kleine Jungen, Damen in Unter wäsche oder Sanitäter durchs Bild. Harmlose Zivilisten darf man auf keinen Fall erwischen. Es erfordert schon einiges an Ge schick, einen Panzer in die Luft zu jagen, ohne sich selbst oder ei nen Zivilisten Schaden zuzufü gen. Wer einige Stunden intensiv gespielt hat, kann schon mal ei nen Krampf in den Fingergelen ken bekommen.

Zum Glück verliert der Geg ner manchmal Granaten, die sich sehr wirkungsvoll einsetzen las sen. Zielt man mit dem Faden kreuz auf eine Soldatengruppe, ist es möglich, gleich mehrere Leute auf einmal zu erwischen. Je mehr Feinde sie unschädlich machen, desto besser. Zum ei nen bringt das Punkte; zum ande ren müssen alle Gegner in einer Landschaft eliminiert werden, damit man in den nächsten Level gelangt. Insgesamt gibt es sechs verschiedene Spielstufen, die alle voller Action und Gefahren stek ken.

Grafisch ist das Game gut ge lungen. Der Sound ist auch o.k. Das Spielprinzip sorgt für lang anhaltende Motivation, was ich sehr erschreckend finde. Ich mußte mich beim Test dabei er tappen, daß ich mir immer wie der sagte: "Noch ein Spiel, dann höre ich auf." Die Vergabe von Testnoten fiel mir sehr schwer. Einerseits ist "Operation Wolf" in allen spielerischen und techni schen Bereichen perfekt, ande rerseits handelt es sich dabei um eines der perversesten Kriegs spiele der Computerspielge schichte.

Operation Wolf (CPC 464/664/6128) Hersteller: Ocean

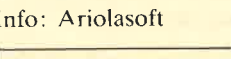

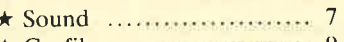

\* Grafik ..., \* Motivation 8 9

Carsten Borgmeier

## G,I. Hero

#### Langweilige Ballerei im Dschungel

Mitten in einem unwegsamen Dschungel herrscht Krieg. Nur ein Friedensschluß kann die unschuldige Zivilbevölkerung noch retten. Doch ein feindlicher Spion ist mit den entsprechenden Dokumenten verschwunden. Alle Hoffnung.ruht nun auf Ihnen. In einer Spezialmission sollen Sie die Pläne wieder zurückholen. Dazu springen Sie mit einem Fallschirm über dem Dschungel ab. Ein bissiger Jagdhund namens Killer ist Ihr Begleiter. Ein kräftiger Windstoß trennt Sie jedoch von dem Tier, so daß Sie allein mitten im Urwald landen.

Ihre erste Aufgabe ist es nun, Killer zu finden, denn der Hund ist nicht nur eine gute Waffe, sondern kennt sich auch perfekt im Dschungel aus. Also wandern Sie durch das Dickicht und suchen das Tier und den Spion. Dummerweise halten sich viele feindliche Soldaten im Gehölz auf, die ohne Zögern das Feuer eröffnen. Sie müssen also gut aufpassen und im richtigen Moment von Ihrer Waffe Gebrauch machen. Eine Menüsteuerung ermöglicht es, Sprengsätze zu installieren oder Ihr Maschinengewehr nachzuladen.

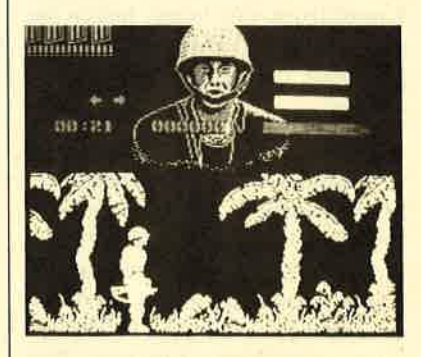

## Mit dem Jagdhund durch den<br>Dschungel: "G.l. Hero"

Grafisch bietet "G.I. Hero" nichts Besonderes. Alles ist in Gelb und Grün gehalten, was einen etwas merkwürdigen Eindruck macht. Außerdem zieht

Perspektive durch's Fadenkreuz: In "Operation Wolf" muß schnell geschossen werden

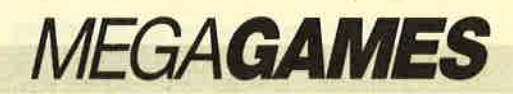

der Held immer einen großen Schatten mit sich, der stets einen Teil des Hintergrunds verdeckt. Soundmäßig wird ebenfalls nicht viel geboten; bis auf die Titelmelodie ist nichts zu hören. Interessante Features konnte ich in diesem Spiel nicht entdecken. Ich fand es vielmehr recht langwei- lig. Immer nur durch den Dschungel zu wandern und ab und zu auf ein paar Soldaten zu schießen, ist für meine Begriffe ermüdend.

G.I. Hero (CPC 464/664/6128) Hersteller: Firebird Info: Ariolasoft

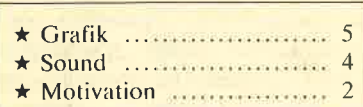

Carstcn Borgmcicr

### Dark Side

#### Retten Sie Evath!

Hier handelt es sich um den Nachfolger des Hits "Driller". Inhaltlich nimmt das Spiel Bezug auf den Vorgänger. Nachdem die Bewohner des Planeten Evath den Plan des Rebellen Ketar vereitelt haben, sinnt dieser auf Rache. Er baut nun auf Tricuspid, einem Mond von Evath, eine Planetenzerstäubungsmaschinerie. Diese soll der Spieler nun unschädlich machen. Das läßt sich bewerkstelligen, indem man die Pnergieversorgung unterbricht. Uber den gesamten Mond sind Sammler verteilt, die kosmische Energie aufnehmen und an eine Zentrale weiterleiten. Der Spieler, ausgerüstet mit einem Raumanzug, einem Düsenrucksack und einem Hochenergielaser, muß die einzelnen Sammlerstationen aufsuchen und zerstören.

Ein großes Monitorbild, auf dem die Vorgänge außerhalb des Raumanzugs zu sehen sind, nimmt den Hauptteil des Bildschirms ein. Darunter und daneben findet man die verschiedensten Anzeigeninstrumente, mit deren Hilfe der Zustand der Waf fen und Energiesysteme und die Position des Spielers kontrolliert

Stein Anzeigeninstrumente, mit diglich mehrere Farben benutzt.<br>
deren Hilfe der Zustand der Waffen und Energiesysteme und die ausgefallen. Zusätzlich zu einem Position des Spielers kontrolliert ausführlichen Handbuch erhäl

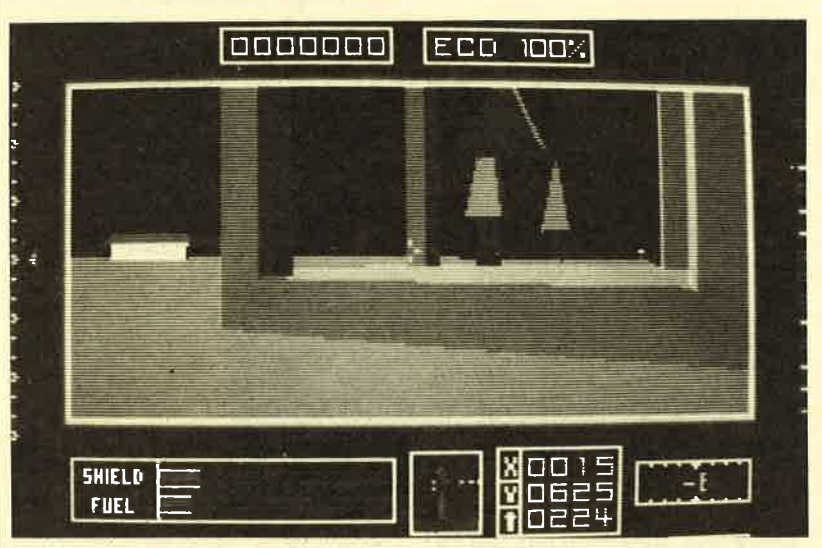

'Die gesamte Austührüng des Programms erinnert sehr stark an "Driller". Auch hier findet das einzigartige Freescape-3-D- Grafiksystem Anwendung. Das Ga me bietet also eine sehr schnelle und realistische dreidimensiona le Darstellung. Was die Spiel technik angeht, bin ich allerdings enttäuscht, da taktisch keine an deren Anforderungen als bei "Driller" gestellt werden. "Dark Side" unterstützt mit CGA, EGA und Hercules die verbrei tetsten Grafikstandards. Leider entspricht die Auflösung in allen Fällen der des CGA-Modus; in Die gesamte Ausführung des<br>
Programms erinnert schristark and<br>
"Driller". Auch hier findet das<br>
einzigartige Freescape-3-D-Gra-<br>
somanchem gefallen. "Driller"-<br>
filsystem Anwendung. Das Ga'<br>
und realistische dreidimensiona

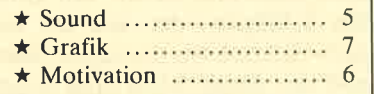

H.-P. Schwaneck

## Leserservi

Folgende Großhändler geben Ihnen Auskunkft über Bezugsquellen in<br>der Nähe Ihres Wohnorts. Unter jedem Spiel ist vermerkt, welche Firmen es zur Zeit des Redationsschlusses in ihrem Sortiment führten'

Ariolasoft GmbH Hauptstraße 70 4835 Rietberg <sup>2</sup> '1e1.052441408-20

Leisuresoft Industriestraße 23 4709 Bergkamen 5<br>Tel. 023 89 / 60 71 BOMICO Vertriebs und Investitions GmbH Elbinger Str. <sup>3</sup> 6000 Frankfurt 90 Tel. 0 69/70 60 50

Profisoft Sutthauser Str. 50/52 4500 Osnabrück TeI.0541/53905

Rushware Microhandelsgesellschaft Bruchweg 128-132 4044 Kaarst 2 Tel.02101/6070

New's Software Wülfrather Str. 8 4000 Düsseldorf 1<br>Tel. 02 11 / 679 09 25

Micro Partner Ziegenmarkt <sup>6</sup> 3300 Braunschweig Tel. 05 31 / 1 53 55

aus

Wie "Driller" zeichnet sich auch "Dark Side" durch Freesca pe-3-D-Grafik

## **MFGAGAMES**

### Jinks

#### **Breakout und Flipper**

Atavi, ein Planet irgendwo im weiten Universum, gilt als technisch rückständig. Einige Wissenschaftler sind sich aber sicher: Es muß doch High-Tech auf Ata-

nem Flipper durch Hindernisse abgelenkt.

Das alles könnte ja ganz unter haltsam sein. Doch "Jinks" ist ei ne echte Schlafpille. Beim Test fiel auf , daß man ohne Schwierig keiten in den nächsten Level ge langen kann. Dazu muß man nur die Kugel an den rechten Rand der "Planetenlandschaft" spie-

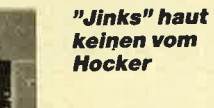

vi geben! Um das genauerzu untersuchen, sollen Sie nun mit Hil- fe einer joystickgesteuerten Raumsonde den Planeten erforschen.

Die Hintergrundstory von "Jinks" vermittelt den Eindruck, man habe es mit einem Arcade-Adventure zu tun. Aber dem ist nicht so. Hinter dem Ganzen verbirgt sich nichts weiter als ein "Breakout"-Verschnitt mit Flipper-Elementen. Dabei scrollt der Bildschirm ohne Ruckeln schnell nach links und rechts. Mit Hilfe des Schlägers, der sich frei auf dem Bildschirm bewegen läßt, und der Kugel kann man einige Steine aus Wänden herausklopfen. Die Kugel wird wie bei eilen. Hinzu kommt, daß die Pro grammierer vergessen haben, ei ne Punktezählung einzubauen. Von diesem Spiel kann ich nur abraten.

#### Jinks

(CPC 464/664/6128) Hersteller: Rainbow Arts Info: Rushware

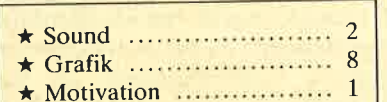

Carsten Borgmeier

Das Reich

Deutsches Strategiespiet

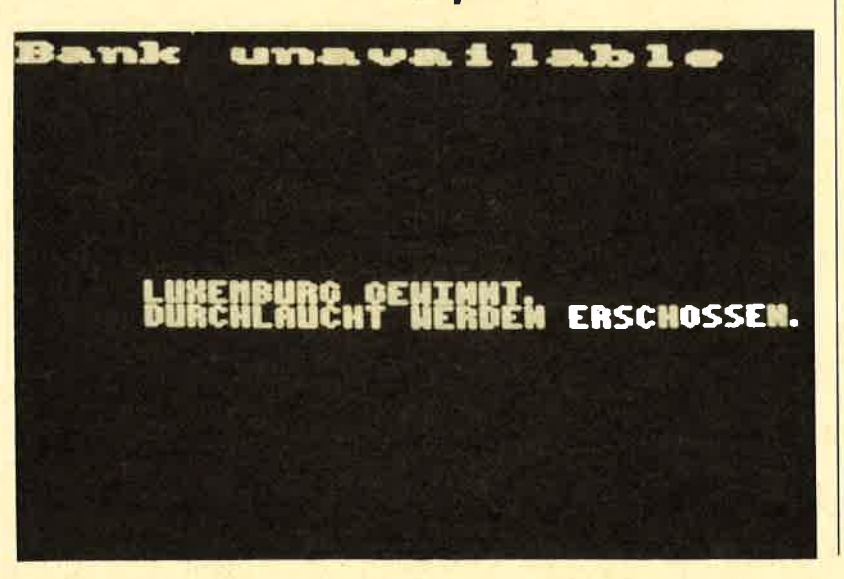

Wenn im Geschichtsunterricht vom Deutschen Kaiserreich die Rede war, fielen mir fast immer die Augen zu. "Das Reich" macht nun historische Abläufe lebendig. Dieses Strategiespiel besteht aus zwei Teilen. Im ersten geht es darum, das Reich durch einen Feldzug zu einen. Dummerweise versuchen auch die anderen Länder, ihr Herrschaftsgebiet zu erweitern. Da werden natürlich Kriege geführt, über die arme Schüler dann Jahrhunderte später Bescheid wissen sollen.

Glücklicherweise ist "Das Reich" kein Geschichtszahlenlernprogramm. Trotzdem muß man seinen Kopf anstrengen. Durch geschickte Strategie gilt es, andere Länder zu erobern. Dazu läßt man seine Armeen aufmarschieren. Achten Sie darauf, sie möglichst günstig zu verteilen. Soviel zum ersten Teil. Im zweiten geht es darum, Österreich-Ungarn vor dem Zerfall zu bewahren.

Meiner Meinung nach ist die-<br>ses Game eine Bereicherung für den CPC-Spielemarkt. Gute Strategieprogramme sind für diesen Rechner leider rar. Einen Schwachpunkt stellt allerdings die schlappe Grafik dar. Doch darüber werden Fans solcher Spiele sicher hinwegsehen können. Positiv fiel die gut gemachte Anleitung auf, die einen interessanten Einblick in den historischen Hintergrund gewährt. Es stehen übrigens zwei Versionen dieses Programms zur Verfügung, eine für den CPC <sup>464664</sup> und eine, die den Speicher des 6128 ausnutzen kann. Letztere führt alle Rechenoperationen schneller durch.

#### Das Reich

(cPC 464166416128) Hersteller/Info: News Software

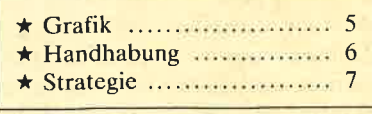

Carsten Borgmeier

Strategiespiel<br>-mit histori schem Hlntergrund und Namen: "Das Reich'

# Was Sie schon immer über **Computerspiele wissen wollten -**

**jetzt brauchen Sie** noch nicht einmal mehr zu fragen, denn jetzt gibt es 3 Mai/Juni 1989 1 Jahrgang

**Das neue Computerspiele-Magazin mit dem etwas** anderen Konzept, bringt Euch auf über 100 Seiten geballte Informationen über alles aus der Spielesoftwareszene.

Neben den Vorstellungen der neuesten Computergames, bringt SMASH Tips und Lösungswege, um alle **Stolpersteine aus dem Weg** zu räumen.

**Unsere fachkundigen Redakteure werden durch** 

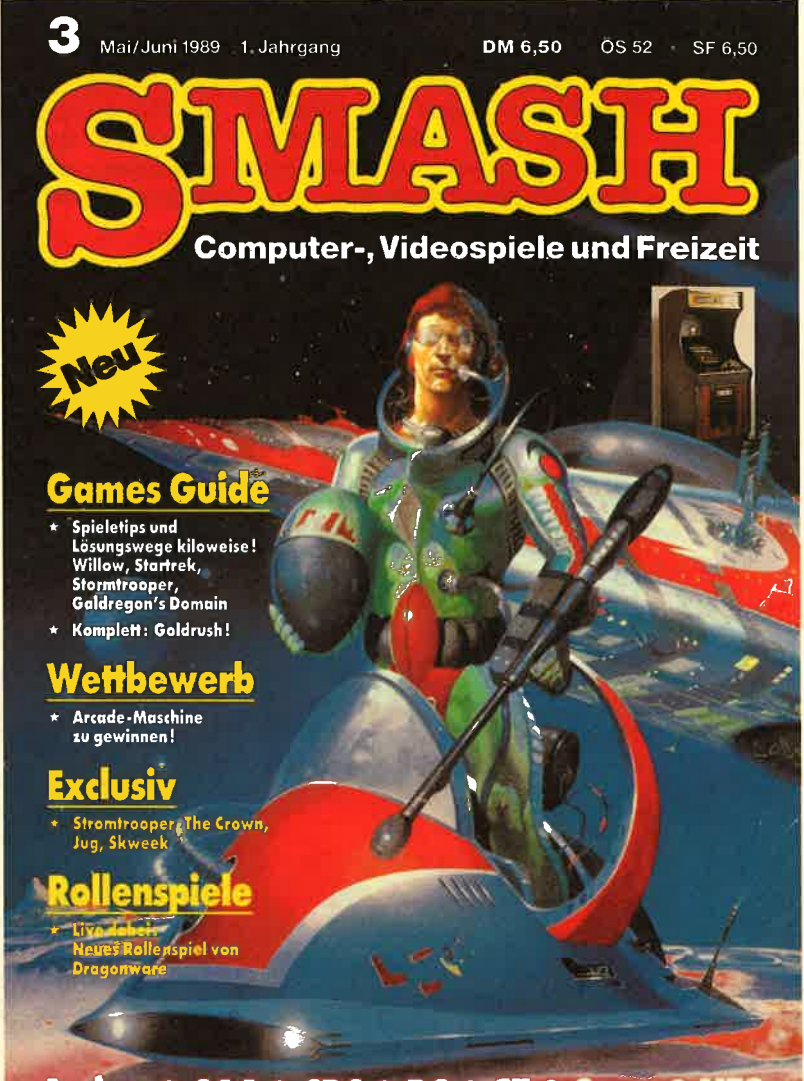

Amiga · C64 · CPC · PC · ST · Sega · NES

zwei Mitarbeiter der führenden Softwaremagazine aus Großbritanien und Frankreich unterstützt. So erfahrt Ihr immer die absoluten Neuigkeiten aus den Spieleschmieden Europas.

Das redaktionelle Angebot wird durch Freizeittips, Stories und Comics, die nicht unbedingt etwas mit Computer zu tun haben, abgerundet.

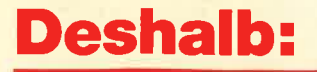

den Gang zum Zeitschriftenhändler einplanenes lohnt sich!

## Nicht vergessen: Am 21. April erscheint SMASH Nr. 3/89

# VORSCHAU

#### **Snouty**

Snouty heißt der Held im Spiel des Monats Juni. Er hat sein ganzes Geld verloren und soll es mit ihrer Hilfe wieder finden. Wie man sich denken kann, keine ganz einfache Aufgabe. Denn vielerlei Gefahren lauern und müssen von Snouty (mit lhrer Hilfe) bewältigt werden. Sie können sich auf ein flottes Spielchen gefaßt machen. Denn das Programm ist komplett in Assembler programiert worden, damit man beim Spielen nicht einschläft.

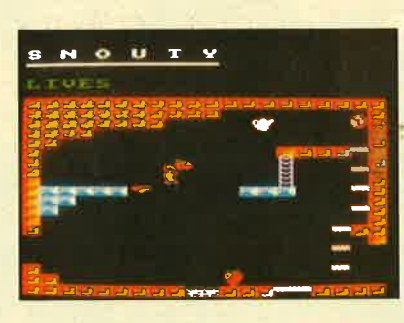

#### **Diskutility**

Mächtige RSX-Befehle zur Arbeit mit der CPC-Floppy DDI-1 erleichtern den gekonnten Umgang mit dem Massenspeicher. Mit diesem Utility können nicht nur einzelne Sektoren gelesen oder geschrieben werden, es ist sogar möglich, ein eigenes Diskettenformat zu kreieren und die Disketten entsprechend zu formatieren.

#### Drucker

Allmählich kommt auch bei den Druckern ein wenig Bewegung in die Preise. Zumindest gibt es inzwischen auch Geräte unter 500.- DM. Mannesmann Talley liefert jetzt den MT81 zu einem Preis von ca.400.- DM. Wir wollten wissen, ob zu diesem Preis und von einem deutschen Hersteller brauchbare Technologie kommt, Das Ergebnis unseres Tests finden Sie in der nächsten Ausgabe.

#### **Stockmaster**

Goldene Zeiten für Spekulanten brechen mit der nächsten Ausgabe von Computer Partner an. Denn mit dem Programm "Stockmaster" präsentieren wirein Aktienverwaltungsprogramm, mit dem Sie leichter die Übersicht über die Börsenentwicklung im Allgemeinen und die einzelnen Papiere im Besonderen behalten können. Wenn Sie noch nicht spekulieren: dieses Programm ist ein Grund, damit zu beginnen!

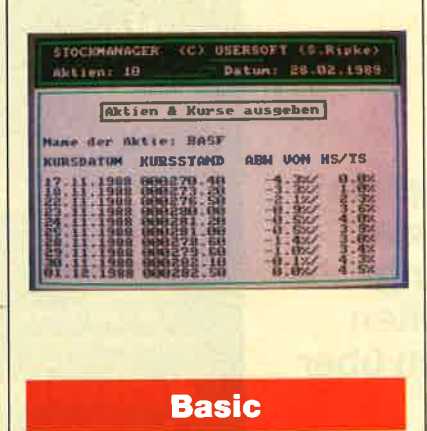

Basic war auch auf PCs immer mehr verbreitet, als sein Ruf es vermuten ließ. lnzwischen hat die Programmiersprache aber wieder an Ansehen gewonnen. Keinen geringen Anteil daran hat Microsofts "Quick-Basic", das wir in der nächsten Ausgabe vorstellen wollen. Und wer sich noch eingehender informieren möchte, dem wird unsere Auswahl von Büchern zu Basic helfen.

#### **Scanner**

Geräte zum Einlesen von Grafiken sind inzwischen auch für den Heimanwender erschwinglich geworden. "Handy Scanner" ist ein handliches Gerät für diesen Zweck. Und mit dem Zusatz "Handy Reader" soll man damit sogar Texte einlesen können. Ob und wie das funktioniert, können Sie in der nächsten Ausgabe nachlesen.

**COMPUTER** partner Nr. 6/89 erscheint am 31.5.89

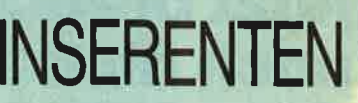

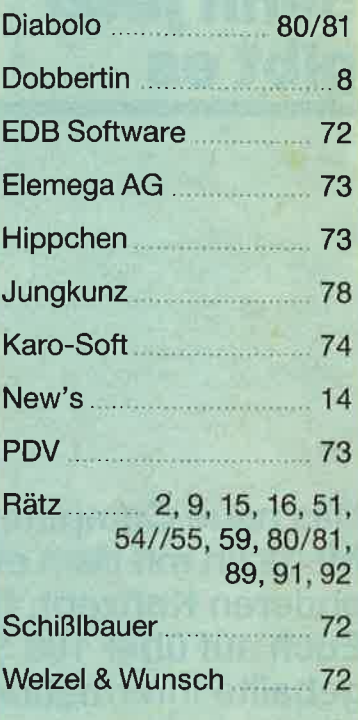

# IMPRESSUM

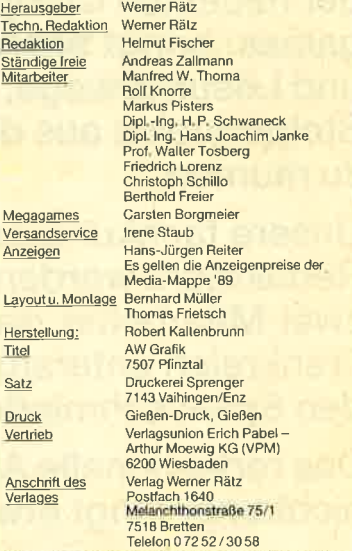

Ve

Manuskript- und Programmeinsendungen: Manuskripte und Programmlistings werden geree von der Redaktion angenommen. Sie<br>müssen frei von Rechten Dritter sein. Sollten sie auch an anderer<br>Stelle zur Veröffentlichung oder gewerblichen Nutzung angeboten worden sein, muß dies angegeben werden, Mit der Einsendung von<br>Manuskripten und Listings gibt der Verfasser die Zustimmung zum<br>Abdruck in den vom Verlag Werner Rätz herausgegebenen Publika-<br>Konen und zur Verweitlältung der men werden. Die Zeitschrift und alle in ihr enthaltenen Beiträge und<br>Abbildungen sind urheberrechtlich geschützt. Mil Ausnahme der ge-<br>setzlich zugelassenen Fälle ist eine Verwertung ohre Einwilligung<br>des Verlages strafba COMPUTER*partner* erscheint monallich jeweils am letzten Mitt-<br>woch des Vormonats. Das Einzelheft kostet 6.– DM

# **Know how** für (C)PC-User

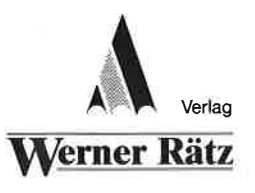

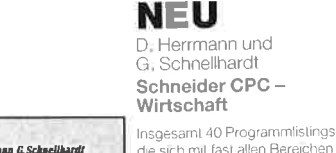

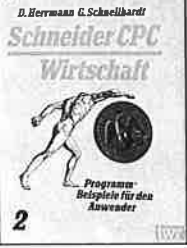

insgesamt 40 Programmisungs,<br>die sich mit fast allen Bereichen<br>bretet dieser Band-Enthalten sind inter anderem finanzmathemat sche und betriebswirtschaftliche Problemlosungen Zins- und Frobenissungen Ender<br>Rendftenberechnung, Tilgungs-<br>rechnungen und Optimierungs-<br>aufgaben werden angegangen Alle Beispiele sind ausführlich dokumentiert und erläutert, sodaß<br>man auch mit wenig Vorkenntnissen Berechnungen aus diesen Bereichen auf seinem CPC dur fuhren kann. (siehe COMPUTER-<br>partner 2/89 S i 62)

Best.-Nr. IW 1303 DM 44 .-

#### Peter Heiß Z80-Maschinensprachkurs für den

Schon im CPC Magazin 6/86 haben wir diesen wirklich guten Kurs vorgestellt. Er wendel sich an alle Benutzer der CPCs 464/664/<br>6128, die bereits über Basic-Kenntnisse verfügen und nun in die Maschinenspracheprogram-<br>mierung einsteigen wollen. Die<br>Befehle des Z80-Prozessors werden anhand kleiner Beispielprogramme erklärt. Die Anpassungen für den 664/6128 sind jeweils angegeben. Das Buch enthäll eine Tahelle aller ZRO-Befehle und einen einfachen Direktassembler der auch auf Cassette bezogen

**ACKERBIBEL** 

 $I$  Hen

4

**Schneider CPC** 

Best.-Nr. IW 1304 DM 44 .-

**Grafik** 

**Foyal** 

#### **NEU** . Heane

Schneider CPC - Grafik

Finden Bestellschein

Woon Sie über elementare Kennl. vvenn die doer eieniemare nem<br>nisse von Basic verfügen, werd Sie mit diesem Buch eine hervor ragende Hilfe für den Finstieg in die fortgeschriftene Grafikpro-<br>grammierung finden: Die ausführli che schnittvierse Erläuterung der Programmbelspiele und der über<br>sichtliche Aufbau des Buches lassen kaine Unklarhalten zurück Auch der fortgeschriftene Pro-<br>grammierer wird von den Anre-<br>gungen und Tips dieses Buches überrascht sein und noch einiges ism seitte Praxis lernen können<br>(siehe **COMPUTER***partner* 3/89<br>S. 81)

#### Chaos Computer Club Die Hackerbibel

259 Seiten<br>Überall in den Medien ist seit geraumer Zeit Rede von den .<br>Hackern, Und wenn man "Hacker sagt, meint man in diesem unser<br>rem Lande zumeist Mitglieder, des Chaos Computer Club Hamburg und seine Ableger, Sei es der<br>130 000 DM Coup bei der Hamburger Sparkasse oder die diver-Sen Auftritte in Tagesschau, bei<br>Frank Elstner und anderswo: übe<br>sie ist viel berichtet worden. Hier 0<sub>he</sub> erstmals ein Buch von ihnen. Nicht nur über das "Wie" des<br>Hackens, sondern auch über das "Warum"

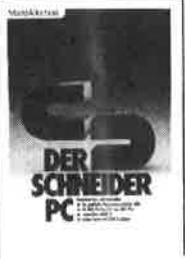

#### R. Kost Der Schneider PC

354 Seiter Der PC 1512 mit seinen beiden Betriebssystemen und der grafi schen Benutzeroberfläche GEM ist eine Herausforderung für die<br>Welt der Mikrocomputer, Wie mar MS-DOS und DOS Plus einsetzt wis-bos and bos Filis einsetzt<br>wird in diesem Buch anschaulich<br>beschrieben, Die Funktionsweise<br>von GEM und die Arbeit mit seinen Utilities stellt den Hauptteil dieses Bandes dan Der Anwender wird<br>schrittweise in GEM eingeführt und mit den anderen GEM-Produkten bekannt gemacht

Best .- Nr. MT 0101 DM 49 .-

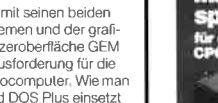

CPC 464/664/6128 194 Seiten

Best-Nr. HE 11111 DM 34 .werden kann.

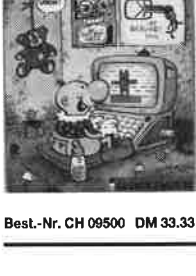

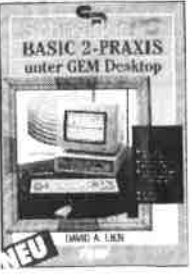

Best .- Nr. TW 0301 DM 59 .-

#### D. A. Lien Basic2 - Praxis unter GEM Desktop 450 Seiten

Den schnellen Zugang zu Basic2 werden Sie mit diesem Buch finden. Die Handhabung von Basic2 unter GEM wird ebenso<br>erläutert, wie die einzelnen Befehle übersichtlich dargestellt und ihr praktischer Einsatz mit Listings praktischer Enisatz mit Eistings<br>anschaulich gemacht wird. Ein<br>Buch, das Sie direkt neben die<br>Maus legen sollten.

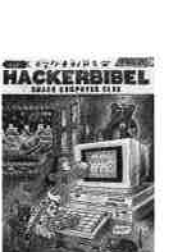

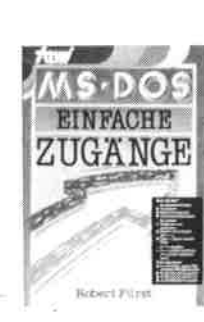

Best.-Nr. TW 0302 DM 39 .-

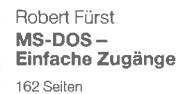

bas Buch ordnet die vielfältigen<br>MS-DOS-Befehle und Program-<br>miermöglichkeiten nach den Bedürfnissen des PC-Alltags, Es setzt keine MS-DOS-Kenninisse voraus und ist nach den typischen .<br>Alltagsproblemen aufgebaut. In übersichtlicher Darstellung wer den die MS-DOS-Befehle in sofort<br>benutzbarer Form gezeigt Nicht zuletzt durch die gelungene Aufmachung macht MS-DOS mit diesem Buch Spaß

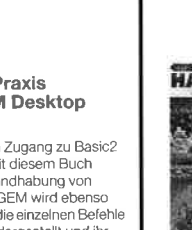

#### **Hacker Bibel 2** Hacker sind keine vorübergehende Modeerscheinung wie Punks<br>oder Juppies Hacker sind eine feste Größe in einer menschlichen Zukunft Seit dem Erscheinen der

**NEU** 

(Hrsg.)

Chaos Computer Club

Hackerbibel I haben die Jungs von Chaos Computer Club durch ihre Aktionen immer wieder die Schlagzeilen der Weltpresse<br>erobert, In diesem Buch werden<br>ihre Taten dokumentiert, Hier klären sie den Leser über ihre Molive auf: Vorn NASA-Hack über die Viren-Gefahr, Netzwerk-<br>Hoffnungen und die Hacker-Ethik

Best.-Nr. CH 0101 DM 33.33

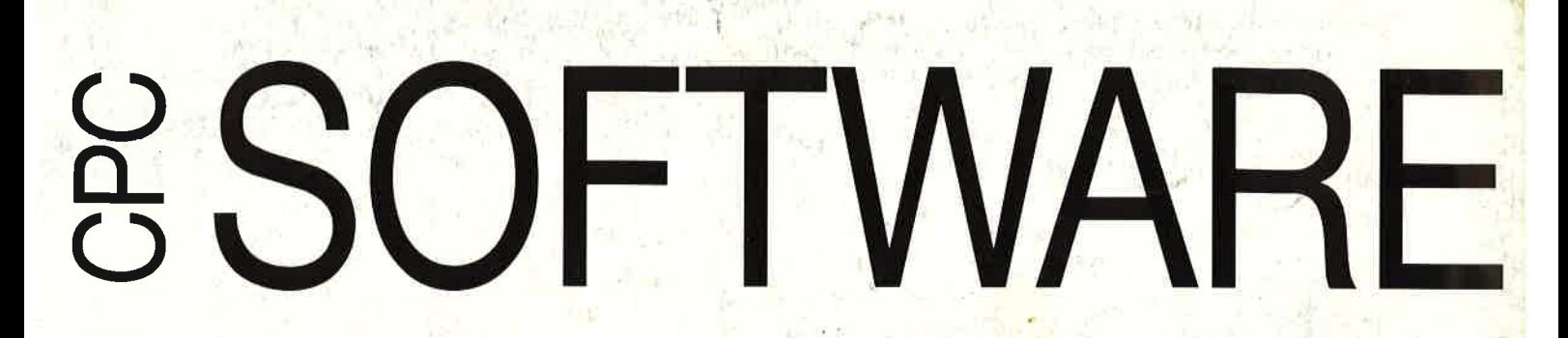

## Codex 1

Hexmonitor (12/85), Sprites mit Editor (12/85), Kalender (12/85), )atenverwaltung (1/86), DIR-Doctor (Directory-Editor) (2/86), Mini-Monitor (3/86), Mathematik (3/86), Statistik (4/86), Baudcopy (4/86), Hidump (Hardcopy) (4/86), Bücherdatej (5/86), Labelassembler ASSO (6/86), Notizblock (Sideklick) (6/86), Basic-Compiler (B-9/86), Disassembler (10/86)

## Codex 2

Softwareuhr (12/85), Disk-Doktor (1 /86), CPC Orgel (1 /86), Datagenerator (2/86), Taschenrechner (3/86), Painter (3/86), Periodensystem (3/86), Elektro-CAD (5/86), Scrollbremse (6/86), Copy??right!! V2.0 (6/86), 3-D-Prozessor (7/86), Digitalisierer (7/86), Tastenklick (8-9/86), Oszilloskop (8-9/86), Symbol-Editor (10/86), Fast-Routine (10/86), DFÜ (10/86), Datei (12/86), Neues Hl-Dump (1/87)

## Codex 3

Allgemeines:<br>Mini-Texter (11/86), Haushalt (1/87) Sound: Hüllkurven (1/87), Musik-Compiler (3/87), lslam (8/87) Grafik: Mini-Movie (8/86), Fractals (4/87), Top-Grafik (5/87) Programmiersprachen: Forth-Compiler (11/86), Basic-Logo-Translator (12/86)<br>Utilitys: RSXINFO (8/86), File-Examiner (10/86), Windows (10/86), Window Creator (11/86), GIGADUMP (3/87), Strukto (3/87), UNERASE.COM (3/87), Suche (3/87), XREF (7/87), REM-Killer (8/87)

## Codex 4

Schach Archiv (11 /86), Kio-Fox-Assembler (4/87), Super Painter (6/87), TopCatc (7 /87), Super Edit 1.1 (7/87), Girokontoführung (9/87), Entwurf (10/87), Sternenhimmel (12/87), Soundmaschine (12/87), TurboPlot (3/88), ALmonitor (4/88), ASCIIdatei-Wandler (5/88)

## Player's Dream NEU Nr.5

Rösselsprung (6/86), Shoot out (7/88), C.A.S.P. (7 /88), Gold Hunter (8/88), Tracer (9/88), Energy Ball (10/88), Ei-Ball (10/88), Käsekästchen (10/ 88), Turris (10/88), Gravitiy (11/88), Quadron (12l B8), Future Games (12/88)

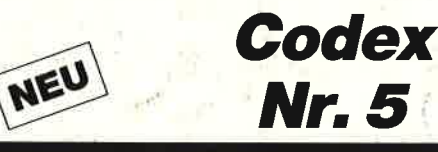

Text Maker (8/87), DTP (1/88), Typographie (2/ 88), Multitrainer (5/BB), Buchomat (6/88), Haushaltsbilanz (11/88), Steuerberechnung (12/88)

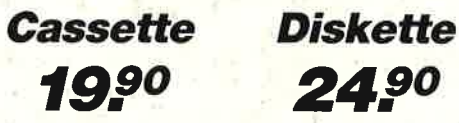

+r.

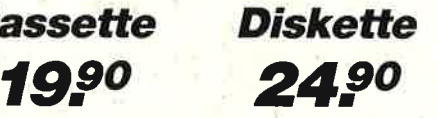

Diese Software-Editionen enthalten die besten Programme aus dem Schneider Magazin (jetzt COMPUTERpartner). In "Codex" sind Anwenderprogramme zusammengestellt. "Player's Dream" bietet die herausragenden Spiele der vergangenen <sup>4</sup>Jahre Schneider Magazin.

In Klammern ist jeweils die Heftnummer wiedergegeben.

..o' ./

## Player's Dream 1

Darts (12/85), Senso (12/85),<br>Showdown (1/86), Jump Over<br>(2/86), Pingo (2/86), Zentus<br>(5/86), Steinschlag (6/86),<br>Centibug (7/86), Jolly Jumper<br>(8-9/86) und Pyramide (10/86)<br>**Player's Dream 2**<br>Sepp im Hochhaus (4/86), Life

## Player's Dream 2

Sepp im Hochhaus (4/86), Life (5/86), Minigolf (7/86), Tennis (11/86), Astronaut (12/86), Suicide Squad (2/87), Royal Flush (3/87), Flowers (4/87), Roulette (4/87)<br>(4/87), Roulette (4/87) und Buggy Blaster (CK 10/85)<br>**Play** 

## **Player's Dream 3**

Partnertest (2/87), Memotron<br>(5/87), Ritter Kunibert (6/87),<br>Soft-Ball (7/87), Skat (8/87),<br>Labyrinth (9/87), Frogger<br>(10/87), Bulldozer (11/87),<br>Dow Jones (12/87)<br>**Player's Dream 4**<br>Q-Bert 2 (12/87), 3D Snakes<br>(1/88), Bla

Q-Bert 2 (12/87), 3D Snakes<br>(1/88), Blasted Squares (1/88),<br>Jump Around (2/88), Golf Master<br>Chip (3/88), Diggler (4/88),<br>Kalahari I + ll (4/88), Ghosts<br>(5/88), Hanseat (5/88),<br>Pang (6/88)

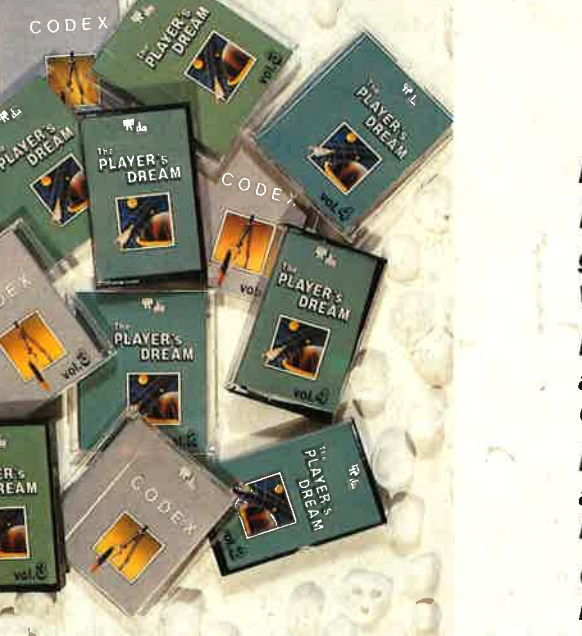

Verwenden Sie bitte den Bestellschein Seite 15.

,,

PLAYER

Das günstige **Paketangebot<br>ailt natürlich** weiterhin:

**Player's Dream I-III** Player's Dream I-III auf cassette 55.<del>-</del> DM auf Diskette 70.<del>"</del> DM **Codex I-III** nur auf Diskette 70." DM